NEEDS ASSESSMENT TOOLS FOR TRAINING DESIGN AND PREPARATION...INTERNET OVERVIEW PRA TICUM...COUNTRY-SPECIFIC COMPUTER AND INTERNET INFRASTRUCTURE...TRAINING FOR COMPUT AND INTERNET USE...TECHNIQUES AND METHODOLOGIES FO

ICT TRAINING MODULES...TECHNOLOGY APPLIED...CREATING A PLAN FOR SCHOOL PLAN FOR SCHOOL SCHOOL PLAN FOR SCHOOL

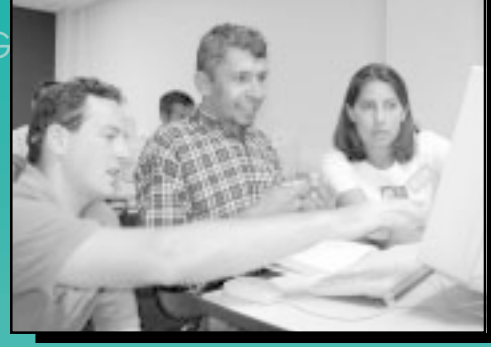

# Information and Communication Technology (ICT) Training of Trainers

COMPUTER AND INTERNET USE FOR DEVELOPMENT

> Facilitator Guide and Reference Manual

Peace Corps Information Collection and Exchange Publication Number T0122

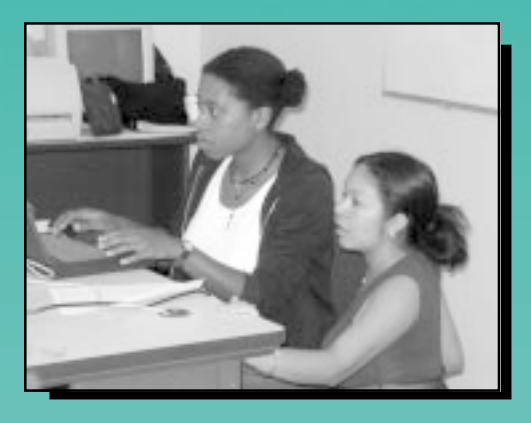

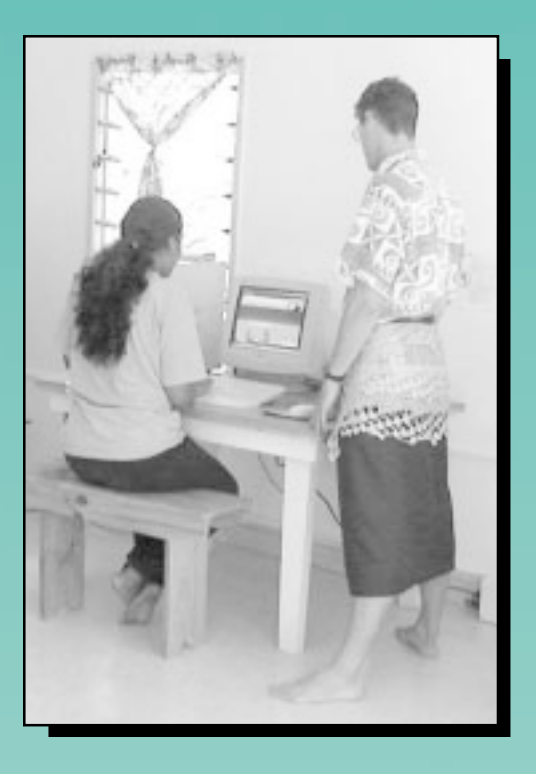

#### **Information Collection and Exchange**

This publication was produced by the Peace Corps' Center for Field Assistance and Applied Research and is distributed through its Information Collection and Exchange. For further information or additional copies, contact ICE and refer to the ICE catalog number that appears on the publication.

#### **Peace Corps**

Paul D. Coverdell Peace Corps Headquarters Center for Field Assistance and Applied Research Information Collection and Exchange 1111 20th Street, NW, Fifth Floor Washington, DC 20526 www.peacecorps.gov

Add your experience to the ICE Resource Center. Send your materials to ICE or the Center for Field Assistance and Applied Research so that we can share them with other development workers. Your technical insights serve as the basis for the generation of Peace Corps manuals, reprints, and training materials. They also ensure that the Peace Corps is providing the most upto-date, innovative problem-solving techniques and information available to you and your fellow development workers.

# **Information and Communication Technology Training of Trainers:**

**Computer and Internet Use for Development**

## **Facilitator Guide and Reference Manual**

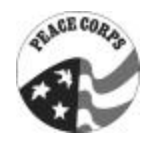

**Peace Corps 2002**

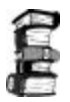

Information Collection and Exchange Publication No. T0122

## **ACKNOWLEDGMENTS**

This *Information and Communication Technology Training of Trainers* manual was initially developed for the Peace Corps in June 1999 by Zoey L. Breslar in collaboration with Kelly J Morris, a Peace Corps program specialist in information technology. The manual has undergone a period of field testing and refinement to bring it to its current state. Field tests were conducted in Thailand, Ghana, Kenya, Cape Verde, Belize, and Haiti.

The manual was compiled and adapted from excellent materials created by the Academy for Educational Development (for USAID's Leland Initiative) and the Center for Development and Population Activities.

The Peace Corps is grateful to the authors and field test facilitators, and to the Volunteers, staff, and host country colleagues and students who contributed to this manual. Their input was invaluable to the creation and refinement of this essential tool for integrating information and communications technology into Peace Corps programs.

## **Contents**

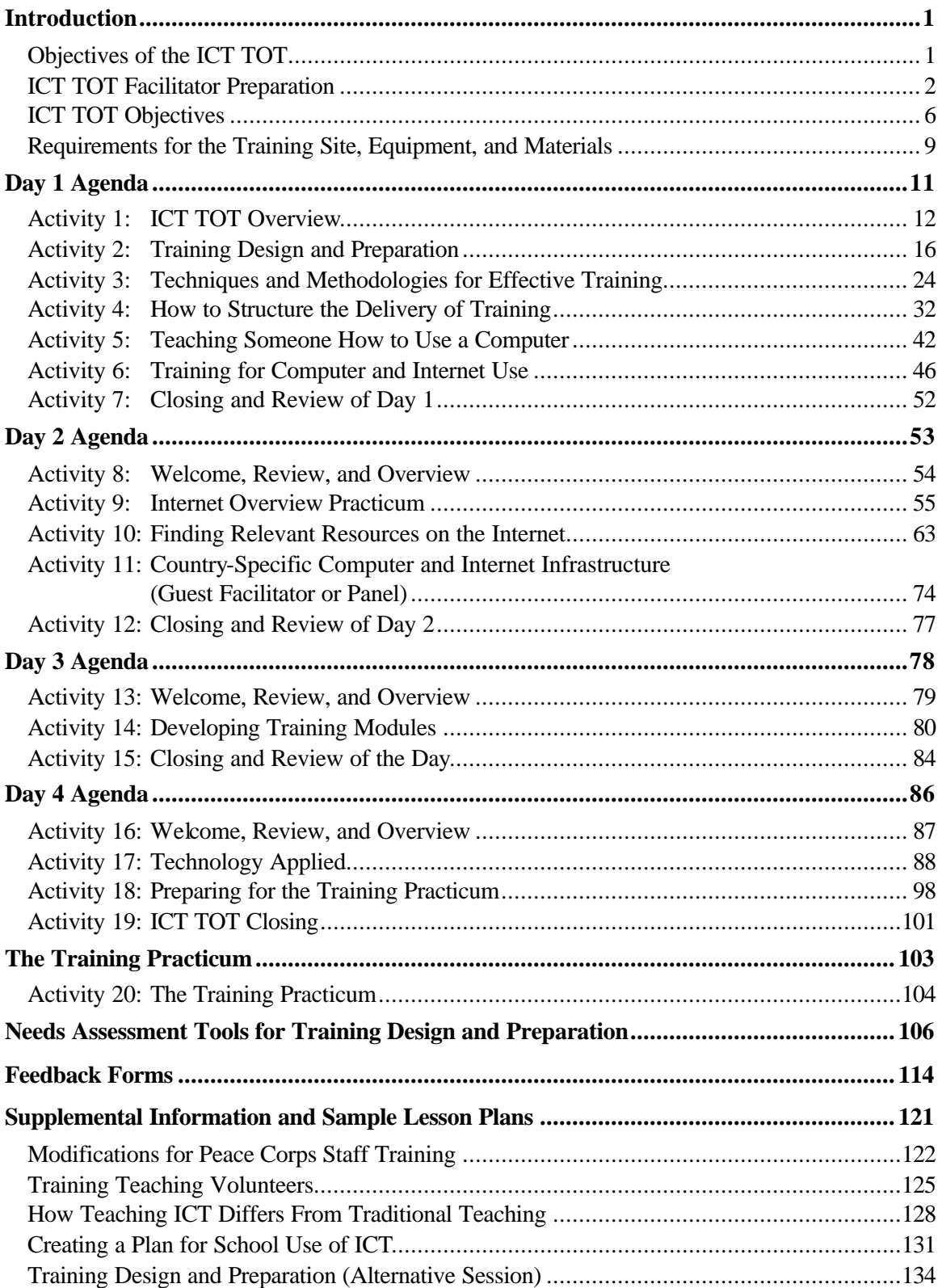

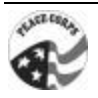

## Introduction

This *Facilitator Guide and Reference Manual* is to be used when training Volunteers and others who will serve as trainers in information and communication technology (ICT) during Volunteers' Pre-Service Training (PST) or In-Service Training (IST). It outlines the format, materials, objectives, time, sequence, and content of the training of trainers (TOT). While this TOT is designed to prepare participants to conduct formal training sessions, the skills and materials can be applied to one-on-one situations or workshops designed to occur over several weeks or months that incorporate short skill-building sessions. The accompanying *Participant Handbook* is to be distributed to all trainers and participants.

## *Objectives of the ICT TOT*

The objectives of the ICT TOT are to prepare Volunteers and other participants to:

- 1. Conduct effective computer technology and Internet training so as to help others better accomplish their development objectives;
- 2. Understand and apply participatory training methods that are effective in experiential learning situations; and
- 3. Learn how to tailor a training program to the needs of the audience.

This ICT TOT is designed to accommodate 10 to 16 participants and assumes that they are familiar with basic computer technology and the Internet. While participants may or may not have experience facilitating technology training sessions, they anticipate engaging in projects requiring the transfer of these skills.

## **Recommendations**

It is recommended that participants be given time to surf the Internet outside of the allotted TOT time in order to enhance their skills and find resources that will assist them as trainers. Note that minimal icebreaker activities are used in this manual, as participants likely know one another from their Pre-Service Training or In-Service Training activities.

The ICT TOT consists of three parts:

- The formal ICT TOT sessions
- Lesson and activity preparation for the practicum
- A practicum in which participants train Counterparts, students, or community members in computer and Internet basics (one to two days)

This script and the accompanying *Participant Handbook* are intended as generic guides. The trainer(s) conducting this ICT TOT should anticipate and allow time to prepare and make final adjustments to session content and design. While these materials form the basis of the ICT TOT, trainers are encouraged to modify the order, time, examples, case studies, and materials to suit the needs of the participants. These needs can be determined by surveys or skills assessments

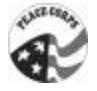

distributed to participants several weeks prior to the TOT. The following information outlines the preparation needed.

## *ICT TOT Facilitator Preparation*

While the *Reference Manual* and *Participant Handbook* provide a detailed outline of the design and content of the ICT TOT, session facilitators are responsible for tailoring the content to suit country-specific needs and resources.

For example, if time allows, it is recommended that basic Internet skills modules be included in the TOT. This will serve as a review for participants and confirmation of their Internet skills. These activities should be taken from Part Two of the *Participant Handbook* and incorporated into the TOT schedule as the trainer deems appropriate.

A team of two facilitators is preferable, at least one of whom should be familiar with and understand the local culture. It is also recommended that at least one of the facilitators be fluent in the local language.

The facilitators should spend time prior to the ICT TOT preparing the sessions in detail. The following paragraphs will assist in this preparation process. Be sure to gather as much information as possible about the training site and the participants who will be attending the training before finalizing design and materials. Using data from Volunteer surveys (tools located at the end of this manual) conducted in advance can help in adapting the TOT to the specific needs of the participants.

## **Design**

This training is designed to provide the skills and resources participants need to train others in the basic use of computer technology. It is assumed that participants are familiar with and have developed a working knowledge of computers but may need to develop or enhance skills in transferring this knowledge to others. Though some participants may not have access to the Internet on a regular basis, it is likely that use of the Internet in promoting work will be relevant to many posts. It is recommended that the "Internet Overview Practicum" and "Finding Relevant Resources on the Internet" modules be included in all ICT TOTs.

#### **Message Boxes**

• Message boxes containing supplemental information appear in some of the sections of the manual either to highlight an alternative session or to provide training ideas such as tips for a multilevel or multisector group, how to strengthen skills gained, and cultural considerations*.*

#### **Overarching Questions When Adapting the ICT TOT Design**

- What do the "customers" (Volunteers, Peace Corps program managers, and host country Counterparts and agencies) want and need?
- What skills do they already have?
- What is your time frame for the ICT TOT?
- What are the training priorities?
- How will this knowledge be applied?
- What will happen once the ICT TOT is finished?

## **Training Plan**

Prior to conducting the TOT, the facilitator should outline a training plan to be reviewed by country staff, Volunteers, and other training facilitators to ensure that all parties agree on which topics to include in the TOT and the objectives of the training.

Information concerning the content and format of the TOT should also be available for participants to review prior to the training, if possible. Distribution of surveys, self-assessment materials, and documents highlighting the TOT will help Volunteers prepare for the training and alert them that they will be expected to give presentations.

This guide includes planning tools such as a Volunteer Survey and a Site Survey from which information can be used to adapt the agenda to meet the needs of all participants. It is recommended that these items be distributed to participants four to six weeks prior to training.

It is very important for Volunteers to understand that the primary purpose of the TOT is to inform them of appropriate methods to apply when training others to use computers and the Internet.

#### **Other Items to Consider During the Planning Stages**

- $\Box$  Select sessions
- $\Box$  Create or modify the agenda
- $\Box$  Be sure to have a balance of hands-on time, lectures, and group work
- $\Box$  Consider the length of the day, any room changes, coffee and lunch breaks, and the intensity and sequence of modules
- $\Box$  If appropriate, build in more time for participants to spend online
- $\Box$  Remember to build in flexibility—there may be some surprises the first day of training

There are always last minute changes, so be prepared to **be flexible.**

Review the script and select sample Internet sites. Plan on including personal anecdotes and prepare case studies. Be sure to invite speakers or panel presenters in advance, giving them a description of what you would like from them.

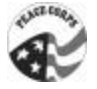

## **Materials**

Create presentation materials prior to the training sessions or review existing materials to see if they need to be edited or updated. If using presentation software, be sure that you select a medium compatible with the technology and equipment available at post. If you are traveling from the Peace Corps headquarters in Washington, D.C., take a laptop computer and projector with electrical outlet adapters with you.

## **Participant Handbook**

The *Participant Handbook* contains selected supplemental resources (uniform resource locators, or URLs, and training materials specific to the country) to be included in the training materials package for participants. Include the ICT TOT agenda and objectives and any modifications to the table of contents.

### **Needs Assessment and Evaluation Forms**

Create or photocopy the Needs Assessment and Evaluation and Feedback forms found near the end of this manual.

#### **Incentives**

Candy or other similar incentives are frequently used in training sessions to encourage and reward participation. They can also serve as an icebreaker and shape a desired level of informality. Training facilitators may want to consider including candy as a part of their materials for several sessions throughout the workshop.

## **ICT TOT Four-Day Agenda**

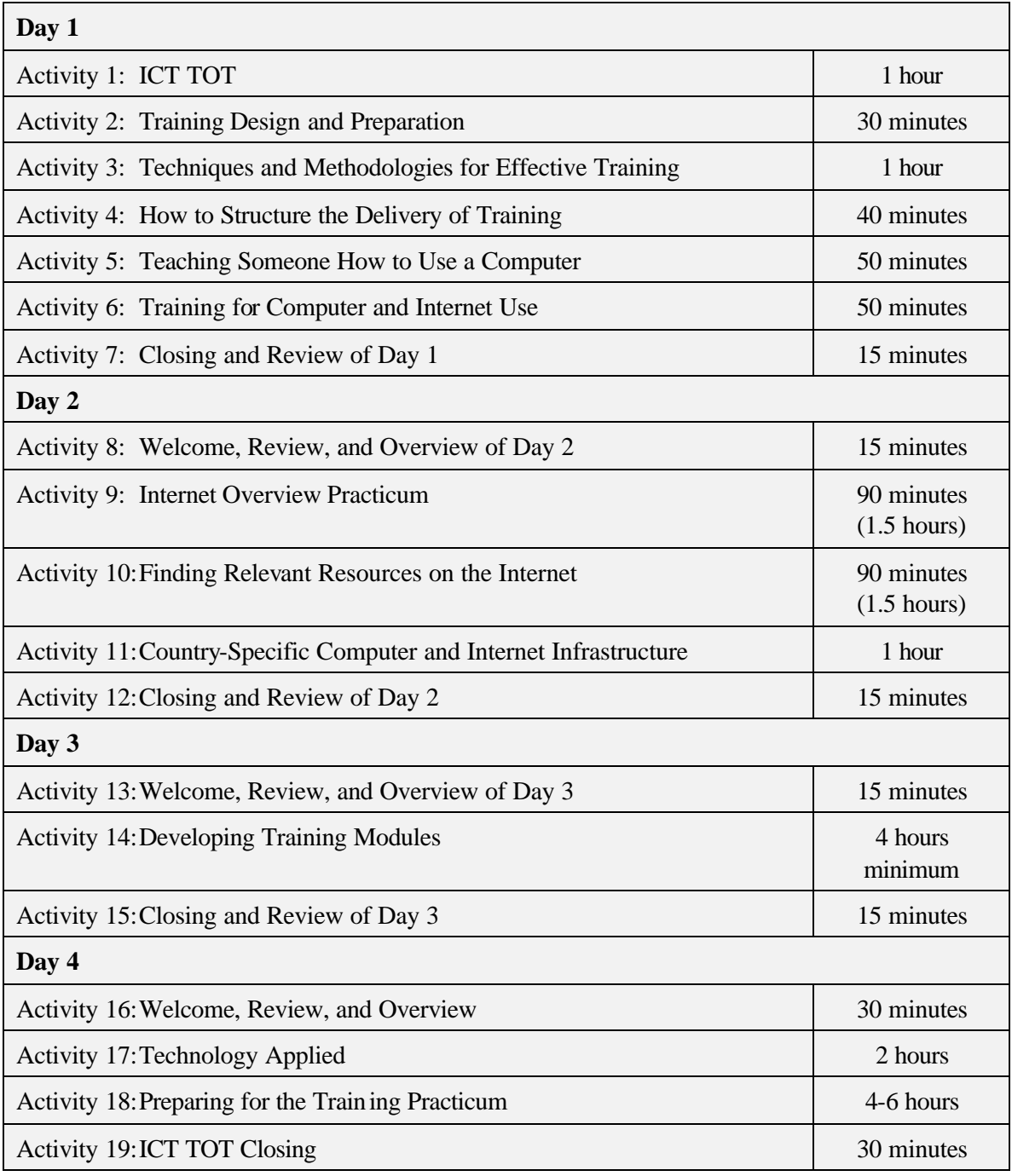

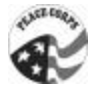

## *ICT TOT Objectives*

### **Goals**

Participants should be able to:

- 1. Conduct effective computer and Internet training so as to help others better accomplish their development objectives;
- 2. Understand and apply participatory training methods that are effective in experiential learning situations;
- 3. Tailor a training program to the needs of the audience; and
- 4. Rewrite goals and objectives by the end of the training.

## **Specific Session Objectives**

#### **Welcome and Training of Trainers Overview**

- 1. Introduce the trainers and participants to each other.
- 2. Provide an overview of the training.
- 3. Review and agree upon session objectives and ground rules.
- 4. Discuss introducing new ideas through the Leland Initia tive's "Seven Steps to Using the Internet Effectively."

#### **Training Design and Preparation**

- 1. Cover the Leland Initiative's "Ten Steps of Planning."
- 2. Consider training requirements and planning time.
- 3. Cover a sample time frame (six months prior to the start of training).
- 4. Cover materials that will be required.

#### **Techniques and Methodologies for Effective Training**

These include the Leland Initiative method, a role play demonstration, and a discussion of different training methods (lecture, role play, small groups, etc.) and of what distinguishes active training.

- 1. Define an active training approach.
- 2. Understand the implications of using an active training approach.

#### **How to Structure the Delivery of Training**

1. Explore advantages and aspects of various training techniques.

#### **Teaching Someone How to Use a Computer**

This section helps participants prepare to work with persons unfamiliar with computer technology. An effort is made to help the participant emphasize or identify with the challenges and apprehensions novice technology users experience when becoming familiar with a new technology.

#### **Training for Computer and Internet Use**

This section will help participants consider the constraints or challenges in preparing and conducting a technology-based training.

- 1. Describe the aspects of computer and Internet training.
- 2. Establish trainer responsibilities.
- 3. Consider the skills needed to be an effective trainer.

#### **Internet Overview Practicum**

Volunteers will prepare a mini-training segment describing or explaining the basic functions of a computer or the Internet. It is assumed that the audience has heard of computer technology and the Internet but may not necessarily have actually used them. The purpose of this activity is to place the Volunteer in the role of a trainer in order to:

- 1. Familiarize all participants with Internet basics.
- 2. Determine the important elements of an introduction to the Internet.
- 3. Allow participants practice time.
- 4. Discuss tailoring module content to the audience.

#### **Finding Relevant Resources on the Internet**

During this activity, participants will search for resources on the Internet that are relevant to Volunteer assignments. This will help them find and share Internet resources relevant to their work.

#### **Country-Specific Computer and Internet Infrastructure**

It is suggested that a guest speaker be invited to co-facilitate this activity. Consider inviting a Volunteer familiar with the country-specific infrastructure as the guest facilitator.

- 1. Familiarize participants with policy and technical issues surrounding computer and Internet provider purchases or contracts.
- 2. Foster appropriate planning of computer and Internet use based on the realities of access and support available in-country.

#### **Developing Training Modules**

The *Participant Handbook* developed for this ICT TOT contains several training scripts: Introduction to the Computer, Connecting to the Internet, E-mail and Mailing Lists, The World

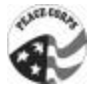

Wide Web, Searching the World Wide Web, and The Web Challenge. Participants will be divided into groups and asked to prepare and present one of these topics or a topic of their choice to an audience of new technology users. Each group will present its training sessions and the other groups will give feedback. Participants will:

- 1. Prepare and present a training module.
- 2. Become familiar with the amount of detail involved in facilitating training sessions.
- 3. Obtain experience in working and presenting as a training team.

#### **Technology Applied**

This activity examines a few case studies to help participants:

- 1. Incorporate computer technology and/or the Internet into an existing project or organization.
- 2. Create and implement a plan, adapt it to change, and measure success.
- 3. Consider how to incorporate training plans created by other persons into their own training plan and consider use and evaluation of computer and Internet technologies.

#### **Preparing for the Training Practicum**

- 1. Determine the training practicum content.
- 2. Prepare the objectives for the training practicum.
- 3. Set the agenda for the training practicum.
- 4. Decide which materials to distribute during the training practicum.
- 5. Choose training methods.
- 6. Practice presenting.
- 7. Divide the training practicum modules among the group.
- 8. Prepare evaluation forms for the participants to complete.

#### **Training Practicum**

The last two or three days of the TOT is used to develop a training practicum. The audience will be determined by Peace Corps staff and/or Volunteers and might include Counterparts, host country colleagues, or students from a local school. Volunteers will develop training modules and practice presenting. The final day is used to conduct the training sessions developed. Participants will:

- 1. Practice newly acquired skills.
- 2. Use the ICT TOT resources to plan and conduct training.
- 3. Work as a part of a training team.
- 4. Maximize their ICT TOT lessons by applying them to their own experiences.
- 5. Use ICT TOT trainers as resources.

## *Requirements for the Training Site, Equipment, and Materials*

## **Training Site and Room**

- $\Box$  Room is secured against theft (or necessary precautions or modifications will be made prior to the TOT).
- $\Box$  Shades are available for training room windows for demonstrations requiring projection equipment.
- $\Box$  Room and furnishings are suitable for large- and small group work.
- $\Box$  A separate conference room or workspace away from the computers is available.
- $\Box$  Clerical assistance is available in preparation for and during the training.
- $\Box$  Room temperature is comfortable, even with all computers running.
- $\Box$  Technical support staff is available to handle basic setup and to address technical problems that may arise at any time.
- $\Box$  Computer lab is available for use during the entire time of the TOT.

## **Equipment and Specifications**

- $\Box$  One computer is available for every two participants (one for every participant is ideal but not always possible).
- $\Box$  Computers are networked and each computer has a reliable Internet connection (preferably a leased connection).
- $\Box$  E-mail software and a Web browser are installed or available from every machine.
- $\Box$  One computer is connected to an LCD projector/panel and a printer.
- $\Box$  One overhead projector with spare bulbs is available.
- $\Box$  There is a reliable power source.
- $\Box$  Surge protectors are installed for each computer.
- $\Box$  A photocopier is conveniently located for duplicating certificates and other handouts.
- $\Box$  A pointer is available (laser pointer is optional).

#### **Materials**

- $\Box$  Participant name tags (one for each person)
- $\Box$  Flip charts (at least five)
- $\Box$  Markers (three sets of at least four colors)
- q Hole puncher for participants to use to add inserts to the *Participant Handbook*
- $\Box$  Sign-in sheets

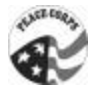

## **Food**

- $\Box$  Food and beverages should be provided for breaks (one each morning and afternoon) and perhaps lunch.
- $\Box$  Candy should be available for use as incentives during certain activities.

Note: The Leland Initiative is a five-year \$15 million U.S. government effort to extend full Internet connectivity to 20 or more African countries (www.usaid.gov/regions/afr/leland/ project.htm#twenty) in order to promote sustainable development. The Leland Initiative seeks to bring the benefits of the global information revolution to people of Africa through connection to the Internet and other global information infrastructure technologies.

## Day 1 Agenda

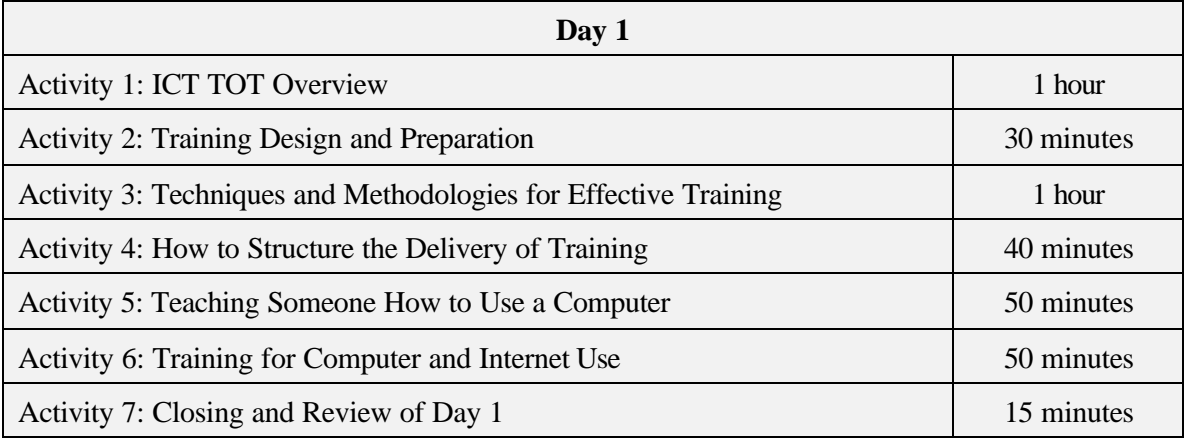

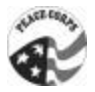

## *Activity 1: ICT TOT Overview*

#### **Overview**

It is suggested that some time be dedicated to establishing ground rules and making clear the objectives of the TOT. It is also important to think about the context in which the trainers will be applying these technologies. This can help ensure that everyone is on the same page and has the same expectations of the outcome of the TOT.

#### **Location**

Facility with computer equipment

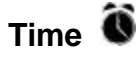

1 hour

#### **Objectives**

By the end of the session, facilitators will have:

- $\checkmark$  Introduced the trainers and participants to one another.
- $\checkmark$  Provided an overview of the entire workshop.
- $\checkmark$  Reviewed and agreed upon session objectives and established norms and ground rules.

#### **Session Timeline**

- I. Welcome and introductions (25 minutes)
- II. Overview of workshop (35 minutes)

## **Materials**

ICT TOT *Participant Handbook* (one per participant)

Sign-in sheet (sample copy at the end of this section)

Name tags

Markers

Flip chart paper (one pad)

Writing materials for participants (pens, paper, etc.)

#### **Transparencies or LCD Projector**

ICT TOT agenda (if no overhead or LCD projector is available, use the flip chart paper to display the training agenda)

#### **Delivery IIII**

#### **I. Welcome and Introductions (25 minutes)**

#### **Step 1: Participants Enter**

Greet all participants as they enter the training facility. Ask participants to complete the signin sheet (sheet should include space for name, town or village, assignment, and e-mail address if applicable). Ask participants to write their first name, large and legibly, on the name tag provided.

#### **Step 2: Welcome**

Once all participants are present, welcome them as a group. Introduce ICT TOT facilitator(s) and talk about your training and development experience and personal interests if you like.

#### **Step 3: Participant Introductions**

Ask the participants to introduce themselves one at a time. Ask that they include their name, a description of the work they will be doing or are currently doing, where they will be working or are currently working, any prior experience overseas or in development, their impressions of the country thus far, and any prior training experience they may have. (This part of the activity can be turned into a small game by asking each participant to state their name and the name of their favorite animal.)

#### **II. Overview of Workshop (35 minutes)**

#### **Step 1: Agenda**

Use flip chart paper to post the agenda and review the time frame allotted for the entire workshop, its content, and the objectives. Emphasize that the exchange of information is an essential part of this training and that the facilitators will learn as much from the participants as the participants will learn from the facilitators. Mention that participants will probably learn a lot from one another as well.

#### **Step 2: Purpose and Content of the** *Participant Handbook*

Distribute the *Participant Handbook* and briefly describe its content and purpose. Stress that it is intended to be used as a reference for participants and that the text is intended to be a continually evolving document that has been tailored to meet the needs of this ICT TOT.

Mention the Leland Initiative as the primary source of many of the training materials used and that portions of the Leland materials are included in the *Participant Handbook*. Explain that the Leland materials were initially developed for training in Africa, with a focus on organizational development and integration of the Internet.

Discuss the two sections of the *Participant Handbook* : (1) resources about training (preparation, techniques) and (2) resources for training (scripts, handouts). Be sure this is clear; it can be confusing. In the back of the handbook are sheets for notes that can be inserted where needed.

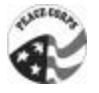

#### **Step 3: Objectives**

Review the objectives for this activity, using the flip chart to list those objectives plus any additional ones upon which the group agrees. Discuss how to appropriately incorporate objectives into the ICT TOT. Keep in mind that the purpose of the workshop is to provide participants with as much relevant information as possible. If participants have indicated specific needs or interests, make an effort to ensure that they are addressed during the training.

#### **Step 4: Expectations**

It is also important for participants to understand and identify their expectations of the training. Some may *not* be realistic or appropriate for this particular training curriculum and those needs may need to be addressed at another time. For example, participants may have expectations about fine-tuning their computer maintenance and repair skills. Because of time constraints and the amount of material that will be covered, computer hardware and software troubleshooting, repair, and upgrades cannot be addressed in depth during this ICT TOT. Enhancing troubleshooting skills could be addressed at a separate IST.

There is a great deal of material to work through and many important ideas to share. Therefore it may help to explain that this training is designed to include a lot of small group work and collaborative learning. In order for the group to work together effectively, basic norms and ground rules for interaction (such as listening to one another during exercises and presentations) should be established.

Ask if there are any questions.

Trainer Notes: Sample Sign-in Sheet Page 1 of 1

## **Sign-in Sheet**

Provide your name, town or village, assignment, and e-mail address if applicable.

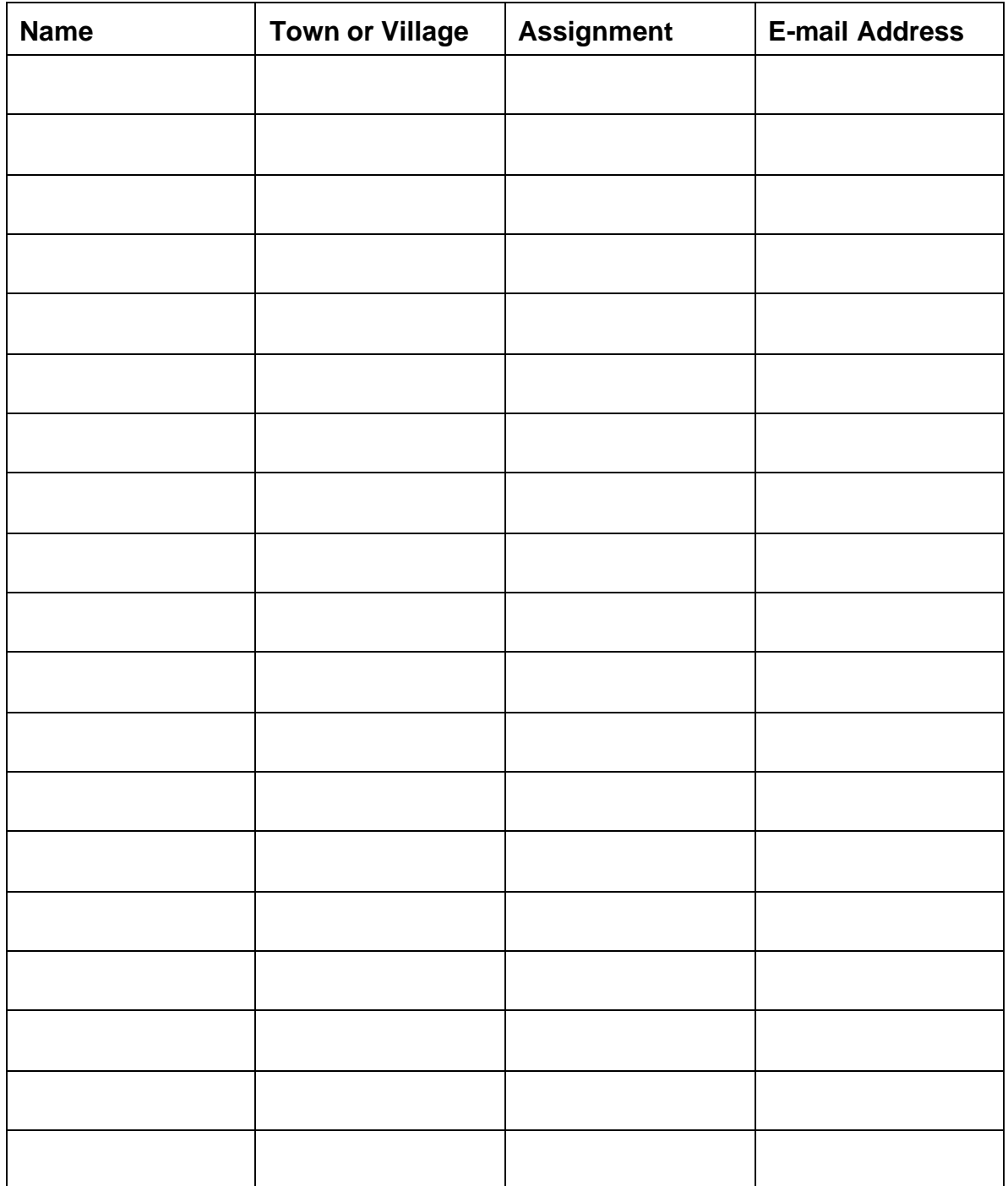

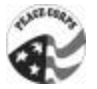

## *Activity 2: Training Design and Preparation*

#### **Overview**

This section is designed to familiarize participants with the "Ten Steps of Planning." These steps can assist them with the planning process and time management issues. By reviewing the information contained in this section, participants will become familiar with these processes and ultimately be able to apply them to relevant training activities.

#### **Location**

Conference room

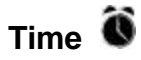

30 minutes

#### **Objectives**

By the end of the session, participants will be able to:

- $\checkmark$  Identify and apply the "Ten Steps of Planning."
- $\checkmark$  Consider training requirements and time management.

#### **Session Outline**

- I. Training Design and Preparation (5 minutes)
- II. Countdown to Training (15 minutes)
- III. Requirements: Training Site and Computer Equipment (10 minutes)

## *Participant Handbook* **References**

"Ten Steps of Planning," pages 7-8

"Countdown to Training," pages 9-11

"Requirements for the Training Site and Computer Equipment," page 12

#### **Delivery**

#### **I. Training Design and Preparation (5 minutes)**

Introduce the session by briefly discussing the importance of thorough preparation. Mention that training facilitators should have back-up or contingency plans and alternative scenarios to use in the event of unexpected delays or the cancellation of a session.

#### **II. Countdown to Training (15 minutes)**

#### **Step 1: Ten Steps of Planning**

Ask for a volunteer to read aloud each of the "Ten Steps of Planning" and the set of questions that is paired with each step. After each step is introduced, discuss what goes into approaching it. During this brief discussion, you might ask participants to share with the

group short examples of their experiences with each step in the planning process. Ask participants if there are any other things that should be kept in mind when planning. If so, discuss any ideas for a short period of time.

#### **Step 2: Skills Strengthened and How to Use Them**

The comprehensive checklists included with this activity are relevant to all who intend to do training. They provide samples and guides for successfully organizing and executing a training program. Some items may not apply to less formal kinds of training or training that happens over longer periods of time, but they are useful planning tools nonetheless.

#### **III. Requirements: Training Site and Computer Equipment (10 minutes)**

#### **Step 1: Computer Equipment**

Review the handout on training site and computer equipment required to conduct a workshop.

#### **Step 2: Session Wrap-up**

Wrap up by mentioning that TOT session timelines are included for participants to use as a framework. When participants take on the role of training facilitator, the sessions should be tailored to fit individual needs, time constraints, and deadlines. Note that participants will be using this framework when developing their own modules.

Ask participants if they have any questions, review the session objectives, and confirm that participants feel ready to move to the next session.

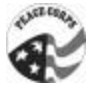

*Participant Handbook* Reference Page 1 of 2

## **Ten Steps of Planning**

The planning and logistical requirements to organize this training are significant. The success of the training is largely dependent on careful trainer selection, adequate preparation, and the training environment. The Ten Steps of Planning (listed below) are a useful guideline in designing and preparing to administer trainings. For each step, you might want to ask yourself the following questions:

#### **1. Determining Needs**

What are the training needs of the participants?

What makes this training necessary at this time?

Are there specific changes that have taken place?

#### **2. Setting Objectives**

What results are we trying to produce?

What are the concrete tasks to complete during each session?

What knowledge, skills, and attitudes should participants expect to acquire?

#### **3. Determining Program Content**

What topics should be presented to meet the training needs and objectives?

What material will be communicated?

What lessons and information will be exchanged among the participants?

#### **4. Setting the Schedule**

What is the available time frame?

Is the schedule culturally appropriate?

Are there any holidays that might interrupt the training?

#### **5. Selecting Facilitators**

What kind of training experience do the trainers need?

Will instructors be sought outside or inside of the organization?

Is there a selection process established?

*Participant Handbook* Reference **Page 2 of 2** 

**6. Selecting and Preparing Appropriate Facilities**

Is the location of the training site convenient and accessible?

Is the environment comfortable?

Can the location accommodate all of the training requirements?

#### **7. Selecting Participants**

Who is the target audience that would benefit most?

What are the profiles and skill levels of the participants?

How much exposure have participants previously had to the material?

What are the needs of the participants?

#### **8. Selecting and Preparing Materials**

What materials will be used to support training techniques and methods?

How will the participants be actively involved?

What resources will be most helpful for specific participants?

#### **9. Coordinating the Program**

What are the logistical requirements?

What are the procedures for travel, lodging, and meals for participants?

Who will be responsible for each of the training requirements?

#### **10. Evaluating the Program**

How do participants and facilitators know that learning is accomplished?

What can be done to improve specific aspects of the training?

To what extent does the content meet the participants' needs?

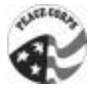

*Participant Handbook* Reference **Page 1 of 3** 

## **Countdown to Training**

The following section is an example of what must occur before training takes place and what the organization hosting the training must consider. Follow the checklist and tailor it to your own needs, starting as early as six months prior to training and continuing to the day before the training is scheduled to begin.

#### **Six Months Ahead**

- $\checkmark$  Establish communications with host organization
	- Describe training
	- Find out current level of knowledge at organization
	- Detail what training can offer
	- Establish goals and potential outcomes
	- Make sure that upper management is aware and supportive of training and objectives
- $\checkmark$  Select target audience
	- Identify potential training participants
	- Distribute training needs assessment
	- Establish basic skill level required to participate
- $\checkmark$  Decide on the training length
	- Ascertain the availability of personnel
	- Identify holidays that might interfere with schedule
	- Make sure that participants are available during this time
- $\checkmark$  Explore the types of space available for training
	- Refer to the handout titled "Requirements for the Training Site and Computer Equipment" in this manual for details on computer and room specifications
- $\checkmark$  Make arrangements to secure a facility for the training
	- Ensure location is suitable for training a group of the size anticipated
- $\checkmark$  Construct a list of active Internet service providers
	- Obtain contact information
	- Obtain rates and services
	- Determine their availability to participate in training

#### **One to Three Months Ahead**

- $\checkmark$  Establish the training schedule and format
	- Group participants in sessions according to their interests or sectors
	- Consider normal break and lunch times in scheduling
- $\checkmark$  Establish training budget
	- Decide who will pay for meals and breaks
- $\checkmark$  Send invitation letters to potential participants
- $\checkmark$  Notify host organization of requirements for an effective training environment
- $\checkmark$  Handle all logistics related to transportation, food, housing, and personal needs of participants
- $\checkmark$  Select trainers
	- Be sure that trainers have the skills necessary for the planned training
	- Ideally, provide one trainer for every five to 10 participants
	- Determine who can provide backup support and assistance for trainers during training sessions

#### **Two Weeks Ahead**

- $\checkmark$  Finalize training agenda
- $\checkmark$  Prepare workshop materials
	- Prepare flip charts with agenda, workshop objectives, illustrations, etc.
	- Prepare and order overhead slides to be used in presentations
	- Prepare and copy necessary handouts
- $\checkmark$  Provide or arrange for access to lunch and customary refreshments at break times
- $\checkmark$  Reconfirm who will be attending the training
- $\checkmark$  Load appropriate software onto computers
- $\checkmark$  Establish location of power outlets and light switches
- $\checkmark$  Ensure existence of backup electrical power in case of outage or emergency
- $\checkmark$  Test the equipment to be used during the training (computers, projectors, etc.)
- $\checkmark$  Prepare offline Internet training sites in case of failed network connections or power outages

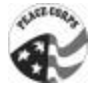

#### **Training Day**

- $\checkmark$  Check that computers, network, connections, and services are properly functioning
- $\checkmark$  Place materials in a readily accessible location for easy distribution
- $\checkmark$  Set up computer so facilitator can view projector, type, and keep participants in sight at all times
- $\checkmark$  Arrange chairs (no more than two per computer)
- $\checkmark$  Plan to greet participants at the door to make them feel welcome. At this time, ask them to complete the sign-in sheet

## **Requirements for the Training Site and Computer Equipment**

#### **Computers and Other Equipment**

- $\Box$  An overhead projector with spare bulbs
- $\Box$  A reliable power source
- $\Box$  Surge protectors for each computer
- $\Box$  One computer for every two participants
- $\Box$  Reliable Internet connectivity for each computer (preferably a leased line)
- $\Box$  E-mail software and a Web browser on every machine
- $\Box$  One computer connected to an LCD projector/panel and a printer
- $\Box$  A pointer (laser pointer is optional)

#### **The Training Site and Room**

- $\Box$  Secure against theft
- $\Box$  Shades for training room windows for demonstrations requiring projection equipment
- $\Box$  Room and furnishings suitable and comfortable for large- and small group work
- $\Box$  A separate conference room or workspace away from the computers
- $\Box$  A photocopier conveniently located for duplicating certificates and other handouts
- $\Box$  Clerical assistance available in preparation for and during the training
- $\Box$  Comfortable room temperature, even with all computers running
- $\Box$  Technical support staff available to handle basic setup and to address technical problems that may arise at any time

#### **Food**

 $\Box$  Food and beverages arranged for breaks (one each morning and afternoon) and perhaps lunch

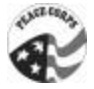

## *Activity 3: Techniques and Methodologies for Effective Training*

#### **Overview**

The methods used for delivering training are just as important as the content. Interactive training techniques and exercises keep trainees engaged and learning. This activity reviews a variety of methods and how to incorporate them into the TOT.

#### **Location**

Conference room

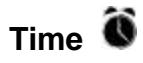

1 hour

#### **Objectives**

By the end of the session, participants will be able to:

- $\checkmark$  Define an active training approach.
- $\checkmark$  Understand the implications of using an active training approach.

#### **Session Outline**

- I. Making Training Active (20 minutes)
- II. The Leland Initiative Method (40 minutes)

## **Materials**

Markers

Flip chart paper

Hat for eight slips of paper containing pairs of training roles (Leland)

#### *Participant Handbook* **References**

"Techniques for Effective Training," page 13

"Training With the Leland Initiative Method," pages 14-15

"Trainer's Responsibilities," page 6

#### **Delivery**

#### **I. Making Training Active (20 minutes)**

#### **Step 1: Poor Model**

Ask a Volunteer to read aloud the objectives. Have participants turn to page 13 of the *Participant Handbook* to review the section called "Techniques for Effective Training." Go through each of the characteristics of active training in a traditional lecture format (emphasize poor, boring presentation techniques).

#### **Step 2: Discussion**

As a group, engage all of the participants in the following task, beginning with these questions:

- Did you enjoy the presentation I just made?
- Was it useful to you?
- Was it interesting?
- Did it fulfill all of the components of active training? Why or why not?
- Share some suggestions on what might have been done to improve the delivery of this information*.*

Conclude this exercise by mentioning that many of the ideas that participants have shared make up successful training techniques, some of which they will explore in more detail later (if including "Activity 4: How to Structure the Delivery of Training"). Ask participants if they have any questions. Continue to the next section.

#### **II. The Leland Initiative Method (40 minutes)**

#### **Step 1: Adapting It to Meet Your Needs**

Begin this session by emphasizing that the Leland Initiative method is being introduced for reference and is not a rigid approach to training. However, during this activity you might mention some of the following ideas:

- It represents a thorough conceptualization and planning process that is just as important as the training delivery.
- It is based on a combination of successful adult training techniques that have been applied in a variety of learning contexts.
- It is a dynamic method that grows and changes with the individuals who deliver the training and the partic ipants who take part.
- The Leland Initiative method includes tailoring the materials and the methods for each training context.

#### **Step 2: Applying It**

Ask participants to take a few moments to read through "Training With the Leland Initiative Method." Ask participants to work in pairs, and have each pair pick a set of roles from a hat and decide which participant will take each role.

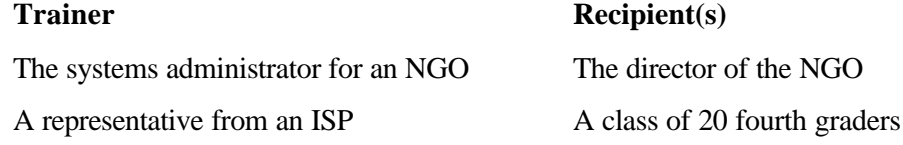

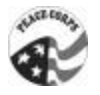

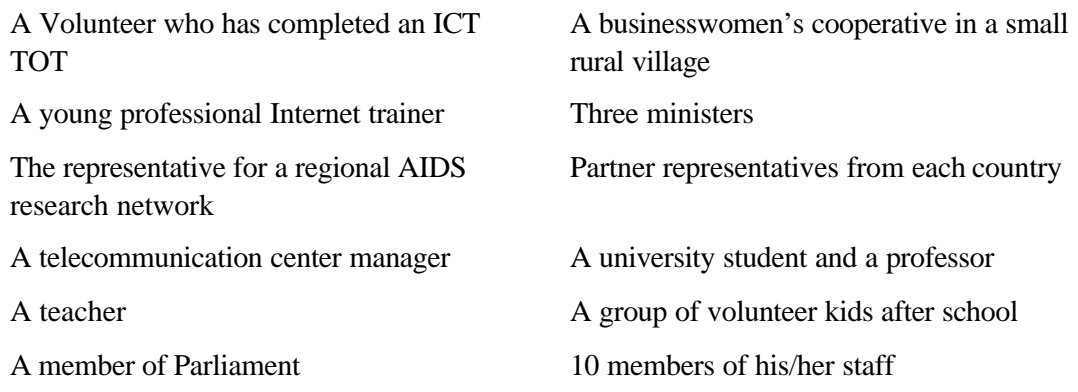

Think through how the interaction between the two parties might take place. Which of the Leland methods would you use? How? Which would you not use? Why? Be ready to discuss your decisions.

Note: If more than one person is listed, assume that they are being trained together as a group.

#### **Step 3: Conclusions**

Review the participants' conclusions. Ask for impressions of the method. What are some of the factors a trainer should consider when selecting training methods? Be sure that the discussion includes cultural considerations.

#### **Step 4: Session Wrap-up**

Review the session objectives. Ask the participants if each was fulfilled. Get consensus to move on to the next session.

## **Tips and Ideas**

#### **Techniques and Methods for Effective Training**

#### **General**

Though some participants may be familiar with the content of this module, including this particular exercise or some variation of it is recommended.

#### **Skills Strengthened and How to Use Them**

By considering the characteristics of an active training approach and their application to a variety of situations, participants will learn the advantages of these approaches and will be able to make informed decisions concerning their use when conducting various types of training sessions.

#### **Tips for a Multilevel or Multisector Group**

One of the strengths of ICT TOT is that it brings together a group of participants who are interested in incorporating ICT into their work. Many times Volunteers have a significant amount of expertise and experience to share. If there is a wide variety of training experience among the participants, the trainers may want to include more time in the module for participants to have a question and answer session among themselves.

While these training methods are applicable to most situations, the TOT is intended to help participants make ICT training relevant to their work. If the participants' areas of work vary widely, the trainers should prepare case studies or examples ahead of time to ensure their relevance, or they ask participants to devise their own cases once they are paired by similar interest.

#### **Cultural Considerations**

The training methods and techniques outlined will vary depending upon the country and culture in which you are working. This interactive approach to learning facilitates active participant involvement and emphasizes the relevance of the training to real-life needs. Training is also frequently a shorter-term endeavor than teaching a class, and requires a different approach to managing the sessions and achieving the training goals. Keeping these points in mind, trainers should be careful to include a discussion of how this kind of training might be received in the host country.

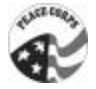

*Participant Handbook* Reference **Page 1 of 1** 

## **What Distinguishes Active Training?**

#### **Moderate level of content**

Be selective. Concentrate on critical learning areas, giving participants what they need to know about a topic. Let participants take the initiative themselves to learn any supplemental information. Instead of trying to cover too much, save time for application and reflection.

#### **Variety of learning approaches**

Employ a wide assortment of methods. Using various learning approaches keeps energy levels high. Because adults have many learning styles, certain techniques will work for some better than others. Changes in the group formats and the physical environment also enhance variety.

#### **Opportunities for group participation**

Involve the group in as many activities as possible. Group activities engage participants and encourage them to work in partnership with one another and with the trainer. Lecturing is minimized and more participatory methods are employed.

#### **Use of participant experiences**

Encourage each participant to bring his or her unique experiences into the training. By soliciting actual experiences that might be directly applicable, learning becomes more relevant. Participants are able to learn from one another.

#### **Recycling learned concepts and skills**

Constantly refer back to previous exercises, skills, concepts, and shared information. Participants have the chance to review and reinforce what they have already learned. In this way, the curriculum may build from the simple to the more advanced with a strong base for learning.

#### **Real-life problem solving**

Emphasize the real world. Concentrate on applications of course content to help solve actual problems that the participants are facing. Participants learn best when they concentrate on their own cases or case studies that are similar to their situation. This adds a sense of immediacy to the material.

#### **Allowance for reentry planning**

Consider next steps. Build on the training by helping participants devise individual plans for what to do with their learning at the conclusion of the training. Emphasize action planning and a consideration of the necessary resources, challenges, and opportunities in implementing their new ideas.

Source: Silberman, Mel. Active Train ing: A Handbook of Techniques, Designs, Examples, and Tips. San Francisco: Jossey-Bass/Pfeiffer, 1998.

*Participant Handbook* Reference **Page 1 of 2** 

## **Training With the Leland Initiative Method**

Remember this adage at each training and during each session:

*When I hear, I forget. When I see, I remember. When I do, I understand.*

The following tenets should be kept in mind at all times when conducting the training. They represent proven training techniques designed to engage participants and create an effective environment for learning and information sharing. They make up the core of what may be characterized as the "Leland Initiative Method." These principles are not set in stone. They are intended as a starting point to help you conceptualize and tailor your method to your particular audience and to address the specific needs of your learner. These principles are dynamic, meaning they will evolve and change over time.

#### **Hands-on and interactive**

It is important to balance a detailed explanation of the material to be learned with a sufficient mix of opportunities to practice using the technology and discuss experiences and lessons learned.

#### **Constant feedback**

Participants should be encouraged to comment, make suggestions, and interact with the trainer at every opportunity. To ensure the material is being comprehended, at regular intervals pause and ask participants if what you said makes sense to them. The guidelines for effective feedback should be used to engage in a constructive feedback process.

#### **Candy is dandy**

One of the most effective ways to involve participants is through a reward system. Candy is an easy way to gain the attention of trainees. However, any small reward is appropriate, and the reward should fit your specific cultural context. If the group seems particularly silent, a reward also may be used to entice participants to answer questions. This kind of process will encourage participants to learn from and share experiences with one another.

#### **Learning to learn**

The emphasis throughout the training should be on learning to learn, so participants are empowered to learn on their own rather than rely on trainers to answer every question for them. For example, if a participant asks a question, you might ask him or her to attempt an answer. Also, you might ask for ways to research the answer on the Internet.

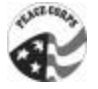

#### **Demonstrate and replicate**

Instead of talking about a concept or explaining it in abstract terms, involve participants in a demonstration of the information in action. When participants see, hear, and touch the information, technology, and learning materials, the descriptions come to life. Demonstrations also afford participants the opportunity to practice skills.

#### **Questions, questions, questions …**

From the beginning, it is important that all participants feel comfortable asking questions. Welcome questions at all times. Also, after each activity, pause and ask the group if there are any questions. You might also try the question "parking lot" procedure, in which participants are invited to write any unanswered questions on a flip chart to be answered at a later time.

#### **Review and revisit**

To reinforce the learning of each session, take time to review the objectives of the session and make sure that all have been achieved. Also, ask participants to state in their own words the major concepts and ideas that have been covered. Build upon learning that has already taken place.

Source: The Leland Initiative.
Participant Handbook Reference **Page 1** of 1

**Trainer's Responsibilities**

#### **Management**

Plan, organize, and run effective training sessions.

#### **Mentoring**

Provide guidance and support to individual participants.

#### **Intervention**

Help design organizational change strategies to help participants use newly gained competencies.

#### **Planning**

Prepare participants for challenges of implementing goals upon returning to work.

#### **Encouragement**

Support participants in meeting their learning objectives.

#### **Change agents**

Catalyze the learning process for participants and challenge them to think creatively.

Source: The Leland Initiative.

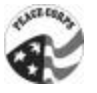

31

## *Activity 4: How to Structure the Delivery of Training*

#### **Overview**

Different techniques for delivering training are used depending on the goals of the activity, the amount of participant interaction desired, and the time available. This overview allows participants to think about training activities and share ideas concerning the incorporation of various training techniques into a session.

#### **Location**

Conference room

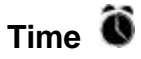

40 minutes

#### **Objectives**

By the end of the session, participants will be able to:

 $\checkmark$  Consider the advantages and challenges of various training techniques.

#### **Session Outline**

- I. Overview of Training Techniques (5 minutes)
- II. Group Work (15 minutes)
- III. Discussion (10 minutes)
- IV. Summary (15 minutes)

## **Materials**

Flip chart paper

Markers

## *Participant Handbook* **References**

Training Techniques and Methodologies, pages 16-22

#### **Delivery IIII**

#### **I. Overview of Training Techniques (5 minutes)**

#### **Step 1: List Techniques**

Ask participants to think about the different types of training techniques they have seen and to list them on a flip chart. Listed below are some ideas and techniques. If participants do not include these items on the flip chart, the training facilitator should list them at the end of the exercise.

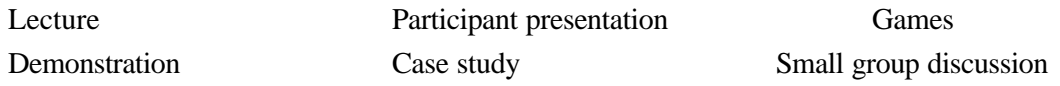

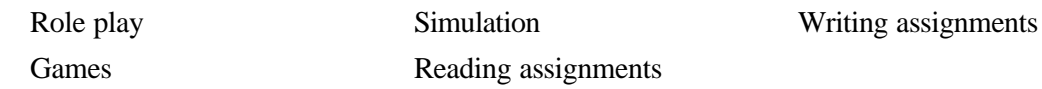

#### **Step 2: Appropriateness to Local Culture**

Once the group has completed and reviewed the list, discuss whether all the techniques are applicable to the training needs of their post or assignment area.

#### **II. Group Work (15 minutes)**

Divide participants into groups of three or four people. Divide the techniques equally among the groups, giving each group two to four techniques to discuss. Ask participants to apply each of the techniques to a training activity on computer technology or the Internet. Their example should showcase the appropriateness and the effectiveness of the technique.

#### **III. Discussion (10 minutes)**

Bring the entire group back together and continue the discussion. Ask the participants as a group which of the methods would work in the host country setting. Why? Give examples that illustrate how they have been used in the host country. Which new ones could they introduce?

#### **IV. Summary (15 minutes)**

#### **Step 1: How Participatory?**

Arrange the techniques in order of the most participatory (learner led) to the most didactic (trainer led). Discuss the fact that more time is needed as the techniques become more participatory.

#### **Step 2: Summary**

Conclude the session by summarizing the techniques that were discussed. Emphasize that those techniques may be applied at different times to cover a range of information. Trainers should select the optimal technique based on their specific situation.

#### **Step 3: Session Wrap-up**

Refer participants to "Training Techniques and Methodologies" in the *Participant Handbook* (pages 16-22) for further information and ask if they have any questions. Review the session objectives. Ask the participants if each was fulfilled. Get consensus to continue to the next activity.

### **Tips and Ideas**

#### **Skills Strengthened and How to Use Them**

This discussion of the various techniques used when designing training modules will allow participants to reflect on the usefulness of each technique and the circumstances most conducive to their use. This will help expand their repertoire of options, allowing them to better craft their training programs to achieve the specified goals.

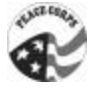

# **Training Techniques and Methodologies PRESENTATION**

#### **Description**

A presentation is an activity conducted by a resource specialist to convey information, theories, or principles. The form of presentations can range from a straight lecture to some involvement of the learner through questions and discussion. Presentations depend more on the trainer for content than does any other training technique.

#### **Uses**

- $\checkmark$  To introduce participants to a new subject
- $\checkmark$  To provide an overview or a synthesis
- $\checkmark$  To convey facts and statistics
- $\checkmark$  To address a large group

#### **Advantages**

- Covers a lot of material in a short time
- Is useful for large groups
- Can be adapted to any kind of learner
- Can precede more practical training techniques
- Lecturer has more control than in other situations

#### **Things to Be Aware of Before You Decide to Use a Lecture**

- Emphasizes one-way communication
- Is not experiential in approach
- Learners' role is passive
- Lecturer needs skills to be an effective presenter
- Is inappropriate for changing behavior or for skills learning
- Learner retention is not as great unless lecture is followed up with a more practical technique
- Is common in more formal situations

#### **Process**

- 1. Introduce the topic—tell the learners what you're going to tell them
- 2. Tell them what you want to tell them—present the material using visual aids
- 3. Summarize the key points you've made—tell the learners what you've told them
- 4. Invite the learners to ask questions

Adapted with permission from *Training Trainers for Development: Conducting a Workshop on Participatory Training Techniques* (CEDPA Training Manual Series, Vol. 1), page 37. Washington, D.C.: Centre for Development and Population Activities, 1995.

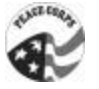

*Participant Handbook* Reference **Page 3 of 8** 

## **DEMONSTRATION**

#### **Description**

A demonstration is a presentation of a method for doing something.

#### **Uses**

- $\checkmark$  To teach a specific skill or technique
- $\checkmark$  To model a step-by-step approach

#### **Advantages**

- Easy to focus learners' attention
- Shows practical applications of a method
- Involves learners when they try the method themselves

#### **Things to Be Aware of Before You Decide to Use a Demonstration**

- Requires planning and practice ahead of time
- Demonstrator needs to have enough materials for everyone to try the method
- Is not useful in large groups
- Requires giving feedback to learners when they try themselves

#### **Process**

- 1. Introduce the demonstration—what is the purpose?
- 2. Present the material you're going to use
- 3. Demonstrate
- 4. Demonstrate again, explaining each step
- 5. Invite the learners to ask questions
- 6. Have the learners practice themselves
- 7. Discuss how easy/difficult it was for them—summarize

Adapted with permission from *Training Trainers for Development: Conducting a Workshop on Participatory Training Techniques* (CEDPA Training Manual Series, Vol. 1), page 38. Washington, D.C.: Centre for Development and Population Activities, 1995.

*Participant Handbook* Reference Page 4 of 8

## **CASE STUDY**

#### **Description**

A case study is a written description of an actual situation that is used for analysis and discussion.

#### **Uses**

- $\checkmark$  To discuss common problems in a typical situation
- $\checkmark$  To provide a safe opportunity to develop problem-solving skills
- $\checkmark$  To promote group discussion and group problem solving

#### **Advantages**

- Learners can relate to the situation
- Involves an element of mystery
- The hypothetical situation does not involve personal risks
- Learners are involved

#### **Things to Be Aware of Before You Decide to Use a Case Study**

- Case must be closely related to the learners' experience
- Problems are often complex and multifaceted
- There is not always just one right solution
- Requires a lot of planning time if you need to write the case yourself
- Discussion questions need to be carefully designed

#### **Process**

- 1. Introduce the case
- 2. Give learners time to familiarize themselves with the case
- 3. Present questions for discussion or the problem to be solved
- 4. Give learners time to solve the problem
- 5. Have some learners present their solutions/answers
- 6. Discuss all possible solutions/answers
- 7. Ask the learners what they have learned from the exercise
- 8. Ask them how the case might be relevant to their own environments
- 9. Summarize

Adapted with permission from *Training Trainers for Development: Conducting a Workshop on Participatory Training Techniques* (CEDPA Training Manual Series, Vol. 1), page 39. Washington, D.C.: Centre for Development and Population Activities, 1995.

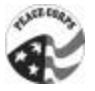

## **ROLE PLAY**

#### **Description**

In a role play, two or more individuals enact parts in a scenario related to a training topic.

#### **Uses**

- $\checkmark$  Helps to change people's attitudes
- $\checkmark$  Enables people to see the consequences of their actions for others
- $\checkmark$  Provides an opportunity for learners to see how others might feel or behave in a given situation
- $\checkmark$  Provides a safe environment in which participants can explore problems they may feel uncomfortable discussing in real life
- $\checkmark$  Enables learners to explore alternative approaches to dealing with situations

#### **Advantages**

- Can be stimulating and fun
- Engages the group's attention
- Simulates the real world

#### **Things to Be Aware of Before You Decide to Use a Role Play**

- A role play is spontaneous—there is no script to follow
- Actors must have a good understanding of their role for the role play to succeed
- Actors might get carried away with their roles

#### **Process**

- 1. Prepare the actors so they understand their roles and the situation
- 2. Set the climate so the observers know what the situation involves
- 3. Observe the role play
- 4. Thank the actors and ask them how they feel about the role play—be sure that they get out of their roles and back to their real selves
- 5. Share the reactions and observations of the observers
- 6. Discuss different reactions to what happened
- 7. Ask the learners what they have learned and develop principles
- 8. Ask the learners how the situation relates to their own lives
- 9. Summarize

Adapted with permission from *Training Trainers for Development: Conducting a Workshop on Participatory Training Techniques* (CEDPA Training Manual Series, Vol. 1), page 40. Washington, D.C.: Centre for Development and Population Activities, 1995.

*Participant Handbook* Reference **Page 6 of 8** 

### **SIMULATION**

#### **Description**

A simulation is an enactment of aspects of a real-life situation.

#### **Uses**

- $\checkmark$  Allows learners to experience decision making in "real" situations without worrying about the consequences of their decisions
- $\checkmark$  Is a way to apply knowledge, develop skills, and examine attitudes in the context of an everyday situation

#### **Advantages**

- Is practical
- Learners are able to discover and react on their own
- Requires high involvement of the learner
- Provides immediate feedback

#### **Things to Be Aware of Before You Decide to Use a Simulation**

- It is time-consuming
- The facilitator must be well prepared, especially with logistics
- It is often a simplistic view of reality

#### **Process**

- 1. Prepare the learners to take on specific roles during the simulation
- 2. Introduce the goals, rules, and time frame for the simulation
- 3. Facilitate the simulation
- 4. Ask learners about their reactions to the simulation
- 5. Ask learners what they have learned from the simulation and develop principles
- 6. Ask learners how the simulation relates to their own lives
- 7. Summarize

Adapted with permission from *Training Trainers for Development: Conducting a Workshop on Participatory Training Techniques* (CEDPA Training Manual Series, Vol. 1), page 41. Washington, D.C.: Centre for Development and Population Activities, 1995.

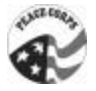

## **SMALL GROUP WORK**

#### **Description**

Small group work is an activity that allows learners to share their experiences and ideas or to solve a problem.

#### **Uses**

- $\checkmark$  Enhances problem-solving skills
- $\checkmark$  Helps participants learn from one another
- $\checkmark$  Gives participants a greater sense of responsibility in the learning process
- $\checkmark$  Promotes teamwork
- $\checkmark$  Clarifies personal values

#### **Advantages**

- Learners develop greater control over their learning
- Participation is encouraged
- Allows for reinforcement and clarification of lesson through discussion

#### **Things to Be Aware of Before You Decide to Use Small Group Work**

- The task given to the group needs to be very clear
- The group should be aware of time limits for the discussion
- Participants should be able to listen to each other, even if they don't agree
- Group discussion should not be dominated by one or two people
- Questions help guide the discussion
- Everyone should be encouraged to participate

#### **Process**

- 1. Arrange the learners in groups of four to seven
- 2. Introduce the task that describes what should be discussed
- 3. Ask each group to designate a discussion facilitator, a recorder, and a person to present the group's findings to the larger group
- 4. Check to make sure that each group understands the task
- 5. Give groups time to discuss—this should not require the trainer's involvement unless the learners have questions for the trainer
- 6. Have one person from each group summarize the findings of the group (this could be a solution to a problem, answers to a question, or a summary of ideas)

#### Participant Handbook Reference **Page 8 of 8**

- 7. Identify common themes that were apparent in the groups' presentations
- 8. Ask the learners what they have learned from the exercise
- 9. Ask them how they might use what they've learned

Adapted with permission from *Training Trainers for Development: Conducting a Workshop on Participatory Training Techniques* (CEDPA Training Manual Series, Vol. 1), page 42. Washington, D.C.: Centre for Development and Population Activities, 1995.

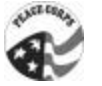

## *Activity 5: Teaching Someone How to Use a Computer*

#### **Overview**

This section helps participants prepare to work with persons unfamiliar with computer technology. An effort is made to help the participant understand the different challenges and apprehensions novice technology users encounter when being introduced to an unfamiliar technology.

#### **Location**

Conference room

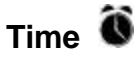

50 minutes

#### **Objectives**

By the end of the session, participants will be able to:

- $\checkmark$  Prepare for the different challenges and apprehensions faced when working with beginning-level computer users.
- $\checkmark$  Constructively assist someone with using the new technology.
- $\checkmark$  Effectively transfer skills to persons unfamiliar with computers.

## **Materials**

Flip chart with outline of suggestions on how to help someone use a computer (to be posted during entire session, possibly the entire TOT)

Markers

### **Participant Handbook References**

"How to Help Someone Use a Computer," pages 3-4

#### **Session Outline**

- I. Brainstorming (10 minutes)
- II. Discussion of Handout (40 minutes)

#### **Delivery**

**I. Brainstorming (10 minutes)**

#### **Step 1: Introduction**

Explain the session objectives and the purpose of this session.

#### **Step 2: Brainstorming**

Ask participants to list the challenges they might encounter when teaching someone how to use a computer. Participants should assume that they are training persons who have never used a computer or who have had extremely limited access to one.

#### **II. Discussion of Handout (40 minutes)**

Once participants have brainstormed and listed possible challenges in transferring computer skills, use the handout "How to Help Someone Use a Computer" to review any considerations they did not list.

Continue by reviewing the second section of the handout. Provide participants with examples of when and where these techniques might be appropriate to incorporate into training activities.

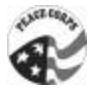

#### *Participant Handbook* Reference **Page 1 of 2**

## **How to Help Someone Use a Computer**

(Adapted with permission from a May 1994 article by Phil Agre in the online newsletter *The Network Observer*.)

Computer people are generally fine human beings, but nonetheless they do a lot of inadvertent harm in the ways that they "help" other people with their computer problems. Now that we are trying to get everyone on the Net, I thought it might be helpful to write down in one place everything I have been taught about how to help people use computers.

First you have to tell yourself some things:

- Nobody is born knowing this stuff.
- You have forgotten what it is like to be a beginner.
- If it is not obvious to them, it is not obvious.
- A computer is a means to an end. The person you are helping probably cares mostly about the end. This is reasonable.
- They probably do not need to know how it works. You would probably be embarrassed to tell them how it really works anyway.
- The best way to learn is through apprentices hip—that is, by doing some real task together with someone who has skills that you do not have.
- Your goal is not to solve their problem. Your goal is to help them become one meth more capable of solving their problem on their own.
- Most user interfaces are terrible. When people make mistakes it is usually the fault of the interface. You have forgotten how many ways you have learned to adapt to bad interfaces. You have forgotten how many things you once assumed the interface would be able to do for you.
- Knowledge lives in communities, not individuals. A computer user who is not part of a community of computer users is going to have a harder time of it than one who is.
- By the time they ask you for help, they have probably tried several different things. As a result, their computer might be in a strange state. That is not their fault.

Having convinced yourself of these things, you will find yourself much more willing to do the following:

- Never do something for someone that they are capable of doing for themselves.
- Do not take the keyboard. Let them do all the typing, even if it is slower that way, and even if you have to point them to each and every key they need to type. That is the only way they are going to learn from the interaction.

#### *Participant Handbook* Reference **Page 2 of 2**

- Be aware of how abstract your language is. For example, "Get into the editor" is abstract and "press this key" is concrete. Do not say anything unless you intend for them to understand it. Keep adjusting your language downward toward concrete units until they start to get it, then slowly adjust back up toward greater abstraction so long as they are following you. When formulating a take-home lesson ("when it does this and that, you should check such-and-such"), check once again that you are using language of the right degree of abstraction for this user right now.
- Attend to the symbolism of the interaction. In particular, try not to tower over them. If at all possible, squat down so your eyes are just below the level of theirs. When they are looking at the computer, look at the computer. When they are looking at you, look back at them.
- If something is true, explain how they can see it as true.
- Find out what they are really trying to do. Is there another way to go about it?
- Whenever they start to blame themselves, blame the computer, no matter how many times it takes, in a calm, authoritative tone of voice.
- When they get nailed by a false assumption about the computer's behavior, tell them their assumption was reasonable. Tell yourself that it was reasonable. It was.
- Do not say, "It is in the manual." (You probably knew that.)

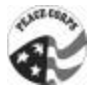

## *Activity 6: Training for Computer and Internet Use*

#### **Overview**

Training can be a challenge, especially when you must consider possible technical problems and altered dynamics because of everyone's focus on the computer. The purpose of this activity is to outline considerations to be taken into account when planning for and conducting computer technology training. It also highlights preventive measures and solutions to challenges that may arise.

#### **Location**

Conference room

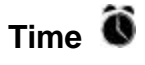

50 minutes

#### **Objectives**

By the end of the session, participants will be able to:

- $\checkmark$  Describe aspects specific to computer and Internet training.
- $\checkmark$  Establish trainer responsibilities.
- $\checkmark$  Consider the skills needed to be an effective trainer.

#### **Session Outline**

- I. What Is Special About Computer and Internet Training? (25 minutes)
- II. How to Be an Effective Facilitator (25 minutes)

# **Materials**

Flip chart paper

Markers

## *Participant Handbook* **References**

"Trainer's Responsibilities," page 6

"Ideal ICT Trainer Capabilities," page 6

#### **Delivery IIII**

#### **I. What Is Special About Computer and Internet Training? (25 minutes)**

#### **Step 1: Introduction to Learning Styles**

It is important to highlight the fact that every person has different styles of learning as well as different learning needs. These individual differences will dictate training content and make every training program different. In order to select the best trainers and offer an effective training environment for learner-focused training, specific contingencies related to computers and the Internet should be taken into consideration.

#### **Step 2: Group Work**

Ask participants to work in pairs to make a list of the aspects of training that are particular to computer and Internet training. Allow 10 minutes for them to brainstorm.

At the end of the 10 minutes, ask for a volunteer to write responses on a flip chart as each group shares its ideas. Some considerations might be:

- Technical systems often fail.
- Much of the training is conducted using a computer, so personal interaction is different from what it would be in non-computer training.
- The Internet connection may be slow or not available at the time you need it.
- Participants may have different skill levels.
- A high ratio of trainers to participants is recommended.
- Participants may be excited about, resistant to, or afraid of new technology.
- Skills taught should be relevant to participants' daily work.
- Time for training may be limited.
- The equipment may be complex.
- "Information" may have a different meaning for different people.
- A gap may exist between the training content and the technical realities.

#### **Step 3: Discussing the List and Its Relevance to the Next Session**

Once participants agree that the list is complete, go around the room and ask each person to list a solution for one of the items on the list. Continue until all items have been covered. State that in the next session, when training design and preparation are discussed, the relevance of these ideas may be more apparent. Ask participants if they have any questions.

#### **II. How to Be an Effective Facilitator (25 minutes)**

#### **Step 1: Ideal Trainer Capabilities**

Read aloud "Trainer Responsibilities" and "Ideal ICT Trainer Capabilities." Ask participants to volunteer additional components to create a detailed description of the role of an ICT trainer. Suggest that the participants may want to add these additional components to their list.

#### **Step 2: The Leland Initiative Seven-Step Process**

Ask participants to turn to page 5 of the *Participant Handbook* to find the Leland Initiative's "Seven Steps to Using the Internet Effectively." Review each phase of the process with the participants. Explain that this process can be used for any new idea or project. Give the example of an organization introducing the use of computers.

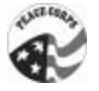

#### **Step 3: The Seven-Step Process in Action**

Ask participants whether they have ever used the seven-step process, are familiar with it, or have never heard of it. If participants have engaged in activities that have incorporated the seven-step process, ask them to share examples so that all participants can have an idea of how this process might be applied to their work. After participants have given examples, or if none of the participants is familiar with the seven-step process, provide some examples of the process and how to apply it to possible ICT training sessions.

Use the examples listed below or incorporate other examples that you have.

## **The Seven-Step Process—Example**

A Volunteer in Ghana needs to introduce computer basics to her students who have never before used a computer. She will use the Leland Initiative seven-step process to introduce this unfamiliar technology to her students:

#### **Step 1: Awareness Building**

Explain to the students the advantages and benefits to using the computer (using word processing to type assignments, using spreadsheets to do math and handle large amounts of data, using the Internet to do research for school projects).

#### **Step 2: Assessment**

The information that a student needs to know is technical vocabulary, the definition of hardware and software, and basic computer literacy skills.

#### **Step 3: Finding Answers to Technical Questions**

The computers in the classroom have to be in working order, and maintenance may be needed to ensure that they are operating correctly.

#### **Step 4: Training**

A syllabus and curriculum need to be developed to teach the students.

#### **Step 5: Action Planning**

Lesson plans need to be written.

#### **Step 6: Implementation**

Classes will take place during the school term.

#### **Step 7: Reviewing and Looking Ahead**

Students will take exams on the theory and practice of computing. Certificates will be awarded for those who pass. The curriculum will be reviewed to determine if it was the best method to teach students about computers.

#### **Step 4: Summary**

To conclude, go around the room and have each participant name an adjective that describes a good trainer. List these adjectives on a flip chart titled "How to Be an Effective Facilitator." Ideally, most or all of the following adjectives would appear on the list:

- Responsive
- Relaxed
- Confident
- Credible
- Clear
- Helpful
- Energetic
- Consistent
- Experienced

Ask participants if they have any questions. Review the session objectives. Ask the participants if each objective was met. Get group consensus to continue to the next session.

# **Tips and Ideas**

### **Training for Computer and Internet Use**

#### **General**

This module should be included in every training and should include discussions about the particularities of the training participants will be doing.

#### **Skills Strengthened and How to Use Them**

The content and resources are clear about the role of the trainer and the skills he/she should have to conduct computer and/or Internet training. By reflecting on both the general characteristics of good training and good trainers and the particularities of ICT training, participants will be able to plan and deliver ICT training.

#### **Cultural Considerations**

It may be useful to elaborate on possible cultural perspectives about technology when listing the considerations in Part I, Step 2 and Step 3.

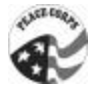

Participant Handbook Reference **Page 1 of 1** 

## **Trainer's Responsibilities**

#### **Management**

Plan, organize, and run effective training sessions.

#### **Mentoring**

Provide guidance and support to individual participants.

#### **Intervention**

Help design organizational change strategies to help participants use newly gained competencies.

#### **Planning**

Prepare participants for challenges of implementing goals upon returning to work.

#### **Encouragement**

Support participants in meeting their learning objectives.

#### **Change agents**

Catalyze the learning process for participants and challenge them to think creatively.

*Participant Handbook* Reference **Page 1 of 1** 

## **Ideal ICT Trainer Capabilities**

Trainers, while having enough technical background to understand and explain computers and the Internet, should follow an approach that encourages participants to appreciate them as resource persons who assist them in achieving their professional goals.

Trainers should be able to explain technical concepts and terms simply and keep participants thinking of potential communication, research, and networking uses of computers and the Internet.

Trainers should design the training sessions to ensure that participants have the maximum handson time to explore the potential of the computer and the Internet to meet their needs.

Trainers should ensure that the participants are continually interacting with the facilitators, asking and answering questions, and thus helping to tailor the training to the participants' needs, concerns, and circumstances.

Whenever possible, trainers should use examples and cite resources relevant to the professional interests of the participants.

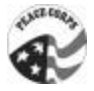

## *Activity 7: Closing and Review of Day 1*

#### **Overview**

This session is designed to bring closure to the first day of training and to ascertain what concepts participants have retained from the day.

#### **Location**

Whatever venue was used for previous session

ô **Time** 

15 minutes

#### **Objectives**

By the end of the session, participants will have:

- $\checkmark$  Reviewed the material learned during Day 1.
- $\checkmark$  Been introduced to and prepared for Day 2.

#### **Session Outline**

- I. Review of Day 1 (5 minutes)
- II. Introduction to Day 2 (10 minutes)

#### **Delivery IIII**

**I. Review of Day 1 (5 minutes)**

Prepare a series of specific questions about the content of the day. Do a quick question-andanswer period to review the day's work.

#### **II. Introduction to Day 2 (10 minutes)**

#### **Step 1: Day 2 Overview**

Review Day 2's sessions and objectives. Involve participants in describing the value of each. Ask participants to carefully review the *Participant Handbook,* in case they have questions.

It is also important that participants review the scripts in the *Participant Handbook* , as they will be creating their own modules. Remind the participants what time the training starts the following day.

# Day 2 Agenda

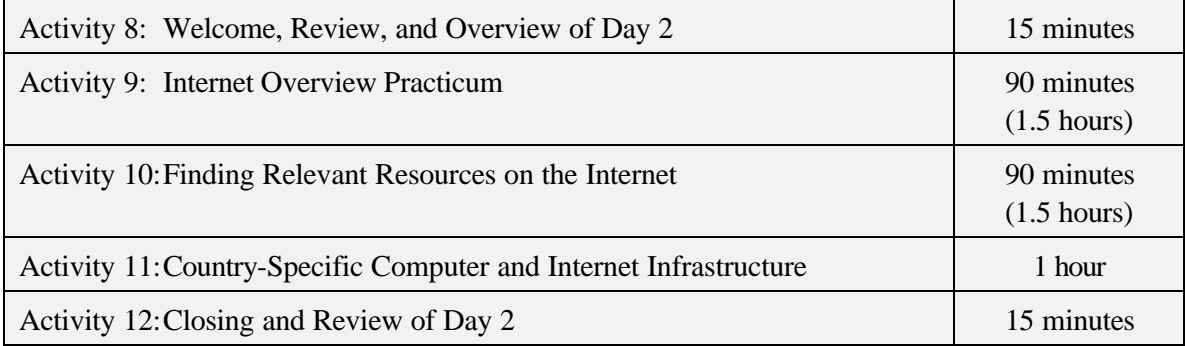

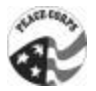

## *Activity 8: Welcome, Review, and Overview*

#### **Overview**

The purpose of this session is to briefly review the activities of Day 1 and to provide participants with an agenda for the current day's activities.

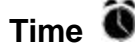

15 minutes

#### **Location**

Determine according to site possibilities

#### **Objectives**

By the end of the session, participants will have:

- $\checkmark$  Reviewed the material learned during Day 1.
- $\checkmark$  Reviewed the agenda and objectives for Day 2.

#### **Session Outline**

- I. Review of Day 1 (10 minutes)
- II. Introduction to Day 2 (5 minutes)

#### **Before You Begin**

Check room setup. Greet people at the door. Confirm that all participants have arrived.

#### **Delivery IIII**

#### **I. Review of Day 1 (10 minutes)**

Review the previous day's sessions and objectives and talk about how they lead into Day 2 sessions and objectives. Ask if there are any questions about the material from the previous day or from the *Participant Handbook*.

#### **II. Introduction to Day 2 (5 minutes)**

Review the sessions and objectives of the day. Ask participants if they have any questions before continuing.

## *Activity 9: Internet Overview Practicum*

#### **Overview**

This activity places participants in the role of trainer by beginning with a group activity that reviews module content and requires decisions concerning module structure. This in turn helps facilitate a discussion of the implications of different training approaches.

### **Location**

Computer room

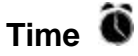

90 minutes (1.5 hours)

#### **Objectives**

By the end of this session, participants will be able to:

- $\checkmark$  Familiarize trainees with Internet basics.
- $\checkmark$  Determine the important elements of an introduction to the Internet.
- $\checkmark$  Discuss tailoring module content to meet the needs of the audience.

### **Session Outline**

- I. Practicum (1 hour)
- II. Model Presentation (30 minutes)

# **Materials**

Markers

Flip chart paper

#### **Flip Charts or Transparencies**

15-minute Internet introduction (see "Introducing the Internet" in the *Participant Handbook*)

## *Participant Handbook* **References**

"Introducing the Internet," pages 42-47

"The Internet: A Tool for Empowering People in the Information Age," pages 49-53

### **Delivery**

#### **I. Practicum (1 hour)**

#### **Step 1: Introduction**

The Internet has been chosen as one of the practicum exercises because of the growing number of Volunteer activities that incorporate use of the Internet (explain this to participants so that they understand why the Internet has been chosen).

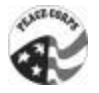

#### **Step 2: Group Work**

Divide the participants into groups of three or four people. Ask each group to incorporate some of the training techniques covered in previous activities into a one-hour session that gives an overview of the Internet. Their audience is a group of 10 adults working in the health sector. The adults are somewhat familiar with computers and have heard of the Internet, but many of them have never seen or used the technology. What are the most important factors to consider when implementing a project that utilizes the Internet? What are the best ways to present this information? Allow participants 30 minutes to prepare a session. Ask participants to note the sequence of the content of their presentations on flip chart paper. Refer to the information found in "Introducing the Internet."

#### **Step 3: Group Work Presentation**

At the end of the allotted time, ask each group to present its approach. Once all presentations have been given, create a master list compiling all major factors discussed (information will be based on the group flip charts). Facilitate a discussion on how presentations can be tailored to meet the needs of the audience, time allotted, and goals.

Important elements to consider:

- Lowering costs of doing business
- Possibility of rapid receipt of information
- Improvement of communications
- Greater access to information
- Much improved ability to share information globally
- The dynamism in the development of the Internet
- The connection to telecommunication infrastructure
- What the Internet is and what its features are
- The history of the Internet
- How the Internet is relevant to the audience's information and communications needs

#### **II. Model Presentation (30 minutes)**

#### **Step 1: Presentation**

Present a 15-minute introduction to the Internet, including its relevance to development work. Participants can refer to page 42 of the *Participant Handbook* for a diagram of the Internet.

#### **Step 2: Discussion**

Discuss the target audience for this presentation. In what ways would it be appropriate or inappropriate for the participants' audiences? In what ways would they change the presentation? Why?

#### **Step 3: Session Wrap-up**

Ask if there are any further comments or questions. Review the session objectives. Ask the participants if the objectives were met. Get consensus to continue to the next session.

## **Tips and Ideas**

#### **Internet Overview Practicum**

#### **General (Lower Technology Option)**

This is a great exercise to place immediately after the introductions because it fosters group interaction immediately. If the TOT does not focus on Internet use, this exercise can be adapted to cover what a computer is.

#### **Skills Strengthened and How to Use Them**

This exercise is not intended so much to strengthen skills as it is to inventory and affirm them. As the participants are asked to determine the module's content and the way it should be presented (encourage them to get creative!), they must pool their training skills and their knowledge of the Internet to meet a specific need. This gives the trainers (and fellow participants) an idea of what the participants know and an opportunity to share good ideas. Make note of any ideas that might be appropriate for use during other sessions.

#### **Tips for a Multilevel or Multisector Group**

Because this exercise occurs just after the introductions, the trainers have an opportunity to assess the skill levels of the participants. If the differences in experience and expertise are extreme, be sure to organize the small groups to take advantage of that diversity by having representation from all levels of expertise.

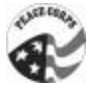

#### Transparency Page 1 of 4

## **Introducting the Internet**

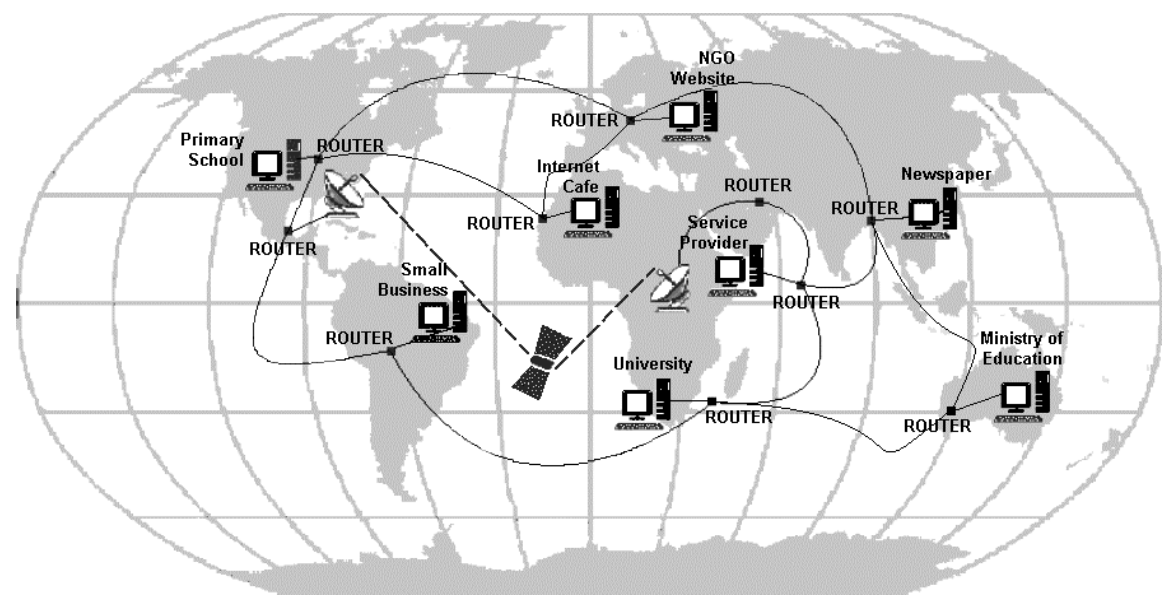

Academy for Educational Development (AED)

## **What is the Internet?**

- The Internet is a worldwide network of computers that is often described as a "network of networks."
- The two primary tools of the Internet are e-mail and the World Wide Web.
- TCP/IP, for Transmission Control Protocol/Internet Protocol, is the common language that allows the Internet to function globally.
- There are 153.5 million Internet users worldwide (Nua survey, February 1999). (Facilitator may want to update this statistic at the time of the training.)

Transparency Page 2 of 4

# **A Country's Internet Connection, Simplified**

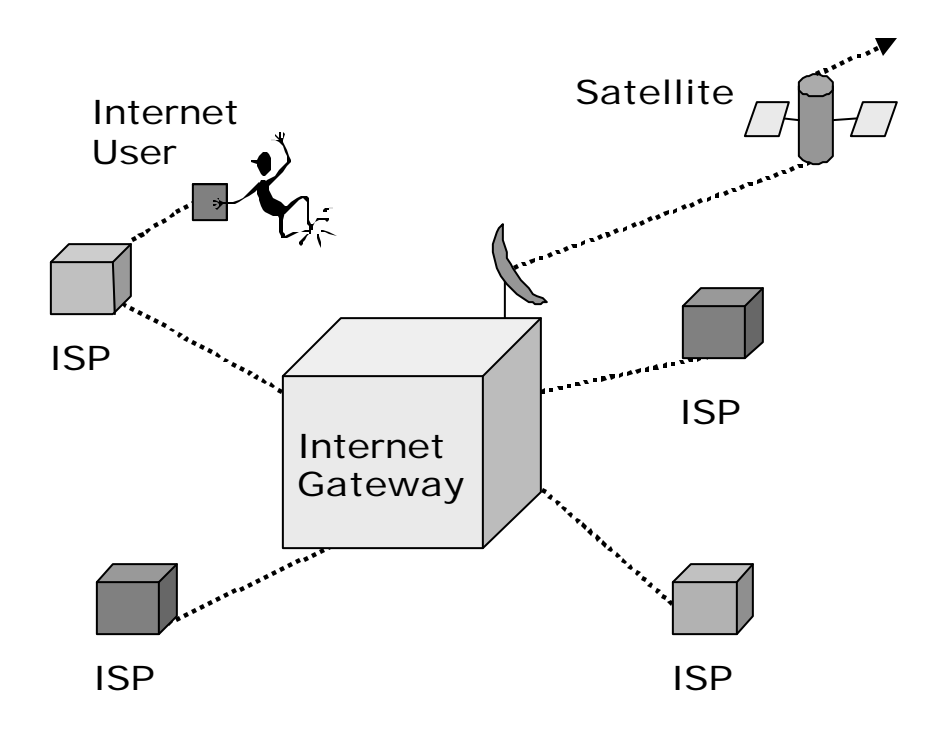

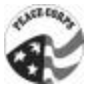

#### Transparency Page 3 of 4

### **How was the Internet developed?**

- ARPANET (ARPA stands for the Defense Department's Advanced Research Projects Agency) developed by U.S. Department of Defense, 1969
- American universities networked, 1970
- NSFNET developed by the National Science Foundation, 1986
- World Wide Web developed by CERN (a French abbreviation for the European Laboratory for Particle Physics), 1989
- Internet Society (ISOC), a nonprofit organization dedicated to maintaining the Internet, established, 1992
- First Web browser created, 1993

#### Transparency Page 4 of 4

### **What can you do with the Internet?**

- Exchange e-mail messages with other Internet users who have e-mail accounts
- Participate in discussions and have real-time conversations with others
- Do research using databases and other online resources
- Try new computer programs

## **What else can you do with the Internet?**

- Buy goods and services
- See and listen to video and audio files
- Share electronic documents
- Share information with a number of other people at once
- Find information on just about any subject imaginable

## **Why use the Internet?**

- It is fast
- It contains an endless amount of information
- It is inexpensive
- It makes it easy to get information
- Freedom

## **Endless possibilities**

- Communication
- Publishing
- Research
- Marketing
- Teaching and training
- Trade

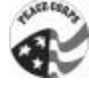

## **The Internet: A Tool for Empowering People in the Information Age**

The following introduction to the Internet is intended to give you just enough background to understand the Internet and what you might be able to do with it. Although you can refer to many detailed sources of information about the Internet, we hope that this introduction will spark your imagination so you can think of ways that the Internet can help achieve your organization's development objectives. Just as you do not need to know how a car works in order to understand its benefits, you do not need to know a great deal about how the Internet works, which buttons to push, or what software you need to begin thinking of what you can do with the Internet. If you are aware of its possibilities, you can begin planning how it might help your organization.

#### **What Is the Internet?**

The Internet is a global network of computers. It is often described as a "network of networks" because it first began through the linking of existing local computer networks used by universities and governmental organizations. The Internet is a constellation of computers around the world that "speak the same language" so that information can travel seamlessly from one computer to another. When you connect to the Internet, your computer becomes part of this worldwide network of computers. The Internet is more than just a technological marvel. The pace is quick, with messages and information racing around the world in a few seconds, but the Internet is essentially about helping people communicate with one another. The diagram below is a greatly simplified view of the Internet.

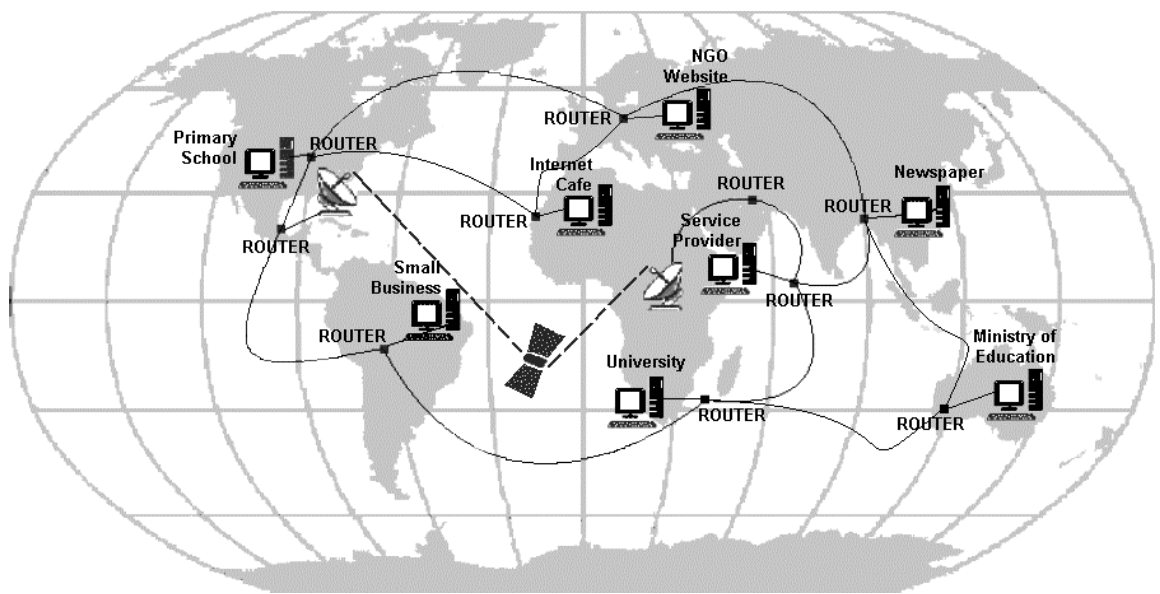

#### **A Sample Internet Connection**

Note: This illustration has been simplified for reasons of space.

## *Activity 10: Finding Relevant Resources on the Internet*

#### **Overview**

Online time is limited in this TOT because it is assumed that the participants are proficient in using e-mail and the World Wide Web. This exercise gives the partic ipants an opportunity to sharpen skills and to begin exploring and sharing the resources available to them in their new role as ICT trainers.

### **Location**

Computer room

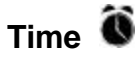

90 minutes (1.5 hours)

#### **Objectives**

By the end of the session, participants will be able to:

 $\checkmark$  Find and share Internet resources relevant to their work.

### **Session Outline**

- I. Finding Relevant Resources on the Internet (45 minutes)
- II. Presentations (45 minutes)

# **Materials**

None

## *Participant Handbook* **References**

"Searching the World Wide Web," pages 94-98 (Part 2, Module 7)

"Search Engine Guide," pages 99-106

#### **Delivery III**

#### **I. Finding Relevant Resources on the Internet (45 minutes)**

#### **Step 1: Discovery**

Ask participants to sit individually (or in pairs, depending on the ratio of computers to participants) for this searching exercise. For the next 45 minutes they are to search the Web for a minimum of three resources relevant to their work. Searches using the Internet could be done by sector, country, training, or other programs that would be useful to their work. Participants might also search for lesson plans and course outlines.

*Note to trainer:* It may be necessary to give a brief refresher on searching the Web. See the "Search Engine Guide," pages 99-106 in the *Participant Handbook*.

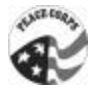

#### **Step 2: Preparing to Report Findings**

Each individual or pair prepares a flip chart list of what they found.

#### **II. Presentations (45 minutes)**

#### **Step 1: Sharing Resources**

Each person or pair describes the resources they found and how they found them. Give time for others to ask questions after each presentation.

#### **Step 2: Session Wrap-up**

Take 10 minutes to present useful resources (up to five) that may not have not been discussed by the participants, such as

- $\triangleright$  www.learnthenet.com (fee charged for lessons)
- ÿ www.lgta.org/lessons.html
- ÿ www.tutorialsite.co.uk/
- $\triangleright$  www.albares.com/tutoriale/tutoriales.htm (tutorials in Spanish)

These could also be printed out and copied for the participants.

#### **Step 3: Review**

Review the session objectives. Ask the participants if each objective was met. Get consensus to continue to the next session.

## **Tips and Ideas Finding Relevant Resources on the Internet**

#### **General**

This exercise can be repeated throughout the TOT if more online time is needed. If participants have limited navigating or searching skills, or if they do not have regular access to the Internet, facilitators can incorporate more online time into the TOT design. Each session like this one should have specific goals (such as a search topic, a comparison of search engines, or searching techniques) so that participants can focus on building their skills. The purpose of repeating this activity is to enhance skills and increase comfort levels in regard to the Internet.

#### **Skills Strengthened and How to Use Them**

This exercise will both encourage participants to enhance their Internet searching skills and familiarize them with selected Internet resources that are relevant to their work. These skills and resources will be applicable later when using the Internet and when transferring skills and information to their Counterparts.

#### **Tips for a Multilevel or Multisector Group**

If participants have varying skill levels, it might be helpful to pair more experienced persons with participants who have had less contact with or opportunity to explore the Internet and computer technology. Use this opportunity for one-on-one training. At the end of the session, have the participants give feedback about the lesson.

If the participants work in different sectors, pair them by sector or project, if possible. Module goals may need to be tailored to each pair, which can be self-determined but should be clear. If there are not enough similarities in interest, split the group so that half of the participants can work at a computer alone. The other half can use another room for a different exercise (any one of the modules planned for the conference room that falls easily into the sequence). Switch the groups after 15 minutes.

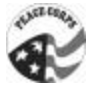

## **Search Engine Guide**

(Note: The following search engines are presented solely as examples and do not imply endorsement of any particular search engine by the Peace Corps. Facilitators should check to see these are still valid prior to their training.)

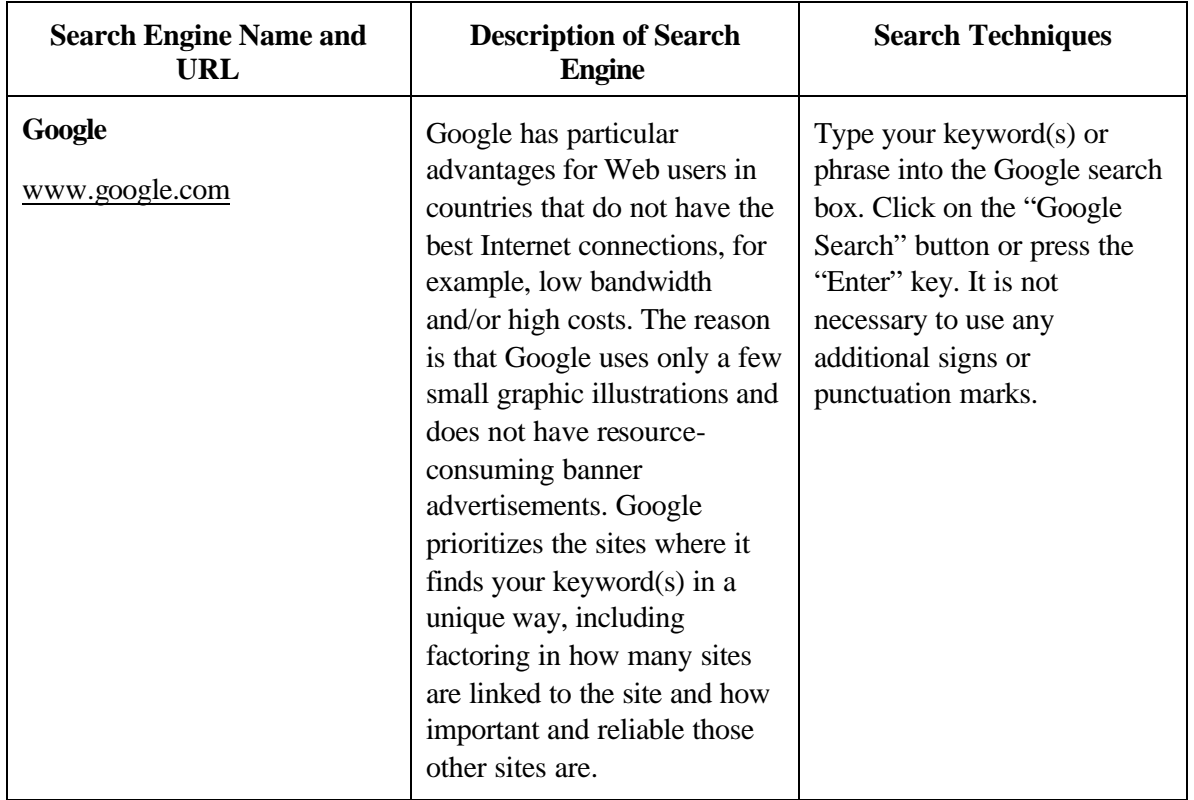
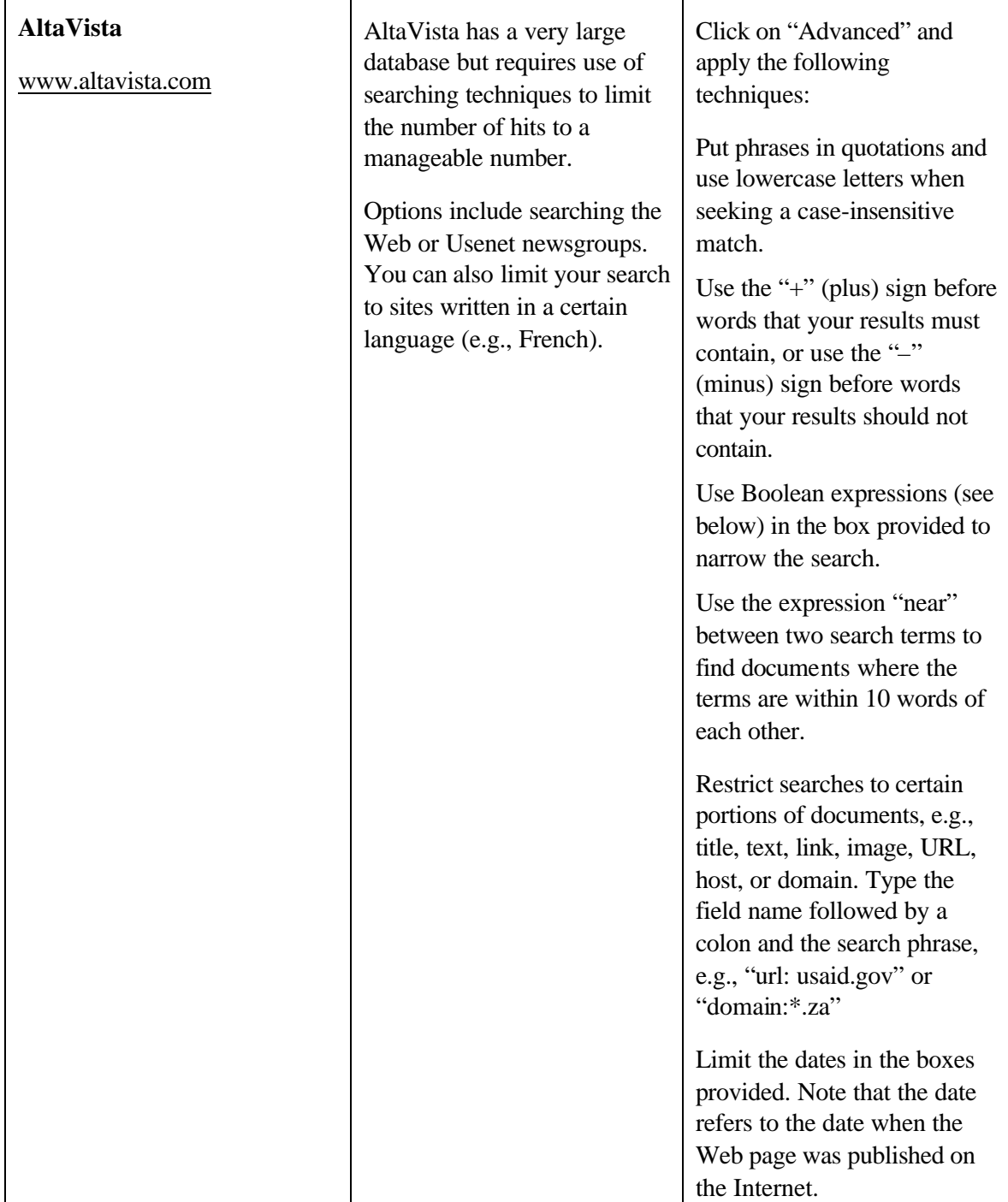

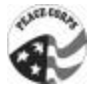

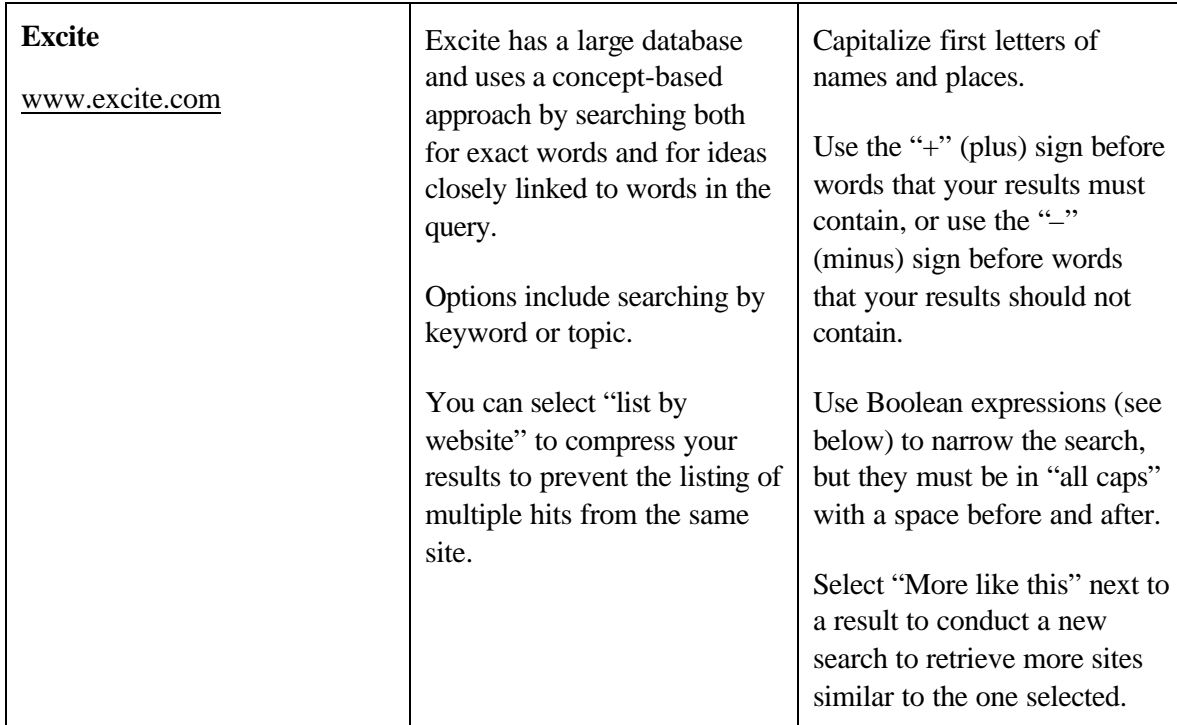

Participant Handbook Reference **Page 4 of 8** 

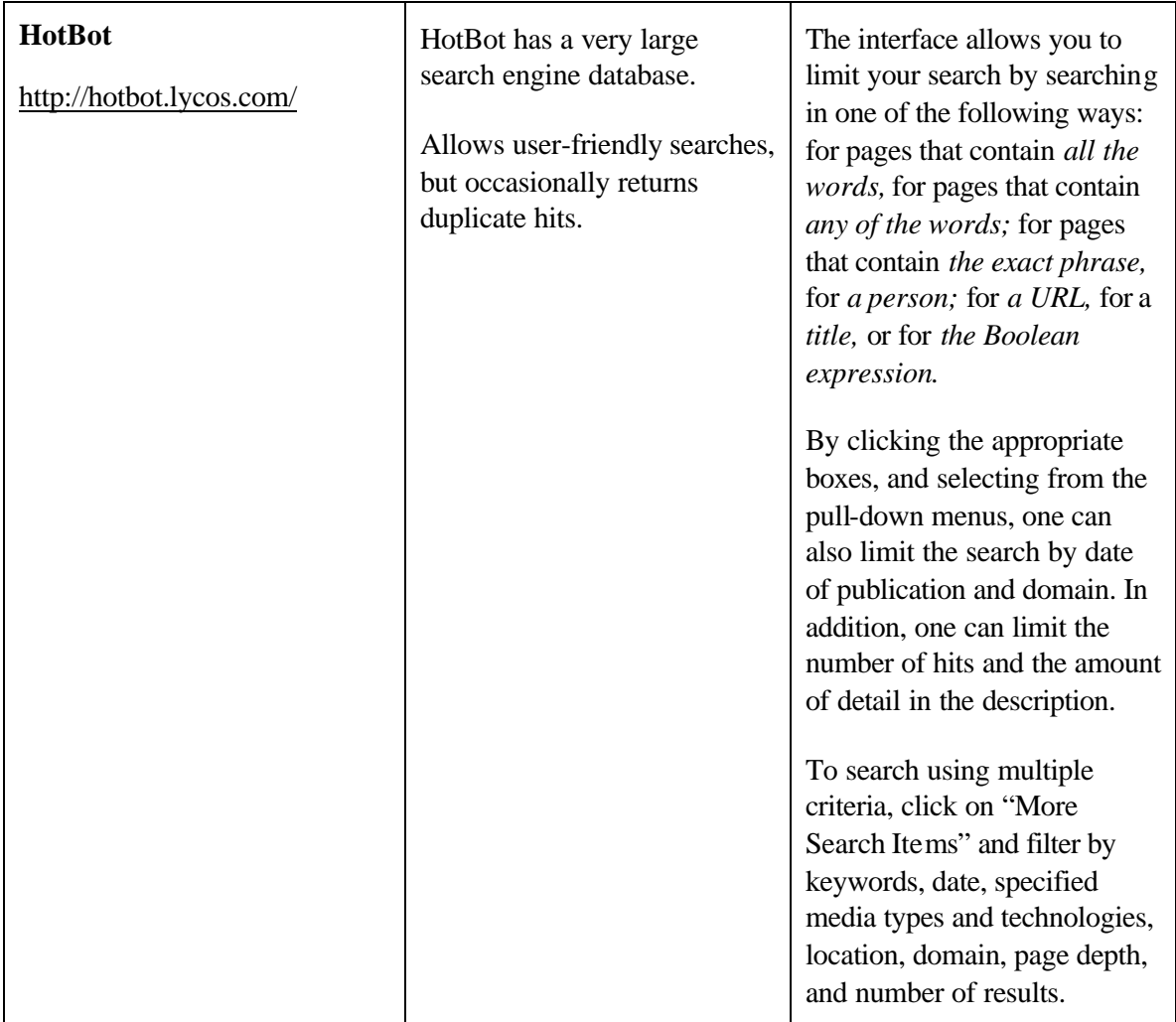

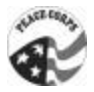

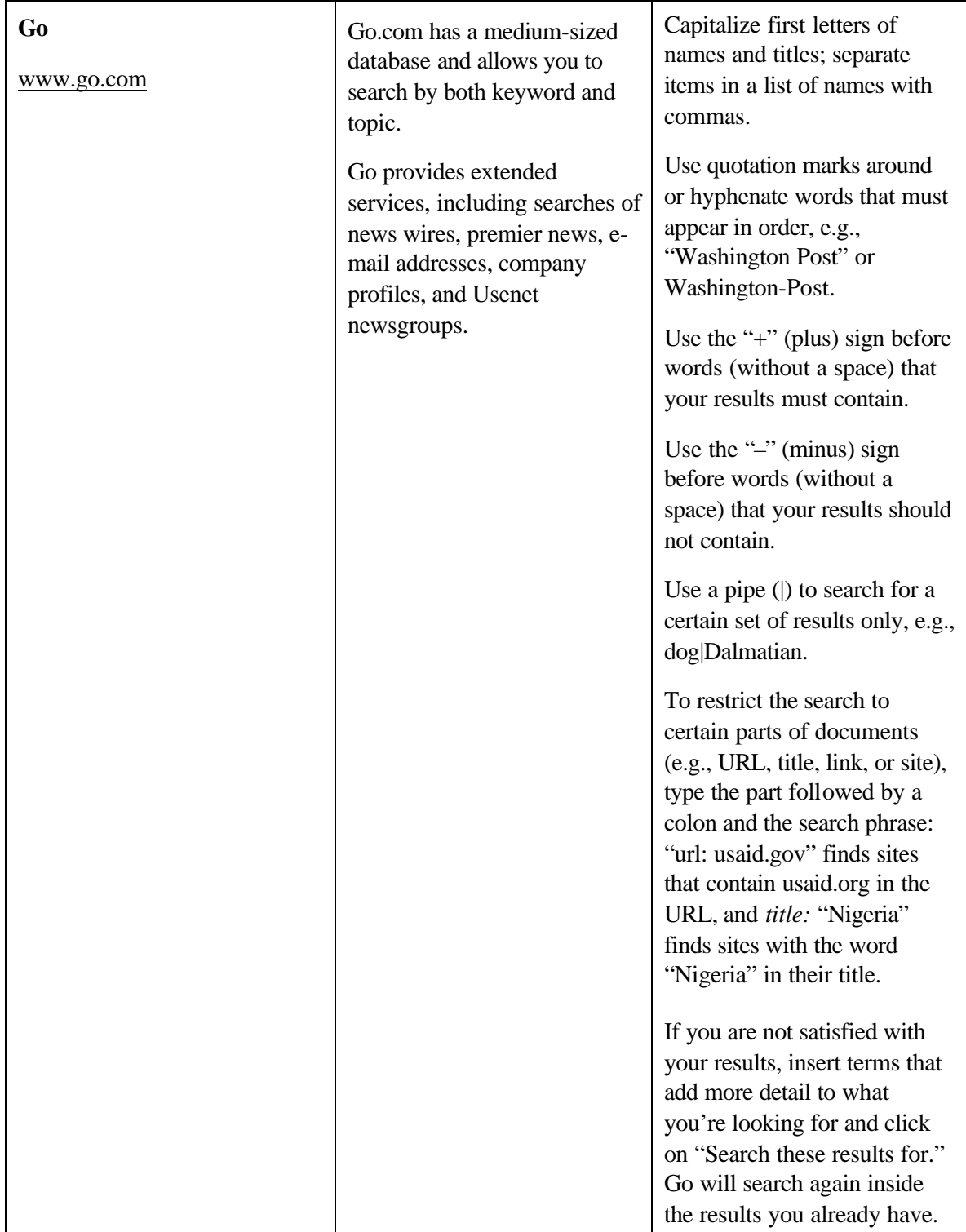

#### Participant Handbook Reference **Page 6 of 8** Page 6 of 8

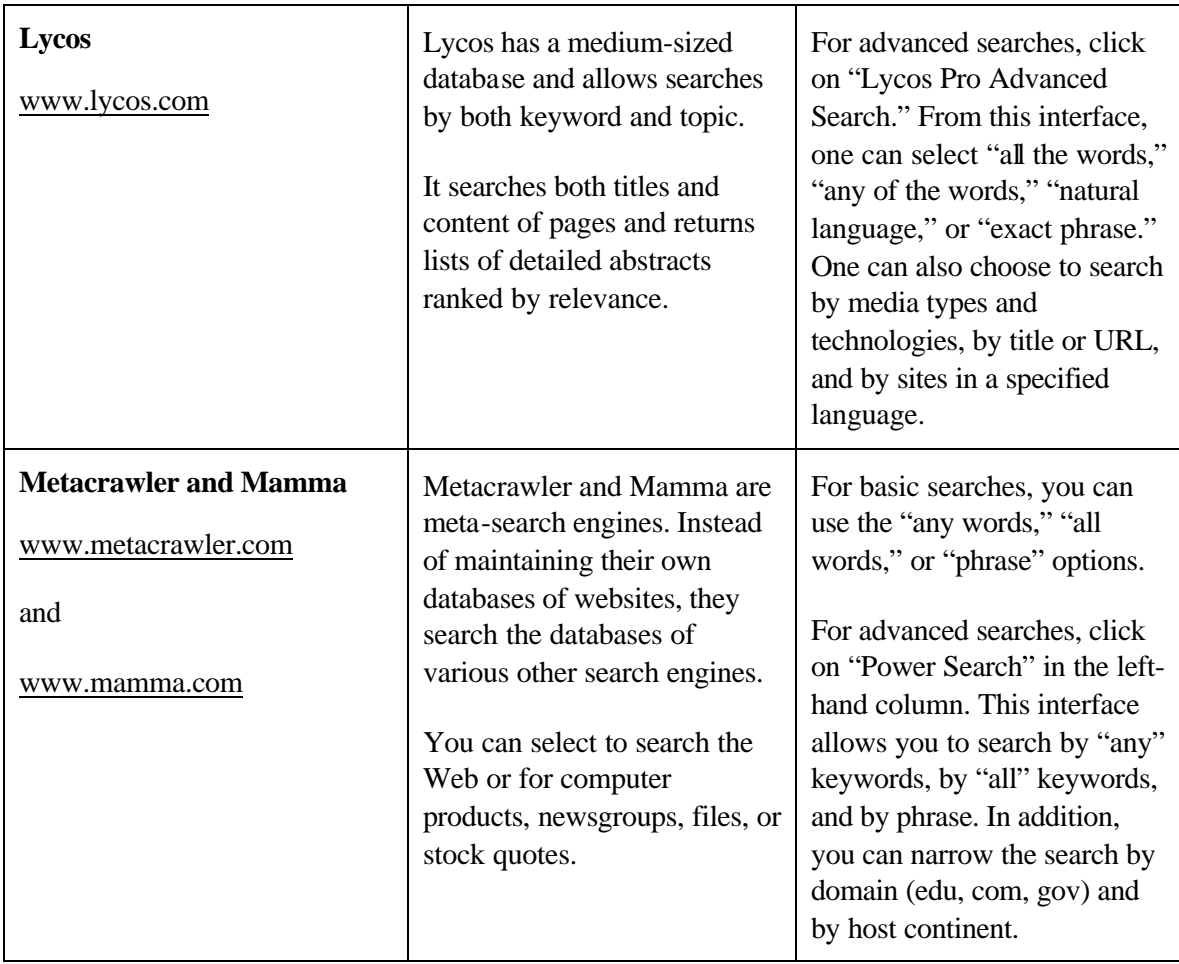

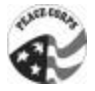

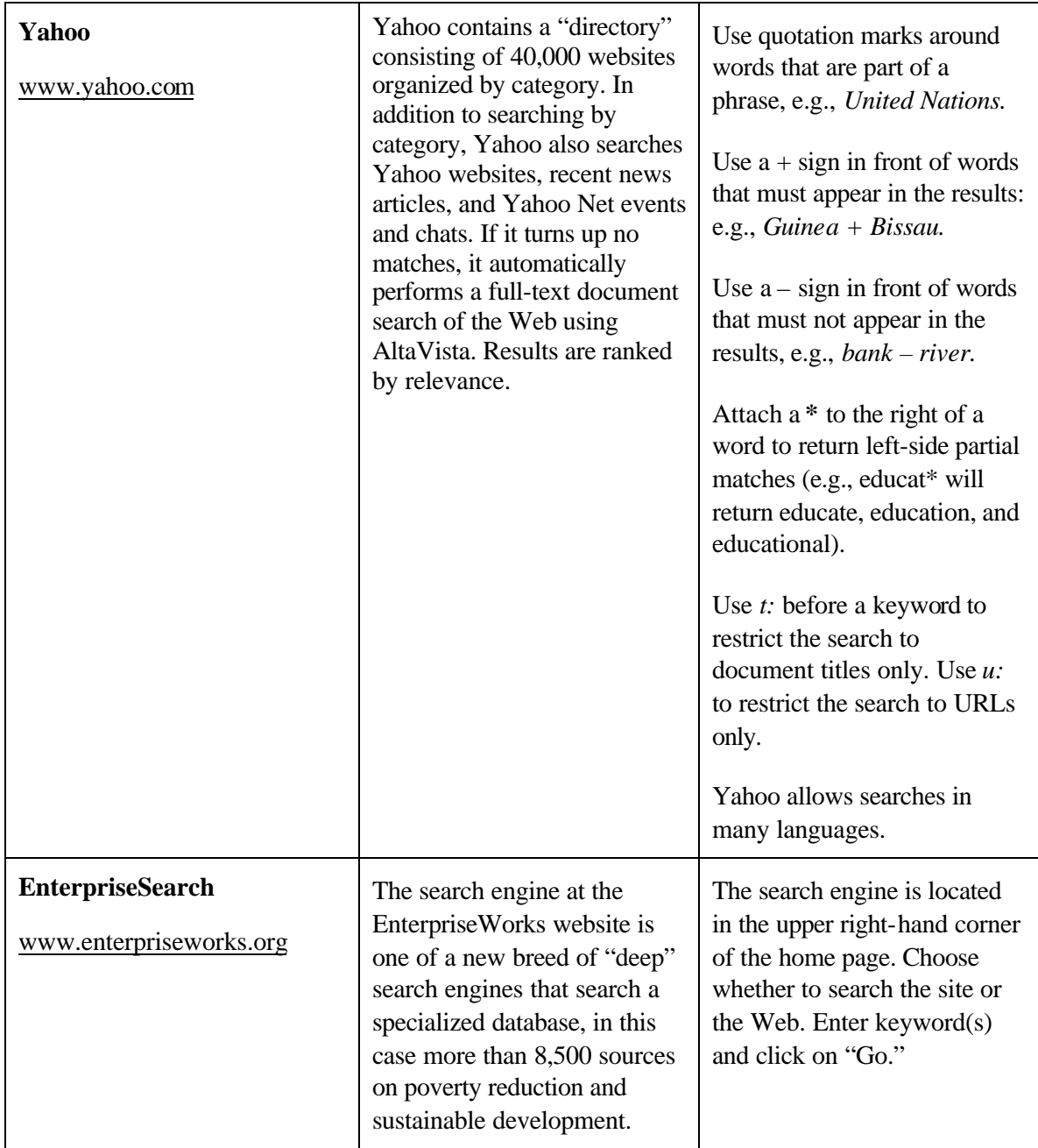

Participant Handbook Reference **Page 8 of 8** 

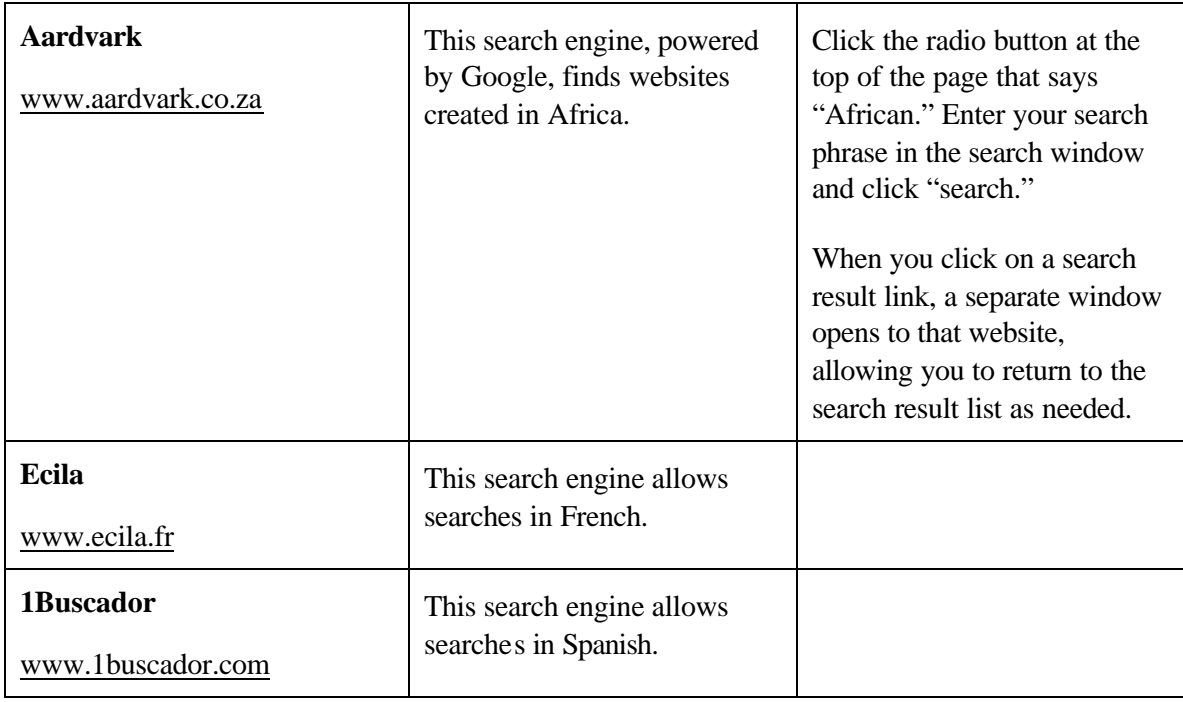

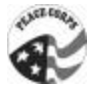

# *Activity 11: Country-Specific Computer and Internet Infrastructure (Guest Facilitator or Panel)*

### **Overview**

For the training to be applicable and serve as a basis for continued learning, participants need to be aware of the environment in which computer and Internet technologies are being used. This will help them to encourage the implementation of realistic project goals and uses of technology, increasing the likelihood of a positive and productive experience.

### **Location**

To be determined by the guest facilitator

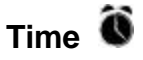

1 hour

#### **Objectives**

By the end of the session, participants will be:

- $\checkmark$  Familiar with policy and technical issues surrounding computer and Internet purchase and use.
- $\checkmark$  Better able to plan for computer and Internet use based on the realities of access and support.
- $\checkmark$  Aware of the realities of the use and applicability of information and communication technologies in the host country.
- $\checkmark$  Alert to the potential of using these technologies, the challenges to their adoption, and possible solutions.

# **Materials**

To be determined by trainer with guest facilitator or panel

#### **Recommended Handouts**

A country-specific list of frequently asked questions (FAQ) or information sheet, which might include:

- A list of computer and Internet service suppliers and tele communication centers that provide computer and Internet access
- Internet service providers' brochures (if available)
- Information about the cost of telephone calls
- Telecommunication laws and regulations relevant to Internet use

## **Selection of Guest Facilitator**

It is recommended that the session be facilitated by someone familiar with the policies and technical challenges in-country. The guest facilitator could be a Peace Corps Volunteer who has implemented a project integrating the use of the Internet into their work or assisted a community with obtaining Internet access, someone from the Ministry of Telecommunication, an Internet service provider representative, the country chapter of the Internet Society, or a regulatory body (like the Federal Communications Commission).

The guest facilitator should give an overview of what is to be covered during the session and allow time for questions. The presentation could include information on:

- Local policies affecting computer and Internet purchase and use.
- The approximate cost of a computer and accessories.
- Local taxes on computer hardware and software.
- The availability of technical support and maintenance for computers and Internet connections.
- Local telecommunication infrastructure and availability of Internet access.
- The cost of Internet access and any discounts for educational or nonprofit institutions.
- The cost of phone calls and any additional charges for using the Internet.
- The existence and status of a chapter of the Internet Society.
- The estimated length of time to have a phone line installed in different areas of the city or country.
- How customs handles the importation of computer hardware and software.
- Telecommunication centers and public centers with access to computers and/or the Internet. (Do they exist? Where are they located?)
- Necessary steps involved in getting connected to the Internet.
- Where to obtain computer parts.
- Where to obtain software.
- How much or what type of protection is needed against power surges. (Are surge protectors sufficient?)
- Protection against computer viruses.

## **Alternative: Peer Panel**

A suggested alternative is a peer panel led by the Volunteers.

In Kenya, Volunteers did a presentation on "The Facts on Teaching Computers in Kenya." Topics included the constraints inherent in technology (different equipment models, viruses, availability of software or repairs), the cost of computers and supplies, and the training materials they developed.

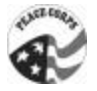

In Cape Verde, Volunteers led a discussion on the types of training Volunteers have been doing, the materials they are using, computer keywords in Portuguese, and how to conceptualize and develop a reference manual.

Decide if a peer panel is appropriate and who among the Volunteers might be available to facilitate the session. Then assist the presenters in selecting and preparing the topics they will cover in their presentation.

#### **Session Outline**

- I. Introduction of Guest Facilitator or Panel Members (10 minutes)
- II. Presentation (40 minutes)
- III. Questions and Answers (10 minutes)

#### **Delivery IIII**

**I. Introduction of Guest Facilitator or Panel Members (10 minutes)**

Introduce the panel members and speak briefly about the session objectives.

#### **II. Presentation (40 minutes)**

The guest facilitator or panel members introduce themselves and explain how their work involves the use of computer technology, addressing the issues agreed upon prior to the session.

Using the forms found on pages 69-70 of the *Participant Handbook* , the guest facilitator can assist participants in completing a country-specific chart containing basic information needed when planning Internet connectivity. The guest facilitator can also engage participants in the role play activity found on page 19 of the *Participant Handbook*. The role play helps to demonstrate what one might experience when selecting an ISP and preparing for Internet connectivity.

#### **III.Questions and Answers (10 minutes)**

Allow TOT participants to ask questions about the panel members' experiences.

Thank the guest facilitator or panel members for coming.

# **Tips and Ideas**

#### **The State of Computers and the Internet**

This topic is relevant to all the participants, even those who do not have Internet connections at their sites. However, the speaker should be informed of the participants' interests and level of connectivity in advance so he or she can adjust the content accordingly. Be sure to allow time for questions from participants.

# *Activity 12: Closing and Review of Day 2*

## **Overview**

This session is designed to bring closure to the second day of training and to ascertain what concepts participants have retained from the day.

# **Location**

Whatever venue was used for previous session

ô **Time** 

15 minutes

## **Objectives**

By the end of the session, participants will have:

- $\checkmark$  Reviewed the material learned during Day 2.
- $\checkmark$  Been introduced to and prepared for Day 3.

## **Session Outline**

- I. Review of Day 2 (5 minutes)
- II. Introduction of Day 3(10 minutes)

## **Delivery IIII**

**I. Review of Day 2 (5 minutes)**

Prepare a series of specific questions about the content of the day. Do a quick question-andanswer period to review the day's work.

#### **II. Introduction of Day 3 (10 minutes)**

Review sessions and objectives for Day 3. Involve participants in describing the value of each. Ask participants to carefully review the *Participant Handbook,* in case they have questions.

It is also important that participants review the scripts in the *Participant Handbook* , as they will be creating their own modules. Remind the participants what time the training starts the following day.

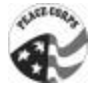

# Day 3 Agenda

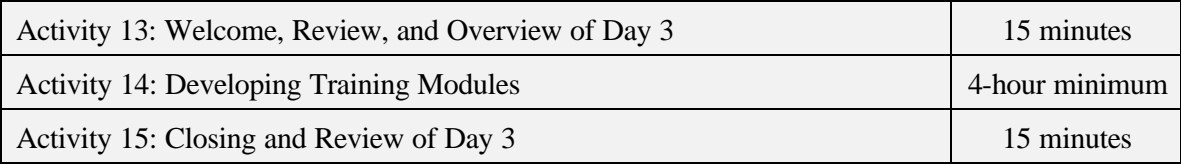

# *Activity 13: Welcome, Review, and Overview*

## **Overview**

The purpose of this session is to briefly overview the activities of the previous day and to provide participants with an agenda for the current day's activities.

# **Location**

Computer room

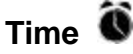

15 minutes

# **Objectives**

By the end of the session, participants will have:

- $\checkmark$  Reviewed the material learned during Day 2.
- $\checkmark$  Reviewed the agenda and objectives for Day 3.

# **Session Outline**

- I. Review of Day 2 (10 minutes)
- II. Introduction to Day 3 (5 minutes)

# **Before You Begin**

Check room setup. Greet people at the door. Check that all participants have arrived.

## **Delivery IIII**

#### **I. Review of Day 2 (10 minutes)**

Review yesterday's sessions and objectives and talk about how they lead into today's sessions and objectives. Ask if there are any questions about the material from the previous day or from the *Participant Handbook*.

#### **II. Introduction to Day 3 (5 minutes)**

Review the sessions and objectives of the day. Get consensus on the topics to be covered. Ask participants if they have any questions*.*

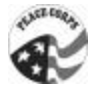

# *Activity 14: Developing Training Modules*

### **Overview**

This exercise will allow participants to plan all components of a training module as a team. This experience will acquaint them with the level of detail required to execute a training and apply the principles learned in previous modules.

## **Location**

Computer room

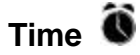

Minimum of 4 hours (possible all-day activity)

#### **Objectives**

By the end of the session, trainees will:

- $\checkmark$  Prepare and present a specific piece of a training module.
- $\checkmark$  Understand the amount of detail involved in preparing for and conducting training activities.
- $\checkmark$  Present as a training team.

#### **Session Outline**

- I. Preparation of Training Modules (1 to 2 hours)
- II. Presentations and Feedback (2.5 to 4 hours)
- III. Discussion of Training Practicum (30 minutes to 1 hour)

*Trainer note:* The times in the Delivery section reflect the minimum time; adjust the times if this activity will be an all-day activity.

# **Materials**

Place individual slips of paper in a hat with the following information written on them:

Computers, Networks

The World Wide Web, Searching

E-mail, Mailing Lists

Getting Connected to the Internet

Flip chart paper, markers, etc., depending on groups' presentations

Training Modules from *Participant Handbook*

# *Participant Handbook* **References**

Refer participants to Training Modules in Part 2 of the *Participant Handbook* , pages 26-117.

"Training Module Format," page 118

"Feedback," page 120

#### **Delivery**

#### **I. Preparation of Training Modules (1 hour)**

#### **Step 1: Review of Models**

Ask participants for their impressions of the scripts in the *Participant Handbook* that they reviewed the previous night. Do they feel as if they can use them as a model?

#### **Step 2: Group Work**

Have participants break into four working groups. Have them pick from a hat/basket which module they will develop:

- Computers, Networks
- The World Wide Web, Searching
- E-mail, Mailing Lists
- Getting Connected to the Internet

Refer participants to the "Opening Session" outline on pages 26-29 and the "Training Modules" found on pages 30-117 in the *Participant Handbook*. Participants should keep in mind that the lesson plans contain several individual activities and that they need to select only one activity to use for their presentation. Groups will be given one hour to prepare their presentation. Before beginning, collectively review the script of each module and determine what *specific* topics (piece of the module) the group would like to cover.

As there are only 30 minutes to present, topics must be chosen carefully. Participants will need to choose their audience and define their assumptions (for example, the audience uses computers on a daily basis but is not familiar with the Internet); they may use the Internet to prepare their presentation if they wish.

Trainers should be available to help groups with presentation materials and setup; groups may use anything readily available for their presentation. Groups should use the framework outlined in the "Ten Steps of Planning."

**Optional:** If time permits, have participants develop their own module from scratch. Some possible topics: Basic Web Page Development, Online Collaboration Projects, or Evaluating Web Resources. Participants can search for information on these topics on the Internet to assist them in preparing the modules. And they can use the blank "Training Module Format," found on page 118 in the *Participant Handbook* , to guide their module preparation.

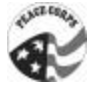

#### **II. Presentations and Feedback (30 minutes for each group)**

#### **Step 1: Getting Ready for Presentations**

At the end of the preparation time, briefly review "Feedback" (page 120 in the *Participant Handbook*) and recap the previous discussion about giving feedback.

#### **Step 2: Presentations**

Groups will be given 30 minutes to present their training module, as they would in an actual training scenario. Those not presenting will act as the audience according to the specifications of the presenters, and will attempt to act like real participants so as to challenge the trainers to manage the content and to achieve their training goals and objectives for the session.

When each presentation is finished, allot the group a maximum of 15 minutes to give constructive feedback to the presenting group.

#### **III. Discussion of Training Practicum (15 minutes)**

#### **Step 1: Discussion of Experience**

Once all groups have presented, ask for reflections on the design and presentation processes. Have participants reflect aloud on whether they are ready to provide training and whether they are comfortable knowing the amount of time needed and the extent of preparation involved. Discuss the opportunity to provide training over the following weeks and whether or not a trainer will be present to assist them.

#### **Step 2: Session Wrap-up**

Ask for any further comments or questions. Review the session objectives. Ask the participants if the session objectives were met. Get consensus to continue to the next session.

# **Tips and Ideas**

#### **Developing Training Modules**

#### **General**

If time permits, this activity is a good planning and time management exercise for participants. When providing feedback after the presentations, remember to try to be true to the situation and culture.

#### **Skills Strengthened and How to Use Them**

This exercise is a culmination of the participants' prior knowledge and what they have learned in the TOT. Here they apply this knowledge to develop and deliver a module, giving them the opportunity to be the trainer and get feedback. Though the time allowed for this exercise is short, the major points are covered. Remind participants that they will not feel as if they have had a complete training experience until they have delivered their own training sessions.

#### **Tips for a Multilevel or Multisector Group**

Group participants according to similar interests. This will help ensure a smooth session planning process.

Participant Handbook Reference **Page 1 of 1** 

*Training Module Format*

**Session Title**

**Session Purpose**

**Learner Objectives**

(By the end of this session, trainees will be able to …)

**Session Location**

**Total Session Time**

# **Materials and Equipment Needed**

(Include flip charts or overhead slides and handouts, listed by title.)

# **Session Outline and Timing for Each Activity**

## **Delivery**

(List steps for delivering each outlined topic above.)

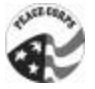

# *Activity 15: Closing and Review of the Day*

### **Overview**

This session brings closure to the third day of training and reviews material that was covered. It also helps participants prepare for the practicum phase of their training.

### **Location**

Conference room

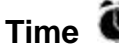

30 minutes

### **Objectives**

By the end of the session, participants will have:

- $\checkmark$  Reviewed the material learned during the day.
- $\checkmark$  Been introduced to and prepared for the practicum.

## **Session Outline**

- I. Review of the Day (10 minutes)
- II. Review of the ICT TOT (10 minutes)

III. Discussion of the Upcoming Practicum (10 minutes)

# **Materials**

ICT TOT agenda

Draft agenda for preparatory time for practicum

Flip chart paper

#### **Delivery**

#### **I. Review of the Day (10 minutes)**

Conclude with a review of the experiences and objectives of the day. Involve participants in describing the value of each activity. Incorporate questions about the material covered to reinforce what knowledge was obtained from the day's activities.

#### **II. Review of the ICT TOT (10 minutes)**

The purpose of this session is to bring a sense of completion to the entire training. Participants review the concepts and skills they have learned and discuss their plans for using them. Briefly review the TOT sessions and objectives (refer to the flip chart) and discuss continuity of the elements and reasons why this combination of skills is important. Talk about the additional activities in which participants can now engage and the network of technical colleagues they have established among themselves.

Ask participants if the training goals and objectives have been reached. Allow time for comments or questions.

#### **III. Discussion of the Upcoming Practicum (10 minutes)**

Once ICT TOT accomplishments have been acknowledged, discuss the opportunity to apply the skills learned in the practicum. Introduce the assignment and the audience, as well as the structure for the time allotted to prepare. Express your confidence in the participants' ability to take on this challenge. Ask if there are any questions.

Reiterate meeting times to begin preparations for the practicum.

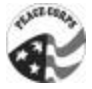

# Day 4 Agenda

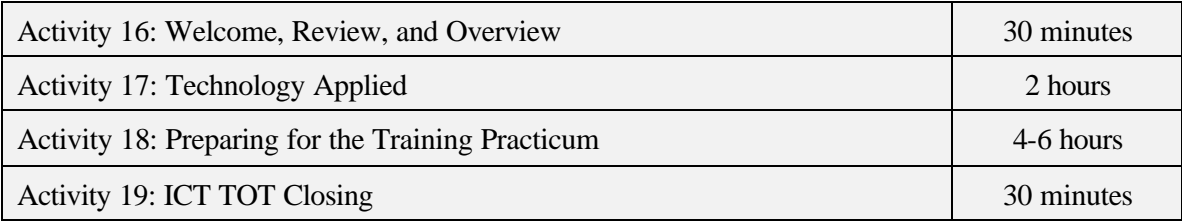

# *Activity 16: Welcome, Review, and Overview*

## **Overview**

The purpose of this session is to briefly overview the activities of the previous day and to provide participants with an agenda for the current day's activities.

# **Location**

Conference room

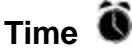

30 minutes

# **Objectives**

By the end of the session, participants will have:

- $\checkmark$  Reviewed the material learned during Days 1-3.
- $\checkmark$  Reviewed the agenda and objectives for Day 4.

# **Session Outline**

- I. Review of Days 1-3 (20 minutes)
- II. Introduction to Day 4 (10 minutes)

# **Before You Begin**

Check room setup. Greet people at the door. Check that all participants have arrived.

## **Delivery IIII**

#### **I. Review of Days 1-3 (20 minutes)**

Review previous sessions and objectives and talk about how they lead into today's sessions and objectives. Ask if there are any questions about the material from the previous days or from the *Participant Handbook*.

#### **II. Introduction to Day 4 (10 minutes)**

Review the sessions and objectives of the day. Get group consensus on the topics to be covered. Ask participants if they have any questions.

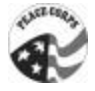

# *Activity 17: Technology Applied*

### **Overview**

Using case studies, participants will examine and reflect upon the process of facilitating and planning technology training sessions. They will critique their own work as facilitators, discuss the desired actions of those they are assisting, and consider potential hurdles to overcome in the process. There are no "right answers" in this exercise. Participants should be encouraged to explore all aspects of the cases and to explain their recommendations. This exercise complements previous activitie s in order to give the TOT context and purpose. The purpose is to assist participants in preparing for future training challenges.

## **Location**

Conference room

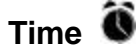

2 hours

#### **Objectives**

By the end of the session, participants will:

- $\checkmark$  Understand the process of incorporating the use of computers and the Internet into an existing project or the daily activities of an organization.
- $\checkmark$  Be able to create and implement a training plan, adapt it to change, and measure success.

#### **Session Outline**

- I. Review of the Process and Circumstance (20 minutes)
- II. Planning, Facilitating, Implementing, and Reviewing (1 hour, 40 minutes)

# **Materials**

Flip chart paper

Markers

#### **Flip Charts or Transparencies**

"Seven Steps to Using the Internet Effectively"

# *Participant Handbook* **References**

Case studies, pages 121-124

"Nonformal Education Sample Work Plan," page 23

"Guidelines for Planning Participatory Programs," page 24

### **Delivery IIII**

#### **I. Review of the Process and Circumstances (20 minutes)**

#### **Step 1: Review of Process**

Ask for a volunteer to read aloud the session objectives. Explain that any future trainings conducted by the participants may be an important factor in determining if and how their Counterparts will begin to use these technologies. For the participants to be most effective, they will need to understand the goals of their audiences. In many cases, the participants will be able to help their host country colleagues implement projects because of their familiarity with how technology can contribute. Review the Leland Initiative seven-step process introduced on Day 1 and discuss the trainer's role.

#### **Step 2: Review of Technology in Host Country**

As this session will elaborate on the planning, facilitating, implementing, and review phases, you should recapitulate the main points of the morning session. Ask participants to keep in mind the realities of technology use as they take part in the next activity.

#### **II. Planning, Facilitating, Implementing, and Reviewing (1 hour, 40 minutes)**

#### **Step 1: Planning** (allow one hour for this)

Ask participants to work in pairs and have each pair select a case from the "Case Studies." Ask participants to address the following:

- 1. Provide a brief description of the kind of training or presentation you would conduct for your client and why. Who is your training audience? Would you train people with certain experience or skill levels first or train everyone at once? Would you conduct the training within a one-week period (one to five days) or over the course of a longer period of time (a few sessions every one to three months)? Why?
- 2. How you would facilitate your client's next steps (your own action plan; include only your actions)?
- 3. What would your client's ideal action plan look like (refer to "Nonformal Education Sample Work Plan" for a model plan and to "Guidelines for Planning Participatory Programs")? Include in the action plan steps to integrate community linkages.
- 4. List two things that could go wrong while your client is implementing his/her plan and how to adjust the plan accordingly.
- 5. List three indicators to measure accomplishments.

#### **Step 2: Paired Group Sharing (15 minutes each)**

Have each group pair with another and present their plans. Trainers should visit each group periodically and serve as an observer only.

#### **Step 3: Large Group Discussion**

Bring all groups together and have each pair of groups talk about their impressions of the activity and what they learned. Emphasize the need to be flexible when implementing the

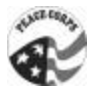

training, the importance of information sharing, and the impact of having strong community relations.

#### **Step 4: Session Wrap-up**

Ask if there are further comments or questions. Review the session objectives. Ask the participants if each was reached. Get consensus to continue to the next session.

*Trainer note:* If the participants know at this stage that they will be assisting a specific organization in integrating computers and/or the Internet into its communications strategy, see the process outlined in "Making the Internet Connection Count: Effective Use of the Internet in Seven Steps," a Leland Initiative document available at www.info.usaid.gov/leland.

# **Tips and Ideas Technology Applied**

#### **General**

This is an opportunity to ask the hard questions. Case studies should include at least one incident where the relevance of computers or the Internet may not be obvious. Remind participants that these are tools and, as with other kinds of tools, should be used when they are relevant. Emphasize the wide range of uses of computers and Internet and that they can be useful even when accessed intermittently at another location (for example, at a telecommunication center or cybercafe in a district or regional capital) or for very specific purposes. Remind them that one need not have the most current hardware and full Internet access (beyond e-mail) to take advantage of these tools.

#### **Tips for a Multilevel or Multisector Group**

Trainers should carefully consider the case studies used in this module so that the exercises are applicable and the lessons diverse. If the participants have field experience, the trainers may want to challenge them to use their own situations, as long as the exercise can be completed as designed.

#### **Cultural Considerations**

That is what this exercise is all about! Encourage participants to include the challenges that they foresee in working with the local culture as much as possible.

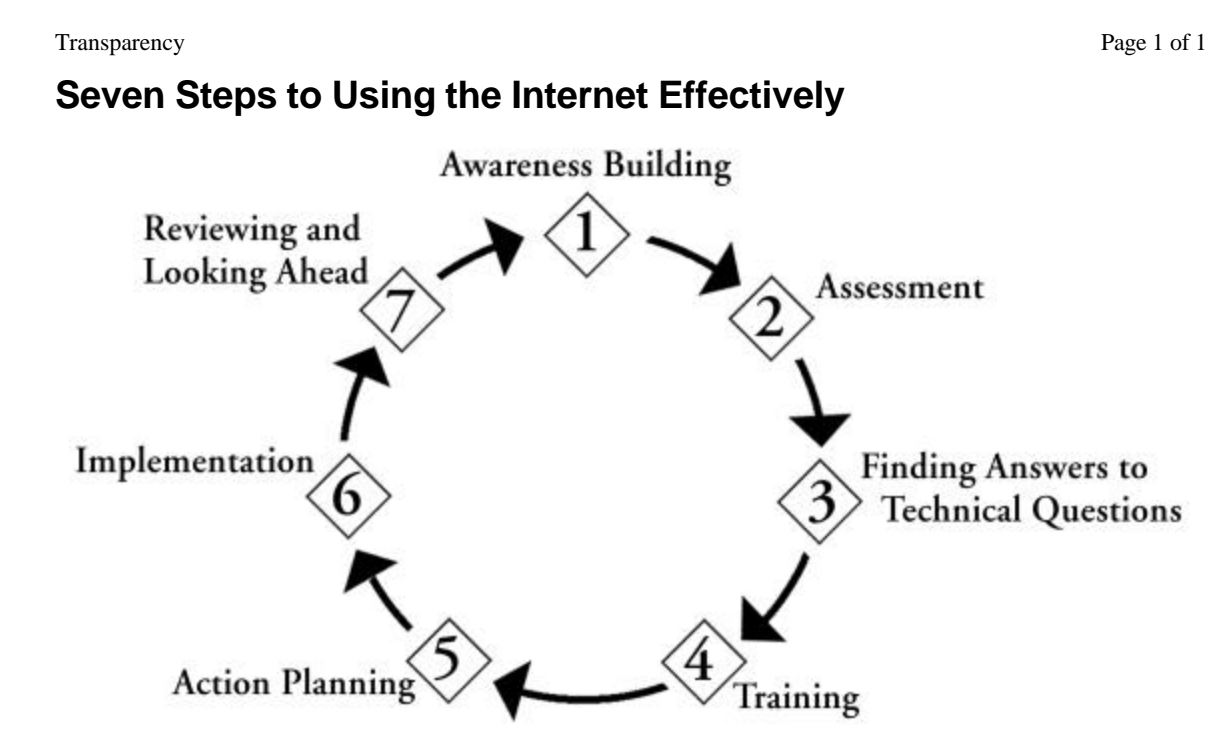

#### **Step 1: Awareness Building**

Cultivate a general appreciation and knowledge of what the Internet is and what it can do for your organization.

#### **Step 2: Assessment**

Identify factors involved in creating a positive environment for the use of the Internet within your organization.

#### **Step 3: Finding Answers to Technical Questions**

Plan and carry out practic al steps for connecting to the Internet.

#### **Step 4: Training**

Develop a hands-on knowledge of Internet tools useful in achieving your organization's goals.

#### **Step 5: Action Planning**

Produce a plan for the use of the Internet in your organization's work.

#### **Step 6: Implementation**

Begin to implement the action plan.

#### **Step 7: Reviewing and Looking Ahead**

Determine the level of success of your Internet activities and identify your next steps for its use.

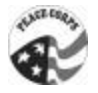

# **Nonformal Education Sample Work Plan**

# **Tree-Planting Project, October to November**

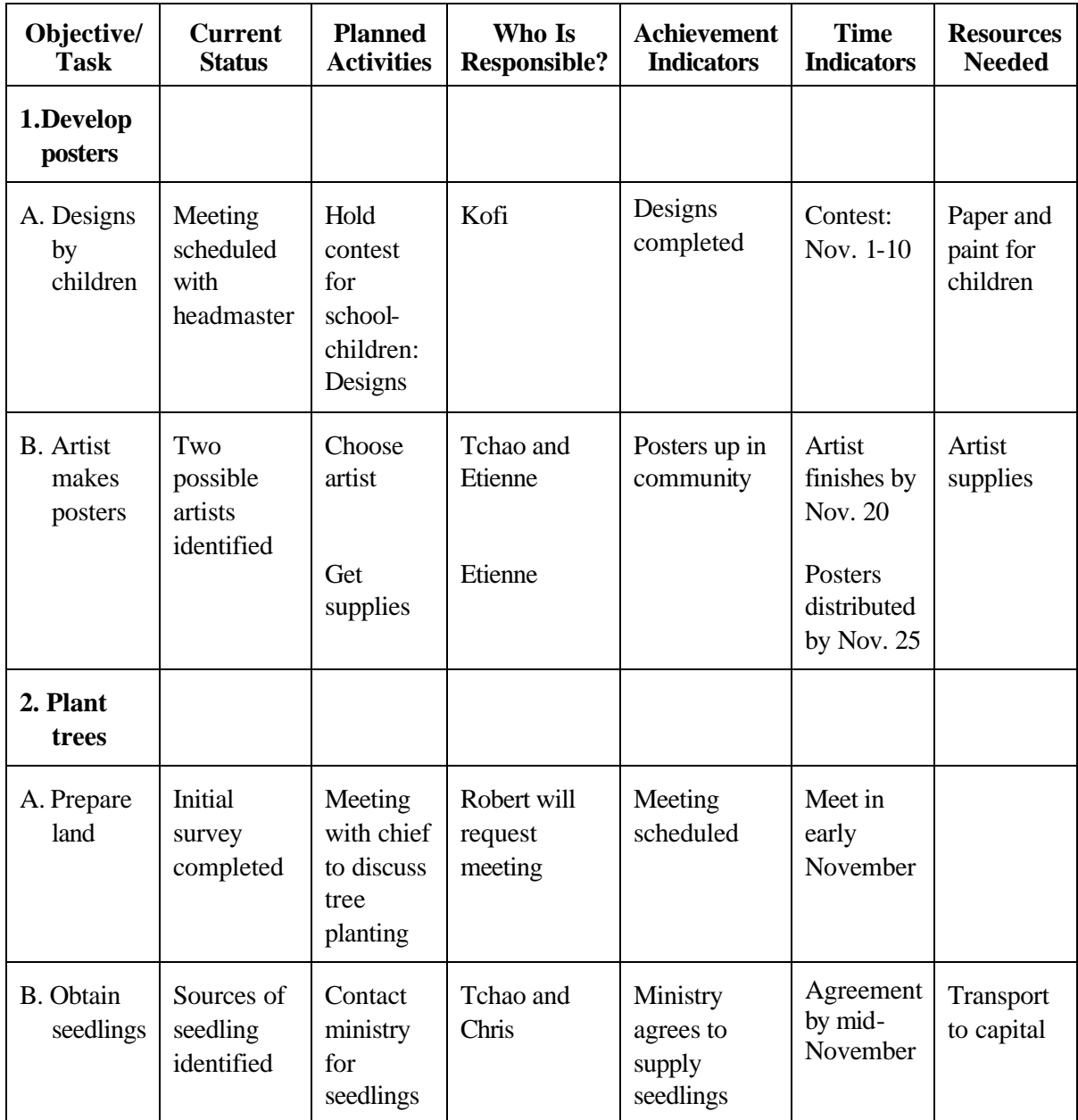

Source: *Non-Formal Education Manual.* Washington, D.C.: Peace Corps, December 1989. (ICE No. M0042)

Participant Handbook Reference **Page 1 of 1** 

# **Guidelines for Planning Participatory Programs**

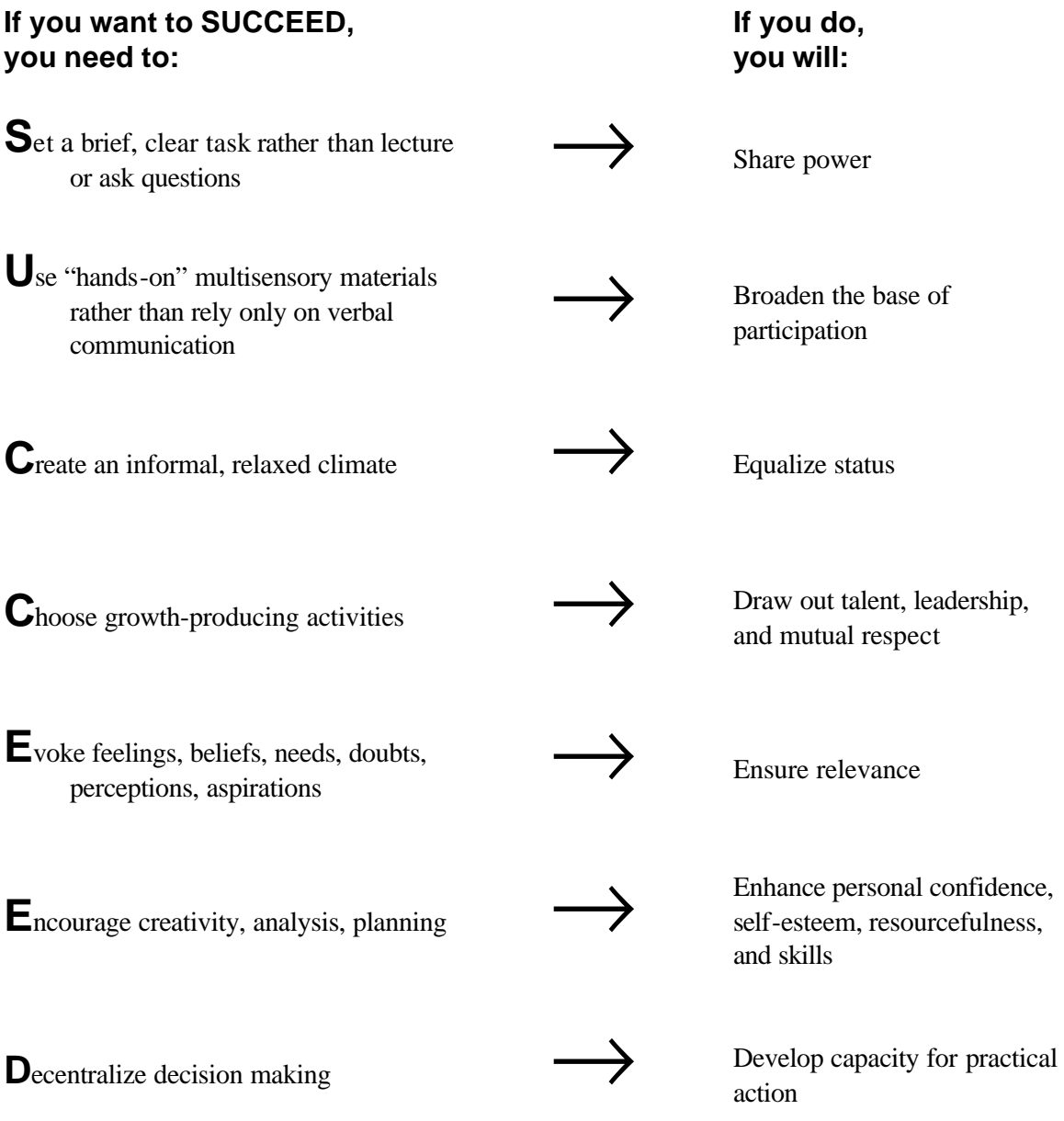

Source: *Non-Formal Education Manual.* Washington, D.C.: Peace Corps, December 1989. (ICE No. M0042)

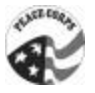

# **Case Studies**

Assume you have been asked to help with one of the following situations. How would you respond? What resources would you use to resolve the issue?

#### **NGO-Provided Telecommunication Center**

A small NGO with three full-time employees is running a telecommunication center in a mediumsized town. They have five computers available to the public that are located in a small room adjacent to their offices. Public users are charged \$3 per hour; students are charged \$1.50 per hour. Each computer has its own phone line and dial-up Internet connection. The NGO director's friend, who is a technician, maintains the computers and stops by when the center is having problems. The center is full of clients from the time it opens until it closes, and the clients really appreciate the service. However, the NGO is not sure if it can continue maintaining the center because it is not generating enough money to support itself.

#### **Nurse With Apprehensions About Using Technology**

A nurse who works at a small clinic outside the capital city has a son who is a star student in a private secondary school in the city. Lately he has gotten very excited about the Internet, encouraging his mother to go into the city to see it herself. He has even brought home printouts of current medical resources available on the Internet to show his mother. Though the nurse is excited about the potential of this technology, she has never used a computer and does not know if the doctor in her clinic has either. They do not have a computer in the clinic and cannot afford one, since it is community funded.

#### **Rice Researcher Excited About Technology**

A rice researcher finally got the opportunity to go to a regional conference for agricultural researchers and was introduced to the power of the Internet in a daylong seminar. Though he uses a computer for data analysis, he had never seen the Internet prior to the conference. He is located far away from the capital and phone charges are expensive. And his boss refuses to touch the computer, insisting that people at his level have no use for it.

#### **Secondary School Computer Laboratory**

A secondary school in a major city has a 30-computer laboratory that it rotates all of its classes through at least once every two weeks. The school has a leased line from an Internet service provider that is funded by the PTA. All this is due to one very dynamic computer teacher who was able to demonstrate the need for this technology for the students' education and exposure. He is also the one who maintains and upgrades the computers. He has just put into place some night classes for adults who want to become computer literate, hoping to make the school's computer center self-sustainable.

#### *Participant Handbook* Reference Page 2 of 4

#### **Ministry of Environmental Conservation**

The Ministry of Environmental Conservation has created very effective materials to inform the public about the environmental issues affecting the country (they are published in the 12 main languages). After having spent four years creating these materials and having distributed the booklets widely throughout the country, the ministry is almost out of money for this project and feels it no longer needs to be involved in the production and distribution process of future materials. The point person for these materials is very proud of them, having worked hard to pull the human and financial resources together to make this project a success. He knows nothing about computers or the Internet.

#### **Women's Association Financial Management**

An association of women basket weavers recently received help from a European volunteer to begin selling their baskets internationally. They are now aware of the export laws, and have gotten to know many of the businesspeople in the country. Though they can produce enough items to fill their orders and are doing a great business via the local telecommunication center's fax machine, they are starting to feel that they need to get control of their finances. Several of the members' husbands work in offices on computers, but they say they do not have time to help.

#### **Radio Stations With Large Number of E-mail Requests**

The biggest pop radio station (located in the capital) in the country now has its station online, so it can be listened to from anywhere in the world. Many of its staff members find news and information to broadcast from the Internet. They are a model for communications pairing: radio and Internet. Lately, their public e-mail account has been getting bombarded with requests for information about rural areas, and that is something that the station has never reported on. They would like to serve their listeners but do not know where to start.

#### **Web-Based Tourist Site and Ministry Control**

The minister of your region heard about your project in which you were marketing the tourist sites on the coast. Though there are no results yet on the effects of your website, the minister wants to speak with you. He is anxious about the technology and though he suspects your project is a good thing, he is concerned about the free flow of information on one of his biggest industries without his control. You and your host country Counterpart have an appointment to see him next week.

#### **Kenya TOT Technology Applied Case Studies**

Volunteers in Kenya were asked to review the preceding case studies, including the teacher version, and report on which ones were relevant and, if they were not relevant, to modify them or write new ones so that they would be more applicable to Volunteers. They were asked to think about the type of training and steps that would take place. Several groups were formed to discuss the case studies.

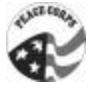

#### *Participant Handbook* Reference Page 3 of 4

#### **Case Study #1 (modified to use a college setting)**

A college is running a computer center that does typesetting as an income generation project. It wants to expand its offering to include access to the Internet and charge for e-mail and Internet surfing. The principa l's brother, who is a technician, maintains the computers. He stops by when the principal calls him. The college is not sure how to make it a viable business.

#### **Case Study #4 (developed into two case studies based on Volunteer experiences)**

1. A school has seven computers and offers training to 60 students. It wants to have some income-generating services and training to maintain and improve the equipment. There is an idea among the staff members to open the lab at night to provide computer services and training to the community for a fee. The students want more computer time and feel that because they have paid fees they deserve access to the computers at night. The administrators see the reasoning behind the feelings of staff and students. At present there are only two instructors to meet the school's needs. What should the school do?

2. An entrepreneur has set up a business to provide equipment and a teacher to primary and secondary schools. The charge is 1,500 shillings a term for primary students and 2,000 shillings a term for secondary students, with a minimum enrollment of 10 students for one session daily. The equipment will be available to the school during off-hours. The staff and the students recognize the benefits of the program and appreciate the costs involved in providing the service. Still, the costs present a burden to the families of the students, and they want to reduce the fees by creating an income-generating project using the computer equipment in an appropriate way. The school is in a semirural area. What are some options?

#### **Two Community-Based Case Studies**

1. The community has computers. They were donated by the previous Volunteer to the newly constructed community library. The library committee has recently turned over administrative responsibilities to the National Library Services, which is a government organization. The head librarian, a National Library Services employee, has control of computers used within the library. As the library is new, there are no electricity or phone lines, but they are possible to obtain. What is the best method for obtaining electricity and a phone (for example, solar, generator, satellite phone)? How will the hardware be maintained?

2. Ten computers have been donated to a community-based project associated with a progressive primary school in a small, rural market village. The school provided the funds to construct a building to house the computers. The headmaster of the school wants to come up with a plan to do the following:

- Begin teaching students
- Begin teaching student leavers (secondary school graduates)
- Open the computers to community use
- Ensure that the computers are secure from theft and protected from damage
- Finance the project

#### *Participant Handbook* Reference **Page 4 of 4**

#### **Working With Government Bureaucracy**

A Volunteer knows many people who want to send donated computers to the developing country where she is working. The problem is that the Volunteer would have to pay huge and extortionate import taxes on the computers once they were received in-country. The taxes are often more than the computers are worth. No one in authority seems to know any legal way around this problem. The Volunteer has been told to contact many ministry departments and agencies, but each one declines to take the responsibility when approached.

#### **Ghana TOT Technology Applied Case Studies (developed by Volunteers in Ghana)**

1. The headmaster of the school buys a secondhand computer and does not know how to use a computer. The headmaster is constantly requesting assistance and training from the Volunteer, who already has many other obligations and commitments at the school.

2. The technician who has a contract to maintain the computers has been taking parts out of the computers and selling them. The Volunteer notices there are constant problems with the computers, especially after the technician comes to make repairs, and determines the problem lies with the technician.

3. A donation of several computers is made to a school. The headmaster wants to have one of these donated computers put in his office even though he does not know how to use a computer.

4. The computer center at a school is run by a private company. It is compulsory that students take computer classes and pay the company for the classes. Students have limited time on the computers and are learning few computer literacy skills.

5. After teaching computer skills to several teachers, the teachers begin looking for jobs in the private sector that require computer literacy. Out of the five teachers the Volunteer trained in their first year of teaching, only one is left at the beginning of their second year.

#### **Cape Verde Case Study**

Volunteers suggested a case study to handle the situation in which an office or school wants to use computers but does not have any. What would be the process for obtaining computers and instructors, setting up trainings, and best using the computers? Another suggestion was a case study on how to train people who are at different learning levels but in the same class.

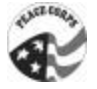

# *Activity 18: Preparing for the Training Practicum*

### **Overview**

This day will be spent preparing training sessions for an audience determined by the Peace Corps country office. Participants might be Volunteer Counterparts or colleagues, students, NGO staff, or members of the community. Participants are encouraged to use, apply, and adapt resources and materials distributed during the previous days of the ICT TOT.

### **Location**

Same as for the ICT TOT

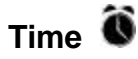

One full day (8 hours)

#### **Objectives**

By the end of the session, participants will:

- $\checkmark$  Determine the training practicum content.
- $\checkmark$  Prepare the objectives for the training practicum.
- $\checkmark$  Set the agenda for the training practicum.
- $\checkmark$  Decide which materials to distribute during the training practicum.
- $\checkmark$  Choose training methods.
- $\checkmark$  Practice presenting.
- $\checkmark$  Divide training practicum activities and assign training tasks.
- $\checkmark$  Prepare evaluation forms (optional).

#### **Session Outline**

- I. Create Overall Design (1 hour, 40 minutes)
- II. Prepare Scripts (35 minutes)
- III. Check Facilities and Logistics (45 minutes)
- IV. Practice and Refine Training (3 hours)
- V. Internet Research (1-plus hours)
- VI. Wrap Up (30 minutes)

# **Materials**

ICT TOT Participant Handbook

Flip chart paper

Markers

# **Flip Charts or Transparencies**

The day's agenda

## **The Practicum Assignment**

The audience and content for this practicum will be chosen by the Peace Corps country office. The Peace Corps should provide details about the participants and the anticipated goals of the training. Ideally, the training will include a section on applying the Internet to development work. Use the same space that was used for the ICT TOT.

# **Role of the ICT TOT Training Facilitators**

ICT TOT trainers should be made aware of how much extra training material will be needed to prepare for the practicum. TOT facilitators will assist the new trainers in preparing for the practicum sessions by observing and providing them with feedback at the end of each day of training.

## **Delivery/Preparation**

#### **I. Create Overall Design (1 hour, 40 minutes)**

**Step 1** (30 minutes)

Discuss assignment, anticipated goals, and the audience.

**Step 2** (10 minutes)

Review the practicum objectives.

**Step 3** (30 minutes)

Modify training objectives to meet the needs of the audience being trained.

**Step 4** (30 minutes)

Choose training modules and set the agenda.

#### **II. Prepare Scripts (35 minutes)**

**Step 1** (5 minutes)

Divide modules among participants.

**Step 2** (includes methods, presentation, and materials; 30 minutes per module) Review and finalize scripting of each module or activity.

#### **II. Check Facilities and Logistics (45 minutes)**

#### **III.Practice and Refine Training (3 hours)**

**Step 1** (5 minutes per module)

Present script to others for feedback and to verify continuity.

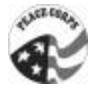

#### **Step 2** (1 hour)

Decide which materials to distribute to participants and make any necessary updates and final preparations.

**Step 3** (up to 1 hour)

Decide if and how to evaluate the training.

**Step 4** (1 hour)

Practice presenting modules in small groups or pairs.

#### **IV. Internet Research (1-plus hours)**

Allow time to search the Internet for additional resources (up to 2 hours).

#### **V. Wrap-up (30 minutes)**

Address any concerns or questions about assignments, content, logistics, and so on.

# *Activity 19: ICT TOT Closing*

# **Overview**

After working together for several days, it is important for participants to reflect on what they have accomplished, to discuss the possibility of future collaboration, and to be shown appreciation for their effort.

# **Location**

Conference room

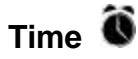

30 minutes to 1 hour

### **Objectives**

By the end of the session, participants will:

- $\checkmark$  Reflect on the ICT TOT experience.
- $\checkmark$  Determine what skills were acquired and can be applied at their sites.
- $\checkmark$  Bring closure to the ICT TOT and decide on next steps.

## **Session Outline**

- I. Reflection (10 minutes)
- II. Continued Collaboration (10 minutes)
- III. Closing Remarks (10 minutes)

# **Materials**

Flip chart paper

Markers

Certificates for participants

#### **Handouts**

Contact sheet with names of all participants and trainers

#### **Before You Begin**

Finish giving feedback for the day and the practicum as a whole. Review the objectives. Congratulate the new trainers for a job well done

Ask a Peace Corps staff member to make some closing remarks. He or she should emphasize the value of building the training capacity of the country in information and communication technology. He or she also may wish to say how happy the staff is to have had all of the participants take part in the training and the subsequent practicum, citing specific impressions.

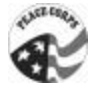

#### **Delivery IIII**

#### **I. Reflection (10 minutes)**

Allow time for the new trainers to talk about their experience. Encourage them to reflect on what went well, how they plan to enhance their training skills, and how they can apply what they have learned.

#### **II. Continued Collaboration (10-40 minutes)**

Ask participants if they think it would be useful to put in place a plan for continuing their sharing of resources and training ideas, potentially including the ICT TOT trainers. This may depend on the availability of e-mail access, the sectors and regions in which the participants will be working, and the nature of their projects and communication mechanisms. If so, determine next steps and write them on a flip chart (in this case, the session can be extended slightly).

#### **III. Closing Remarks (10 minutes)**

#### **Step 1: Appreciation by Staff Member**

Ask a Peace Corps staff member to make some closing remarks.

#### **Step 2: Distribution of Certificates**

Certificates should be presented to all participants.

Thank everyone again for coming.

# **Tips and Ideas**

#### **For Continued Collaboration: Manual/FAQs**

- A Volunteer or group of Volunteers might be interested in putting together a FAQ (frequently asked questions) list on computer-related topics or expanding it into a manual or website. Most Volunteers face similar problems and constraints. This could be a good resource for all Volunteers.
- The FAQ list compiled by a Volunteer in Ghana included questions and answers on topics such as where to take a computer for repair, where to get computer parts and software, how to get donated computers to Ghana, how to get online, locations of Internet centers incountry, funding sources, teaching materials, and how to deal with power surges and fluctuations.
- Volunteers in Kenya drafted an ICT manual. Chapters include "Introduction to the State of Computers in Kenya" (outlining hardware and software standards and the computer environment), "Determining What You Have" (evaluating the hardware and software), "Troubleshooting," and "Available Training Materials."
# The Training Practicum

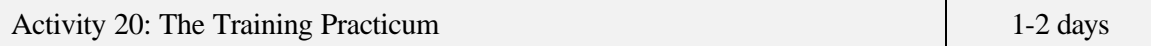

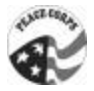

# *Activity 20: The Training Practicum*

### **Overview**

The training practicum takes place after the ICT TOT has concluded. The purpose of the practicum is to give participants the opportunity to practice their newly acquired skills in order to build and maintain confidence. Otherwise the ICT TOT remains theoretical and participants do not receive the benefit of training in a secure environment with the constructive feedback needed to develop as trainers.

### **Location**

Same as the ICT TOT

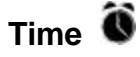

One to two days, to be determined by the Peace Corps country office according to training space availability and any time constraints.

#### **Objectives**

By the end of the session, participants will have:

- $\checkmark$  Practiced newly acquired skills.
- $\checkmark$  Used ICT TOT resources to plan and conduct training.
- $\checkmark$  Worked as part of a training team.
- $\checkmark$  Maximized their ICT TOT lessons by applying them to their individual experiences.
- $\checkmark$  Used ICT TOT trainers as resources.
- $\checkmark$  Received constructive feedback on their delivery of training.

#### **Delivery IIII**

**I. ICT TOT trainers should attend all sessions as active observers, carefully making notes to give as feedback at the end of the day.** 

Criteria for evaluating the Volunteers as ICT trainers:

- Clearly defined objectives for each session
- Logical sequence of descriptions and activities
- Realistic and relevant examples
- Questions incorporated into lesson plans that provoke discussion
- Encouraging participants to ask questions
- Reinforcing principal concepts
- Keeping participants involved in the sessions
- Demonstrating ease and confidence in moving around the room
- Using materials and visual aids appropriately
- **II. Be sure to leave time at the end of each day to give feedback and on the last day for a short (30-minute) closing ceremony.**
- **III. Certificates should be presented to all participants at the end of the training.**

# **Tips and Ideas**

## **Training Practicum**

Here are some important issues to consider when planning training sessions: Who will be the participants attending the training practicum? If the participants are Volunteer Counterparts, are they being taught new computer skills, or are they being taught how to become better trainers? If the participants are students from a local school or adults in the community, have they ever used a computer before?

#### **Training Practicums From the Field:**

- Ghana Volunteers trained a group of local students who had never used a computer. They explained the parts of the computer, gave an overview of the Windows operating system, set up stations in the computer room so that students could see different types of software, placed the photos taken by a digital camera on the network to explain a network, and accessed the Internet.
- Cape Verde Counterparts attended three days of the TOT. They all had basic computer knowledge, but fewer than half had actual experience using the Internet. Therefore, Volunteers had a dual purpose in their practicum: (1) to review computer skills and (2) teach their Counterparts how to prepare trainings. On the first day, Volunteers conducted sessions on Windows, Excel, and the Internet. For each lesson they also explained the steps they took in preparing the lesson and which training methods they used. On the second day, the Counterparts, with the assistance of the Volunteers, prepared lessons to teach basic computer literacy to a group of high school students. On the third day, the Counterparts taught these students the parts of a computer and how to turn on a computer, and introduced Microsoft Word and the Internet to the students.

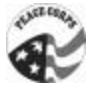

# Needs Assessment Tools for Training Design and Preparation

The information contained on the following pages consists of sample surveys. Some surveys include questions specifically about the Volunteer and his/her work, and some include questions about the community in which the Volunteer is working. These surveys may not exactly match your current training needs and are therefore intended as examples. Adapt the surveys to suit your individual workshop needs.

# **Volunteer Survey and Needs Assessment, Côte d'Ivoire, 2002 ICT (Information and Communication Technology)**

### **An Explanation of the Change From IT to ICT**

The Peace Corps' two-year-old effort to formally focus on the use of information technology (IT) as a means of reaching development goals continues. Volunteers are being called upon in increasing numbers to transfer their knowledge by using all forms of technology to achieve development goals. Therefore, a significant development with regard to the Peace Corps' IT Initiative is its name change to the "ICT Initiative." "ICT" stands for information and communication technology; the name change reflects the expanded definition of technology to include radio and television as well computers and the Internet.

#### **Why Are We Doing a Survey and Needs Assessment?**

The goal of this Survey and Needs Assessment is to assist Peace Corps staff and workshop facilitators in determining their computer technology strengths and needs. Posts that have conducted similar ICT Workshops for Volunteers and Counterparts have discovered that implementing a training strategy that best suits the needs of those persons actively participating in the workshop can be challenging, but is possible.

Completing this survey will help post staff work together with training facilitators to provide the post with a workshop that can help support you in your work. We encourage you to complete the survey as accurately as possible. This will enable planners to develop and incorporate training sessions that will provide an effective training experience targeted to your needs.

#### **Counterpart Survey and Needs Assessment**

A thorough and accurate assessment of Counterpart needs and strengths is equally important. Please work closely with your Counterpart colleagues (who are accompanying you to the workshop) and help them reflect their strengths and needs on the provided forms. Please ask them to return the forms to you as soon as possible.

# **Please complete and return this survey as soon as possible!**

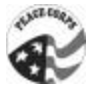

# **Volunteer Survey and Needs Assessment ICT (Information and Communication Technology)**

**Personal Learning Expectations**

What do you expect to learn from this workshop? Please list at least three items:

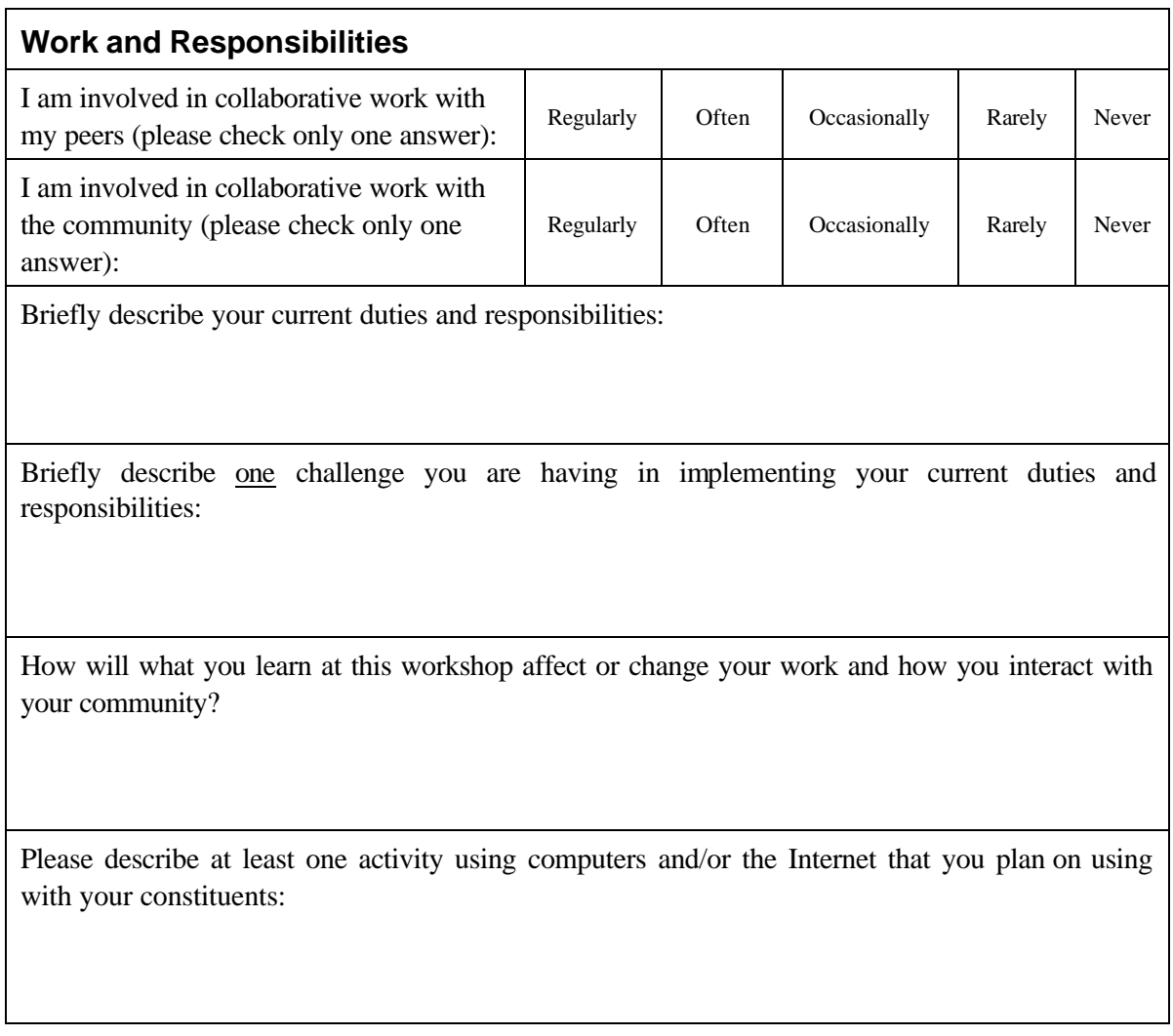

Volunteer Survey and Needs Assessment, Côte d'Ivoire Page 3 of 7

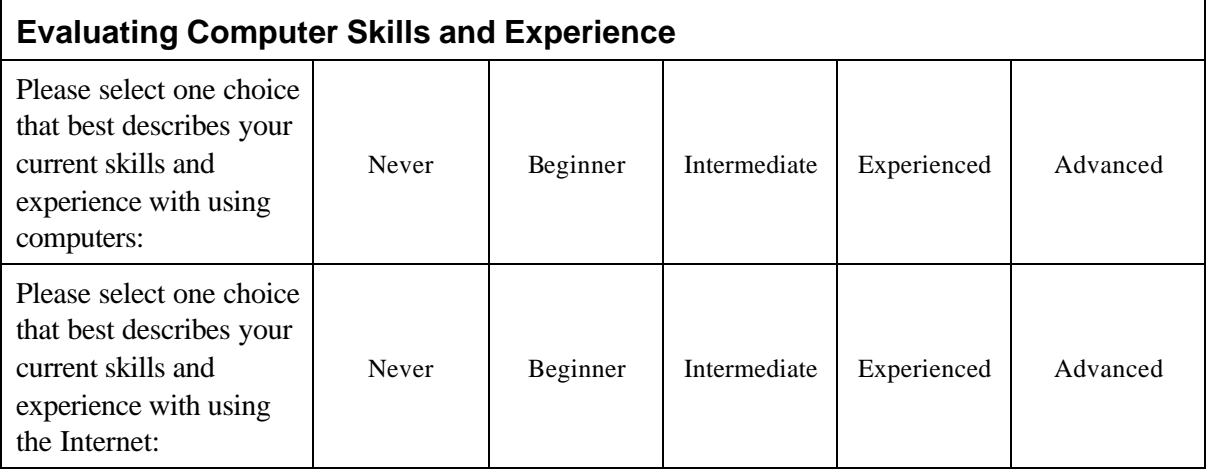

# **Please rate the following statements according to the scale beside each activity by circling the most appropriate answer:**

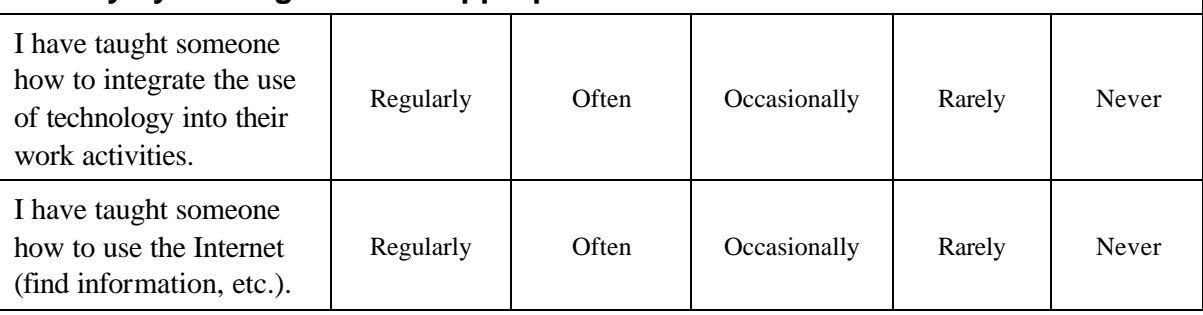

## **Check the responses to the following statements that best represent your beliefs:**

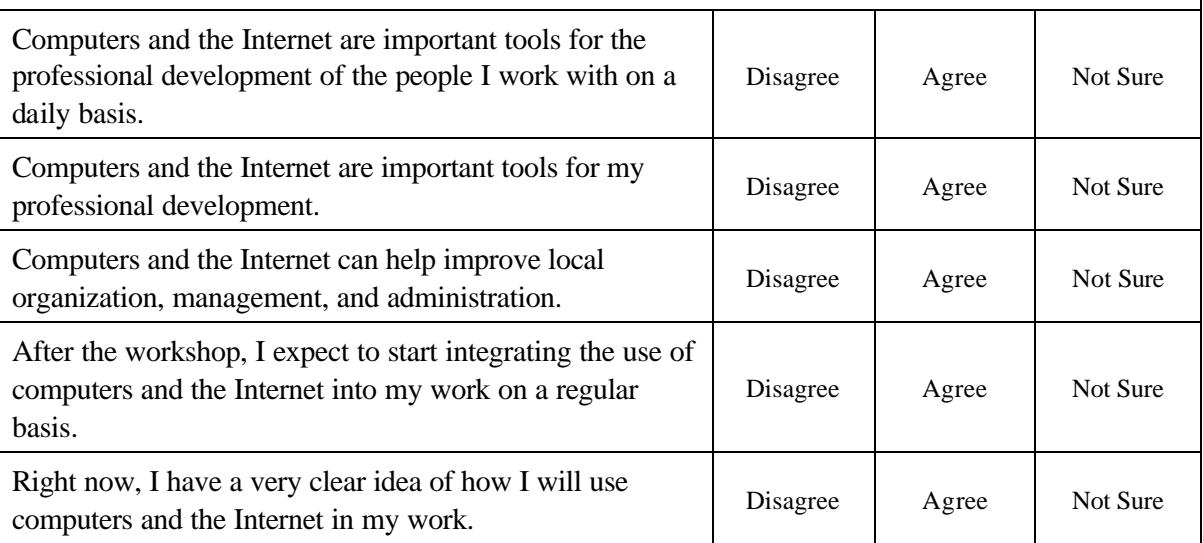

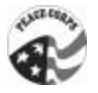

#### **On a scale of 1-5, please provide a self-assessment of your computer technology skill level in using the following programs and tools:**

(Example:  $1 = \text{low/never use}, 5 = \text{high/use frequently with ease}$ )

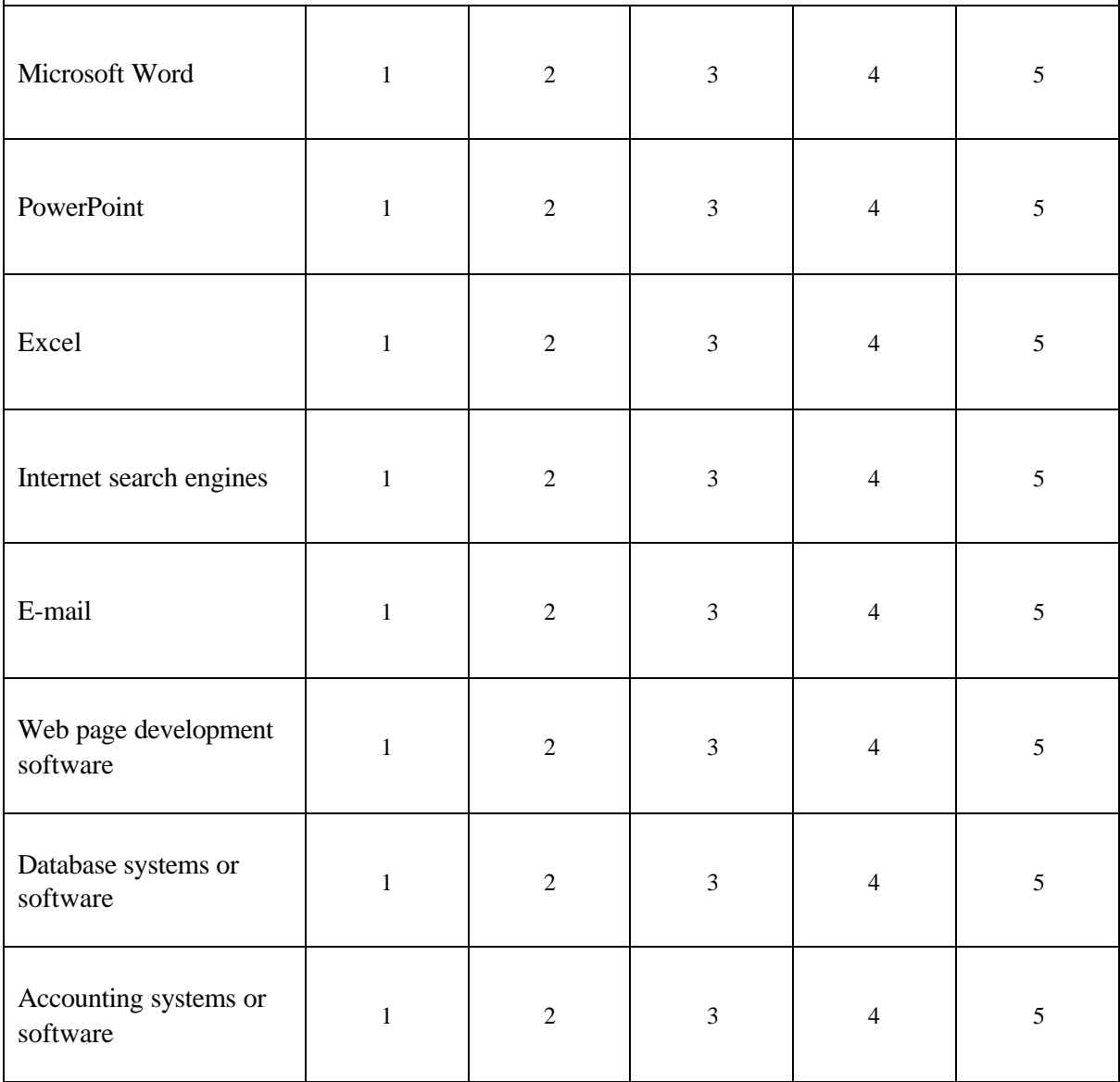

Volunteer Survey and Needs Assessment, Côte d'Ivoire Page 5 of 7

Г

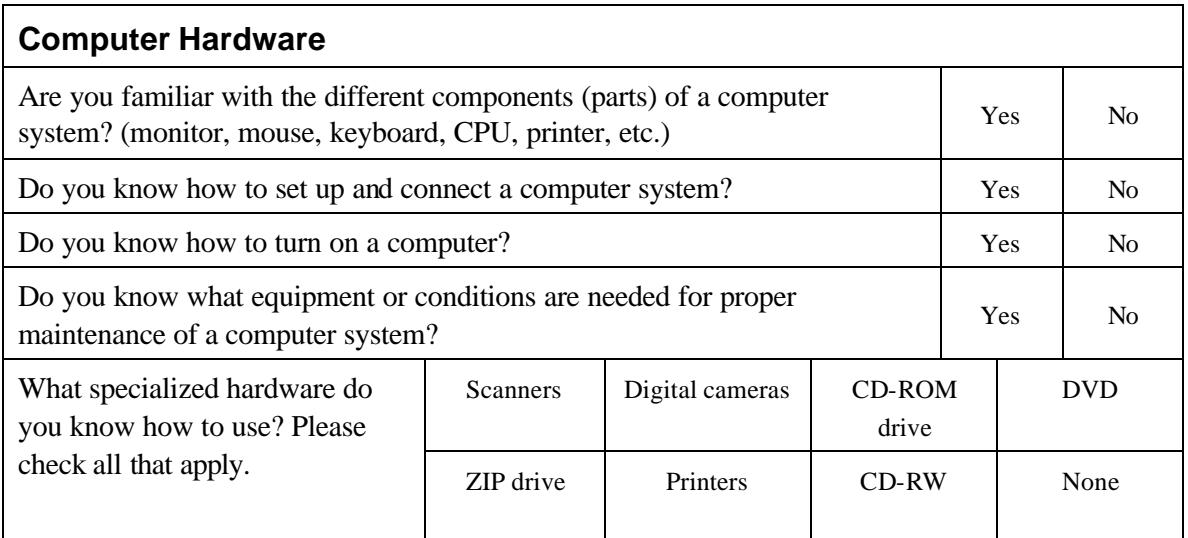

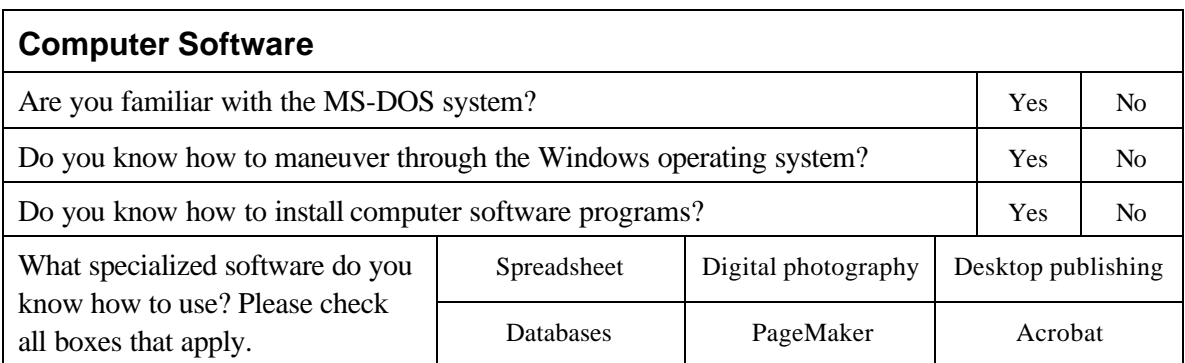

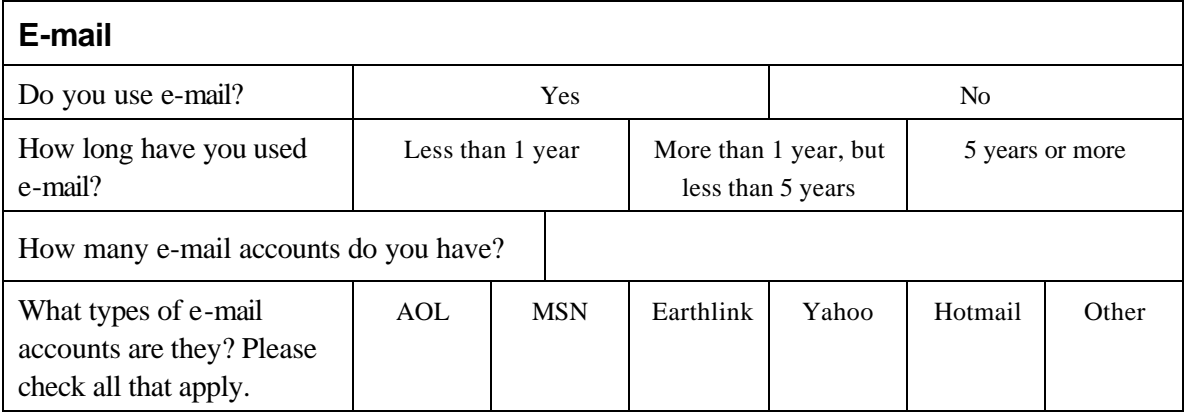

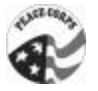

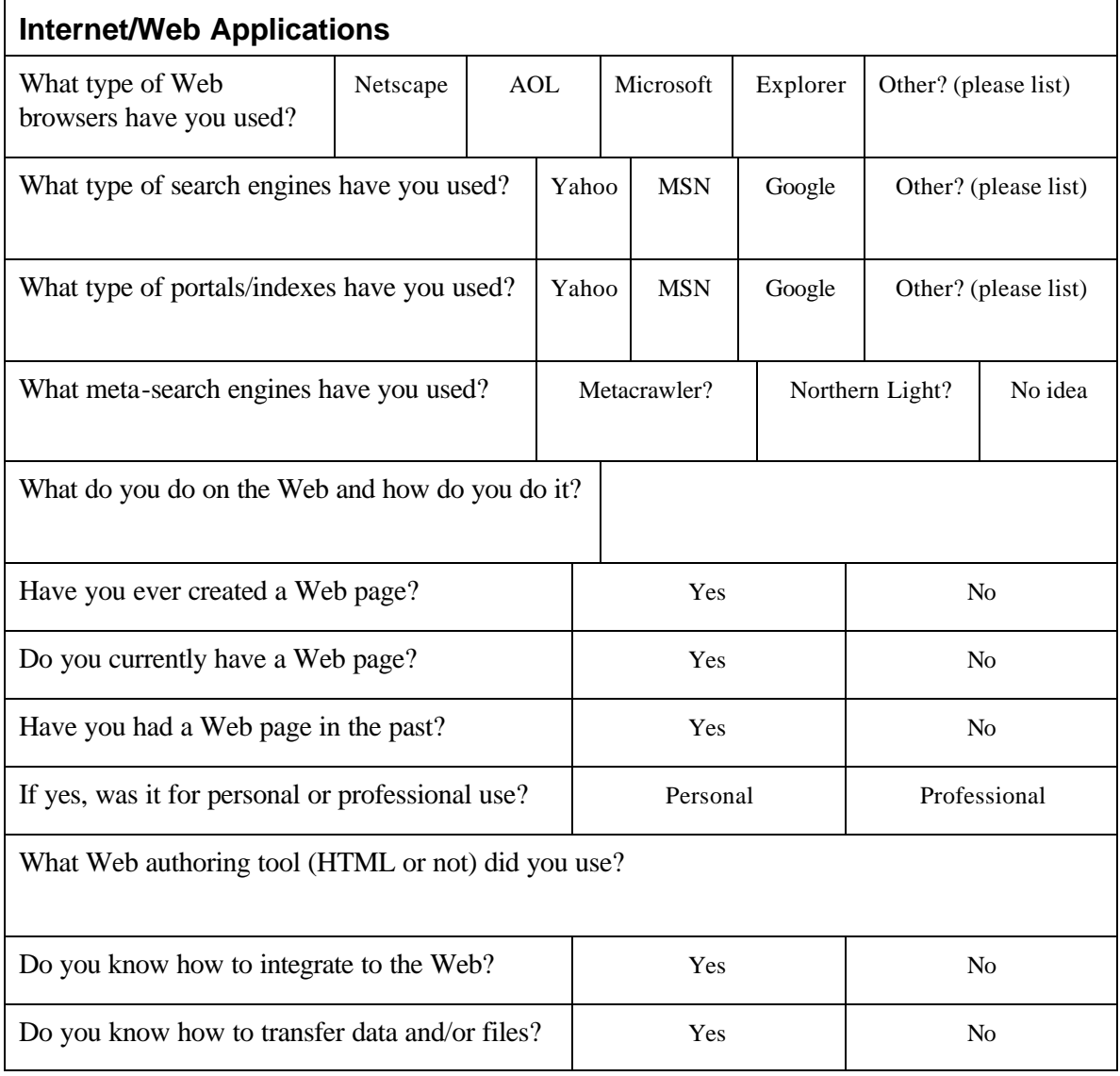

## **Viruses and Security**

What antivirus program do you use?

What security precautions do you take when working online?

Volunteer Survey and Needs Assessment, Côte d'Ivoire Page 7 of 7

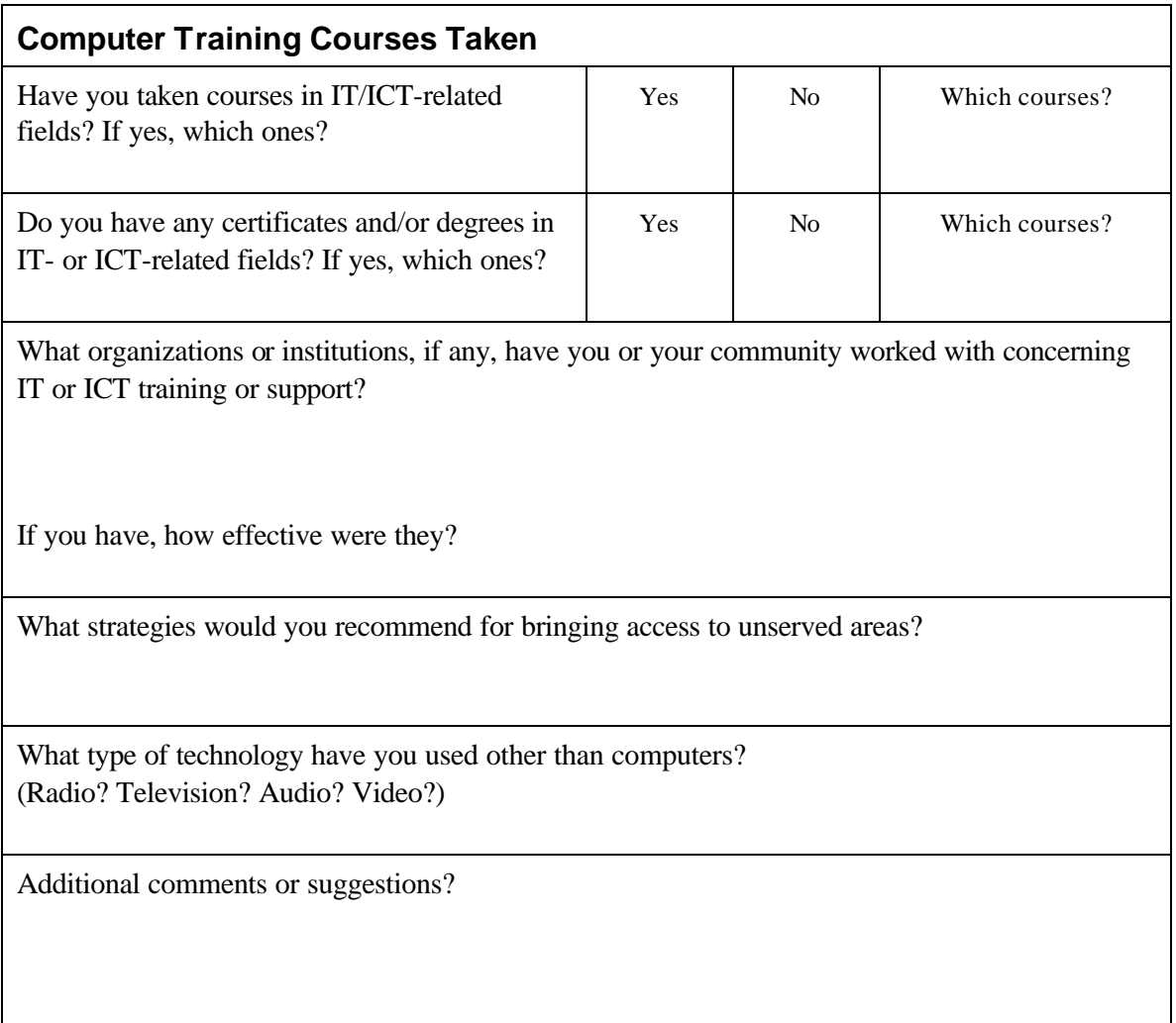

# **Thank you for taking the time to complete this survey.**

# **Please return this survey as soon as possible!**

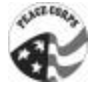

# Feedback Forms

This section contains evaluation and feedback forms. Review and select the form that most appropriately fulfills the needs of the training. Make modifications where necessary.

Evaluation and Feedback Form Page 1 of 6

# **Information and Communication Technology Training of Trainers**

# **Evaluation and Feedback Form**

To help us better prepare for future trainings, we need your valuable opinions. Your responses and comments today will help us improve content for future training sessions. Please answer all questions that apply.

**How useful were the following training sessions in terms of your personal needs and post activities?**

#### **Training Sessions**

#### **Day 1**

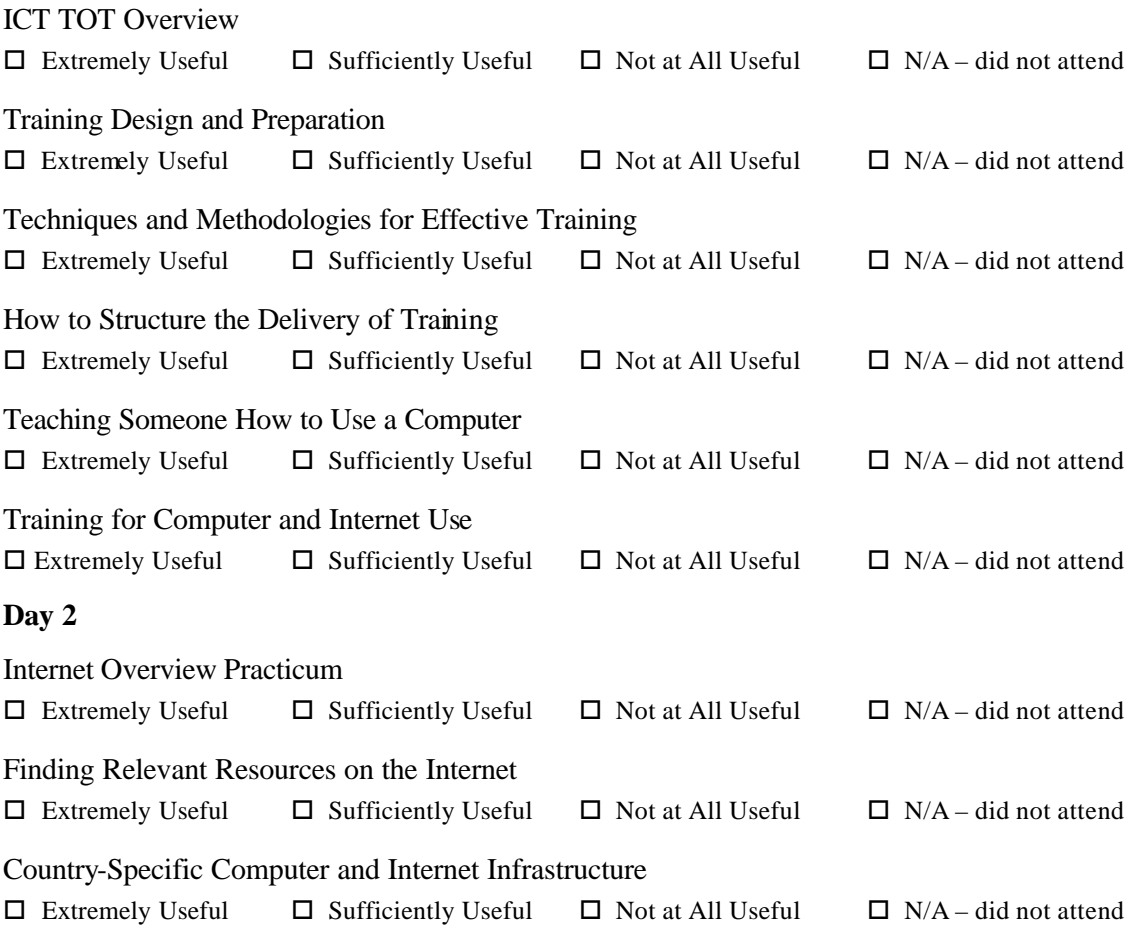

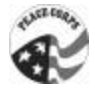

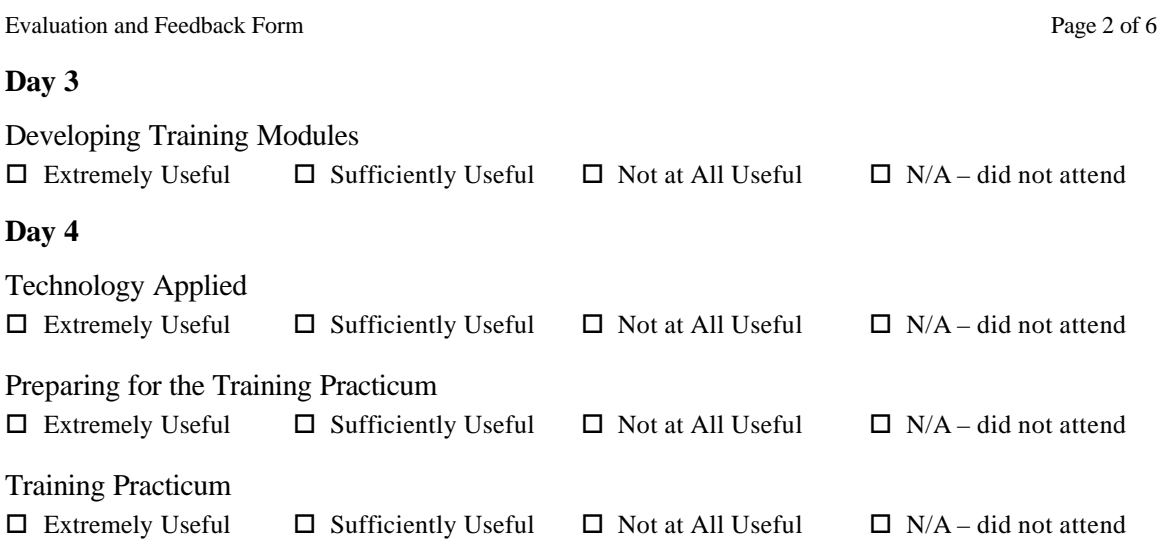

## **Overall Training**

Based on the given rating scale, please indicate how much you agree with the following statements about the training.

High – extremely satisfied; this aspect of training was handled better than I expected.

Medium – sufficient; this aspect of training was about average.

Low – poor; this aspect of training was not satisfactory.

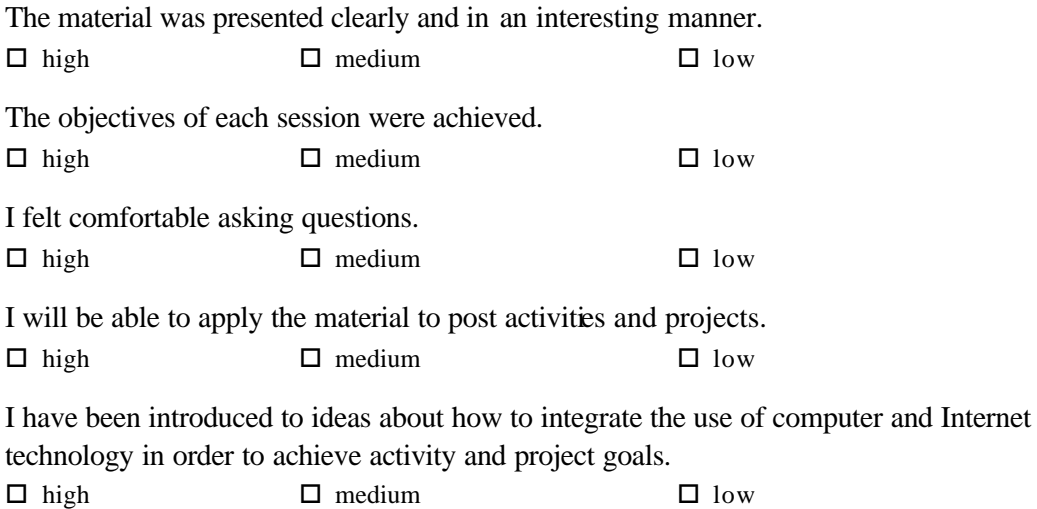

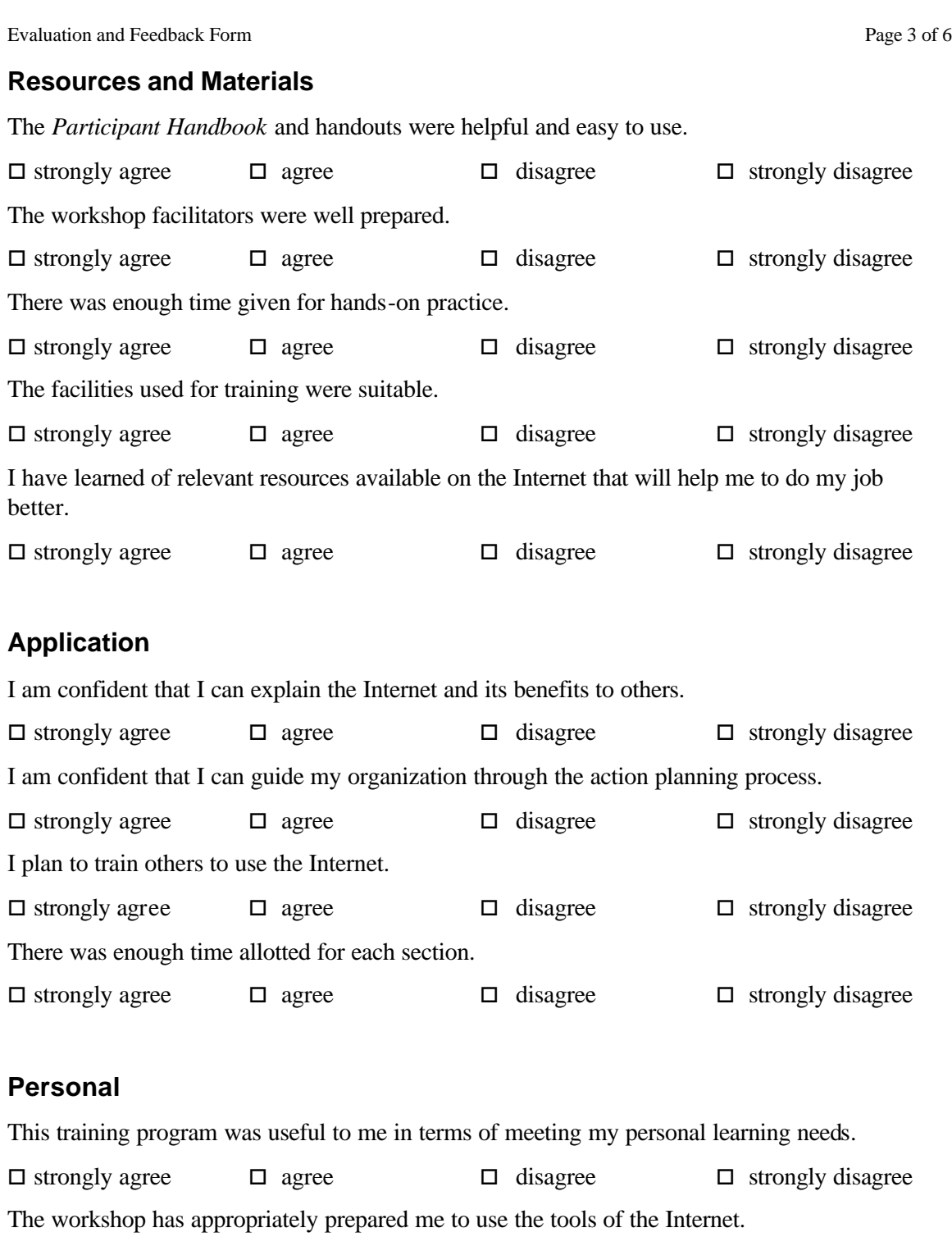

 $\Box$  strongly agree  $\Box$  agree  $\Box$  disagree  $\Box$  strongly disagree

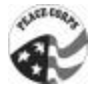

Evaluation and Feedback Form Page 4 of 6

Please write additional comments about your current perceptions of computer technology, the Internet, and this training.

What were the most successful and useful activities/topics/outcomes for you?

What specifically was not successful or useful for you?

Please list here any specific topics not covered that should have been covered in the ICT TOT.

What changes do you recommend to make the ICT TOT more effective?

How long should the ICT TOT be? (check one)

 $\Box$  three days? (as it was this time)

 $\Box$  longer (specify the number of days:  $\Box$ )  $\Box$  shorter (specify the number of days:  $\Box$ )

Please explain your answer:

#### Evaluation and Feedback Form Page 5 of 6

The information that you provide below will help us revise the schedule to meet the needs of future ICT TOT participants. When you rate each session, consider the content that was presented during this ICT TOT, not what could have been covered under that topic.

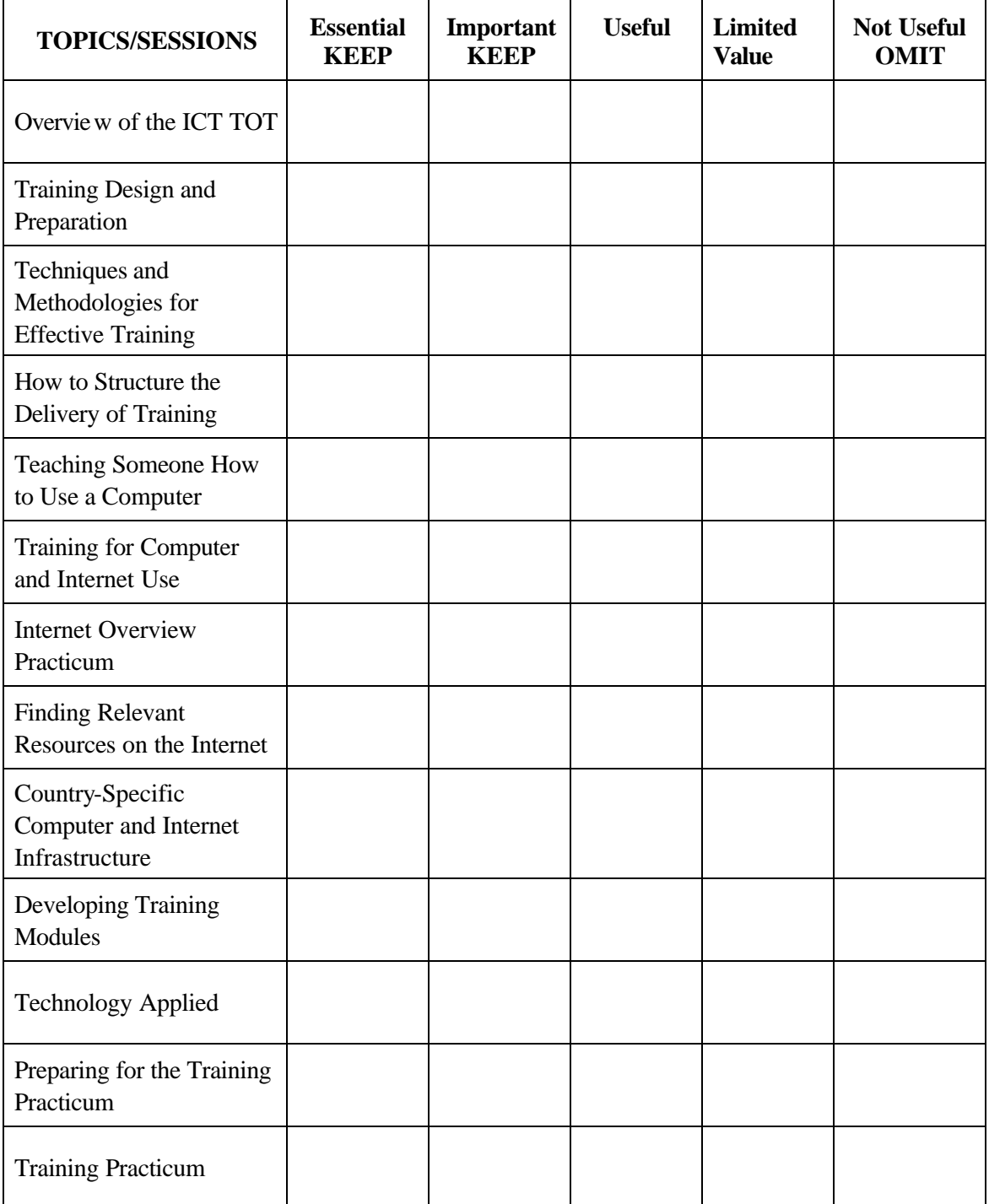

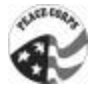

Evaluation and Feedback Form Page 6 of 6

Please write any additional comments about your perceptions of the Internet and this training.

**Note to facilitator:** Please send copies of evaluation forms to the ICT Team at Peace Corps headquarters in Washington:

Paul D. Coverdell Peace Corps Headquarters ICT Team – Global Unit Center for Field Assistance and Applied Research 1111 20<sup>th</sup> Street, NW, Sixth Floor Washington, DC 20526

You can also fax them to 202.692.2651 or 202.692.2601.

# Supplemental Information and Sample Lesson Plans

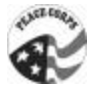

# *Modifications for Peace Corps Staff Training*

### **Overview**

Peace Corps country staff are often at a disadvantage as they strive to integrate technology into their projects and training programs. Volunteers typically disembark in their country of service having already had greater access to computers and the Internet than most people in the host country—including Peace Corps staff. This supplemental information offers some brief guidance as to how the ICT TOT for Volunteers can be adapted for training workshops for staff.

The ICT TOT includes information and guidelines for Internet awareness training for Peace Corps staff and is intended to transfer knowledge and skills about using computers and the Internet. This annex emphasizes the relevance of technology to development, its applicability to the work of Peace Corps staff, and the importance of the staff's support of Volunteers' burgeoning technology activities. Trainers should keep in mind that the sessions should be tailored to the needs of the audience so that participants can maximize computer and Internet technology in the service of Peace Corps project goals.

## **Assumptions**

It is assumed that participants have a basic working knowledge of computers. For this training to be worthwhile, they should also have ongoing access to the Internet and an interest in using the Internet to accomplish their work.

#### **Training Time Required**

Overseas Staff Training (OST): Ideally, one or two days should be allowed for this training during OST. The first day can be designated to introduce the training and the Internet, e-mail, and the World Wide Web. Participants should leave having discussed ways to integrate computers and the Internet into their projects. They should be encouraged to continue thinking about its applications during the OST and to practice Internet skills when possible. At the end of the OST, the training should be designed to get participants' thoughts on potential applications and strategies for Internet use, and build upon them through the (modified) "Technology Applied" module and through the (modified) Leland seven-step process. Training should allow time for participants to practice their newly acquired skills.

Associate Peace Corps Directors/Trainers Workshops: It is recommended that this training take no less time than the equivalent of two eight-hour days in order to allow time for practice surfing and searching the Web and using e-mail. It can be spread out over days or weeks depending on the availability of the participants and trainers.

#### **Objectives**

- $\checkmark$  To understand the basics of computers, the Internet, and e-mail
- $\checkmark$  To feel comfortable with the use and concept of the Internet
- $\checkmark$  To be able to locate information on the Internet
- $\checkmark$  To learn how to use the Internet effectively for work-related tasks
- $\checkmark$  To understand how the Internet applies to the Peace Corps' work
- $\checkmark$  To consider how to facilitate Volunteers' technology activities

### **Training Guidelines**

The training should begin with modules from Part Two of the *Participant Handbook* , as necessary. Trainers may wish to conduct a short survey of OST participants' computer skills level before finalizing the training agenda. These modules include:

- $\triangleright$  An Introduction to Computers
- $\triangleright$  Introducing the Internet
- $\triangleright$  Introduction to the Internet (overhead slides)
- $\triangleright$  Connecting to the Internet
- > How E-mail Works
- $\triangleright$  E-mail and Mailing Lists
- $\triangleright$  The World Wide Web
- $\triangleright$  Searching the World Wide Web
- $\triangleright$  The Web Challenge

Having achieved a level of comfort with the computer and the Internet, participants can be introduced to the basics of training by including the following modules from the *Facilitator Guide*:

- $\triangleright$  Internet Overview Practicum
- $\triangleright$  Training for Computer and Internet Use

To address the challenges of working with host country infrastructure, the following modules are suggested:

The State of Computers and the Internet (Activity 11). If possible, the staff should attend the session provided for the Volunteers (in-country, if planned). Delivery of the content and an opportunity for discussion are important to their understanding of the environment and challenges present.

Technology Applied: Either in small groups or as a group discussion, review one or several cases outlined in this section. Have staff discuss possible next steps from the perspective of Volunteers and the kind of support they may need from the Peace Corps office.

Approximately five hours could be dedicated to examining the potential of improved access to information, the use of that information, and the staff's roles as facilitators and information brokers (the process and handouts for this exercise can be found in the Leland Initiative document "Making the Internet Connection Count: Effective Use of the Internet in Seven Steps" at www.info.usaid.gov/leland). The staff should have a plan that outlines at least the following:

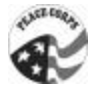

- $\checkmark$  How the Peace Corps staff will use the Internet and whether steps need to be taken to encourage it or rules need to be implemented to manage it.
- $\checkmark$  Whether there will be a person who is responsible for assisting with the staff's Internet use and helping them find answers to questions they may have.
- $\checkmark$  What kind of support the Peace Corps staff/office will be providing to Volunteers.

# **Materials**

Trainers should select handouts from Part Two of the *Participant Handbook* and the sections of Part One of the *Participant Handbook* that correspond to the modules included in the training, as well as country information and whatever parts of the Leland process are to be included. Blank pages for notes or a notebook should be distributed as well.

Certificates should be presented to all participants at the end of the training.

# *Training Teaching Volunteers*

This annex is intended to help adapt the ICT TOT for use with Volunteer teachers. It seeks to complement the skills that teachers already possess by providing information about adapting their teaching skills to the particular requirements of teaching information and communication technologies. Included are guidelines on which modules to include, new modules, and supplementary resources.

# **Existing Modules to Reduce or Omit**

The following material may be redundant given what Volunteer teachers already know. Trainers should focus on Volunteer survey responses and discuss participants' skill levels with them to determine together how much time will be spent on these modules:

- Techniques and Methodologies for Effective Training
- Technology Applied (replace with Creating a Plan for School Use of Information and Communication Technology, included below)

# **Modules, Resources to Add or Modify**

The following modules should be added to the TOT, or modified to suit the specific needs of teachers:

- Finding Relevant Resources on the Internet
- Developing Training Modules: The audience for the modules participants create should be students. Participants can decide what age or grade level. Participants should carefully consider how to tailor the content and presentation of the material based on the teaching and planning skills they possess.
- How Teaching ICT Differs From Traditional Teaching (included below)
- Creating a Plan for School Use of ICT (included in this *Trainer's Guide*)

# **Principles of Young Adult/Student Learning for ICT**

While many commonly used techniques for teaching work in ICT classrooms, others need to be rethought for the following reasons:

- The nature of the material may be quite different—you are teaching students to explore and use a resource, not memorize facts or formulas.
- The possibility of unusual classroom setups—students may be using computers either alone or in groups. This poses two challenges: The computer may hold their attention more easily than the teacher does, and students sharing a computer may not do so equally or calmly.
- The likelihood of widely varied rates of student progression—some students may know more to start with or may feel more comfortable using the computer. Do not be afraid to use these students as helpers, given certain guidelines.

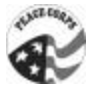

### **Characteristics of ICT learning for young adults**

- Students are eager to learn—they generally find material about the Internet interesting and thus are often intrinsically motivated to learn.
- The learning is useful in preparing for an exam—depending on the situation, this may or may not be the case for your students. When there is not a direct exam to provide extrinsic motivation, it may help to show students how the Internet can help them to prepare for other exams.
- Feeling comfortable is important—try to establish a community where students feel good about asking questions of anyone, where they can see that everyone in the room has some knowledge about some area of the Internet.
- Students are willing to take risks—a lack of fear of computers and ICT will help dramatically in their future learning.
- Participatory learning works—learning ICT demands that students get involved and work together to explore new areas or develop projects, a style that suits many students.
- Students are of varied backgrounds—some students may know more coming in, or they may develop at different rates. The more advanced students can help the less advanced students by explaining points or guiding them; these helpers are invaluable in crowded classrooms.
- Analogies to everyday life help—many students find that the idea of a giant library, of a Web connecting people all over the globe, or of a network of people who can recommend other sources of information, to be useful analogies in understanding the Internet. There are, of course, unlimited analogies that can be used; the most appropriate ones will depend on your situation.
- Respect is a two-way street—the students may develop knowledge very quickly, and you may come to depend on this knowledge. Respect them and their knowledge and they will return the favor.
- Students develop expertise quickly—this point cannot be emphasized enough. Student expertise is an invaluable learning tool for the whole class. Encourage students to develop areas to specialize in for more efficient sharing, and emphasize the idea that everyone will become an expert in some area.
- Multiple explanations are important—as students get more experience, they can help explain unclear points to one another. When one way of explaining a point does not work, ask if anyone else has another way of approaching the problem.

# **Rules for the ICT Classroom (example, to be modified based on individual circumstances)**

- When the teacher calls for attention, all eyes must face the front of the room and all hands must be off the computer (to make sure everyone is paying attention).
- If two or more people share a computer, they must also share turns typing and using the mouse.
- When the teacher or another person helps a student, the student being helped must type and use the mouse, not the teacher or helper.

• An appropriate-use policy should be in effect so that students understand and agree to the rules and limitations of computer and Internet use.

# **Challenge Scenarios for Teachers**

- 1. You and some of the other teachers in your school know about the Internet and see many ways you could use it at school. Unfortunately, your school has only four computers that can be used by students and two more for teachers.
- 2. Some outside volunteers came in and set up plenty of computers last year, and lots of teachers and students got trained and excited about using the Internet. Over time, though, some of the computers have acquired viruses or have started to malfunction. No one in the school knows how to fix them.
- 3. You are excited about helping other teachers learn to use the Internet for their own benefit and for use in their classes, but they all say that they do not have time and that they have other things to do that are more important than learning that skill.
- 4. Several months ago, you had a great training session with a number of teachers and students. Since then, none of the teachers have used the Internet for anything besides e-mail, despite some really good ideas they had at the time of the training session. They say that it takes too much time to change their classes to require use of the Internet.
- 5. Many students are now using school computers to look at pornographic websites during the school day.
- 6. Since training some other teachers, you have become the resident "expert" on the Internet, and are deluged with questions from other teachers. You do not have enough time to help them and get your own work done.

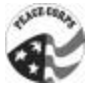

# *How Teaching ICT Differs From Traditional Teaching*

#### **Overview**

This activity will help participants consider how to integrate ICT activities into schools, identify assets available for their integration, anticipate challenges, and brainstorm about strategies for effective training.

### **Location**

Conference room

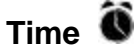

1 hour and 20 minutes

#### **Objectives**

By the end of the session, participants will be able to:

- $\checkmark$  Outline the differences between traditional teaching and teaching ICT lessons.
- $\checkmark$  Identify the assets for and possible challenges to be encountered when introducing computers and the Internet into a school.

### **Session Outline**

- I. Assets (20 minutes)
- II. Challenges and Solutions to ICT in Schools (40 minutes)

# **Materials**

Slips of paper (for activity I. Step 1)

Flip chart paper

Markers

#### **Flip Charts or Transparencies**

Flip charts prepared during session on "Principles of Young Adult/Student Learning for ICT"

# *Participant Handbook* **References**

Case Studies for Teachers, page 125

#### **Delivery**

**I. Assets (20 minutes)**

#### **Step 1**

Ask each participant to list on their slips of paper at least three assets for integrating technology such as computers and the Internet into school activities.

### **Step 2**

Have each person read their slips of paper while the trainer records the assets on a blank piece of flip chart paper.

### **Step 3**

Ask participants if they have any questions.

#### **II. Challenges and Solutions to ICT in Schools (40 minutes)**

#### **Step 1: Case Study**

Distribute a case study (see below) to each pair of participants. Ask them to read and discuss the case and to determine a solution.

#### **Step 2: Application**

Ask each pair to present their case and the solution.

As the participants present, trainers should create a list of challenges to integration on a blank piece of flip chart paper. Once all pairs have presented, ask participants to complete the list of possible constraints to introducing computers and the Internet in schools. Continue until participants agree that the list is complete.

Constraints should include:

- Not enough time in class to incorporate ICT activities
- Not enough time in the schedule/curriculum to incorporate activities
- Not applicable to other subjects/the curriculum
- Not enough time for teachers to learn the new technology
- Not enough time for teachers to plan for it
- No interest from teachers
- Technical problems, equipment not reliable
- No electricity, computers, telephone lines
- Not enough computers for students
- Fear of very young students having access to what it is considered inappropriate information on the Internet

#### **Step 3: Solutions**

Go around the room and ask each participant to choose one of the constraints and provide solutions to it. Continue until one or more solutions are given for each. Keep the flip chart(s) posted for reference during the "Creating a Plan for School Use of ICT" module.

#### **Step 4: Session Wrap-up**

Ask if participants have anything to add or if they have any questions. Review the session objectives. Get consensus to continue to the next session.

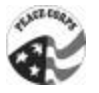

# **Case Studies for Teachers**

1. You and some of the other teachers in your school know about the Internet and see many ways you could use it at school. Unfortunately, your school has only four computers that can be used by students and two more for teachers.

2. Some outside volunteers came in and set up plenty of computers last year, and lots of teachers and students got trained and excited about using the Internet. Over time, though, some of the computers have acquired viruses or have started to malfunction. No one in the school knows how to fix them.

3. You are excited to help other teachers learn to use the Internet for their own benefit and for use in their classes, but they all say that they do not have time, that they have other things to do that are more important than learning that skill.

4. Several months ago, you had a great training session with a number of teachers and students. Since then, none of the teachers has used the Internet for anything besides email, despite some really good ideas they had at the time. They say that it takes too much time to change their classes to require the use of the Internet.

5. Many students are now using school computers to look at pornographic Web sites during the school day.

6. Since training some other teachers, you have become the resident "expert" on the Internet, and are deluged with questions from other teachers. You do not have enough time to help them and get your own work done.

# *Creating a Plan for School Use of ICT*

## **Overview**

Having identified the possible constraints and challenges to introducing ICT in schools, participants will work together to create basic, realistic action plans to assist them in encouraging computer and/or Internet use in their school. This includes some thought about how to conduct training in that environment.

## **Location**

Conference room

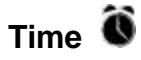

2 hours

## **Objectives**

By the end of the session, participants will be able to:

- $\checkmark$  Create basic action plans for integrating computer and/or Internet use into schools, based on participants' experiences and situations.
- $\checkmark$  Think about how to approach training in a school environment.
- $\checkmark$  Consider the realities of implementing an action plan.

## **Session Outline**

- I. Creating the Plan (1 hour)
- II. Planning the Training (30 minutes)
- III. The Challenge (30 minutes)

# **Materials**

Flip chart paper

Markers

## **Flip Charts**

Flip charts prepared during session on "How Teaching ICT Differs From Traditional Teaching"

# *Participant Handbook* **References**

None

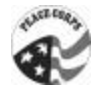

#### **Delivery IIII**

#### **I. Creating the Plan (1 hour)**

#### **Step 1: Introduction**

Ask for a volunteer to read aloud the session objectives. Point out that the flip charts from the "How Teaching ICT Differs From Traditional Teaching" module are posted as a reference. Ask each participant to in turn describe their school, or their ideas about what their school is like (if this is being offered during the PST). Ask participants to group themselves (no more than four participants per group) according to similarities of their schools.

#### **Step 2: Action Plans**

Ask participants to create an action plan for a fictitious school that combines the characteristics of their own situations. They are to work on flip chart paper.

- 1. List the assets and constraints their school possesses relevant to computer/Internet use. Be as specific as possible; be sure to include situational and cultural factors.
- 2. List (at least) the first five action steps participants will take (some may be simultaneous) as Volunteer teachers. Include the resources needed for each step. Remind them that their interventions can take place at the student, faculty, and administrator levels. Remind them, too, that they should consider their role and how they might empower others to take responsibility for these activities.

#### **Step 3: Presentations and Discussion**

Each group briefly presents and justifies their plan. After each presentation, ask if anyone has comments or feedback.

Once all groups have presented, briefly discuss the plans' similarities and differences. Ask participants if they have any questions.

#### **II. Planning the Training (30 minutes)**

Though perhaps not all groups mentioned training (of teachers or students or administrators) in their action plans, it is likely to be something participants will do in the future. As a group, discuss the considerations for an introductory training that might be applicable to the schools that now have draft action plans. Answer the following questions:

- Who would you invite for each session? (Separate sessions for teachers, students, and administrators? Individual sessions?)
- How long would each session last? Over what time period?
- Who should be trained first?
- What are the broad topics you would cover?
- How would you encourage each group to continue using computers or the Internet?
- How would you address their hesitations?

Ask participants if they have any other questions to consider or anything to add.

#### **III.The Challenge (30 minutes)**

#### **Step 1: Troubleshooting**

Ask each action planning group to reconvene. Ask them to identify two things that could go wrong in the implementation of their action plan and discuss possible solutions. Trainers should circulate and listen to the problems and solutions of each group.

#### **Step 2: Discussion**

Ask for the participants' impressions of this portion of the exercise.

Ask for their feedback on this module, and what they anticipate encountering at their sites. Discuss as needed.

#### **Step : Session Wrap-up**

Ask participants if they have any questions. Review the session objectives. Ask the participants if each was fulfilled.

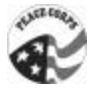

# *Training Design and Preparation (Alternative Session)*

#### **Overview**

Being well prepared is essential to a successful training. The "Ten Steps of Planning" can serve as a good guideline when planning for technology training sessions. By reviewing the 10 steps participants are able to consider the context in which they will be training.

## **Location**

Conference room

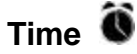

30 minutes to 1 hour

#### **Objectives**

By the end of the session, the participants will be able to:

- $\checkmark$  Explain the 10-step planning process.
- $\checkmark$  Discuss training requirements and planning time.
- $\checkmark$  Detail a session plan format.

#### **Session Outline**

Training Design and Preparation (30 minutes)

# **Materials**

None

## **Flip Charts or Transparencies**

"Ten Steps of Planning"

Session plan format

# *Participant Handbook* **References**

"Ten Steps of Planning," pages 7-8

"Countdown to Training," pages 9-11

#### **Requirements**

"Requirements for the Training Site and Computer Equipment," page 12

### **Delivery IIII**

### **I. Training Design and Preparation (30 minutes)**

### **Step 1**

Introduce the session by briefly discussing the importance of thorough preparation for the training. Mention that one of the ways to deal with the unexpected situations that often arise in the course of a training session is to have contingency plans and alternative scenarios to employ when necessary.

## **Step 2**

Ask for a volunteer to read aloud each of the steps and the questions that participants should ask themselves to complete the steps. After each step is introduced, discuss what goes into completing it. You might ask participants to share with the group brief examples of their experiences with each step.

The 10 steps of planning can also be discussed by answering the following questions:

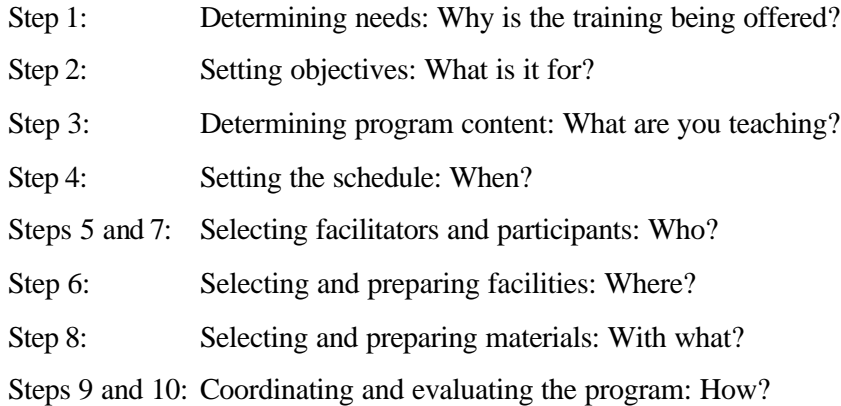

At this point, ask if participants want detailed information on planning sessions, developing objectives, or determining appropriate training techniques. If yes, continue to step 3.

If participants are interested in learning how to plan an information and communication technology training as a special event, continue to step 4.

If participants are not interested in learning how to plan lessons or an ICT event, continue to step 5.

## **Step 3**

Develop the idea for a plan with the following questions:

- 1. Ask what the participants' hobbies are. Suggestions might be reading, photography, cooking, etc.
- 2. Use cooking as an example. Ask, "What do you need to cook something?" Examples of responses: ingredients, guests, a recipe.

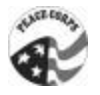

- 3. Ask, "What is a recipe?" Examples of responses: a manual, a set of instructions, directions, a guide, a plan.
- 4. Ask what is included in a plan. Examples of responses:
	- Definitions
	- Direction
	- **Guidance**
	- Materials needed
	- Specific things to achieve: objectives
	- Time schedule
	- Detailed steps
	- Preparatory work
	- Framework that includes troubleshooting and monitoring and evaluation
	- Short steps/sure steps
	- Substitutes/blueprint
- 5. What would the format of a plan be? Turn to page 118 in the *Participant Handbook* for a training module format, reproduced below:
	- Title (and number ) of session
	- Time required or planned for session
	- Overview (purpose statement) of session
	- Behavioral objectives: SMART: specific, measurable, attainable (and appropriate), realistic (and relevant), time-oriented
	- Materials or resources for session
	- Preparation necessary for session
	- Activities (procedures) of session broken into following 4MAT parts:
		- (1) Motivation
		- (2) Information
		- (3) Practice
		- (4) Application
	- Comments or recommendations about the session
	- Facilitator(s) of the session
- 6. Go through each of the nine items in the session plan format. Use the computer/Internet overview from the beginning of the TOT as an example. Ask the participants how they would design the session plan. Write their ideas on the flip chart as you discuss each item. Some examples are in brackets below.

# *Title of Session*

Give the session a title (and a number in the sequence of lessons that are planning to give over a period of time). [Example: Internet Overview]

# **Time**

How long will this lesson be? How much work can you realistically achie ve in the time that you have? [Example: 1 hour]

# **Overview (Purpose Statement)**

What do you want to accomplish in the lesson? Fill in the blank: This session is designed to \_\_\_\_\_\_\_\_\_\_\_\_\_\_\_\_\_\_\_\_\_\_\_\_\_\_\_\_\_\_\_\_\_\_\_\_\_\_\_\_\_\_\_\_\_\_\_\_\_\_\_\_\_\_\_\_\_\_\_\_\_\_\_\_\_\_\_\_\_\_\_\_\_.

[Example: This session is designed to give an overview of the Internet.]

# **Behavioral Objectives**

The objectives should describe what the participants in the lesson will be able to do at the completion of the session. A behavioral objective must be stated clearly and precisely so that anyone who reads it will know exactly what the desired outcome of the training session is.

Fill in the blank: By the end of the session, participants will be able to\_\_\_\_\_.

Refer to the behavioral objectives on pages 119-120 in the *Participant Handbook* and ask a participant to read aloud the section "How Behavioral Objectives Should Be Written."

Explain to participants how to draft behavioral objectives using the SMART format. Post the format on a flip chart. Objectives should be:

- **Specific**
- **Measurable**
- Attainable (and appropriate)
- Realistic (and relevant)
- Time-Oriented

Objectives should also contain action verbs (i.e., explain, format, do, demonstrate, etc.).

[Example: By the end of the training, participants will be able to list three uses of the Internet and give an example of a website.]

Continued

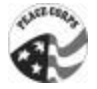

### **Materials/Resources**

What materials and resources are needed to do the session? Do handouts need to be prepared? What is available that can be used?

### **Preparation**

What is necessary to do the session in terms of the room, materials, equipment, handouts, flip charts, and supplies. Refer to pages 9-12 in the *Participant Handbook* for a sample timeline and material requirements.

The timeline is designed for participants to use as a framework. Ask the participants how they would tailor the timeline to meet their needs and time constraints in planning. What would be a realistic timeline to use when planning for their trainings? It should list everything from the conceptualization of the training to the day it is scheduled to begin.

Prioritize the material requirements list and determine what the essential items are to do the training.

#### **Activities**

The lesson needs to be sequenced in a "4MAT" method. (Information regarding the 4MAT method can be found on the Internet and in ICE.)

Each lesson should ideally contain four types of activities: (1) *motivating* the students to create an interest in the topic; (2) giving *information* on the topic; (3) providing participants the opportunity to *practice* that information; and (4) determine how the participants can *apply* the information to real-life situations. Each activity will require a different training technique.

Participants should note the correlation between the four learning styles and the four types of activities. A learner usually relates to one of the four activities more than the other ones. If all of them are used in a single lesson, participants will respond to at least one, and thus the concept being taught should be understood by all.

[Example: In the Internet Overview, the facilitator *motivated* the participants by asking them what they thought the Internet is. *Information* was provided on the history of the Internet, why people use the Internet, and what is available on the Internet. The audience *practiced* by asking how to find relevant resources on the Internet applicable to their work. By locating these resources, participants *applied* this information to their work.]

#### **Comments/Recommendations**

What else is necessary to complete the lesson?

## **Facilitator(s)**

Determine who the facilitators are and what their roles will be.

#### **Step 4**

The timeline on pages 9-11 of the *Participant Handbook* is designed for participants to use as a framework. Ask the participants how they would tailor the timeline to meet their needs and
time constraints in planning. What would be a realistic timeline to use when planning for their trainings? It should list everything from the conceptualization of the training to the day it is scheduled to begin.

What materials would they need for the event? Prioritize the list and determine what the essential items are to do the training.

Ask participants if there are any other things that should be kept in mind when planning. If so, discuss any ideas for a short period of time.

### **Step 5**

Note that a plan is needed for any type of training they do to ensure that they meet their goals. As an example, in preparation for the training practicum, the participants will develop a framework when developing their own modules. Ask participants if they have any questions.

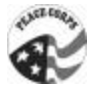

*Participant Handbook* Reference **Page 1 of 2** 

### **Ten Steps of Planning**

### **1. Determining Needs**

What are the training needs of the participants?

What makes this training necessary at this time?

Are there specific changes that have taken place?

### **2. Setting Objectives**

What results are we trying to produce?

What are the concrete tasks to complete during each session?

What knowledge, skills, and attitudes should participants expect to acquire?

### **3. Determining Program Content**

What topics should be presented to meet the training needs and objectives?

What material will be communicated?

What lessons and information will be exchanged among the participants?

### **4. Setting the Schedule**

What is the available time frame?

Is the schedule culturally appropriate?

Are there any holidays that might interrupt the training?

### **5. Selecting Facilitators**

What kind of training experience do the trainers have?

Will instructors be sought outside or inside of the organization?

Is there a selection process established?

### **6. Selecting and Preparing Appropriate Facilities**

Is the location of the training site convenient and accessible?

Is the environment comfortable?

Can the location accommodate all of the training requirements?

#### *Participant Handbook* Reference **Page 2 of 2**

### **7. Selecting Participants**

Who is the target audience that would benefit most?

What are the profiles and skill levels of the participants?

How much exposure have participants previously had to the material?

What are the needs of the participants?

### **8. Selecting and Preparing Materials**

What materials will be used to support training techniques and methods?

How will the participants be actively involved?

What resources will be most helpful for specific participants?

### **9. Coordinating the Program**

What are the logistical requirements?

What are the procedures for travel, lodging, and meals for participants?

Who will be responsible for each of the training requirements?

### **10. Evaluating the Program**

How do participants and facilitators know that learning is accomplished?

What can be done to improve specific aspects of the training?

To what extent does the content meet the participants' needs?

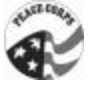

#### *Participant Handbook* Reference **Page 1 of 3**

### **Countdown to Training**

The following section is an example of what must occur before training takes place and what the organization hosting the training must provide. Follow the checklist and tailor it to your own needs, starting as early as six months prior to training to the day before the training is scheduled to begin.

### **Six Months Ahead**

- $\checkmark$  Establish communications with host organization
	- Describe training
	- Find out current level of knowledge at organization
	- Detail what training can offer
	- Establish goals and potential outcomes
	- Make sure that upper management is aware and supportive of training and objectives
- $\checkmark$  Select target audience
	- Identify potential training participants
	- Distribute training needs assessment
	- Establish basic skill level required to participate
- $\checkmark$  Decide on the training length
	- Ascertain the availability of personnel
	- Identify holidays that might interfere with schedule
	- Make sure that participants are available during this time
- $\checkmark$  Explore the types of space available for training
	- Refer to the handout entitled "Requirements for the Training Site and Computer Equipment" in this manual for details on computer and room specifications
- $\checkmark$  Make arrangements to secure a facility for the training
	- Ensure location is suitable for training a group of the size anticipated
- $\checkmark$  Construct a list of active Internet service providers
	- Obtain contact information
	- Obtain rates and services
	- Determine their availability to participate in training

#### *Participant Handbook* Reference **Page 2 of 3**

### **One to Three Months Ahead**

- $\checkmark$  Establish the training schedule and format
	- Group participants in sessions according to their interests or sectors
	- Consider normal break and lunch times in scheduling
- $\checkmark$  Establish training budget
	- Decide who will pay for meals and breaks
- $\checkmark$  Send invitation letters to potential participants
- $\checkmark$  Notify host organization of requirements for an effective training environment
- $\checkmark$  Handle all logistics related to transportation, food, housing, and personal needs of participants
- $\checkmark$  Select trainers
	- Be sure that trainers have the skills necessary for the planned training
	- Ideally, provide one trainer for every five to 10 participants
	- Determine who can provide backup support and assistance for trainers during training sessions

### **Two Weeks Ahead**

- $\checkmark$  Finalize training agenda
- $\checkmark$  Prepare workshop materials
	- Prepare flip charts with agenda, workshop objectives, illustrations, etc.
	- Prepare and order overhead slides to be used in presentations
	- Prepare and copy necessary handouts
- $\checkmark$  Provide or arrange for access to lunch and customary refreshments at break times
- $\checkmark$  Reconfirm who will be attending the training
- $\checkmark$  Load appropriate software onto computers
- $\checkmark$  Establish location of power outlets and light switches
- $\checkmark$  Ensure existence of backup electrical power in case of outage or emergency
- $\checkmark$  Test the equipment being used during the training (computers, projectors, etc.)
- $\checkmark$  Prepare offline Internet training sites in case of failed network connections or power outages

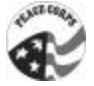

*Participant Handbook* Reference **Page 3 of 3** 

### **Training Day**

- $\checkmark$  Check that computers, network, connections, and services are properly functioning
- $\checkmark$  Place materials in a readily accessible location for easy distribution
- $\checkmark$  Set up computer so facilitator can view projector, type, and keep participants in sight at all times
- $\checkmark$  Arrange chairs (no more than two per computer)
- $\checkmark$  Plan to greet participants at the door to make them feel welcome. At this time, ask them to complete the sign-in sheet

# **Requirements for the Training Site and Computer Equipment**

### **Computers and Other Equipment**

- $\Box$  An overhead projector with spare bulbs
- $\Box$  A reliable power source
- $\Box$  Surge protectors for each computer
- $\Box$  One computer for every two participants
- $\Box$  Reliable Internet connectivity for each computer (preferably a leased line)
- $\Box$  E-mail software and a web browser on every machine
- $\Box$  One computer connected to an LCD projector/panel and a printer
- $\Box$  A pointer (laser pointer is optional)

### **The Training Site and Room**

- $\Box$  Secure against theft
- $\Box$  Shades for training room windows for demonstrations requiring projection equipment
- $\Box$  Room and furnishings suitable and comfortable for large- and small group work
- $\Box$  A separate conference room or workspace away from the computers
- $\Box$  A photocopier conveniently located for duplicating certificates and other handouts
- $\Box$  Clerical assistance available in preparation for and during the training
- $\Box$  Comfortable room temperature, even with all computers running
- $\Box$  Technical support staff available to handle basic setup and to address technical problems that may arise at any time

### **Food**

 $\Box$  Food and beverages arranged for breaks (one each morning and afternoon) and perhaps lunch.

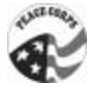

# *Notes*

*Notes*

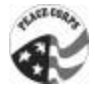

# **Information and Communication Technology Training of Trainers:**

**Computer and Internet Use for Development**

# **Participant Handbook**

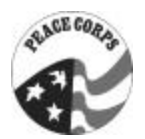

**Peace Corps 2002**

Information Collection and Exchange Publication No. T0122

### **Information Collection and Exchange**

This publication was produced by the Peace Corps' Center for Field Assistance and Applied Research and is distributed through its Information Collection and Exchange. For further information or additional copies, contact ICE and refer to the ICE catalog number that appears on the publication.

**Peace Corps**

Paul D. Coverdell Peace Corps Headquarters Center for Field Assistance and Applied Research Information Collection and Exchange 1111 20th Street, NW, Fifth Floor Washington, DC 20526

www.peacecorps.gov

800.424.8580

Add your experience to the ICE Resource Center. Send your materials to ICE or the Center for Field Assistance and Applied Research so that we can share them with other development workers. Your technical insights serve as the basis for the generation of Peace Corps manuals, reprints, and training materials. They also ensure that the Peace Corps is providing the most upto-date, innovative problem-solving techniques and information available to you and your fellow development workers.

# **Information and Communication Technology Training of Trainers:**

**Computer and Internet Use for Development**

# **Participant Handbook**

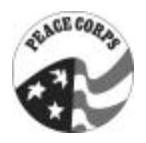

**Peace Corps 2002**

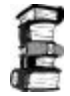

Information Collection and Exchange Publication No. T0122

### **ACKNOWLEDGMENTS**

This *Information and Communication Technology Training of Trainers* manual was initially developed for the Peace Corps in June 1999 by Zoey L. Breslar in collaboration with Kelly J Morris, a Peace Corps program specialist in information technology. The manual has undergone a period of field testing and refinement to bring it to its current state. Field tests were conducted in Thailand, Ghana, Kenya, Cape Verde, Belize, and Haiti.

The manual was compiled and adapted from excellent materials created by the Academy for Educational Development (for USAID's Leland Initiative) and the Center for Development and Population Activities.

The Peace Corps is grateful to the authors and field test facilitators, and to the Volunteers, staff, and host country colleagues and students who contributed to this manual. Their input was invaluable to the creation and refinement of this essential tool for integrating information and communications technology into Peace Corps programs.

## **Contents**

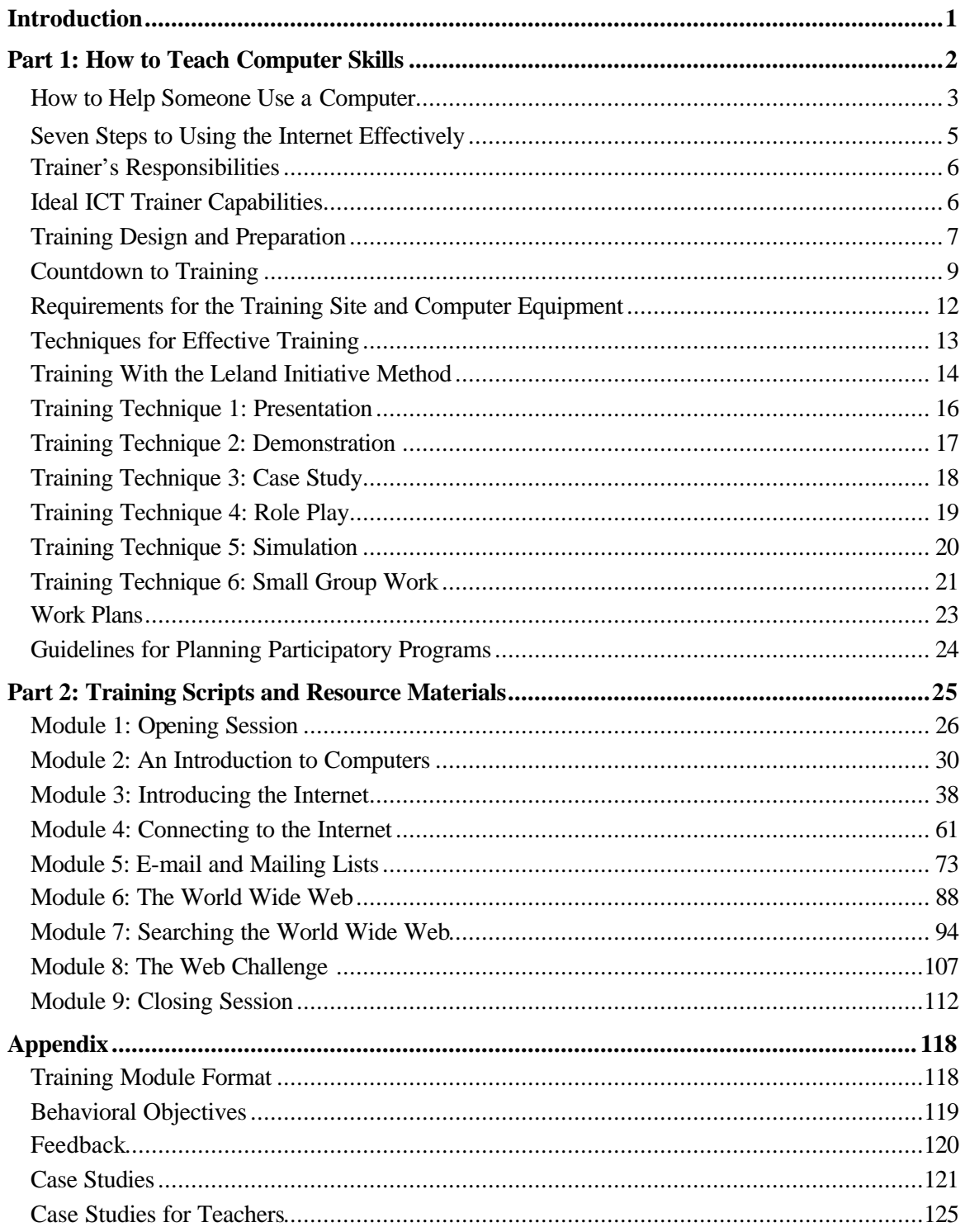

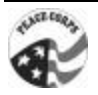

# Introduction

This *Participant Handbook* provides the skills and resources needed to train others in basic computer and Internet use. It assumes that those using the handbook—participants in a training of trainers (TOT)—know how to use computers and the Internet but do not necessarily know how to teach others how to do so. Though some TOT participants may not have access to the Internet on a regular basis at their sites, it is likely that the Internet will be relevant to most sites in the near future and that considering the essential elements of an introduction to computer and Internet use will be useful.

The *Participant Handbook* contains the content and resource material for an information and communication technology (ICT) TOT for Peace Corps Volunteers during their Pre-Service Training (PST) or In-Service Training (IST). It is divided into two parts:

Part 1 contains information to help trainers understand how people learn and plan, conduct, and apply computer and Internet training.

Part 2 consists of detailed scripts of training modules to be used as guides, along with support materials for each module.

Appendices provide training design information and case studies.

Included at the back of the *Participant Handbook* are pages for notes. Use them as you wish. The handbook is intended as a compilation of materials for participants to build upon.

Note: The resources in the *Participant Handbook* are intended to be guidelines for designing and delivering computer and Internet trainings, but do not necessarily contain the specific content of training modules. When using these materials, trainers should spend time reviewing the scripts, selecting sample Internet sites, preparing personal anecdotes, and compiling materials to be distributed.

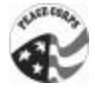

# Part 1: How to Teach Computer Skills

The following collection of resources is intended to help you understand how people learn and help you plan, conduct, and apply computer and Internet training.

As you progress through the ICT training of trainers program, your facilitator will periodically direct your attention to the appropriate resources and activities contained in Part 1 of this handbook. Once you have completed the ICT TOT and are ready to deliver your own ICT training activity, you can refer to these materials again in preparation. You might also find it useful to remove and duplicate for distribution relevant resources for your trainees.

# *How to Help Someone Use a Computer*

(Adapted with permission from a May 1994 article by Phil Agre in the online newsletter The Network Observer.)

Computer people are generally fine human beings, but nonetheless they do a lot of inadvertent harm in the ways that they "help" other people with their computer problems. Now that we are trying to get everyone on the Net, I thought it might be helpful to write down in one place everything I have been taught about how to help people use computers.

First you have to tell yourself some things:

- Nobody is born knowing this stuff.
- You have forgotten what it is like to be a beginner.
- If it is not obvious to them, it is not obvious.
- A computer is a means to an end. The person you are helping probably cares mostly about the end. This is reasonable.
- They probably do not need to know how it works. You would probably be embarrassed to tell them how it really works anyway.
- The best way to learn is through apprenticeship—that is, by doing some real task together with someone who has skills that you do not have.
- Your goal is not to solve their problem. Your goal is to help them become one notch more capable of solving their problem on their own.
- Most user interfaces are terrible. When people make mistakes it is usually the fault of the interface. You have forgotten how many ways you have learned to adapt to bad interfaces. You have forgotten how many things you once assumed the interface would be able to do for you.
- Knowledge lives in communities, not individuals. A computer user who is not part of a community of computer users is going to have a harder time of it than one who is.
- By the time they ask you for help, they have probably tried several different things. As a result, their computer might be in a strange state. That is not their fault.

Having convinced yourself of these things, you will find yourself much more willing to do the following:

- Never do something for someone that they are capable of doing for themselves.
- Do not take the keyboard. Let them do all the typing, even if it is slower that way, and even if you have to point them to each and every key they need to type. That is the only way they are going to learn from the interaction.
- Be aware of how abstract your language is. For example, "Get into the editor" is abstract and "press this key" is concrete. Do not say anything unless you intend for them to understand it. Keep adjusting your language downward toward concrete units until they

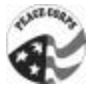

start to get it, then slowly adjust back up toward greater abstraction so long as they are following you. When formulating a take-home lesson ("when it does this and that, you should check such-and-such"), check once again that you are using language of the right degree of abstraction for this user right now.

- Attend to the symbolism of the interaction. In particular, try not to tower over them. If at all possible , squat down so your eyes are just below the level of theirs. When they are looking at the computer, look at the computer. When they are looking at you, look back at them.
- If something is true, explain how they can see it as true.
- Find out what they are really trying to do. Is there another way to go about it?
- Whenever they start to blame themselves, blame the computer, no matter how many times it takes, in a calm, authoritative tone of voice.
- When they get nailed by a false assumption about the computer's behavior, tell them their assumption was reasonable. Tell yourself that it was reasonable. It was.
- Do not say, "It is in the manual." (You probably knew that.)

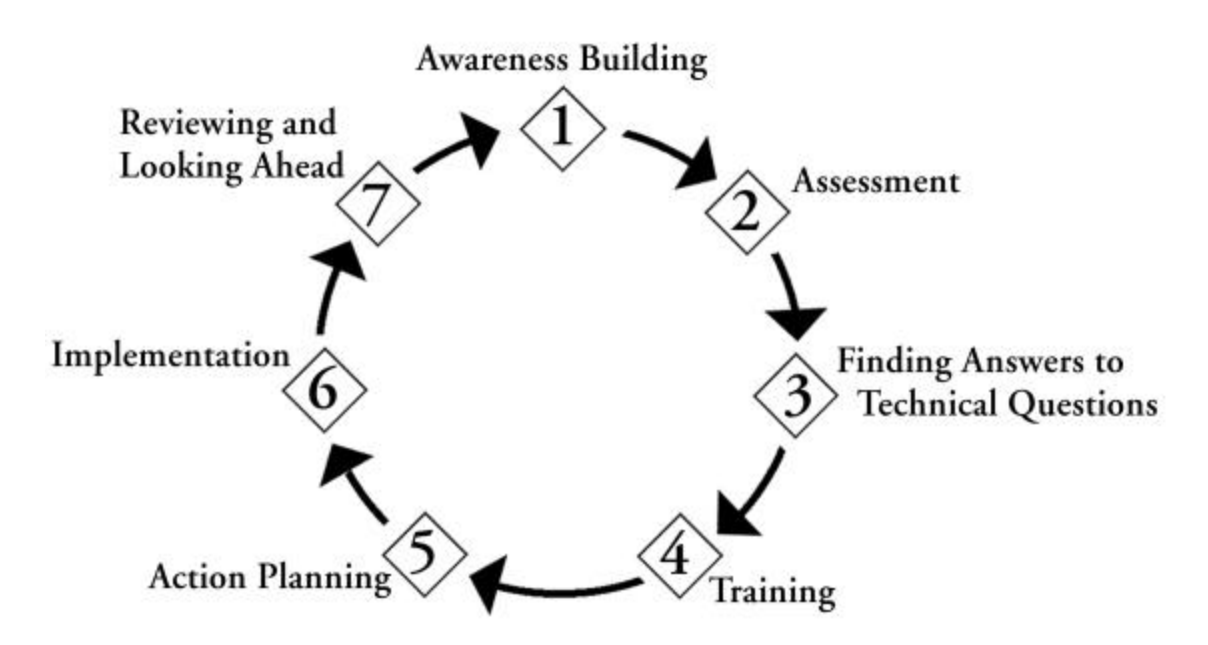

### *Seven Steps to Using the Internet Effectively*

### **Step 1: Awareness Building**

Cultivate a general appreciation and knowledge of what the Internet is and what it can do for your organization.

### **Step 2: Assessment**

Identify factors involved in creating a positive environment for the use of the Internet within your organization.

### **Step 3: Finding Answers to Technical Questions**

Plan and carry out practical steps for connecting to the Internet.

### **Step 4: Training**

Develop a hands-on knowledge of Internet tools useful in achieving your organization's goals.

### **Step 5: Action Planning**

Produce a plan for the use of the Internet in your organization's work.

### **Step 6: Implementation**

Begin to implement the action plan.

### **Step 7: Reviewing and Looking Ahead**

Determine the level of success of your Internet activities and identify your next steps for its use.

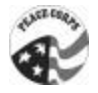

## *Trainer's Responsibilities*

### **Management**

Plan, organize, and run effective training sessions.

### **Mentoring**

Provide guidance and support to individual participants.

### **Intervention**

Help design organizational change strategies to help participants use newly gained competencies.

### **Planning**

Prepare participants for challenges of implementing goals upon returning to work.

### **Encouragement**

Support participants in meeting their learning objectives.

### **Change agents**

Catalyze the learning process for participants and challenge them to think creatively.

# *Ideal ICT Trainer Capabilities*

Trainers, while having enough technical background to understand and explain computers and the Internet, should follow an approach that encourages participants to appreciate them as resource persons who assist them in achieving their professional goals.

Trainers should be able to explain technical concepts and terms simply and keep participants thinking of potential communication, research, and networking uses of computers and the Internet.

Trainers should design the training sessions to ensure that participants have the maximum handson time to explore the potential of the computer and the Internet to meet their needs.

Trainers should ensure that the participants are continually interacting with the facilitators, asking and answering questions, and thus helping to tailor the training to the participants' needs, concerns, and circumstances.

Whenever possible, trainers should use examples and cite resources relevant to the professional interests of the participants.

# *Training Design and Preparation*

The planning and logistical requirements to organize this training are significant. The success of the training is largely dependent on careful trainer selection, adequate preparation, and the training environment. The Ten Steps of Planning listed below are a useful guideline in designing and preparing to administer training. For each step, you might want to ask yourself the following questions:

### **Ten Steps of Planning**

### **1. Determining Needs**

What are the participants' training needs?

What makes this training necessary at this time?

Are there specific changes that have taken place?

### **2. Setting Objectives**

What results are we trying to accomplish?

What are the concrete tasks to complete at each session?

What knowledge, skills, and attitudes should participants expect to acquire?

### **3. Determining Program Content**

What topics should be presented to meet the training needs and objectives?

What material will be communicated?

What lessons and information will be exchanged among the participants?

### **4. Setting the Schedule**

What is the available time frame?

Is the schedule culturally appropriate?

Are there any holidays that might interrupt the training?

### **5. Selecting Facilitators**

What kind of training experience do the trainers have?

Will instructors be sought outside or inside of the organization?

Is there a selection process established?

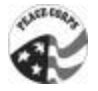

### **6. Selecting and Preparing Appropriate Facilities**

Is the location of the training site convenient and accessible?

Is the environment comfortable?

Can the location accommodate all of the training requirements?

### **7. Selecting Participants**

Who is the target audience that would benefit most?

What are the profiles and skill levels of the participants?

How much exposure have participants previously had to the material?

What are the needs of the participants?

### **8. Selecting and Preparing Materials**

What materials will be used to support training techniques and methods?

How will the participants be actively involved?

What resources will be most helpful for specific participants?

### **9. Coordinating the Program**

What are the logistical requirements?

What are the procedures for travel, lodging, and meals for participants?

Who will be responsible for each of the training requirements?

### **10. Evaluating the Program**

How do participants and facilitators know that learning is accomplished?

What can be done to improve specific aspects of the training?

To what extent does the content meet the participants' needs?

# *Countdown to Training*

The following section is an example of what must occur before training takes place and what the organization hosting the training must provide. Follow the checklist and tailor it to your own needs, starting as early as six months prior to training and continuing to the day before the training is scheduled to begin.

### **Six Months Ahead**

- $\checkmark$  Establish communications with host organization
	- Describe training
	- Find out current level of knowledge at organization
	- Detail what training can offer
	- Establish goals and potential outcomes
	- Make sure that upper management is aware and supportive of training and objectives
- $\checkmark$  Select target audience
	- Identify potential training participants
	- Distribute training needs assessment
	- Establish basic skill level required to participate
- $\checkmark$  Decide on the training length
	- Ascertain the availability of personnel
	- Identify holidays that might interfere with schedule
	- Make sure that participants are available during this time
- $\checkmark$  Explore the types of space available for training
	- Refer to the handout titled "Requirements for the Training Site and Computer Equipment" in this manual for details on computer and room specifications
- $\checkmark$  Make arrangements to secure a facility for the training
	- Ensure location is suitable for training a group of the size anticipated
- $\checkmark$  Construct a list of active Internet service providers
	- Obtain contact information
	- Obtain rates and services
	- Determine their availability to participate in training

### **One to Three Months Ahead**

 $\checkmark$  Establish the training schedule and format

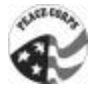

- Group participants in sessions according to their interests or sectors
- Consider normal break and lunch times in scheduling
- $\checkmark$  Establish training budget
	- Decide who will pay for meals and breaks
- $\checkmark$  Send invitation letters to potential participants
- $\checkmark$  Notify host organization of requirements for an effective training environment
- $\checkmark$  Handle all logistics related to transportation, food, housing, and personal needs of participants
- $\checkmark$  Select trainers
	- Be sure that trainers have the skills necessary for the planned training
	- Ideally, provide one trainer for every five to 10 participants
	- Determine who can provide backup support and assistance for trainers during training sessions

### **Two Weeks Ahead**

- $\checkmark$  Finalize training agenda
- $\checkmark$  Prepare workshop materials
	- Prepare flip charts with agenda, workshop objectives, illustrations, etc.
	- Prepare and order overhead slides to be used in presentations
	- Prepare and copy necessary handouts
- $\checkmark$  Provide or arrange for access to lunch and customary refreshments at break times
- $\checkmark$  Reconfirm who will be attending the training
- $\checkmark$  Load appropriate software onto computers
- $\checkmark$  Establish location of power outlets and light switches
- $\checkmark$  Ensure existence of backup electrical power in case of outage or emergency
- $\checkmark$  Test the equipment to be used during the training (computers, projectors, etc.)
- $\checkmark$  Prepare offline Internet training sites in case of failed network connections or power outages

### **Training Day**

 $\checkmark$  Check that computers, network, connections, and services are properly functioning

- $\checkmark$  Place materials in a readily accessible location for easy distribution
- $\checkmark$  Set up computer so facilitator can view projector, type, and keep participants in sight at all times
- $\checkmark$  Arrange chairs (no more than two per computer)
- $\checkmark$  Plan to greet participants at the door to make them feel welcome. At this time, ask them to complete the sign-in sheet

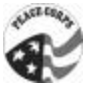

# *Requirements for the Training Site and Computer Equipment*

### **Computers and Other Equipment**

- $\Box$  An overhead projector with spare bulbs
- $\Box$  A reliable power source
- $\Box$  Surge protectors for each computer
- $\Box$  One computer for every two participants
- $\Box$  Reliable Internet connectivity for each computer (preferably a leased line)
- $\Box$  E-mail software and a Web browser on every machine
- $\Box$  One computer connected to an LCD projector/panel and a printer
- $\Box$  A pointer (laser pointer is optional)

### **The Training Site and Room**

- $\Box$  Secure against theft
- $\Box$  Shades for training room windows for demonstrations requiring projection equipment
- $\Box$  Room and furnishings suitable and comfortable for large- and small-group work
- $\Box$  A separate conference room or workspace away from the computers
- $\Box$  A photocopier conveniently located for duplicating certificates and other handouts
- $\Box$  Clerical assistance available in preparation for and during the training
- $\Box$  Comfortable room temperature, even with all computers running
- $\Box$  Technical support staff available to handle basic setup and to address technical problems that may arise at any time

### **Food**

 $\Box$  Food and beverages arranged for breaks (one each morning and afternoon) and perhaps lunch

# *Techniques for Effective Training*

### **Moderate level of content**

Be selective. Concentrate on critical learning areas, giving participants what they need to know about a topic. Let participants take the initiative themselves to learn any supplemental information. Instead of trying to cover too much, save time for application and reflection.

### **Variety of learning approaches**

Employ a wide assortment of methods. Using various learning approaches keeps energy levels high. Because adults have many learning styles, certain techniques will work for some better than others. Changes in the group formats and the physical environment also enhance variety.

### **Opportunities for group participation**

Involve the group in as many activities as possible. Group activities engage participants and encourage them to work in partnership with one another and with the trainer. Lecturing is minimized and more participatory methods are employed.

### **Use of participant experiences**

Encourage each participant to bring his or her unique experiences into the training. By soliciting actual experiences that might be directly applicable, learning becomes more relevant. Participants are able to learn from one another.

### **Recycling learned concepts and skills**

Constantly refer back to previous exercises, skills, concepts, and shared information. Participants have the chance to review and reinforce what they have already learned. In this way, the curriculum may build from the simple to the more advanced with a strong base for learning.

### **Real-life problem solving**

Emphasize the real world. Concentrate on applications of course content to help solve actual problems that the participants are facing. Participants learn best when they concentrate on their own cases or case studies that are similar to their situation. This adds a sense of immediacy to the material.

### **Allowance for reentry planning**

Consider next steps. Build on the training by helping participants devise individual plans for what to do with their learning at the conclusion of the training. Emphasize action planning and a consideration of the necessary resources, challenges, and opportunities in implementing their new ideas.

Source: Silberman, Mel*. Active Training: A Handbook of Techniques, Designs, Examples, and Tips*. San Francisco: Jossey-Bass/Pfeiffer, 1998.

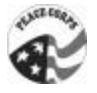

# *Training With the Leland Initiative Method*

Remember this adage at each training and during each session:

*When I hear, I forget. When I see, I remember. When I do, I understand.*

The following tenets should be kept in mind at all times when conducting the training. They represent proven training techniques designed to engage participants and create an effective environment for learning and information sharing. They make up the core of what may be characterized as the "Leland Initiative Method." These principles are not set in stone. They are intended as a starting point to help you conceptualize and tailor your method to your particular audience and to address the specific needs of your learner. These principle s are dynamic, meaning they will evolve and change over time.

### **Hands-on and interactive**

It is important to balance a detailed explanation of the material to be learned with a sufficient mix of opportunities to practice using the technology and discuss experiences and lessons learned.

### **Constant feedback**

Participants should be encouraged to comment, make suggestions, and interact with the trainer at every opportunity. To ensure the material is being comprehended, at regular intervals pause and ask participants if what you said makes sense to them. The guidelines for effective feedback should be used to engage in a constructive feedback process.

### **Candy is dandy**

One of the most effective ways to involve participants is through a rewards system. Candy is an easy way to gain the attention of trainees. However, any small reward is appropriate, and the reward should fit your specific cultural context. If the group seems particularly silent, the reward also may be used to entice participants to answer questions. This kind of process will encourage participants to learn from and share experiences with one another.

### **Learning to learn**

The emphasis throughout the training should be on learning to learn, so participants are empowered to learn on their own, rather than rely on trainers to answer every question for them. For example, if a participant asks a question, you might ask him or her to attempt an answer. Also, you might ask for ways to research this answer on the Internet.

### **Demonstrate and replicate**

Instead of talking about a concept or explaining it in abstract terms, involve participants in a demonstration of the information in action. When participants see, hear, and touch the information, technology, and learning materials, the descriptions come to life. Demonstrations also afford participants the opportunity to practice skills.

### **Questions, questions, questions …**

From the beginning, it is important that all participants feel comfortable asking questions. Welcome questions at all times. Also, after each activity, pause and ask the group if there are any questions. You might also try the question "parking lot" procedure, in which participants are invited to write any unanswered questions on a flip chart to be answered at a later time.

### **Review and revisit**

To reinforce the learning of each session, take time to review the objectives of the session and make sure that all have been achieved. Also, ask participants to state in their own words the major concepts and ideas that have been covered. Build upon learning that has already taken place.

Note: The Leland Initiative is a five-year \$15 million U.S. government effort to extend full Internet connectivity to 20 or more African countries (www.usaid.gov/regions/afr/leland/ project.html#twenty) in order to promote sustainable development. The Leland Initiative seeks to bring the benefits of the global information revolution to people of Africa, through connection to the Internet and other global information infrastructure technologies.

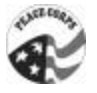

# *Training Technique 1: Presentation*

### **Description**

A presentation is an activity conducted by a resource specialist to convey information, theories, or principles. The forms of presentation can range from a straight lecture to some involvement of the learner through questions and discussion. Presentations depend more on the trainer for content than does any other training technique.

### **Uses**

- $\checkmark$  To introduce participants to a new subject
- $\checkmark$  To provide an overview or a synthesis
- $\checkmark$  To convey facts and statistics
- $\checkmark$  To address a large group

### **Advantages**

- Covers a lot of material in a short time
- Is useful for large groups
- Can be adapted to any kind of learner
- Can precede more practical training techniques
- Lecturer has more control than in other situations

### **Things to Be Aware of Before You Decide to Use a Lecture**

- Emphasizes one-way communication
- Is not experiential in approach
- Learners' role is passive
- Lecturer needs skills to be an effective presenter
- Is inappropriate for changing behavior or for skills learning
- Learner retention is not as great unless lecture is followed up with a more practical technique
- Is common in more formal situations

### **Process**

- 1. Introduce the topic—tell the learners what you're going to tell them
- 2. Tell them what you want to tell them—present the material using visual aids
- 3. Summarize the key points you've made—tell the learners what you've told them
- 4. Invite the learners to ask questions

Adapted with permission from *Training Trainers for Development: Conducting a Workshop on Participatory Training Techniques* (CEDPA Training Manual Series, Vol. 1), page 37. Washington, D.C.: Centre for Development and Population Activities, 1995.

# *Training Technique 2: Demonstration*

### **Description**

A demonstration is a presentation of a method for doing something.

### **Uses**

- $\checkmark$  To teach a specific skill or technique
- $\checkmark$  To model a step-by-step approach

### **Advantages**

- Easy to focus learners' attention
- Shows practical applications of a method
- Involves learners when they try the method themselves

### **Things to Be Aware of Before You Decide to Use a Demonstration**

- Requires planning and practice ahead of time
- Demonstrator needs to have enough materials for everyone to try the method
- Is not useful in large groups
- Requires giving feedback to learners when they try themselves

### **Process**

- 1. Introduce the demonstration—what is the purpose?
- 2. Present the material you're going to use
- 3. Demonstrate
- 4. Demonstrate again, explaining each step
- 5. Invite the learners to ask questions
- 6. Have the learners practice themselves
- 7. Discuss how easy/difficult it was for them—summarize

Adapted with permission from *Training Trainers for Development: Conducting a Workshop on Participatory Training Techniques* (CEDPA Training Manual Series, Vol. 1), page 38. Washington, D.C.: Centre for Development and Population Activities, 1995.

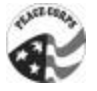

# *Training Technique 3: Case Study*

### **Description**

A case study is a written description of an actual situation that is used for analysis and discussion.

### **Uses**

- $\checkmark$  To discuss common problems in a typical situation
- $\checkmark$  To provide a safe opportunity to develop problem-solving skills
- $\checkmark$  To promote group discussion and group problem solving

### **Advantages**

- Learner can relate to the situation
- Involves an element of mystery
- The hypothetical situation does not involve personal risks
- Learners are involved

### **Things to Be Aware of Before You Decide to Use a Case Study**

- Case must be closely related to the learners' experience
- Problems are often complex and multifaceted
- There is not always just one right solution
- Requires a lot of planning time if you need to write the case yourself
- Discussion questions need to be carefully designed

### **Process**

- 1. Introduce the case
- 2. Give learners time to familiarize themselves with the case
- 3. Present questions for discussion or the problem to be solved
- 4. Give learners time to solve the problem
- 5. Have some learners present their solutions/answers
- 6. Discuss all possible solutions/answers
- 7. Ask the learners what they have learned from the exercise
- 8. Ask them how the case might be relevant to their own environments
- 9. Summarize

Adapted with permission from *Training Trainers for Development: Conducting a Workshop on Participatory Training Techniques* (CEDPA Training Manual Series, Vol. 1), page 39. Washington, D.C.: Centre for Development and Population Activities, 1995.

# *Training Technique 4: Role Play*

### **Description**

In a role play, two or more individuals enact parts in a scenario related to a training topic.

### **Uses**

- $\checkmark$  Helps to change people's attitudes
- $\checkmark$  Enables people to see the consequences of their actions for others
- $\checkmark$  Provides an opportunity for learners to see how others might feel/behave in a given situation
- $\checkmark$  Provides a safe environment in which participants can explore problems they may feel uncomfortable discussing in real life
- $\checkmark$  Enables learners to explore alternative approaches to dealing with situations

### **Advantages**

- Can be stimulating and fun
- Engages the group's attention
- Simulates the real world

### **Things to Be Aware of Before You Decide to Use a Role Play**

- A role play is spontaneous—there is no script to follow
- Actors must have a good understanding of their role for the role play to succeed
- Actors might get carried away with their roles

### **Process**

- 1. Prepare the actors so they understand their roles and the situation
- 2. Set the climate so the observers know what the situation involves
- 3. Observe the role play
- 4. Thank the actors and ask them how they feel about the role play—be sure that they get out of their roles and back to their real selves
- 5. Share the reactions and observations of the observers
- 6. Discuss different reactions to what happened
- 7. Ask the learners what they have learned and develop principle s
- 8. Ask the learners how the situation relates to their own lives
- 9. Summarize

Adapted with permission from *Training Trainers for Development: Conducting a Workshop on Participatory Training Techniques* (CEDPA Training Manual Series, Vol. 1), page 40. Washington, D.C.: Centre for Development and Population Activities, 1995.

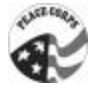

# *Training Technique 5: Simulation*

### **Description**

A simulation is an enactment of aspects of a real-life situation.

### **Uses**

- $\checkmark$  Allows learners to experience decision-making in "real" situations without worrying about the consequences of their decisions
- $\checkmark$  Is a way to apply knowledge, develop skills, and examine attitudes in the context of an everyday situation

### **Advantages**

- Is practical
- Learners are able to discover and react on their own
- Requires high involvement of the learner
- Provides immediate feedback

### **Things to Be Aware of Before You Decide to Use a Simulation**

- It is time-consuming
- The facilitator must be well prepared, especially with logistics
- It is often a simplistic view of reality

### **Process**

- 1. Prepare the learners to take on specific roles during the simulation
- 2. Introduce the goals, rules, and time frame for the simulation
- 3. Facilitate the simulation
- 4. Ask learners about their reactions to the simulation
- 5. Ask learners what they have learned from the simulation and develop principles
- 6. Ask learners how the simulation relates to their own lives
- 7. Summarize

Adapted with permission from *Training Trainers for Development: Conducting a Workshop on Participatory Training Techniques* (CEDPA Training Manual Series, Vol. 1), page 41. Washington, D.C.: Centre for Development and Population Activities, 1995.

# *Training Technique 6: Small Group Work*

### **Description**

Small group work is an activity that allows learners to share their experiences and ideas or to solve a problem with a small group of participants.

### **Uses**

- $\checkmark$  Enhances problem-solving skills
- $\checkmark$  Helps participants learn from one another
- $\checkmark$  Gives participants a greater sense of responsibility in the learning process
- $\checkmark$  Promotes teamwork
- $\checkmark$  Clarifies personal values

### **Advantages**

- Learners develop greater control over their learning
- Participation is encouraged
- Allows for reinforcement and clarification of lesson through discussion

### **Things to Be Aware of Before You Decide to Use Small Group Work**

- The task given to the group needs to be very clear
- The group should be aware of time limits for the discussion
- Participants should be able to listen to each other, even if they don't agree
- Group discussion should not be dominated by one or two people
- Questions help guide the discussion
- Everyone should be encouraged to participate

### **Process**

- 1. Arrange the learners in groups of four to seven
- 2. Introduce the task that describes what should be discussed
- 3. Ask each group to designate a discussion facilitator, a recorder, and a person to present the group's findings to the larger group
- 4. Check to make sure that each group understands the task
- 5. Give groups time to discuss—this should not require the trainer's involvement unless the learners have questions for the trainer
- 6. Have one person from each group summarize the findings of the group (this could be a solution to a problem, answers to a question, or a summary of ideas)
- 7. Identify common themes that were apparent in the groups' presentations

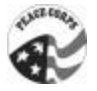
- 8. Ask the learners what they have learned from the exercise
- 9. Ask them how they might use what they've learned

Adapted with permission from *Training Trainers for Development: Conducting a Workshop on Participatory Training Techniques* (CEDPA Training Manual Series, Vol. 1), page 42. Washington, D.C.: Centre for Development and Population Activities, 1995.

# *Work Plans*

A work plan is a schedule drawn up at any point in the long-term planning process to keep everybody up to date on where you are. The following is an example of a work plan for organizing a tree-planting project.

# **Nonformal Education Sample Work Plan Tree-Planting Project, October to November**

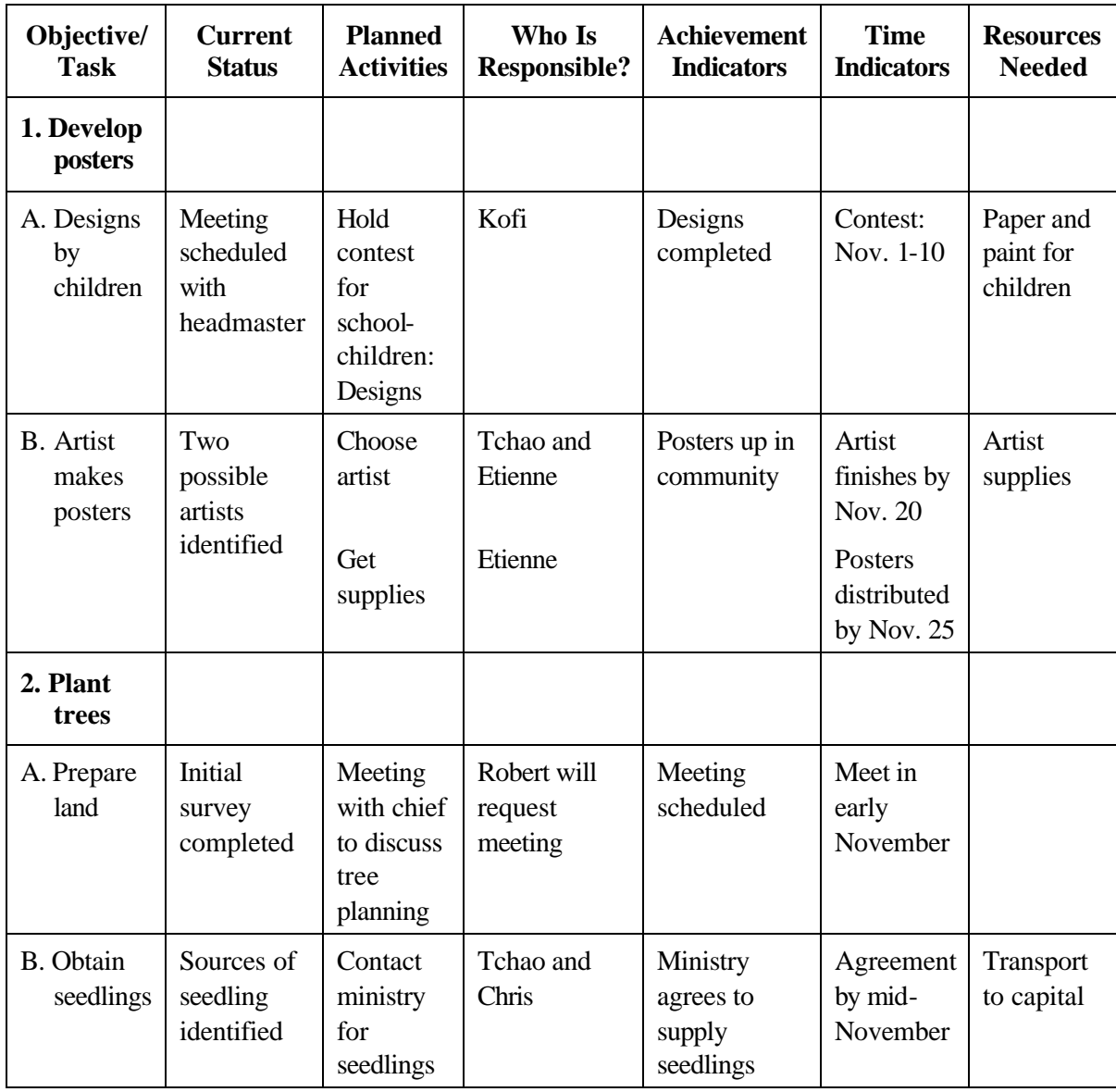

Source: *Non-Formal Education Manual.* Washington, D.C.: Peace Corps, December 1989. (ICE No. M0042)

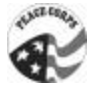

# *Guidelines for Planning Participatory Programs*

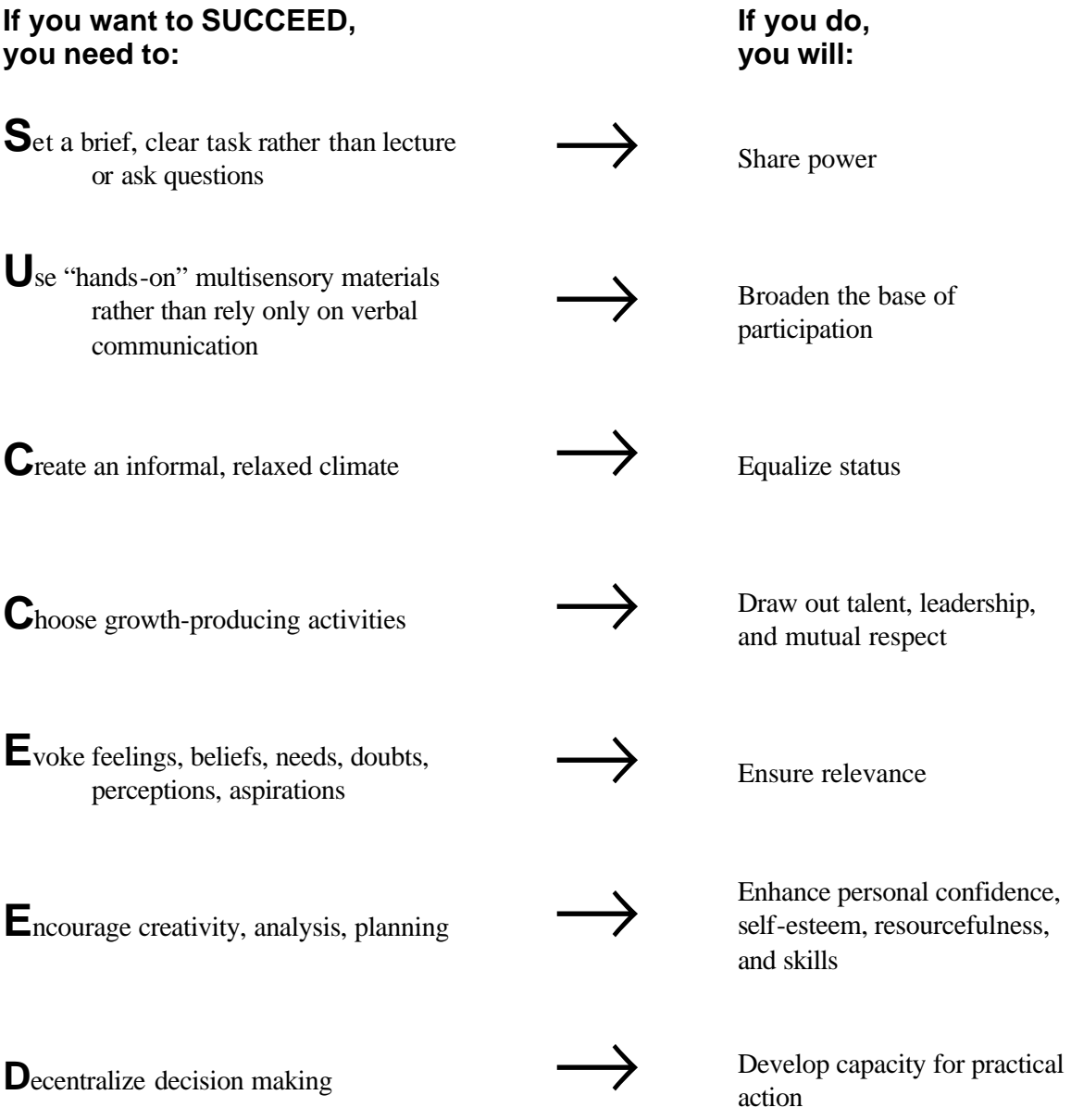

Source: *Non-Formal Education Manual.* Washington, D.C.: Peace Corps, December 1989. (ICE No. M0042)

# Part 2: Training Scripts and Resource Materials

The following collection of materials includes detailed scripts of training modules to be used as guides in developing lesson plans, along with resource materials for each module.

As you progress through the ICT training of trainers program, your trainer will periodically direct your attention to these materials. Once you have completed the ICT TOT and are ready to deliver your own training activities, you can refer to these materials again in preparation. You may also find it useful to duplicate for distribution relevant materials for your trainees.

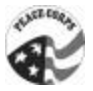

# *Module 1: Opening Session*

# **Learner Objectives**

By the end of this session, participants will be able to:

- $\checkmark$  Describe their training expectations.
- $\checkmark$  Agree on expectations for individual and group training norms.
- $\checkmark$  Understand the connection between written materials and training.

#### **Time**

55 minutes

# **Materials and Setup**

- Sign-in sheet (including spaces for at least name, organization, telephone number, and email address)
- Name tags for participants
- Marker for name tags
- Participant handbooks

## **Flip Charts or Transparencies**

- Training schedule
- Words to describe the Internet (to be completed with participants in this session)

#### **Handouts**

- Training schedule
- Objectives of the training

#### **Session Outline**

- I. Sign-in (5 minutes)
- II. Welcome and Trainer Introduction (5 minutes)
- III. Training Overview (10 minutes)
- IV. Participant Introductions (25 minutes)
- V. Training Norms and Expectations (5 minutes)
- VI. Participants' Workbooks (5 minutes)

# **Delivery**

#### **I. Sign-in (5 minutes)**

#### **Step 1:**

Greet participants at the door.

# **Step 2:**

Let them know that they are in the right place for the training.

## **Step 3:**

Point to the sign-in sheet and have them write (legibly) their name, organization, telephone number, and e-mail address.

## **Step 4:**

Ask participants to write their first name on a name tag with a marker. It is fine if they are more comfortable using their last name.

## **Step 5:**

When all have arrived, begin the welcome.

## **II. Welcome and Trainer Introduction (5 minutes)**

## **Step 1:**

Have an official introduce himself or herself and the training. The official might talk about his or her commitment to this process and the resources that are available to each of the participants to sustain the learning at the close of the workshop.

# **Step 2:**

Introduce yourself and say a few words about your background. For example, you might mention your experience with computers and the Internet, your experience as a trainer, and your experience in the country or region.

# **Step 3:**

Say a few words to welcome the participants. Mention how important their attendance is to the success of their organization in the Information Age.

## **III.Training Overview (10 minutes)**

## **Step 1:**

Briefly describe the training and how it relates to the participants.

## **Step 2:**

Review the training schedule on the flip charts.

## **Step 3:**

Explain where restrooms and water are located.

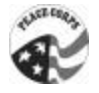

## **Step 4:**

Tell participants about the arrangements for breaks and lunch.

# **Step 5:**

Review overall training objectives:

You will receive a basic introduction to the Internet and electronic communication, by the end of which—

- You will know how to use the Internet effectively for work-related tasks.
- You will feel comfortable with the use and concept of the Internet.
- You will be able to locate relevant information on the Internet.
- You will have acquired the tools necessary to share the training concepts and information with co-workers.

#### **Step 6:**

Refer participants to the objectives flip chart and state that this will be posted for the duration of the training to make sure that they achieve each of the objectives.

#### **Step 7:**

Ask if there are any questions.

#### **IV. Participant Introductions (10 minutes)**

## **Step 1:**

Tell the participants that it is now their turn to give information and initiate the information sharing process.

## **Step 2:**

Ask the participants to state their name, organization, and expectations for the workshop, and to say one word that describes the Internet. You might also have them state their experience with the Internet.

#### **Step 3:**

One trainer should record all of the names, or check them off an established list, and include the participants' training expectations.

## **Step 4:**

Another trainer should write the words used to describe the Internet on a flip chart.

## **Step 5:**

Address the expectations mentioned by the participants, giving particular emphasis to those that will be the focus of the training.

#### **V. Training Norms and Expectations (5 minutes)**

#### **Step 1:**

State that it is important that this group work together over the next two days (or the duration of the training) to help one another learn and to accomplish all of the objectives.

# **Step 2:**

Suggest to the group that giving everyone a chance to speak without interruption is beneficial for all. This and other norms should be agreed upon and upheld by the entire group for the duration of the training.

#### **Step 3:**

Ask participants to volunteer other norms and expectations that may be important. Write all of these on a flip chart. Some examples: one person speaks at one time, listen to and learn from colleagues, define technical words, ask questions, etc.

#### **Step 4:**

When finished, ask if there are any norms or expectations that they do not agree with. If so, remove those items from the list.

## **Step 5:**

Once there is consensus, post the flip chart in the room for the rest of the training.

#### **VI. Participants' Workbooks (5 minutes)**

## **Step 1:**

Hand out one workbook to each participant.

## **Step 2:**

Describe the workbook's contents and organization, which includes places to write notes. Flip through the various sections as you describe them.

## **Step 3:**

Explain that there are many resources in the book but that there is room to add appropriate resources that fit their needs.

## **Step 4:**

State that each session has related material in the workbook. During the course of the training, they will be referred to sections of the workbook where they can obtain additional information about the topics covered. This material can be referred to at home in the evening and can be used to educate counterparts at their organizations.

## **Step 5:**

Ask if there are any questions.

Ask a participant to reread the objectives read at the beginning of the module. After each objective, ask the group if each was achieved.

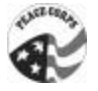

# *Module 2: An Introduction to Computers*

# **Learner Objectives**

By the end of this session, participants will be able to:

- $\checkmark$  Identify the hardware components of a computer and explain what they are used for.
- $\checkmark$  Describe what software is and name several kinds.
- $\checkmark$  Use a computer for several basic tasks.
- $\checkmark$  Describe, in general terms, what a computer network is.

#### **Time**

3 hours

#### **Materials and Setup**

- A computer (for demonstration) connected to a projector, a printer, a modem, a scanner, speakers (and any other accessories available), and word processing and Internet browser software
- One computer per two participants with word processing, Internet browser software, and a mouse tutorial program (try "mousercise," created by Chris Rippel at the Central Kansas Library System in Great Bend, Kansas, and available at
- www.ckls.org/~crippel/computerlab/tutorials/mouse/page1.html)
- Four colors of Post-It notes
- Blank flip chart paper
- A file on the hard drive of each computer with several questions for participants to answer

#### **Handouts**

- List of hardware devices and approximate costs (in your country)
- Picture of a computer and its components and accessories (labeled)
- Picture of a network of computers
- Diagram of the Internet

## **Session Outline**

- I. Identifying the Hardware (40 minutes)
- II. What Is Software? (30 minutes)
- III. Using a Computer (1 hour and 30 minutes)
- IV. Networks in Brief (20 minutes)

# **Delivery**

#### **I. Identifying the Hardware (40 minutes)**

#### **Step 1:**

Turn the computer on. Pass out Post-It notes with the following words written on them to individuals or teams (some may be given more than one):

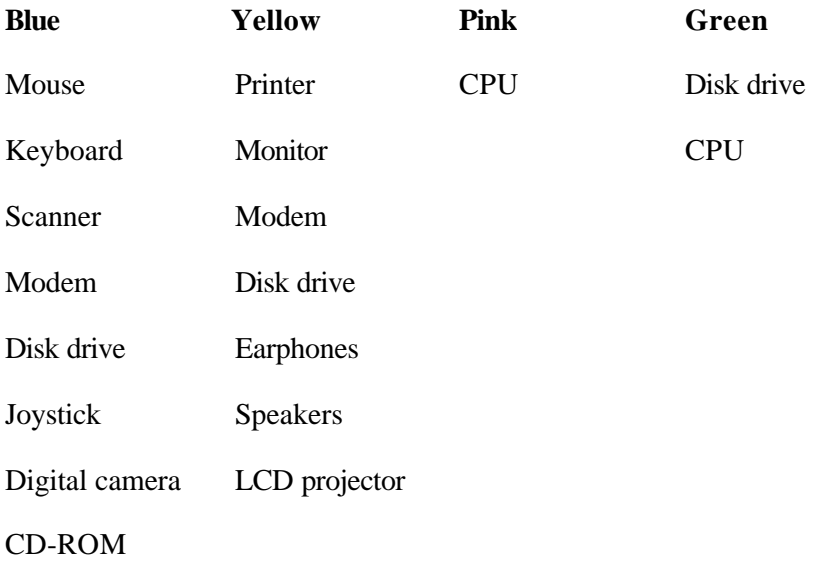

#### **Step 2:**

Ask each individual or team to stick their Post-It note on the correct device. Once all individuals or teams have finished, ask what the colors signify.

Blue: input Yellow: output Pink: processing Green: storage

## **Step 3:**

Once participants have answered, talk about how a computer works. Explain that computers process information based on one's instructions and produce the output one requests. Ask for several examples of something someone has done with a computer that shows the inputprocessing-output sequence. If participants do not have examples, provide several.

## **Step 4:**

a. Examine each piece of hardware and discuss how it works and what it is used for:

CPU (central processing unit): processes instructions, manages the flow of information, and stores data; explain that documents and software "take up room"; talk about the

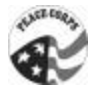

speed and capability of, and therefore the value of buying, a newer machine; explain all ports

Monitor: explain that there are different sizes, affecting clarity of images

Keyboard: review the keys on the keyboard, including the function keys and status lights

Mouse: demonstrate how it is used; talk about the different kinds: trackball, touch pad

Disk drive: portable storage for data; examine and explain

- Printer: can have different printing speeds and image quality; can be color or black-andwhite
- Modem: describe it as a translator between the computer and the data coming in or going out via a phone line; transfers data at varying speeds depending on capability; can also be used for faxes; can be a device within the computer or a piece of hardware connected to the computer

CD-ROM: used to input data; can also play music (with appropriate software)

Speakers: used to project sound (all, not just music)

Scanner: used to convert paper copies into electronic files; can be used for graphics or text and for color or black-and-white

Projector: allows for projection of the computer screen to a group of people

Digital camera: takes pictures that convert to files that can be used by a computer

Earphones: those used for stereos and Walkmans can also be plugged into a computer

Joystick: controls objects when playing games

- b. Ask participants to name other pieces of hardware that can be used with a computer and to describe what they are used for.
- c. Provide a list of the approximate cost of each piece of equipment.
- d. Talk briefly about what it means to upgrade computer hardware and how easy it is to add other components to a basic computer.
- e. Ask if there are any questions.

#### **II. What Is Software? (30 minutes)**

#### **Step 1:**

Ask for a volunteer to define "software."

The definition might be something like this:

A set of instructions that tells the computer how to perform specific tasks, using data entered by the user and producing a specific kind of output. Also called a program.

#### **Step 2:**

Project the computer's screen. Define an icon as a picture that represents a program.

#### **Step 3:**

Click on the icon for the word processing software and explain that this software allows the user to write documents that can include tables and graphics. Briefly demonstrate some of the basic functions. Explain that there are a number of software packages like this, and that users shop for software as they would a kind of car, dress, etc.

## **Step 4:**

Click on the Internet browser software and explain that this software allows the user to find information on the Internet. Compare this software with the word processing software, pointing out the similarities and differences in screen presentation and functions.

#### **Step 5:**

Ask participants to list other kinds of software and talk about what they are used for.

#### **Step 6:**

Ask participants where one might go to purchase software (be sure to mention the World Wide Web). Explain that software can be downloaded (explain this word) onto a computer using a floppy disk, using a CD-ROM, or through the Internet. Mention that software takes up room on the CPU.

## **Step 7:**

Ask participants where they would go if they needed help using software. Be sure to mention the software manual, the help function, a friend or colleague, classes, the vendor, and the Internet as possibilities.

## **Step 8:**

Ask participants if they have any questions.

## **Optional:**

If time permits, have participants practice installing a software program.

#### **III. Using the Computer (1 hour and 30 minutes)**

#### **Step 1:**

Have each pair of participants find the power button and turn on the computer. Also have them turn on any of their computer's accessories (speakers, printer, etc.).

## **Step 2:**

Once the computers are on (if needed, walk participants through log-on procedures), have them double click on the icon for the mouse tutorial. Ask participants to complete the mouse tutorial until they are capable of using the mouse, aiming for no more than 20 minutes each. (If some participants are faster to learn or are already comfortable, you may want to point them to a game.)

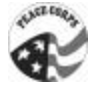

#### **Step 3:**

Ask participants to resume working in pairs and to open the word processing software. Explain the basics of the screen, including the buttons, the scroll bar, and the pull-down menus.

#### **Step 4:**

Ask them to open the file on the hard drive (walk them through, step by step) and answer the questions. Then ask them to save the file under their name (walk them through, step by step), then print it and give it to you.

#### **Step 5:**

Once all pairs have printed their answers, encourage them to explore the hardware. Allow 15 minutes for exploring.

#### **Step 6:**

Ask them to close the document (walk them through, step by step) and to close the program.

#### **Step 7:**

Ask if there are any questions.

#### **IV. Networks in Brief (20 minutes)**

#### **Step 1:**

Define a network as a group of connected computers that allows people to share information and equipment. If possible, use the computers in the room to show the principle of a network and the participants' ability to share files and print to the same printer. Explain that networks come in all sizes. Some networks join several computers in an office, some join several office buildings, and some join a company's offices worldwide. The biggest network is the Internet. Give a brief explanation of the Internet, showing the diagram for clarity.

#### **Step 2:**

Explain that with the use of passwords and security software, networks can be kept private, allowing access only to those with permission.

#### **Step 3:**

Ask if there are any questions.

Handout **Page 1 of 1** Page 1 of 1

# **The Internet**

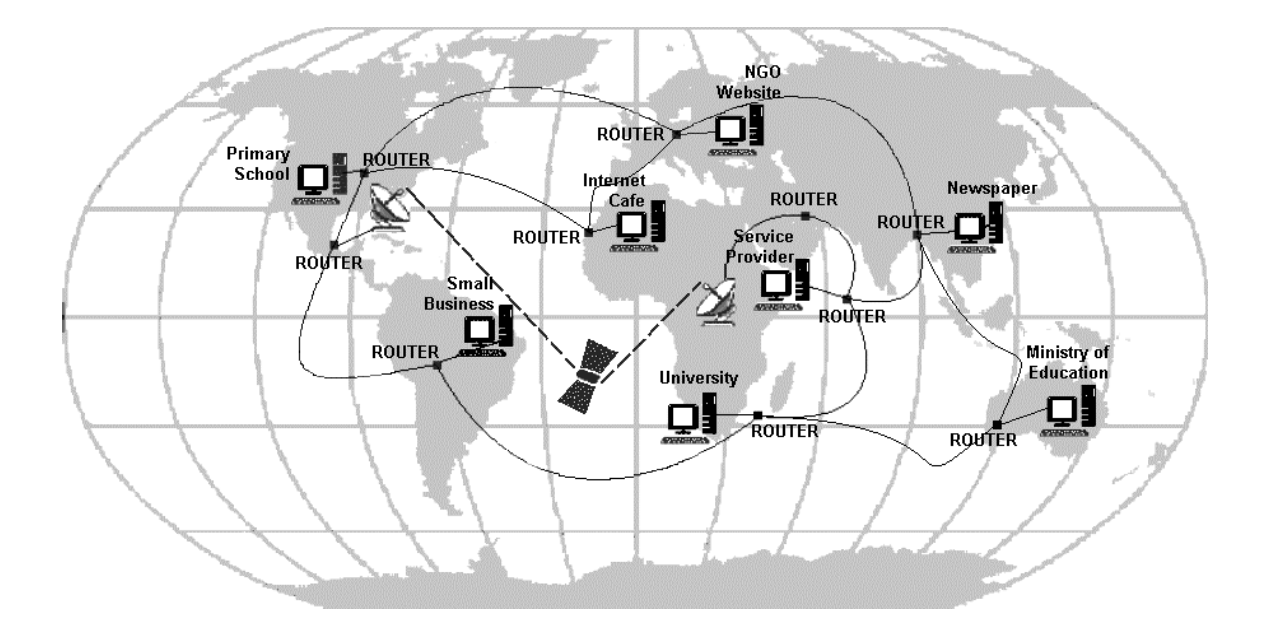

Reprinted with permission from Leland Initiative Team, *Making the Internet Connection Count: Effective Use of the Internet in Seven Steps* (page 80). Washington, D.C.: Academy for Educational Development, 1998. (Available at www.usaid.gov/leland/manual/manenglish/default.htm)

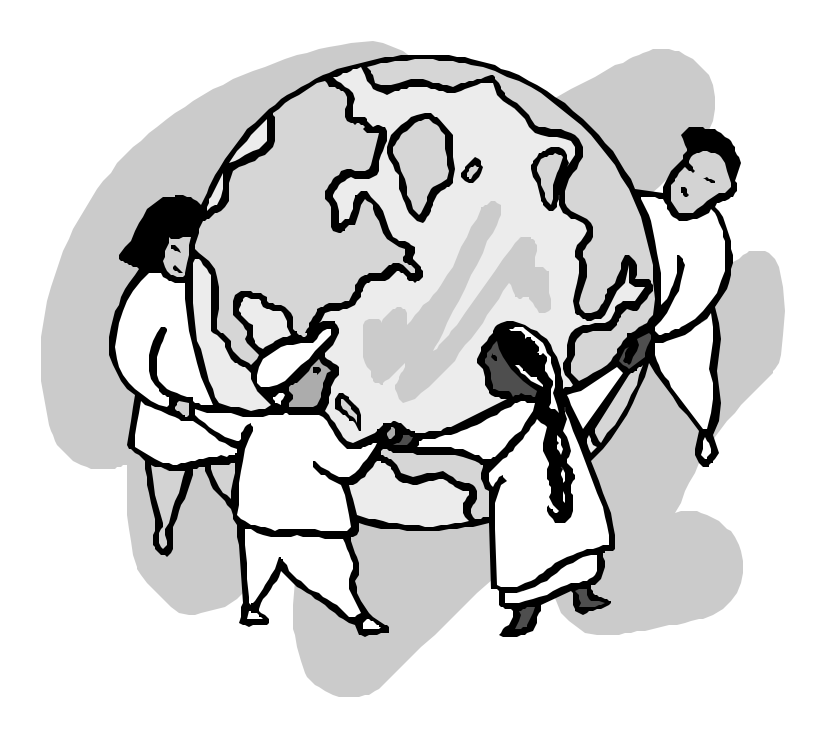

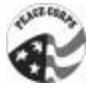

# **Picture of a Computer**

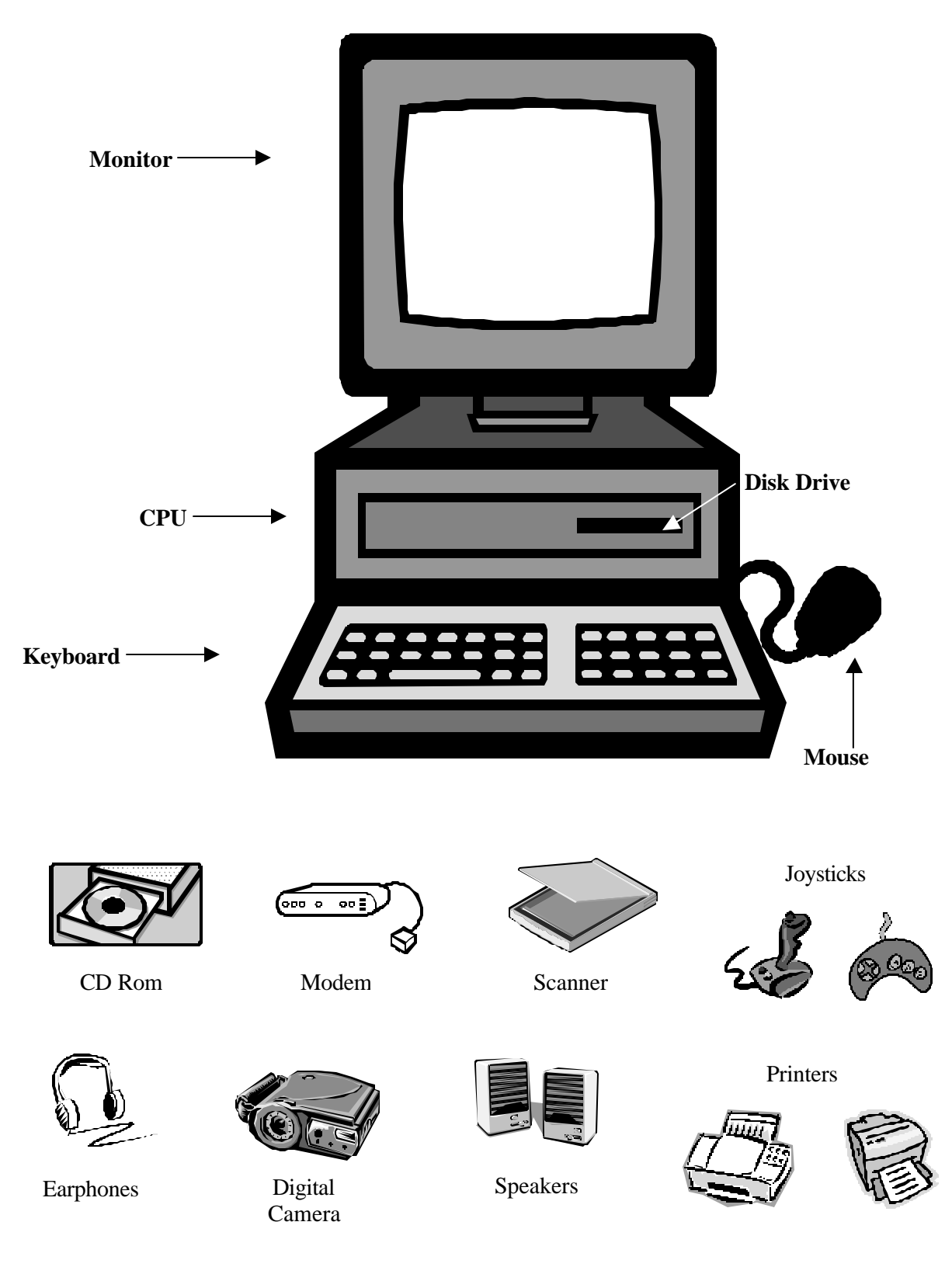

Handout Page 1 of 1

# **Network of Computers**

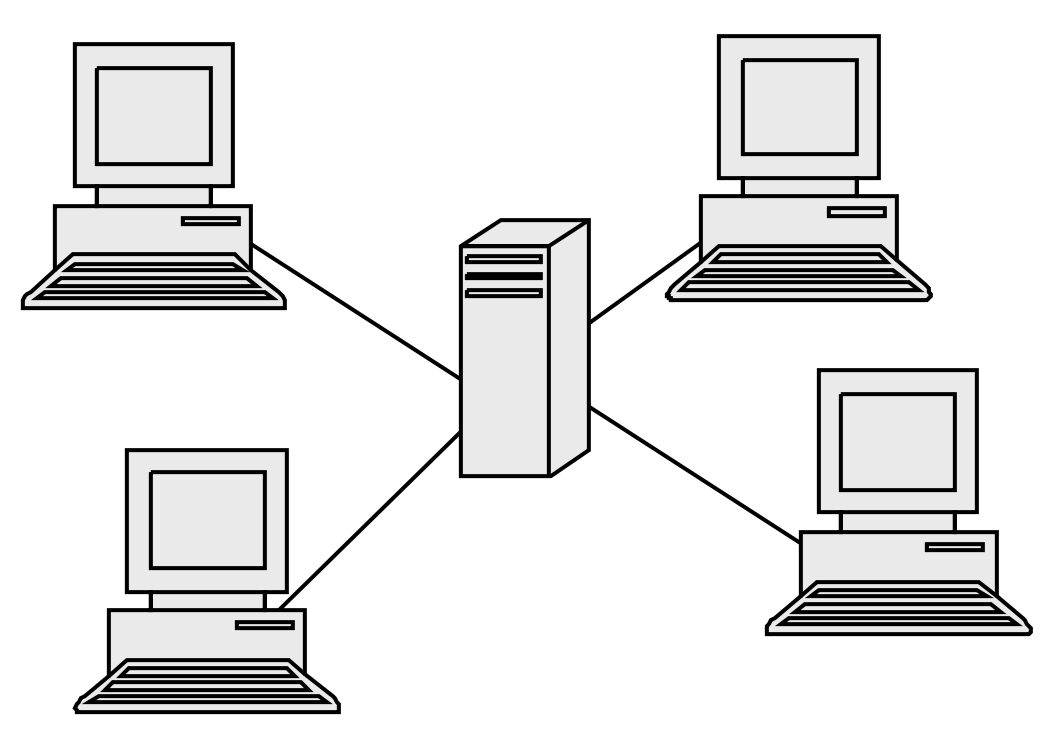

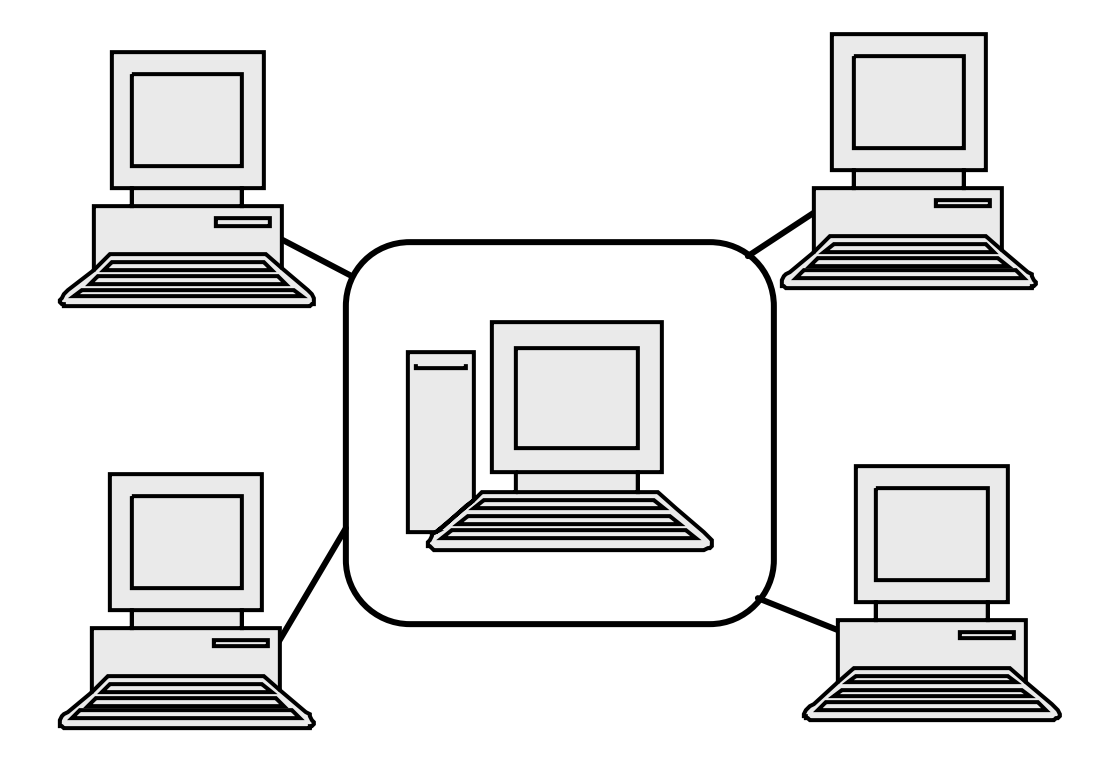

# *Module 3: Introducing the Internet*

# **Learner Objectives**

By the end of this session, participants will be able to:

- $\checkmark$  Describe the basic concept of the Internet and use some of the language associated with it.
- $\checkmark$  Name the basic Internet services, or tools, and describe what each is used for.
- $\checkmark$  Explain some of the benefits of Internet access for achieving development goals.

#### **Time**

35 minutes

#### **Materials and Setup**

- Overhead projector or LCD panel connected to computer and the Internet
- Internet slide show

## **Flip Charts or Transparencies**

- "An Introduction to the Internet"
- "What is the Internet?"
- "A Country's Internet Connection, Simplified"
- "How the Internet was Developed"
- "What Can You Do with the Internet?"
- "What Else Can You Do with the Internet?"
- Selected Home Pages

#### **Handout**

- "The Internet: A Tool for Empowering People in the Information Age"
- "Important ICT Terms"

# **Session Outline**

- I. Introducing the Process (10 minutes)
- II. Experience With Internet Technology (5 minutes)
- III. The Internet: An Overview (15 minutes)
- IV. The National State of the Internet (5 minutes)

# **Delivery**

#### **I. Introducing the Process (10 minutes)**

#### **Step 1:**

Distribute the "Seven Steps to Using the Internet Effectively" handout.

## **Step 2:**

Briefly describe each phase of the process.

# **Step 3:**

Refer participants to the workbook.

## **Step 4:**

Emphasize that the process is a circle; there is a continual need for improvement. This is particularly relevant because of the speed of change associated with the Internet. Tools and resources are always evolving.

# **Step 5:**

Stress that this process applies not only to the Internet but to the introduction of any new idea or technology as well.

## **Step 6:**

Ask participants if they are familiar with this type of process. Ask them to volunteer any experiences they may have had in their respective organizations in which such a process was used. Highlight how these processes are similar to (or different from) the seven steps.

## **Step 7:**

Make the connection between the training process and the overall process—each step corresponds to a training-related activity.

## **Step 8:**

Ask if there are any questions and if they understand the direction they will be moving in.

## **II. Experience With Internet Technology (5 minutes)**

## **Step 1:**

Ask participants for a show of hands in answering the following questions. Alternatively, you might want to have participants write this information on a brief one-page survey. Either way, this information will help you gauge the experience level of your audience.

# **Step 2:**

These questions should be tailored to elicit information that will be helpful in your training context. Sample questions follow:

• How many people use a computer regularly (many times per week or every day)?

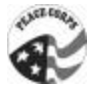

- How many people use e-mail?
- How many people use the World Wide Web?
- How many people have seen the World Wide Web?

#### **Step 3:**

Mention that participants will have the opportunity to do all of these things during the training.

#### **III.The Internet: An Overview (15 minutes)**

#### **Step 1:**

Introduce the Internet. You may want to start with a brief history of the Internet. Some points to make follow:

- Created in the 1960s by the U.S. Department of Defense
- Came out of the Cold War
- Introduced a way that messages could be sent even if some electronic pathways were unusable
- After the Cold War, universities began using it
- Very useful way to exchange information
- Evolution with FTP and gopher
- HTML, a common language, was created in the 1990s
- World Wide Web and possibilities for multimedia
- Greatly expanded user base
- Utility for private sector and marketing/advertisements
- Continually evolving (targeted WWW, Web TV, etc.)

#### **Step 2:**

Use an example of what you can find on the Internet that would be exciting for that particular audience. Also, offer as an example a cost comparison of performing certain tasks using the Internet and doing them other ways.

#### **Step 3:**

Provide a personal example of how you have used or were amazed by the potential of the Internet. A potential example is a meaningful or productive exchange of e-mail with someone far away whom you did not know but with whom you have a mutual professional interest.

#### **Step 4:**

To discuss what the Internet is, an introductory slide show (either on overhead slides or in HTML format) can be used to fill in and elaborate on important points.

#### **Step 5:**

Expand on the slide show with some additional examples of websites. Go into more depth on a few sites and follow some links on the slides. Use websites tailored to the audience. The main point is to show the communication aspect of the Internet, as opposed to dazzling the audience with the mechanics.

#### **Step 6:**

Ask if there are any questions.

#### **IV. The National State of the Internet (5 minutes)**

#### **Step 1:**

This section will vary by country. You might wish to have this information presented by a panel of computer hardware or software vendors and local Internet service providers.

Some of the points you might make using country-specific information follow:

- The number of Internet service providers and their services
- The state of rural connectivity
- The status of Internet Society chapters
- The policies affecting computer and Internet purchase and use
- Costs of computer hardware, Internet services, and phone calls
- Taxes and customs procedures with regard to computer hardware and software

#### **Step 2:**

Ask if there are any questions.

Ask a participant to reread the objectives read at the beginning of the module. After each objective, ask the group if each was achieved.

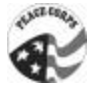

# **Introducing the Internet**

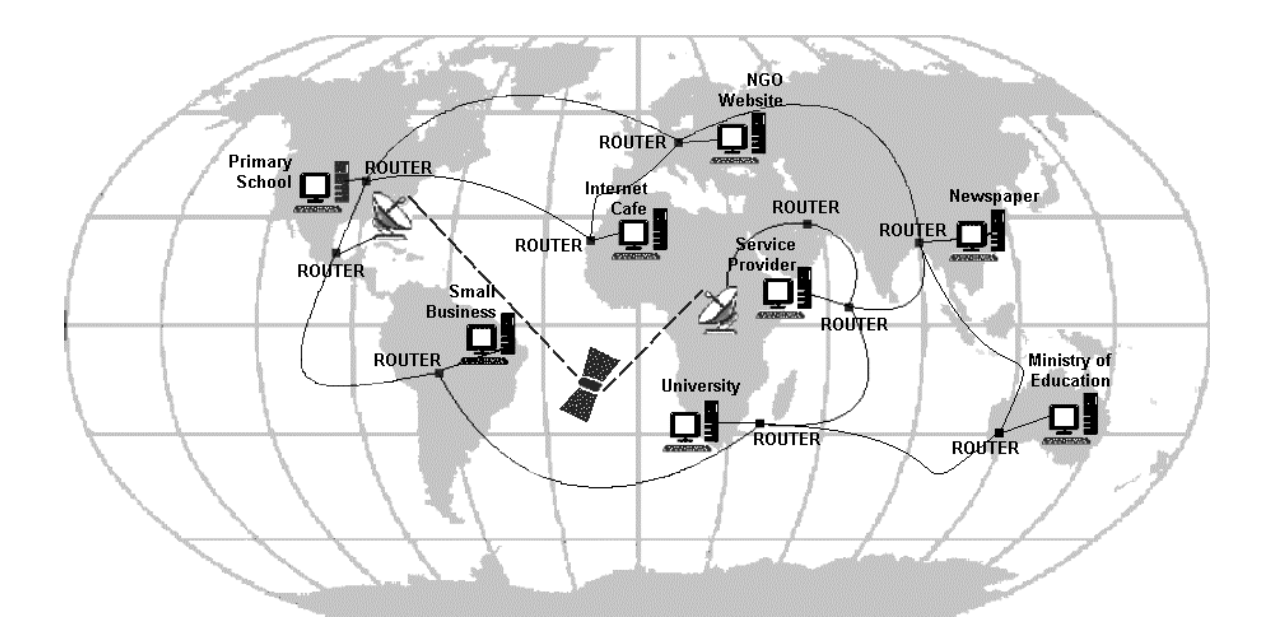

# **What is the Internet?**

- $\checkmark$  The Internet is a worldwide network of computers that is often described as a "network of networks."
- $\checkmark$  The two primary tools of the Internet are e-mail and the World Wide Web.
- $\checkmark$  TCP/IP, for Transmission Control Protocol/Internet Protocol, is the common language that allows the Internet to function globally.
- $\checkmark$  There are 153.5 million Internet users worldwide.

(Nua Survey, February 1999)

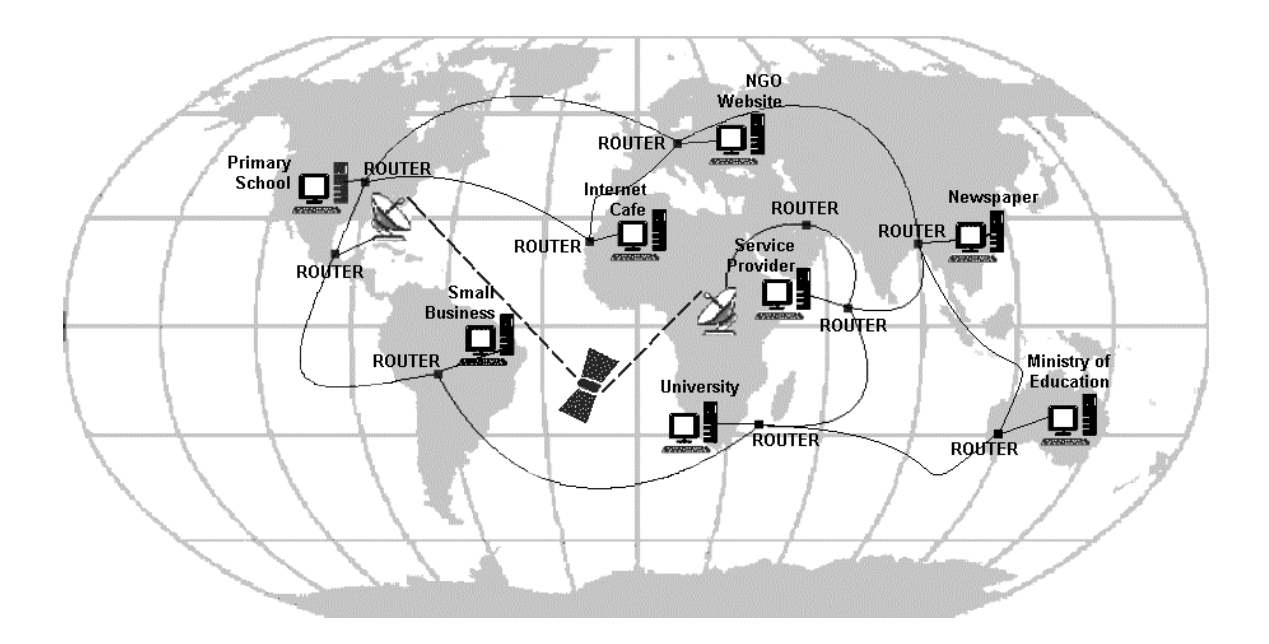

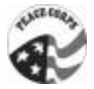

# **A Country's Internet Connection, Simplified**

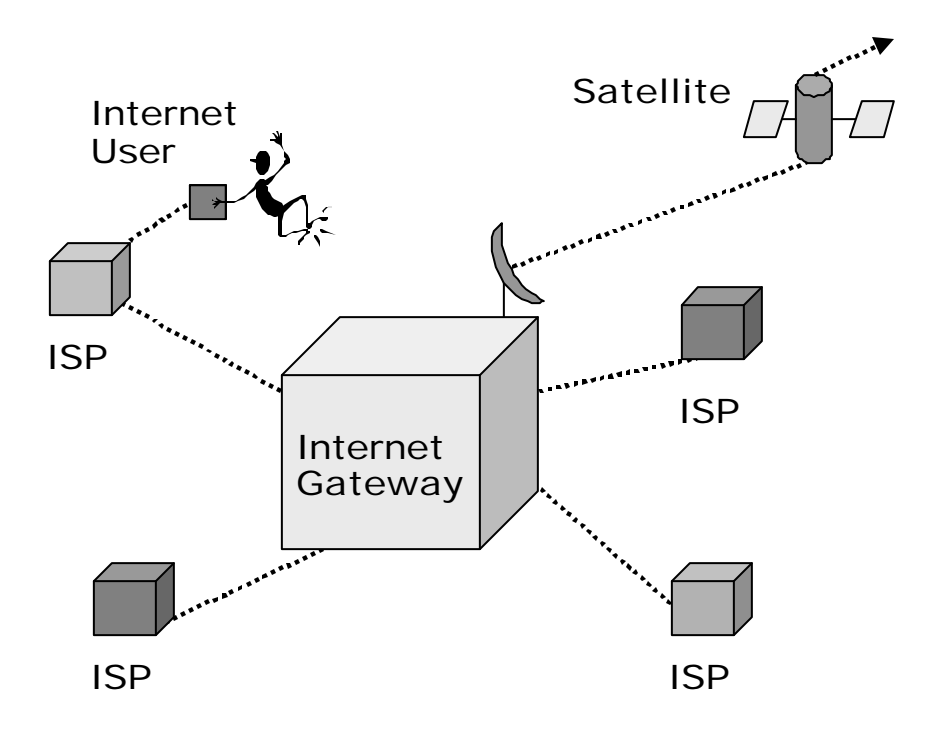

# **How the Internet was developed**

- $\checkmark$  ARPANET (ARPA stands for the Defense Department's Advanced Research Projects Agency) developed by U.S. Department of Defense, 1969
- $\checkmark$  American universities networked, 1970
- $\checkmark$  NSFNET developed by the National Science Foundation, 1986
- $\checkmark$  World Wide Web developed by CERN (a French abbreviation for the European Laboratory for Particle Physics), 1989
- $\checkmark$  Internet Society (ISOC), a nonprofit organization dedicated to maintaining the Internet, established, 1992
- $\checkmark$  First Web browser created, 1993

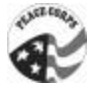

# **What can you do with the Internet?**

- $\checkmark$  Exchange e-mail messages with other Internet users who have e-mail accounts
- $\checkmark$  Participate in discussions and have real-time conversations with others
- $\checkmark\,$  Do research using databases and other online resources
- $\checkmark$  Try new computer programs

# **What else can you do with the Internet?**

- $\checkmark$  Buy goods and services
- $\checkmark$  See and listen to video and audio files
- $\checkmark$  Share electronic documents
- $\checkmark$  Share information with a number of other people at once
- $\checkmark$  Find information on just about any subject imaginable

# **Why use the Internet?**

- $\checkmark$  It is fast
- $\checkmark$  It contains an endless amount of information
- $\checkmark$  It is inexpensive
- $\checkmark$  It makes it easy to get information
- $\checkmark$  Freedom

# **Endless possibilities**

- $\checkmark$  Communication
- $\checkmark$  Publishing
- $\checkmark$  Research
- $\checkmark$  Marketing
- $\checkmark$  Teaching and training
- $\checkmark$  Trade

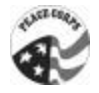

Trainer's Note: At this point, show three or four home pages that will get your audience's attention and demonstrate the utility of the Internet as you just talked about. Find home pages that are easy to understand and relevant; include at least one page from the host country.

Handout **Page 1** of 5

# **The Internet: A Tool for Empowering People in the Information Age\***

The following introduction to the Internet is intended to give you just enough background to understand the Internet and what you might be able to do with it. Although you can refer to many detailed sources of information about the Internet, we hope that this introduction will spark your imagination so you can think of ways that the Internet can help achieve your organization's development objectives. Just as you do not need to know how a car works in order to understand its benefits, you do not need to know a great deal about how the Internet works, which buttons to push, or what software you need in order to begin thinking of what you can do with it. If you are aware of its possibilities, you can begin planning how it might help your organization.

# **What Is the Internet?**

The Internet is a global network of computers. It is often described as a "network of networks," because it first began through the linking of existing local computer networks used by universities and governmental organizations. The Internet is a constellation of computers around the world that "speak the same language," so information travels seamlessly from one computer to another. When you connect to the Internet, your computer becomes part of this worldwide network of computers. The Internet is more than just a technological marvel. The pace is quick, with messages and information racing around the world in a few seconds, but the Internet is essentially about helping people communicate with each other. The diagram on the next page is a much simplified view of the Internet.

# **A Sample Internet Connection**

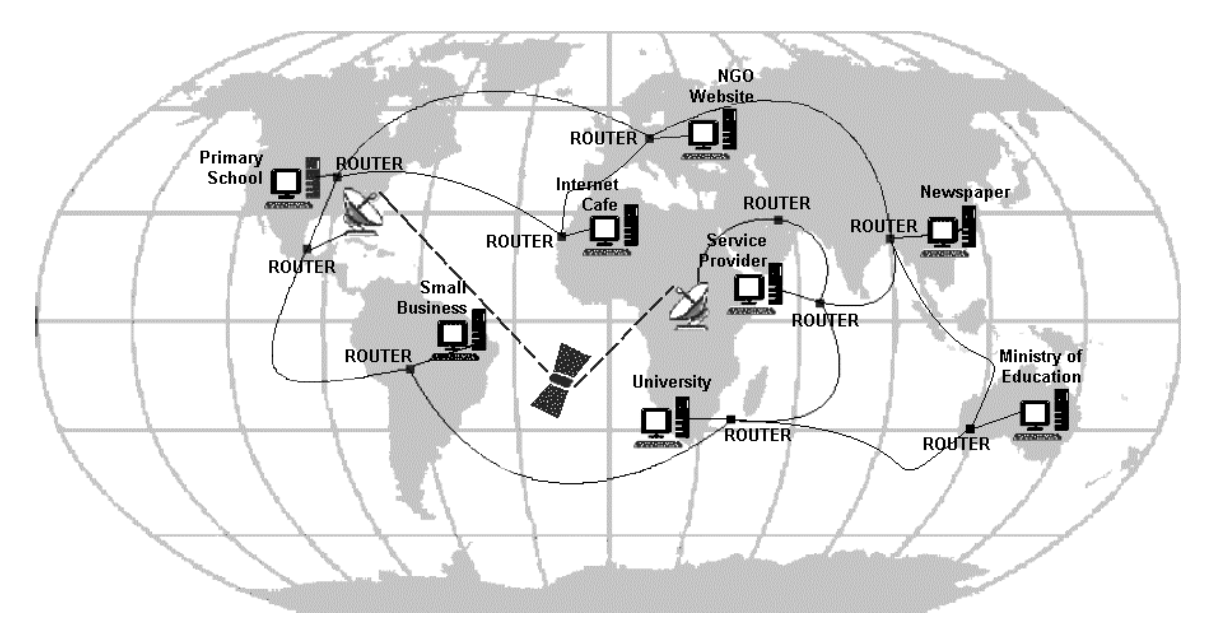

Note: This illustration is simplified for reasons of space.

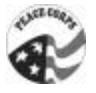

#### **How Did the Internet Develop?**

The Internet began in the 1960s when the U.S. Department of Defense began creating a computer network that would continue to function in the event of a major disaster. In 1969, four mainframe computers at U.S. universities were linked into a network that transferred data on dedicated highspeed transmission lines. Throughout the 1970s and 1980s, new, similar networks were created to link educational institutions, government offices, and military centers in the United States and other countries. In the 1990s, as the Internet has grown, private business and other regional network providers have taken over the operation of the major Internet arteries, and the development of much of the information available online. Private businesses, educational institutions, organizations, and individuals now develop much of the information content available online.

## **How Does the Internet Work?**

The Internet is a worldwide complex of smaller regional networks. To understand it, picture a major road connecting large cities. Smaller roads link the cities to small towns, where residents travel on narrow residential streets. The high-speed Internet is the major road in this scenario. Connected to it are smaller computer networks (functioning like smaller, less traveled roads) that can share data at high speeds. In order to enable different types of computers to communicate with each other, a standard "protocol" has been established for transporting data. This Internet protocol (called Transmission Control Protocol/Internet Protocol, or TCP/IP) allows networks all over the world to communicate with each other on the Internet.

The Internet is a combination of computer hardware and software that allows computers to communicate with each other. If you have a telephone equipped with long distance service, you can call anyone in the world, provided you know the person's telephone number. Likewise, if you have a computer connected to the Internet, you can exchange information with any other computer in the world that is connected.

## **What Can You Do With the Internet?**

The Internet can transfer information in any digital form—text, sound, graphic images, and video. Over a mesh of dedicated data lines, telephone lines, satellite links, and computers, different software programs run that allow people to communicate. In some cases, such as when you use email or participate in online discussion groups, you are actually communicating with a person. In other cases, such as when you visit websites, you are instead accessing information that is stored on another computer.

On the Internet you can—

- $\triangleright$  exchange electronic mail with other Internet users who have e-mail accounts,
- $\triangleright$  access and partic ipate in discussion forums, which are real-time "conversations,"

Handout **Page 3 of 5** and 2 of 5 and 2 of 5 and 2 of 5 and 2 of 5 and 2 of 5 and 2 of 5 and 2 of 5 and 2 of 5 and 2 of 5 and 2 of 5 and 2 of 5 and 2 of 5 and 2 of 5 and 2 of 5 and 2 of 5 and 2 of 5 and 2 of 5 and 2 of 5 an

- $\triangleright$  search databases.
- $\triangleright$  try different computer programs,
- $\triangleright$  purchase goods and services,
- $\triangleright$  watch video files.
- $\triangleright$  listen to audio files.
- $\triangleright$  exchange electronic documents,
- $\triangleright$  post information for other people to use, and
- $\triangleright$  find relevant information on almost any subject imaginable.

There are endless possibilities, all with a few clicks of a computer "mouse." Many of the uses listed above are available free or at very low cost.

## **Why Use the Internet?**

**Speed.** A letter or document that could take days to arrive by regular mail can be sent to the other side of the world in minutes or hours using Internet e-mail. Likewise, searching through a card catalog at a library can be a time-consuming, tedious process, but you can search an online version of the same catalog in a fraction of the time.

**Breadth.** The Internet gives you access to a vast (and growing) collection of databases, documents, computer software, and almost any other kind of information that can be stored electronically.

**Cost saving.** Exchanging information via the Internet is less expensive than using telephones or fax machines, especially where telephone access fees are high. Likewise, marketing your services or products on the Internet can be less expensive than using conventional printing and documentdelivery methods.

**Two-way communication.** Audiences now have the means to respond directly to sources of information, research, and opinions.

**Freedom.** There are no bosses, no board of directors, no stockholders, and no political rules. Each group of people accessing the Internet is responsible for its own machine and operation of its own section of the network. The Internet belongs to everyone and no one.

## **Who's in Charge of the Internet?**

No single authority controls the Internet, nor does one central computer power it. Whoever is in charge of, or operating, each computer connected to the Internet decides what information to make available on it. This design has reduced the costs for an individual or organization to get

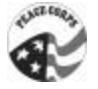

onto the network. However, this complexity can also make it difficult to navigate the Internet and find the information you want—especially as computers may have different commands for accessing and organizing their resources. Recently developed navigational tools and "maps" will help people find what they need on the Internet.

# **The World Wide Web**

The World Wide Web, or the Web, is one of the Internet's most popular applications. It is a graphical, easy-to-use way to organize and present information, including text, images, movies, sounds, and more! The World Wide Web has generated tremendous popular interest in the Internet. In addition to an Internet connection, access to the Web requires a software program called a "browser." Netscape Navigator and Microsoft Internet Explorer are currently the two most common Web browsers, but others are available, and they are all either free or very lowcost.

# **Future of the Internet**

The Internet is getting bigger every day in terms of the number of users, the amount of information, and the number of services available. What seemed very novel only a few years ago has become more commonplace and widely available and less expensive.

In the future, computer networks worldwide may commonly feature three-dimensional animated graphics, radio and cellular phone links to portable computers, as well as fax, voice, movies, and high-definition television. Some of these services, such as three-dimensional navigation, wireless Internet connections, and Internet telephone service, are already commercially available. New, cost-effective ways to make Internet communication faster and cheaper are being developed every day. With these increases in connection speeds, you can expect to see an explosion of online commerce, publishing, database distribution, collaborative research projects, videoconferencing, and 3-D worlds. All of these applications are already being used in some form or are under development.

Many companies already have secure Internet payment systems. And although security remains an issue, an increasing number of companies will sell products and services over the Internet that allow consumers to conduct payment transactions using credit cards, debit cards, or electronic cash.

There is no telling how far the Web will evolve, but the future looks promising. And as it becomes easier to use, more and more people will join this worldwide community called the Internet.

# **The Larger Picture**

Most of the advances we hear regarding the Internet concern technical advances in computer hardware and new software programs developed for the Web. The biggest changes we will see, however, do not concern the machines and software programs that drive the Internet. Rather, the Internet's lasting impact will be in how it will affect us as individuals and as a society.

Handout **Page 5 of 5** and 2 and 2 and 2 and 2 and 2 and 2 and 2 and 2 and 2 and 2 and 2 and 2 and 2 and 2 and 2 and 2 and 2 and 2 and 2 and 2 and 2 and 2 and 2 and 2 and 2 and 2 and 2 and 2 and 2 and 2 and 2 and 2 and 2 an

The Internet allows us to participate in information exchanges, develop personal and professional relationships, and share our experiences with others—and of course help us achieve our personal, professional, and organizational goals.

Here are a few societal changes the Internet, particularly the World Wide Web, may make possible in coming years:

- $\triangleright$  With the Web used increasingly as an election and campaign tool, online voting may be coming. People will have the opportunity to discuss issues, vote anonymously, and increase their participation in the workings of their governments.
- $\triangleright$  Online education and distance learning are already here, but their use should greatly increase in the years to come. People will learn new skills and knowledge to enrich their lives, with more flexibility in terms of location, time commitment, etc. Instead of having to travel to attend a course or a training session, the education will "travel" to them.
- $\triangleright$  The Web can benefit the environment. Telecommuting and online shopping will increase, which could result in less urban congestion.

The Internet will not take the place of face-to-face personal contact, and it will never be the only way that we communicate with each other. However, it has defined and will continue to define new ways of meeting people, exchanging ideas, earning money, and many other things we do as part of our daily lives.

## **References and for More Information**

Electronic Frontier Foundation. 1994. EFF's (Extended) Guide to the Internet. (www.eff.org)

Institute of Development Studies. 1995-1997. Introduction to the Internet. (www.ids.ac.uk/eldis/kid/kid5.html)

Internet Literacy Consultants. 1994-1997. ILC Glossary of Internet Terms. (www.matisse.net/files/glossary.html)

Learn the Net, Inc. 1996-1998. Internet Basics. (www.learnthenet.com)

\*Pages 49 to 53 are reprinted with permission from Leland Initiative Team, *Making the Internet Connection Count: Effective Use of the Internet in Seven Steps*. Washington, D.C.: Academy for Educational Development, 1998.

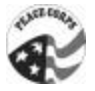

# **Important ICT Terms**

# **Bandwidth**

A measure of the amount of data that can be sent over a particular medium at a particular time, whether it be a telephone line, a dedicated data line, a satellite link, or other method. The amount of bandwidth available determines the capacity of the Internet to move data anywhere in the world, as well as the speed with which data can be moved to an individual Internet user. Moving text takes a relatively small amount of bandwidth. Graphics, video, and sound require much larger amounts of bandwidth.

## **Browser**

The software used to access and view sites on the World Wide Web. Netscape Navigator and Microsoft Internet Explorer are examples of Web browsers.

#### **Button**

A graphic that a user can "click on" to do something, such as download a program or go to another Web page.

## **Case Sensitive**

A term used to describe whether letters are typed in uppercase or lowercase. Some computer programs and network services are case sensitive, which means "XYZ" is considered different data than "xyz." (Some Internet users are case sensitive too: It irritates them if they receive messages typed in all CAPITAL LETTERS, which is the visual equivalent of shouting.)

## **Desktop**

Quite simply, your computer screen.

## **Drop-Down Menu**

A list of options that drops down when you click on a down arrow button.

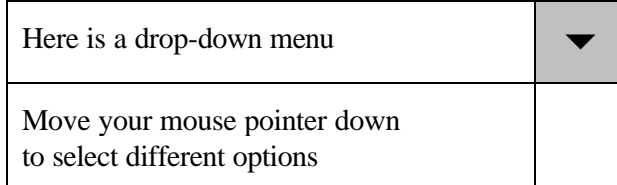

# **E-Mail (Electronic Mail)**

Messages sent from one person to one or more other persons via a computer network. The same e-mail can easily be sent to many addresses at once. E-mail is still the most commonly used Internet tool.

# **File Transfer Protocol (FTP)**

FTP is the most commonly used method for transferring files on the Internet without viewing them as they are transferring. It is fairly simple to set up and run an FTP server, and there are many FTP servers available for public use. Thus, FTP is a very easy way to "publish" information on the Internet. Many institutions maintain publicly accessible archives of information that they want to share with others.

# **Gopher**

A method of making text-only material available over the Internet so it can be viewed online. Gopher servers were used widely before the advent of the World Wide Web, and there are still many in operation. They can be accessed through a Web browser, so many people think of them as a part of the Web.

# **Home Page**

Originally this referred to the Web page that your Web browser is set to view when it first opens. It now also refers to the main Web page of a business, organization, or person or the main page of a collection of Web pages.

# **Hot Spot**

An area on a picture on the computer screen that you can click to move to another page or location.

# **Hypertext/Hyperlink**

A word or phrase in a document that has been set up to link to other sections of the document or to other documents that give more information about the subject. One usually follows such links by clicking on them with a computer mouse. Links can also be made to graphic images, to music, or to any other digitized document. For example, a document about health might link you to definitions of specific terms, to audio files to hear the pronunciation of a word, and to the Web page of an organization works in a specific area.

# **Hypertext Markup Language (HTML)**

This is the language that is used to create hypertext. It consists of various "tags" that indicate to a Web browser how specific text is to be displayed on the computer screen, as well as where in the document or where on the Internet to find a link.

## **Icon**

Images located on your computer desktop or Web browser that you click on in order to activate a program or link. As in "Double click on the Recycle Bin icon on your desktop so you can retrieve a message that may have been accidentally deleted."

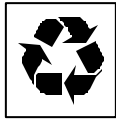

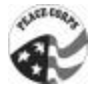

# **Internet Conference**

This refers to several techniques that are used to allow people to discuss topics of mutual interest. A conference can be as simple as sending the same e-mail to many people or as complex as arranging to have people in 25 cities see images of each other and hear each other talk in real time. The technology becomes more complex and the speed of the connection becomes more important as one goes from text only to transmitting sound and video in real time.

## **Internet Connectivity**

Several levels of Internet connectivity are possible. The type of connection you have determines which features of the Internet you can use most easily. A *direct connection* to the Internet means that you have full, complete, real-time access to all Internet services. An *indirect connection* to the Internet means that you are really getting a remote view of all your Internet services through the hardware and software of another computer. Some indirect connections are good for e-mail only, while others, known as *shell* accounts, make available a full range of Internet services. With an indirect connection, you will probably not be able to use graphics or customize the way you interact with the Internet as much as you can with a direct connection. Your local Internet service providers can tell you what kind of connections they offer.

## **Internet Fax**

A service that takes a special type of e-mail message and sends it to a fax machine specified in the message. With Internet fax service, you are not charged for a long-distance call.

# **Internet Service Provider (ISP)**

A company or organization that provides an access point to the Internet, usually for a fee. In order to connect to the Internet, an individual, business, or organization must go through an ISP.

## **Internet Telephony**

A service that enables use of the Internet as a voice telephone line. In some cases, both you and the person you are calling must have an Internet connection and be online at the same time in order to talk. Some of these services are free or inexpensive, but they have varying degrees of reliability. Some companies also offer Internet-to-phone services whereby you can call any telephone in the world from your computer. If your organization spends a lot of money on longdistance telephone calls, this might be a good option. A growing number of companies provide Internet telephony services.

# **Listservs (E-mail Distribution Lists)**

E-mail distribution lists (frequently called "listservs" after the name of a popular software program called ListServ) are an Internet application that allows subscribers to send one e-mail message to all the people who subscribe to (or have signed up for) the list. Subscribing to the list and all other transactions are handled through e-mail. Lists are a powerful and inexpensive way for people with shared interests to communicate quickly and cheaply. Sending an announcement to a list is like immediately publishing or broadcasting your remarks.

Handout **Page 4 of 7** Page 4 of 7

Many universities and nonprofit organizations with computer facilities are happy to host lists that conform to their interests. There are a number of different listserv software programs, including ListServ, ListProc, Majordomo, and Yahoo! Groups.

# **Log In and Log Out**

Every computer network must have some way to identify the people who are online at any given moment to make sure that they are all legitimate users. For that reason, you must *log in* to a computer system before you use it. This is usually simply a matter of giving the computer your assigned name and a password that you have chosen. You must also *log out* of the system when you are finished.

# **Maximize**

Increasing the size of a window to occupy the entire computer screen.

#### **Menu**

A list of options that activate computer functions.

## **Minimize**

Decreasing the size of a window to a small rectangle that sits at the bottom of your computer screen.

## **Modem**

A modem (from MOdulator/DEModulator) is a device that converts the digital signals of a computer into analog signals (sound) that can be transmitted over an ordinary telephone line.

## **Navigation**

To move around on the World Wide Web by following hypertext paths from document to document on different computers.

## **Newsgroups**

Newsgroups are one of the original ways that people with common interests shared information or sought advice over the Internet. Newsgroups do not operate by sending messages directly to an e-mail address but by sending a *feed* to specific servers around the world. These feeds happen at specific times of the day, not immediately after a new message is posted to the newsgroup. The institution that provides your computer with access to the Internet, whether a university or an ISP, selects the newsgroups it wishes to subscribe to, and these are the only newsgroups you can get.

## **Packet**

The basic unit of data that is transmitted over the Internet. Every file, whether it is an e-mail message or a musical recording, is broken down into numerous packets of a specific size that follow a protocol appropriate to the application being used. Each packet contains information

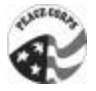
about its point of origin, its destination, its size and type, and data needed to verify correct receipt. The Internet is a *packet switched network,* and it uses all this information to ensure that each packet arrives at its destination as intended.

# **Password**

A secret combinations of letters and other symbols needed to log in to a computer

# **Real Time**

Simultaneous transmission and reception by the intended parties. In contrast to e-mail, where the receiver may read the e-mail many hours or days after it was written, a telephone conversation or a face-to-face meeting takes place in real time.

# **Right-Clicking a Mouse**

Clicking the right button of your mouse to access shortcuts for performing certain tasks (in Windows operating systems).

#### **Router**

A special-purpose computer that handles the connection between two or more networks. Routers examine the destination address of all packets going through them and determine where to send the packets next to get them to their destination.

# **Scrolling**

Scrolling is the act of moving a browser's scroll bar. This allows a user to see what else is on a Web page other than what appears in the initial screen. The content on the initial screen is called "above the fold," and what you see when you scroll down is called "below the fold."

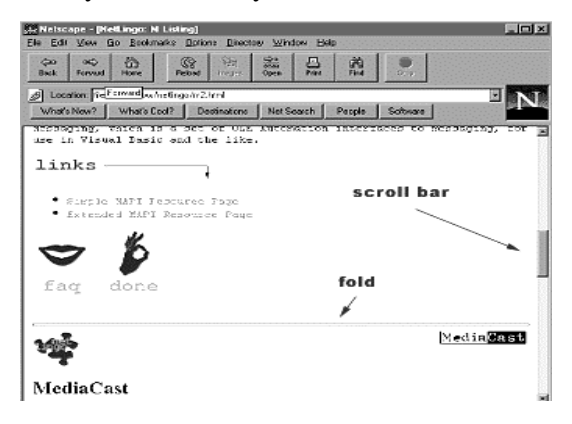

# **Server**

A special-purpose computer that distributes data to other computers, either when requested to or when it has been programmed to. Examples include World Wide Web and FTP servers.

Handout **Page 6 of 7** and 2008 **Page 6 of 7** and 2008 **Page 6 of 7** and 2008 **Page 6 of 7** 

# **Task Bar**

On Windows machines, this is the default bar or border at the bottom of your screen. It shows the Start button, all of the applications that are open or active, and the time (among other things).

**BStat** ● 3 名义S K D 部 <sup>™</sup> F Microsoft Word - Con... 243N1025 2010 ( OON 22 15AM

# **Uninterruptible Power Supply (UPS)**

If the electricity goes out or there is a power surge while you are using a computer, many bad things can happen, including damage to your software or equipment. At the very least, you can lose data that has not been saved. A UPS provides you with some degree of protection from this by smoothing the flow of power to your computer or system and storing a limited amount of electricity. When the power goes down, most computers give a warning sound, and you know that you have a few minutes to shut down your equipment properly, thus avoiding any damage to or loss of data. It is also a good idea to have a device that protects your computer from power surges and lightning strikes.

# **User ID**

The name (also called a screen name) by which you or someone else is known on the Internet. It is used when logging in to a computer system or when entering a members-only area on the Web.

# **Telnet**

An Internet service that allows you to connect to a remote computer to use specific databases or other applications available on that computer. Telnet is one of the first applications widely used on the Internet. Many telnet applications are now available on the World Wide Web, where they are easier to use.

# **Transmission Control Protocol/Internet Protocol (TCP/IP)**

The suite of protocols that defines how the Internet works. Much as diplomats follow certain protocols in communicating with ambassadors and other foreign officials, a network protocol lays the groundwork for how different devices on the network communicate with each other. The Internet uses many different protocols.

# **Uniform Resource Locator (URL)**

The standard way to give the address of any resource on the Internet. This is the address you enter into the "go to" line of a Web browser in order to visit that site.

The URL http://www.peacecorps.gov/about/index.htm/ represents the following:

**http://** indicates the type of protocol for the computer and network to use in requesting and receiving data from the server. In this case it is hypertext transfer protocol.

**www.peacecorps.gov** is the name of the actual server (computer) that you are contacting.

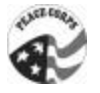

**/about/** is the name of the directory (or folder), the place on the computer where the file you are requesting can be found. There may be several subdirectories, each separated by a slash  $($ ).

**index.htm/** is the name of the actual file, or page, that you are requesting.

# **Uninterruptible Power Supply (UPS)**

If the electricity goes out or there is a power surge while you are using a computer, many bad things can happen, including damage to your software or equipment. At the very least, you can lose data that has not been saved. A UPS provides you with some degree of protection from this by smoothing the flow of power to your computer or system and storing a limited amount of electricity. When the power goes down, most computers give a warning sound, and you know that you have a few minutes to shut down your equipment properly, thus avoiding any damage to or loss of data. It is also a good idea to have a device that protects your computer from power surges and lightning strikes.

# **User ID**

The name (also called a screen name) by which you or someone else is known on the Internet. It is used when logging in to a computer system or when entering a members-only area on the Web.

# **Window**

A rectangular area that you open to access information, and can then close or temporarily hide. You can open more than one window at the same time.

# **World Wide Web**

The World Wide Web (WWW or the Web) is by far the most popular application on the Internet, and with good reason. The Web integrates text in any format, sound, video, and virtually any other kind of information that can be put in a digital format. The basic language of the Web is hypertext markup language (HTML), which is used to indicate what the information on a Web page should look like. The Web makes it easy to use the resources of the Internet without knowing a lot about computers. Modern Web browsers, such as Netscape Navigator and Microsoft's Internet Explorer, can request and display the information from a Web server in exactly the way that the originator intended. As information on the Web gets easier to find, it is becoming more useful as a tool for conducting everyday business.

Adapted with permission from Leland Initiative Team, *Making the Internet Connection Count: Effective Use of the Internet in Seven Steps*. Washington, D.C.: Academy for Educational Development, 1998.

# *Module 4: Connecting to the Internet*

# **Learner Objectives**

By the end of this session, participants will be able to:

- $\checkmark$  Describe their equipment needs.
- $\checkmark$  Engage in a dialogue with their Internet service provider about their Internet needs.

# **Time**

60 minutes

# **Materials and Setup**

- Role play costume for client
- Role play costume for ISP representatives

# **Handouts**

- Diagrams (two) of Internet connection
- "Preparing for Connectivity" table
- List of ISPs in the country
- "Finding and Getting Connected to Your Internet Service Provider"

# **Session Outline**

- I. What You Need to Get Connected (20 minutes)
- II. How to Evaluate an ISP (20 minutes)
- III. Internet Theater (20 minutes)

# **Delivery**

# **I. What You Need to Get Connected (20 minutes)**

#### **Step 1:**

Begin this session by stating that the Internet may seem complicated but knowing some of the basics will help participants get connected.

# **Step 2:**

Distribute the handouts and tell the participants that you will go through each one of the concepts and list everything that is required to obtain Internet service.

#### **Step 3:**

Go through the first step of connection—hardware. List each item and describe it using the information that follows. Bring an actual computer, modem, surge protector, and telephone to the session to serve as visual aids and to demonstrate how these hardware items are connected.

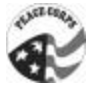

#### **Computer**

- Faster is generally better, with a 486 or Pentium needed to use the Web.
- Get as much hard disk capacity and RAM (random access memory) on your computer as you can afford.
- Budget for equipment maintenance and repair costs as well as initial purchase.
- Modem
- Modems connect the computer to the telephone line.
- Modems convert the digital signals computers use for creation and storage of information to analog signals.
- External modems connect by cable to your computer. They are often easier to install and simpler to repair than internal modems.
- Internal modems are small cards with circuitry and computer chips that are placed inside your computer.
- Faster modems generally run better than slower modems. They can adjust their speed downward to communicate with slower modems.
- Speed should be at least 14,000 bytes per second to connect to the graphical portion of the Internet, the World Wide Web.
- Ask your ISP or telecommunications authority about any rules or regulations governing the type of modems that can be used in electronic communications.
- Find out what modem speeds the local ISPs support.
- Find out from the telephone company about possible transmission speeds over the telephone.

#### **Surge protector**

- A surge protector protects a computer and modem from electrical surges over telephone lines.
- Consider getting an uninterruptible power supply (UPS) that includes surge protection.

#### **Telephone connection**

- When the computer is connected to the Internet, the telephone line is busy.
- Consider installing one or more dedicated telephone lines.
- It might be possible to use satellite or radio. Note that it is important to have a clear connection, since noise in the telephone line will disrupt data transmission.

#### **Step 4:**

Go through the next step of connection—software. List each item and describe it using the information that follows. State that the last three items are methods of getting connected, not necessarily requirements for getting connected.

#### **Communications software**

• Find out what connections your Internet service provider offers, since the type of communications software you need will depend on the type of connection you have.

### **Step 5:**

Go back over everything participants need to get connected:

- **Computer**
- Modem
- Telephone line/number
- Password (provided by ISP)
- E-mail address (provided by ISP)

If planning to access the World Wide Web, they will also need to configure the following:

- Internet Protocol (IP) address (provided by ISP)
- IP address of the ISP's domain name server (DNS) (provided by ISP)

# **II. How to Evaluate an ISP (20 minutes)**

#### **Step 1:**

Begin by noting that with any purchase, it is important to be an informed and savvy customer. Tell participants not to be afraid to negotiate. When ISPs launch, they sometimes offer promotions and may be willing to cut certain prices to win business.

#### **Step 2:**

Emphasize that many considerations need to be made when choosing an ISP. Some will depend on the type of services that the participants' organizations require.

#### **Step 3:**

Some of these considerations are:

- Service costs
- Telephone charges
- Modem speed
- Equipment costs
- Software required
- Technical support
- Training
- Reputation of ISP for good service

#### **Service costs**

• Determine connection costs as well as recurrent costs.

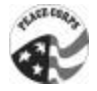

- Consider usage needs of your institution.
- Ask ISPs about different pricing plans.
- Be aware of common fees imposed by ISPs. Find out if you can change from one fee structure to another without a penalty if your needs change. The standard fees follow:
	- Registration or subscription fee: one-time charge when account is established
	- Flat monthly fee: a good choice if your institution anticpates high Internet use
	- Time-based fee: based on number of hours of actual use; good for lower-volume users (fewer than 30 or 40 hours a month)
	- Traffic-based fee: based on the number or size of the messages sent and received; difficult to control messages received
- Do not overlook training costs for staff to install, update, and maintain system.
- Consider costs for training users of the system.

#### **Telephone charges**

- You will always incur some telephone charges, since Internet connections use telephone lines.
- Consider whether you will use a local or long-distance call to reach your ISP.
- Find out if you will be charged by the minute or by the call.
- Find out if you will need an additional telephone line for an Internet connection.

#### **Modem speed**

- Find out what modem speeds the ISP can support.
- Find out how many dial-in ports (modem lines) the ISP has.
- Find out how many users are currently signed up to use these lines.
- Find out what the ISP's projection is for usage in the next six months/year.

#### **Equipment**

- Find out if your current computer hardware is sufficient or if you will need to upgrade it to use the ISP's services.
- Consider whether you will need to purchase a new modem.

#### **Software required**

- Find out if the ISP offers communications software as part of its service.
- If it does, find out how much it costs (it may be free).
- Find out from other customers whether or not it is reliable.
- If it does not provide software, either buy software or obtain freeware from the Internet.

• In any case, find out from the ISP if the software you plan to use is compatible with its system.

#### **Technical support**

- Find out if the ISP provides technical support.
- Find out the average response time.
- Find out how comprehensive the technical support is.
- Find out how many people the ISP has assigned to do this work.
- Find out if it provides installation support.
- Ask if there are additional costs for this service.
- Many ISPs provide basic installation support and training as part of the initial fee.
- If support is not provided, consider whether anyone on your staff can provide these services or whether there are other ISPs in the area.

#### **Training**

- Find out if the ISP provides training.
- Find out what types of classes it offers.
- Find out where and when the training sessions are held.
- Find out how much the courses cost.
- Some ISPs provide training to technical staff as part of the initial fee. If they do not, or if the training is expensive or of poor quality, find out if other options exist in the area through universities, computer companies, or user groups.

#### **Experience and reputation**

- Ask the ISP what its level of experience is.
- Ask what evidence it has of a good reputation. Does the ISP have a list of satisfied clients whom you may contact?
- Perhaps the most important consideration is the experience of others with the ISP. Current customers are more likely to give honest answers. Because the ISP is trying to sell you a service, it might overstate its capabilities and offerings.
- Try to find out if the ISP's connections are often busy or out of service. Keep in mind that poor telephone lines may be a contributing factor if this is the case. However, these problems may also be related to the ISP's system or software.

#### **III.Internet Theater (20 minutes)**

#### **Step 1:**

A fun and engaging way to put forth all of the concepts from sessions 1 and 2 is through a short theater presentation. The trainers will portray three characters. If this session is done on the second day, then you can solicit a trainee to participate and coach him or her on the role.

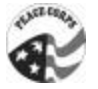

#### **Step 2:**

Choose a fictitious name for the Internet service provider and common local names for all of the characters. The characters follow:

- An Internet service provider
- An NGO representative who is charged with establishing Internet service
- A friend of the NGO representative who has already subscribed to the ISP

#### **Step 3:**

Assemble a simple costume that indicates to the participants that you have changed character. You may want to use a hat or jacket for this. It is best if the articles are recognizable as being from the country. If possible, all three actors should exit the room and reenter in character.

#### **Step 4:**

The example that follows is a skit performed during a training in Mali. The fictitious ISP name was InterMali. The trainers used a mud-cloth sash and mud-cloth jacket as their costumes.

#### **Scene 1:**

**Madame Keita**—the Internet service provider (InterMali)

**Madame Coulibaly—the NGO representative** 

Use traditional Malian greetings (four kisses and greetings in Bambara)

**Coulibaly:** Am I in the right place, InterMali? Are you an ISP?

**Keita:** Yes, you are in the right place.

**Coulibaly:** I am interested in getting connected to the Internet. What do I have to do?

**Keita:** Well, first you need certain equipment. Do you have a computer? A 486 or Pentium is ideal, the faster the better. A modem?

**Coulibaly:** What is a modem?

**Keita:** It is used to connect the computer to the telephone line—a translator that allows computer data to be converted so that it can pass over the telephone line.

**Coulibaly:** I am not sure. What do they look like?

**Keita:** A modem can be either internal or external. A technician will be able to visit and tell what type of modem you have. If you do not have an internal one, they can be purchased from InterMali.

**Coulibaly:** Will a technician be able to come to my house and connect me?

**Keita:** Definitely. She will make sure that you have all of the other equipment that is necessary—a surge protector, a telephone line—and we will provide you with the communications software you will need for access to e-mail and the World Wide Web.

**Coulibaly:** Do I have to have both of these services?

- **Keita:** No, we provide many service options—e-mail only, full access, unlimited access, or pay per use.
- **Coulibaly:** How much does Internet access cost?
- **Keita:** There is a one-time subscription fee; then, depending on the plan you choose, a flat monthly fee, a time-based fee, or a traffic -based fee.
- **Coulibaly:** Once I pay these costs, is everything included, including my phone calls?
- **Keita:** No, you will still have to pay the cost of the local telephone call to connect with InterMali through SOTELMA.
- **Coulibaly:** Internet service seems like it will be very expensive.
- **Keita:** It might seem expensive, but when you consider the current costs of faxes, letters, and international telephone calls, you will quickly see that using the Internet will save you money.
- **Coulibaly:** This all seems a little bit overwhelming. I am somewhat familiar with the technology because I went through a training at work, but do you offer any training?
- **Keita:** For a small fee, there are weekly sessions where a key concept is reviewed and any user's questions or problems are addressed. We also have more advanced training in Web publishing.
- **Coulibaly:** Well, I am very interested. I will fill in the information sheet and get it back to you along with my subscriber's fee. Thank you for all of your time.

**Keita:** Please call me if you have any additional questions.

#### **Scene 2:**

**Madame Coulibaly-the NGO representative** 

Fanta—her friend who has subscribed to InterMali

Again, use traditional Malian greetings.

- **Fanta:** How have you been? I am surprised to see you in this neighborhood. I thought your office was across town.
- **Coulibaly:** It is. I was just leaving InterMali. You have Internet access through them, right?

**Fanta:** Yes, I do; it is really great.

**Coulibaly:** What do you think of InterMali's service?

**Fanta:** They do a good job with the initial training when you subscribe, but when I have problems now, they take about three or four days to get back to me.

**Coulibaly:** Do they have good service support? Do you have to pay for it?

**Fanta:** Only after the first few times does InterMali begin to charge you. Like everything else, their fees are negotiable. Make sure that you try to negotiate with

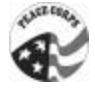

them before you connect. Also, look at the other Internet service providers and make sure that InterMali has comparable prices.

- **Coulibaly:** Do you ever have any trouble getting through?
- **Fanta:** There are some times of the day where the lines are almost always busy and the connection is slow, so I usually use the service at night.
- **Coulibaly:** So do you think it is worth the investment?
- **Fanta:** Definitely. I have learned a lot and have found very valuable resources that I never had access to before.

**Coulibaly:** Thanks for your help and insight, Fanta. See you soon!

#### **Step 5:**

Stay in character as Madame Keita and Madame Coulibaly.

Madame Coulibaly, turn and ask participants, "My friends, is there anything I did not ask my Internet service provider?"

Madame Keita can respond to questions as an ISP.

#### **Step 6:**

Encourage participants to think of other important issues to bring up with the ISP.

Examples include:

- Do you host Web pages?
- Can you help me publish my own site on the Web?
- What if I do not have a computer at home? Are there public access terminals at your office?
- Can I use a cellular phone?

#### **Step 7:**

After a few minutes, go out of character and ask why the scene with Fanta was included. Emphasize the importance of speaking with others about ISPs and their services. The reputation of the provider is as important as what the ISP says.

#### **Step 8:**

Ask if there are any questions.

Ask a participant to reread the objectives read at the beginning of the module. After each objective, ask the group if each was achieved.

Handout **Page 1 of 2** 

# **Finding and Getting Connected to Your ISP**

# **What You Need to Get Connected**

Computer

Modem

Surge protector

Telephone connection

Communications software

Password

E-mail address (provided by ISP)

Web browser

Internet Protocol (IP) address (provided by ISP)

# **How to Evaluate an ISP**

Service costs

Telephone charges

Modem speed

Equipment costs

Software

Service support

Training

Experience and reputation

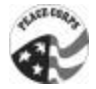

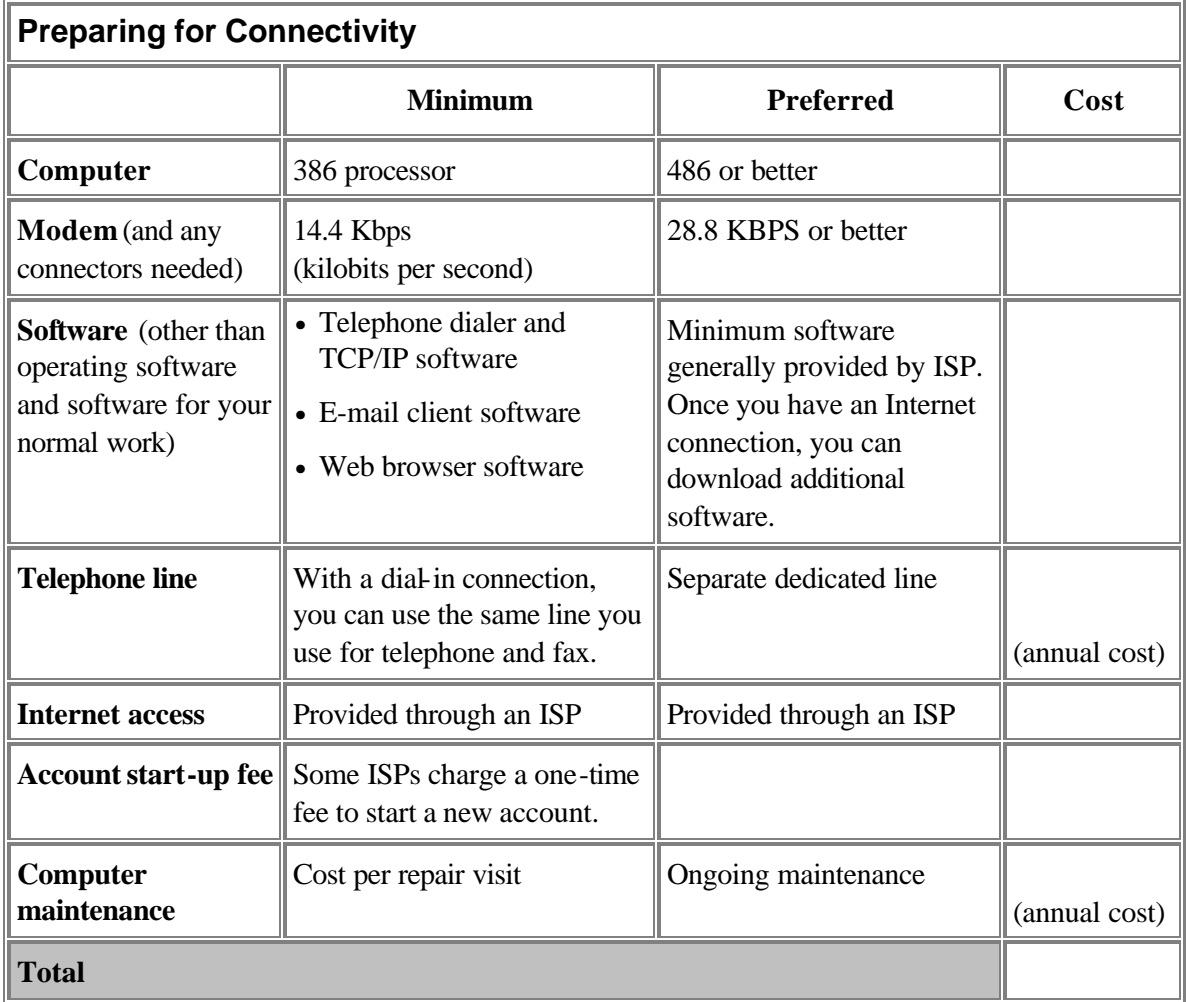

Pages 69-70 reprinted with permission from Leland Initiative Team, *Making the Internet Connection Count: Effective Use of the Internet in Seven Steps*. Washington, D.C.: Academy for Educational Development, 1998.

Transparency 1

# **A Country's Internet Connection, Simplified**

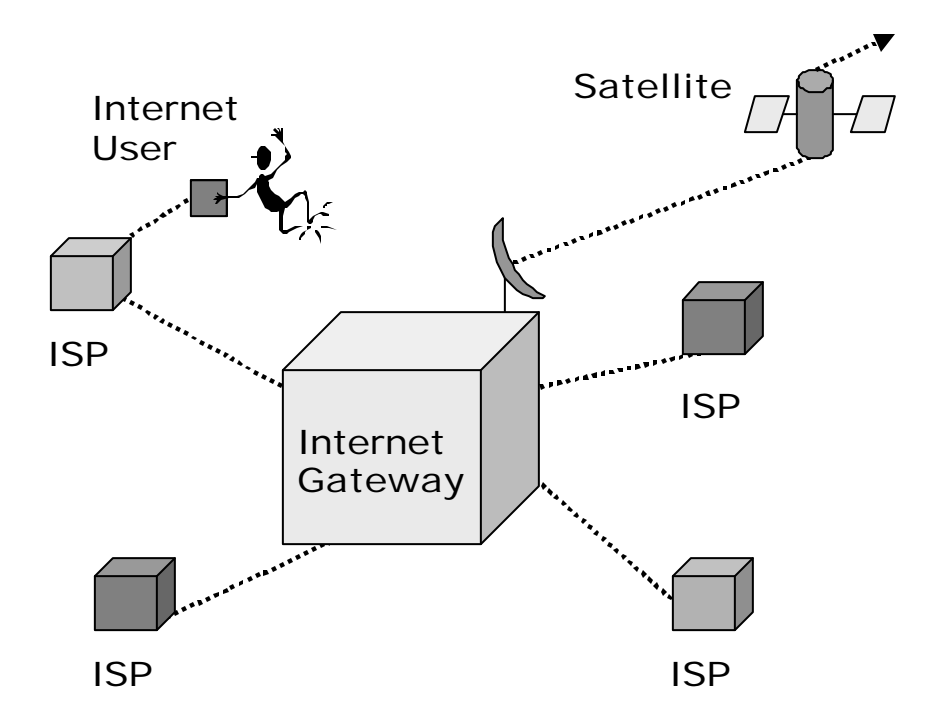

Note: These illustrations are simplified and do not represent the situation in every country. Local variations exist.

Reprinted with permission from Leland Initiative Team, *Making the Internet Connection Count: Effective Use of the Internet in Seven Steps*. Washington, D.C.: Academy for Educational Development, 1998.

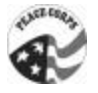

Transparency 2

# **Internet Connectivity, a Close-up**

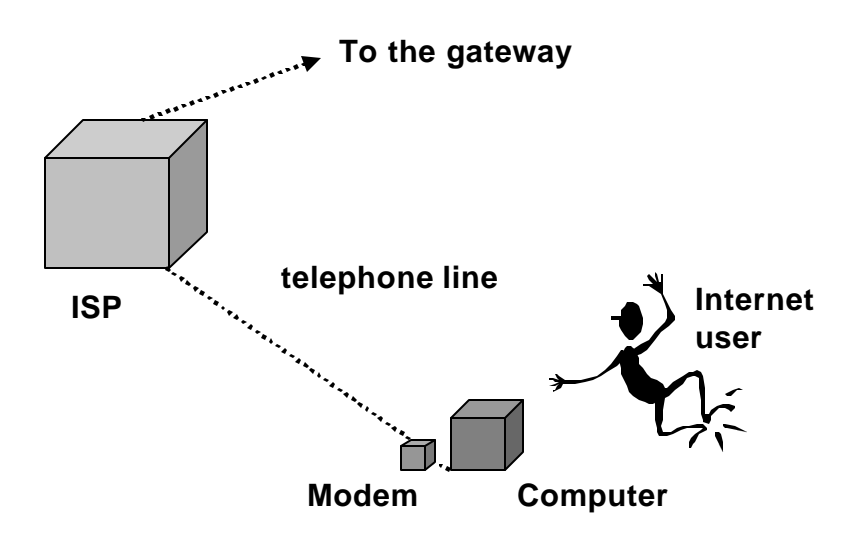

Reprinted with permission from Leland Initiative Team, *Making the Internet Connection Count: Effective Use of the Internet in Seven Steps*. Washington, D.C.: Academy for Educational Development, 1998.

# *Module 5: E-mail and Mailing Lists*

# **Learner Objectives**

By the end of this session, participants will be able to:

- $\checkmark$  Compose, send, and receive messages via e-mail.
- $\checkmark$  Understand the purpose of mass mail distribution programs such as listservs.

### **Time**

50 minutes

# **Materials and Setup**

- Overhead projector or LCD panel connected to a computer and the Internet
- Temporary e-mail addresses set up for each participant

# **Flip Charts or Transparencies**

- Sample e-mail addresses and Internet domain name list
- Mailing list diagram

#### **Handouts**

- " 'Netiquette' Commandments for List Participation"
- "21 Tips for Subscribing to a Mailing List"
- List of common mailing lists (to be prepared by facilitator)
- Basic glossary of mailing list commands (to be prepared by facilitator)
- "How does a mailing list work?"

#### **Session Outline**

- I. Description of E-mail as a Communication Tool (15 minutes)
- II. E-mail Addresses, Messages, and Attachments (15 minutes)
- III. Mailing Lists and Subscriptions (20 minutes)

#### **Delivery**

#### **I. Description of E-Mail as a Communication Tool (15 minutes)**

#### **Step 1:**

Begin either by asking for a volunteer to explain what e-mail is and adjusting this definition as needed or by providing your own description of e-mail. Some of the features that should be mentioned follow:

- A message is like a memo.
- It can be sent to people anywhere (if they have e-mail).

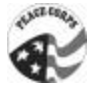

- Copies can be sent out to many people at one time.
- It is instantaneous.

#### **Step 2:**

If there is a good understanding of what e-mail is, and participants are familiar with the tool, continue by asking participants what they can do with e-mail. Some functions follow:

- Compose messages
- Send messages
- Open messages
- Reply to messages
- Forward messages
- Delete messages
- File messages
- Attach files or documents to messages

#### **Step 3:**

Describe e-mail as an efficient and less expensive means of communicating compared with other communication tools like fax and telephone.

#### **Step 4:**

Emphasize that e-mail is one of the most widely used Internet tools. It can be used even if other tools on the Internet, such as the Web, are not accessible. Understanding e-mail is critical to understanding the rest of the Internet.

#### **Step 5:**

Detail the resources required for using e-mail: a computer, e-mail software, and an e-mail account. It is also possible to use e-mail through the World Wide Web but Web access is needed.

#### **Step 6:**

Explain e-mail addresses. It will be helpful to have a flip chart prepared with some sample addresses. Use examples that are pertinent to the country.

**Trainer's Note:** The description might progress as follows:

You may have already seen an e-mail address like addis@peacecorps.gov (point to the flip chart). Now, let us examine the different parts of an e-mail address. The symbol in every e-mail address (@) is called the "at" symbol (point to symbol). To pronounce the email address, one would say, "addis at peace corps dot gov." This means that the user addis is *at* the Internet location called "peacecorps.gov." The part of the address before the  $\omega$  is the user and the part after the  $\omega$  is the user's Internet domain name.

#### **Domain names**

What does the "gov" represent? It is called the top-level domain and identifies the broadest category of the user's Internet address. The domain name gives you an idea of the type of organization in which the user is based. There are six commonly used toplevel domains in the United States:

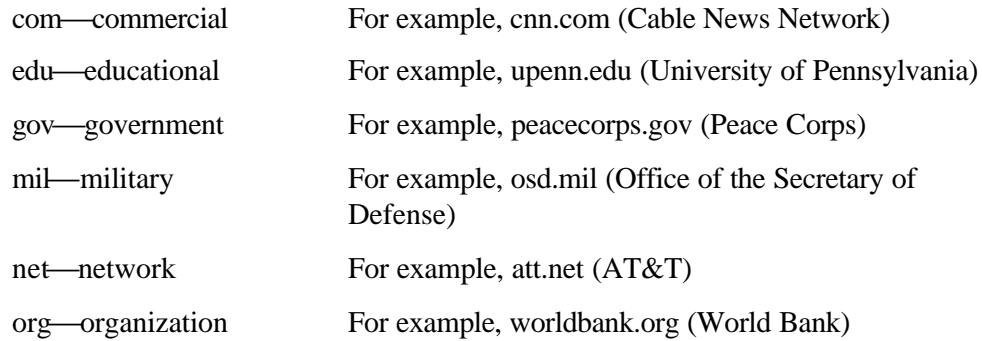

Outside the United States, shorter top-level domain names are common: for example, .co for commercial entities, .or for organizations, and .ac for educational.

The Internet Corporation for Assigned Names and Numbers (ICANN), which governs the assignment of names, has recently created several new top-level domain names:

```
aero—air transport industry
biz—business
coop—cooperatives
info—unrestricted use
museum—museum
name—individuals
pro—accountants, lawyers, and physicians
```
Additional top-level domain names will be approved in the future.

Other countries have their own domain names that can be added after the standard toplevel domain names or used instead of them. These are too numerous to list here, but some examples follow:

ca-Canada

- uk-United Kingdom
- et-Ethiopia
- ml-Mali

A sample e-mail address outside the United States is abc@telecom.net.et.

No two e-mail addresses are the same; every user connected to e-mail has a unique address. The letters and numbers in an address must be entered exactly, with no spaces between characters.

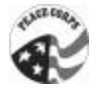

Interpretation of an Internet address moves from right to left, with each segment narrowing down the path to the user. Let us examine an example:

*abc@telecom.net.et*

Starting with the far-right segment, the *et* domain refers to Ethiopia. The next level down is *net,* which refers to a network in Ethiopia. This is called the second-level domain. The next level, *telecom,* represents the Ethiopian Telecommunication Corporation's server. Finally, *abc* points to an individual user at *telecom.net.et*.

This process of addressing is similar to a filing system. The first-level domain is like a filing cabinet, the second-level domain is like a filing drawer, the server name indicates a specific file folder, and the user is like a unique sheet of paper in the folder.

#### **Step 7:**

Ask if there are any questions.

#### **II. E-mail Addresses, Messages, and Attachments (15 minutes)**

#### **Step 1:**

Introduce this activity by stating that you will explain and demonstrate how to compose, send, and read e-mail messages, attach files, and create an address group.

#### **Trainer's Note:** The explanation might progress as follows:

Once you are connected to the Internet, there are many different programs that can help you send and receive e-mails. Nearly all e-mail applications provide the same basic functions, though they may look different. [Insert name of e-mail program] is the example we will use to cover the following parts of an e-mail message: to, from, cc, subject, message header, and message body. You will learn what is supposed to be entered in each of these spaces. As I describe each of the parts, I will demonstrate how to use them (on the overhead projector or LCD panel).

#### **Composing a message**

When a computer is configured specifically for you, the "from" space may already be filled in automatically. You type the address of the recipient in the "to" space. You might also want to put addresses in the "cc" and "bcc" spaces. Remember, an e-mail message is like a memo. Can anyone give an example of when to use "cc"? It stands for carbon copy and is often used to send a copy of a message to a supervisor or to a colleague who might be interested in the topic. When you do this, the recipient knows that you have sent a copy of the message to other people; their addresses show up in the message. You use "bcc" (which stands for blind carbon copy) when you do not want the recipient to know that you have sent a copy of the message to another person. Can anyone give an example of when you might want to use "bcc"?

In the "subject" area, you give a brief title summarizing what the message is about. This informs the recipient of the message's content now and serves as a reminder later. The to, from, cc, bcc, and subject areas are all part of the message header. The message body is the open space, or field, under the header where you type the content of your message.

#### **Editing a message**

You can easily edit your message at any time before you send it. Use the normal editing commands and keystrokes that you use with a word processor. You might want to save a draft version of the message if it will not be sent right away.

#### **Sending a message**

Once the message has been composed and edited, sending it is just a matter of clicking a button. Depending upon the e-mail program you use, you either select "Send" from the menu bar or click on the "Send" button on the tool bar. The message then finds its way through the Internet to the recipient's e-mail address. This process can take anywhere from a few seconds to a few hours, depending on the traffic on the server that hosts your computer and the traffic on the recipient's server.

#### **Reading a message**

You can read new or stored messages at any time and then perform follow-up actions such as replying to and forwarding messages.

#### **Replying to a message**

Almost all e-mail programs simplify the task of replying to a message by automatically addressing the reply to the sender and entering your address. They also include the original subject title and add "Re:" in front of it. The "Re:" lets the original sender know that the new message is a reply to a previous message. You can set up the program to automatically display the original message at the top of the message field, making it easier for the sender to read your reply in context with the original message. You can also delete the entire original message, or just parts of it, leaving the specific points to which you are responding.

#### **Forwarding a message**

You can transfer an entire message or parts of it to another person who might be interested in it. You can also edit or add your own comments to the forwarded message, just as you would when replying to a message.

#### **Attachments**

Any computer file (ASCII or binary) can be sent along with an e-mail message as an attachment. These include word-processing files, spreadsheet files, database files, graphics files, and simple text files. When the message is received, the e-mail itself arrives in the recipient's normal in-box, but the attachment is stored in a separate folder. You indicate that you want to send an attachment by clicking an "Attach" button. A directory of your computer files then appears, allowing you to select the specific file you wish to send. This file can be of any size, but the larger the file, the longer it takes for the computer to send and receive the attachment.

You should be sensitive to the format you choose when sending an attachment. You want to make sure the recipient will be able to read your attachment even if he or she does not have the same software. You might want to save the file in a more universal format, such as text (.txt) or rich text (.rtf), which preserves the style of the document.

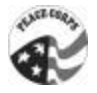

#### **Address book**

An address book is a place to store e-mail addresses and a tool that speeds the handling of e-mail.

#### **IV. Mailing Lists and Subscriptions (20 minutes)**

# **Step 1:**

Begin by explaining that a mailing list is an Internet application, like software, that automatically sends electronic messages to a stored database of Internet user addresses. Mailing lists are invaluable tools for maintaining discussion groups. Most mailing lists let users subscribe and unsubscribe automatically, rather than requiring anyone at the server location to personally handle the transactions.

# **Step 2:**

Explain that a mailing list is an e-mail-based discussion group. Sending an e-mail message to a specific address at the mailing list's server sends the message to all other members of the group. Users join a mailing list by subscribing. Subscribers to a mailing list receive messages from all other members. Users have to unsubscribe from a mailing list to stop receiving messages forwarded from the group's members. Specified procedures or commands enable a user to subscribe or unsubscribe to a list.

# **Step 3:**

Display the flip chart with the diagram of a mailing list to further explain how the technology works. Messages can be sent to the entire group of subscribers or to a selected individual (or individuals). Sending a message to an individua l is an option when responding to a specific comment. However, most information is useful for everyone who is subscribed. If there has not already been an extensive discussion on the topic, and if the entire group seems engaged in the conversation, send messages to the group.

#### **Step 4:**

Continue by noting that lists usually focus on a specific subject of interest and that the individuals who subscribe share information and experiences, and give advice, free of charge.

#### **Step 5:**

Unlike magazines, subscriptions to mailing lists do not cost anything. All that is required is an e-mail account.

Mailing lists vary in size—from as few as two or three list subscribers to as many as 5,000 or 10,000. There are norms for communication and behavior, called "netiquette." For example, it is not acceptable to send an "unsubscribe" message to the entire group; there is a specific procedure for this function.

Provide practical examples of how to make use of a mailing list to learn from the experiences of others. For example:

An agricultural extension worker in Ethiopia might subscribe to a mailing list to get information and learn from experiences of extension workers elsewhere. If the extension worker needs specific information, like how to educate farmers on the use of modern

farming techniques with limited resources, he or she could send a message to the entire group, soliciting a response.

#### **Step 6:**

Explain that in some cases, an individual can be a list owner. This person takes responsibility for logistics. Sometimes the owner starts the list, and sometimes he or she just dedicates time to watch over it. When a list is started, the owner makes the decision about whether subscriptions will be automatic or if they must be verified. If they must be verified, then the owner decides who is allowed to subscribe. In some cases, this is done to keep the list small and limited to a single topic. The owner also decides whether the list will be mediated or messages will be sent automatically.

#### **Step 7:**

Explain that there are thousands of mailing lists on the Internet. You can locate them using mailing list directories on the Web. Discuss how to search for relevant lists by sending a message to the addresses listed on the handout or by going to a specific website.

#### **Step 8:**

Hand out a sheet of sample mailing lists with commands. You might also include a welcome message to a specific list. Briefly review the procedures for subscribing and unsubscribing. Encourage participants to subscribe using their own e-mail accounts. If the training center is equipped with individual accounts, you can walk them through this process. If not, have them subscribe when they return to their offices.

#### **Step 9:**

Ask participants first about the advantages of e-mail and mailing lists. Examples of responses follow:

- Quick
- Low-cost
- Saves time
- International networks
- Exchange valuable information

Then ask participants for disadvantages of e-mail and mailing lists. Examples of responses follow:

- Inundation of messages
- No personal contact

# **Step 10:**

Have a group discussion about e-mail and mailing lists, encouraging participants to talk about specific occasions when they have used these tools. If most participants have never used the technology before, have them imagine when they could put the technology to use. Also,

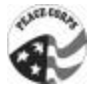

challenge the participants to think about instances when they might choose to use another communication tool instead of e-mail.

#### **Step 11:**

Ask the participants to think about how they would use this feature of the Internet in their organizations.

#### **Step 12:**

Ask if there are any questions or comments.

Ask a participant to reread the objectives read at the beginning of the module. After each objective, ask the group if each was achieved.

Handout **Page 1 of 1** Page 1 of 1

# **"Netiquette" Commandments for List Participation**

- 1. Thou shalt not "flame" (for example, make personal comments or attacks or use intemperate language).
- 2. Thou shalt not post trivial or off-subject messages ("I agree!" or "How 'bout them Wizards!"—unless it is a Wizards list).
- 3. Thou shalt not send listserv commands to the list address.
- 4. Thou shalt suspend thy subscription when absent, especially if thou leaveth behind a cute message on an automatic responder.
- 5. Thou shalt use extreme caution with the "Reply" button; thou shalt reply to the list only if thy response is of interest to the entire list readership, and if not, thou shalt reply directly to an individual.
- 6. Thou shalt delete the message to which thou art responding, or keep (in quotation marks) only that part to which thou art responding.
- 7. Thou shalt not SHOUT.
- 8. Thou shalt not forget to sign thy messages to a list with thy name and thy contact information.
- 9. Thou shalt not advertise or proselytize unless the list permits it.
- 10. Thou shalt put brief but clear "subject:" statements in thy messages to the list.

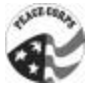

# **21 Tips for Subscribing to a Mailing List**

# **1. Researching a List Appropriate for You**

To find out if a particular mailing list serves your needs, send an e-mail message before subscribing with the word "info" and the name of the list in the first line of the body. You will receive a general overview of the list.

Example (for ListServ):

Address: IT\_PCVs@peacecorps.gov

info IT\_PCVs

# **2. Reading the Information Document**

When you receive the information, be sure to read it all the way through. You may discover that the list is storing your mail somewhere or that there is a fee to subscribe.

# **3. Getting Help**

If you are confused about how a list works, send an e-mail message to the main mailing list address and include the word "help" in the first line of the body. Soon, you will receive a reply detailing a few commands that make control over the list easier. Keep that document in a special folder.

Example (for ListServ):

Address: IT\_PCVs@peacecorps.gov

help

# **4. Confirming a Subscription**

If you get an e-mail saying that your subscription request was unsuccessful, be sure to keep it so that you can refer back to it when you try again. Confirming your subscription sometimes requires another step beyond the first request. The instructions may be buried somewhere in the first reply you receive.

# **5. Receiving the Digest Version**

To find a digest of the mailing list, look back at the information document you got when your subscription request was successfully received and check whether the list offers such a version. If it does, follow the instructions to begin receiving the list in digest form (usually daily).

Example (for ListServ):

Address: IT\_PCVs@peacecorps.gov

set IT\_PCVs digest

# **6. Knowing Other Subscribers**

To find out who else subscribes to a particular mailing list, often you can send a message to the correct address with the word "review" or "rev" or "recipients" (depending on the mailing list software) in the first line of the document's body. A list of e-mail addresses will be mailed back to you, unless the list restricts access to the subscriber list.

Example (for ListServ):

Address: IT\_PCVs@peacecorps.gov

review IT\_PCVs

# **7. Removing Your Name**

If, on the other hand, you want to avoid being available on the subscriber list, send an e-mail message with the words (for ListServ) "set name -of-list conceal" in the first line of the body.

Example:

Address: IT\_PCVs@peacecorps.gov

set IT\_PCVs conceal

# **8. Archiving Welcome Letters**

Create a special folder to hold all information documents pertaining to the mailing lists you subscribe to. When you need information about any of them, you can instantly search there.

# **9. Organizing Your Lists**

To organize multiple mailing lists you subscribe to, create a special archive folder for each and save all messages there. You can then go back to that folder when you want to search for something specific. If your e-mail program allows you to create "agents" or "filters" (Lotus Notes, for example, does this), create one for each list. The agent will automatically filter the mail and put it in the correct folder.

# **10.Separating Personal E-mail**

To keep your mailing list mail separate from your personal correspondence, get another email address and use it only to subscribe to mailing lists. A good suggestion is to use a fairly generic name to maintain anonymity. You may have another alternative if your e-mail software allows you to filter e-mail messages. In this case, you can create a folder or in-box for each list to which the filtering feature can direct list messages.

# **11.Saving Special Mail**

If particular e-mail messages hold special significance to you, mark those messages as "priority" and delete the others.

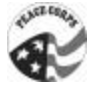

# **12. Identifying Your E-mail**

To help others quickly identify a specific message, put the name of the mailing list at the beginning of the subject line and then include the topic heading. It is the polite thing to do. (The mailing list may already do this for you, in which case a descriptive but brief subject line is all that is required.)

# **13.Keeping It Short**

To cut down the size of a message when you are replying, delete everything in the original message except the part you need to refer to.

# **14.Replying Privately**

If you want to reply to someone individually, do not send your reply to the entire mailing list. Send it to that person's own e-mail address, which is included in the header of his or her message. This cuts down on spam for everyone.

# **15.Keeping Out Unwanted Mail**

To filter out junk e-mail or even messages from certa in people, assign a filter within your email application (if it has that capability) and have those messages sent to a specific folder. Before you delete anything, check whether any important messages went into that folder by mistake.

# **16.Finding Older Postings**

To see a particular thread of messages on a mailing list, check the information document to find out whether the list offers an archive within a newsgroup or on a Web page somewhere. You can then search more easily within that archive.

# **17.Stopping a List From Sending You Mail**

To temporarily prevent a list from sending you mail (for example, if you are going on vacation), send an e-mail message to the appropriate address and include "set mailing-listname nomail" in the first line of the body. To resume receiving mail, send a message that includes the words "set mailing-list-name mail" in the first line of the body.

# **18.Ending a Command Process**

To terminate a command process you have set in motion, send a message to the appropriate email address and put the word "end" in the first line of the body.

Handout **Page 4 of 4** 

# **19.Griping About Junk E-mail**

To complain about junk e-mail, write to one of the following addresses:

admin@domainname.com,

postmaster@domainname.com

abuse@domainname.com.

Be courteous but specific about your complaint, and indicate that you wish to be removed from the mailing list. If this does not work, complain to your Internet service provider, which can block that domain name altogether. In any message, include a portion of the junk e-mail you received.

# **20.Avoiding Junk E-mail**

To avoid being inundated with spam (some promoters look for mailing list e-mail archived on the Web or in a newsgroup), add the words "nospam" or "nojunkmail" to your e-mail address before you post a message to the list. Then mention in your signature (if you use one) that any person who wishes to e-mail you must first remove "nospam" from your address. This should sufficiently fool the spammers' programs.

# **21.Avoiding Junk E-mail Big Time**

To find information on how to prevent receipt of junk mail, visit the Internet Email Marketing Council's website at www.iwmmc.org. The council's universal filtration system can be used to keep unsolicited commercial e-mail out of your mailbox. The Direct Marketing Association (www.dmaconsumers.org/pffmailing.list.html) offers a similar service.

Adapted with permission from Leland Initiative Team, *Making the Internet Connection Count: Effective Use of the Internet in Seven Steps.* Washington, D.C.: Academy for Educational Development, 1998.

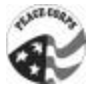

Handout/Transparency

# **How E-mail Works, Simplified**

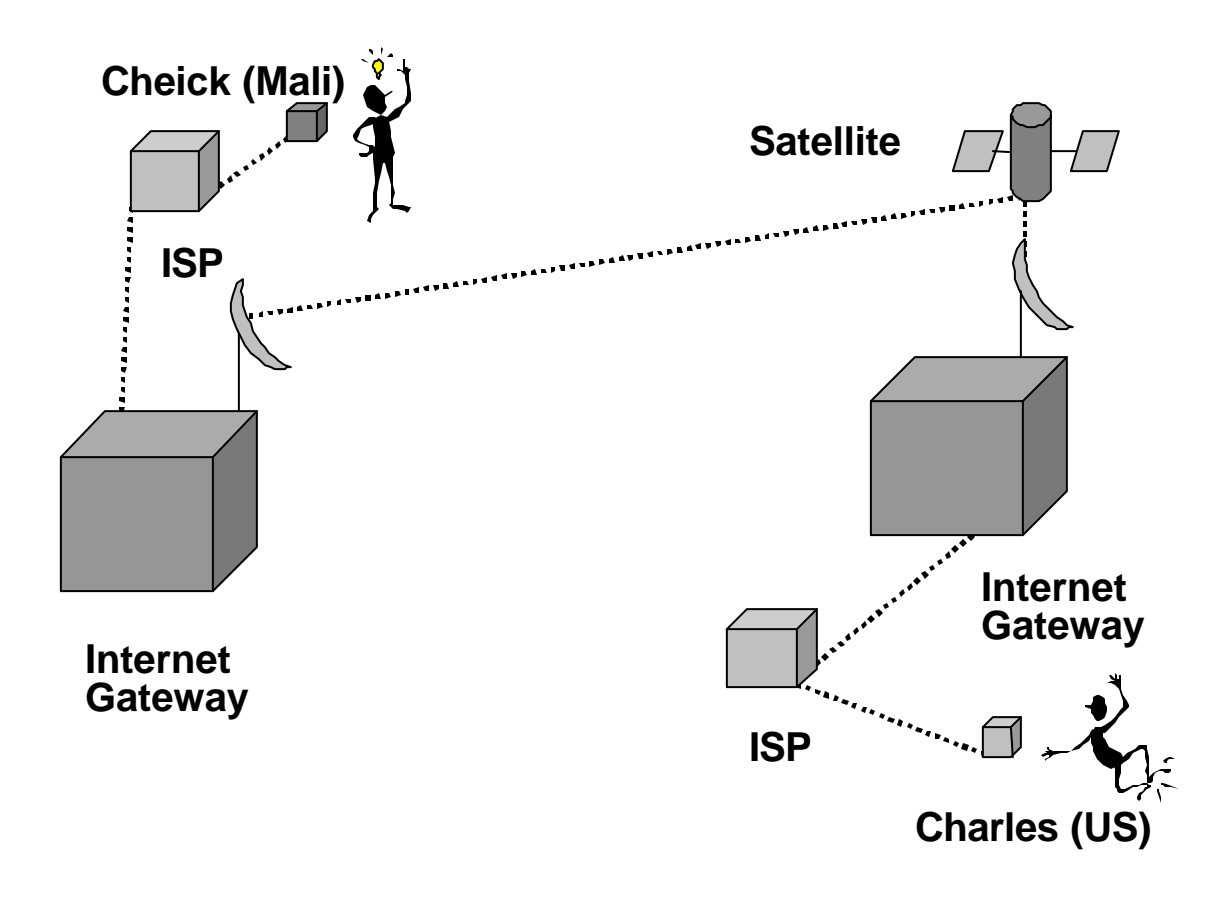

Adapted with permission from Leland Initiative Team, *Making the Internet Connection Count: Effective Use of the Internet in Seven Steps.* Washington, D.C.: Academy for Educational Development, 1998.

Handout/Transparency

# **How Does a Mailing List Work?**

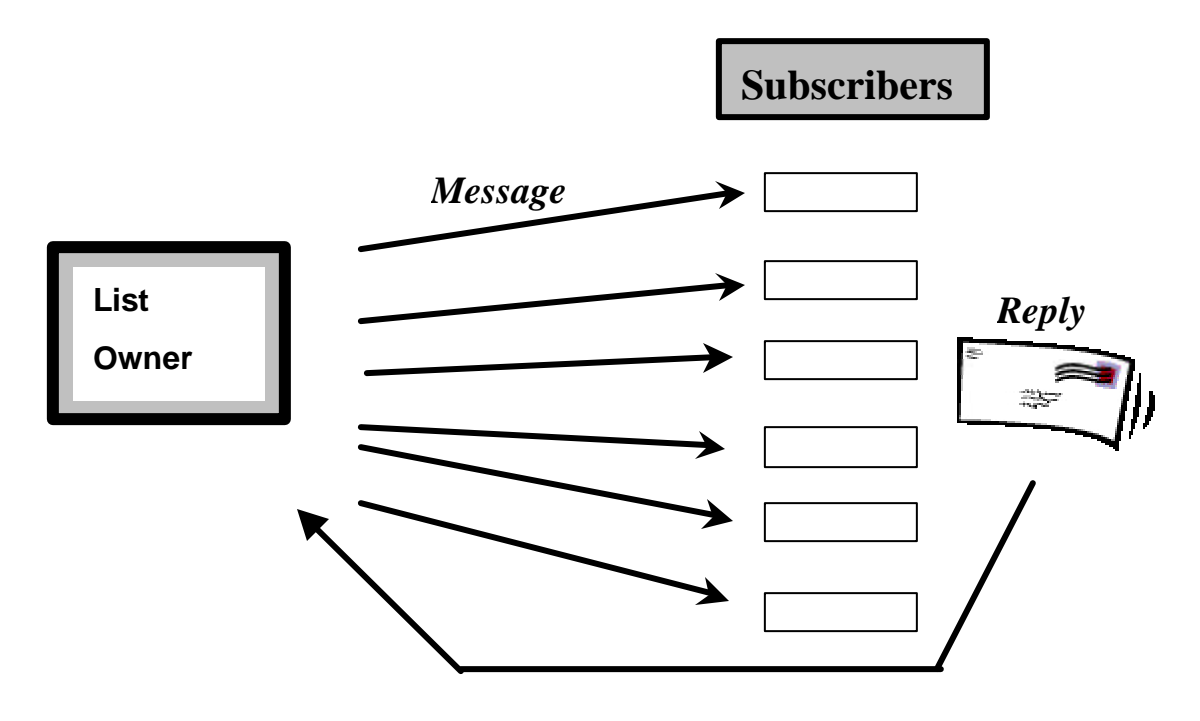

Note that separate commands are used for subscribing to the mailing list and sending messages to the mailing list.

Reprinted with permission from Leland Init iative Team, *Making the Internet Connection Count: Effective Use of the Internet in Seven Steps.* Washington, D.C.: Academy for Educational Development, 1998.

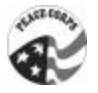

# *Module 6: The World Wide Web*

# **Learner Objectives**

By the end of this session, participants will be able to:

- $\checkmark$  Describe what the World Wide Web is.
- $\checkmark$  Use a browser to go to specific sites on the Web.
- $\checkmark$  Understand and use the basic features of a browser.

# **Time**

80 minutes

# **Materials and Setup**

- Overhead projector or LCD panel connected to a computer and the Internet
- Take browser through a few sites so that it can go "back" in demonstration

# **Flip Charts or Transparencies**

- Sample of sector-specific website addresses (prepared by facilitator)
- Selected Web terms

#### **Handouts**

• Websites (see compilation of sites by sector on the Leland Initiative resource page, www.info.usaid.gov/leland/resource.htm)

#### **Session Outline**

- I. Understanding the Web (10 minutes)
- II. Web Use and Demonstration (30 minutes)
- III. Surfing the Web (40 minutes)

#### **Delivery**

#### **I. Understanding the Web (10 minutes)**

#### **Step 1:**

Explain the basic idea of what the World Wide Web is, how it works, and why it is currently the most popular part of the Internet. Some points to emphasize are that it uses multimedia, contains a "web" of information, and makes connections via hyperlinks.

#### **Step 2:**

Explain that certain basic operations of the browser are similar to those of most other applications (word processors, spreadsheets, etc.). The operation of the mouse and basic file functions (opening, closing, saving) are the same. Basic editing operations (cutting, pasting, copying) are also similar. This will help people feel more comfortable with using the browser.

# **Step 3:**

Use a flip chart on the wall or handouts to list vocabulary terms participants may need to refer to again.

# **Step 4:**

Read each vocabulary term on the flip chart. After you read the definition, go over to the LCD panel, which should already be at a good website, and demonstrate how each of the terms applies to the Internet. A list of terms and definitions follows.

# **World Wide Web**

• A tool based in HTTP that allows text, graphics, sound, and video to be communicated over the Internet

#### **Browser**

- An application program that provides a way to look at and interact with all the information on the World Wide Web
- There are only two widely available choices (Internet Explorer and Netscape Navigator)

#### **Hypertext**

- What do you think of when you hear the word "hyper"? )Bigger, more than, supertext)
- Is often underlined or in a different color, signifying a link to another URL

#### **URL (location, address)**

- Never any spaces within an address
- No two addresses are the same
- Example: 55 rue Mohammed V could be in Bamako, Dakar, or Paris
- Must be typed in exactly
- Example: not like a postman, who knows a person and where he or she lives, even if the name is misspelled

#### **Home page**

Show that you are on a home page

#### **Step 5:**

Ask if there are any questions.

#### **II. Web Use and Demonstration (30 minutes)**

#### **Step 1:**

Now that participants have seen the operation of a Web browser, show them some of the other basic features of the browser screen. As you go through each feature, show what each

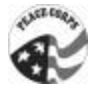

button does. Give an example of when to use each one. Also show the scroll bar, the title area, the text area, and the status area.

The main buttons on the screen are:

- Home
- Back
- Forward
- Reload (or refresh)
- Images
- Open
- Print
- Find
- Security
- Stop

#### **Step 2:**

Quickly tour some of the browser's extra features (optional) with a description of each if you have time and the participants are interested:

- What's New!
- What's Cool!
- Handbook
- Net Search
- Net Directory
- Software

#### **Step 3:**

Demonstrate the way the Web works. Begin with the browser's home page, as this is often the first site that a participant will see when he or she begins using the Web. Go from there to another site by typing a URL that everyone will be interested in.

#### **Step 4:**

Explain that you are going to go to a website. Tell people the URL for the site and relate terms such as HTTP and URL to the vocabulary they learned in the first activity.

#### **Step 5:**

Type the URL in the address space. If there are groups at functioning workstations, you might want to have people do the steps along with you. This may take additional time, so be sure to go slowly and make sure that everyone is keeping up.

### **Step 6:**

Show the images moving at the top right and the bottom of the screen when the browser is searching for an address. Emphasize that this indicates that the software is functioning. Note that the process often takes time and is not instantaneous. While waiting for the browser to find the requested website, there is no need to continue clicking.

# **Step 7:**

Describe what is happening while the requested page is loading: The browser (client) is requesting a specific Web page from the Web server specified in the URL. The contacted server then sends the requested page. Explain that many people may be accessing the server at the same time and that the server stays connected only as long as it takes to send one part of the particular document requested. If the document consists of multiple parts, such as text and graphic files, these are processed as separate requests, which is why it sometimes seems to take a long time to open certain Web pages.

# **Step 8:**

If something goes wrong—the server cannot be located, the access point or the Internet as a whole is slow, a particular file cannot be found—take advantage of the extra time to describe what is happening and correct any typing errors you may have made. Select a different site to visit if necessary.

# **Step 9:**

Follow several links of interest to the participants. Have the participants follow along with you. When you follow a link, show that the URL changes, even if only slightly. At each link, stop and explain where you are, what the site is, who manages it, and other types of information you find there.

# **Step 10:**

You may also want to explain where the site is physically located. Tie in the lesson with information about the URL, quickly reviewing the concepts of domains and Internet addresses from the e-mail session. When explaining addresses, emphasize that a user knows where he or she is on the Web by looking at the URL, which also tells the server where the requested information is located.

# **Step 11:**

During this demonstration, mention that it is not necessary to close a Web page as one would close a word-processing document. The browser moves freely from page to page. Show the difference between text and hypertext on selected pages. Point out that the cursor arrow becomes a hand (or other object) to signify a link. Tell participants that images can also contain hyperlinks, which can be activated by clicking on the images.

# **Step 12:**

Ask if there are any questions.

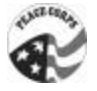

#### **III. Surfing the Web (40 minutes)**

#### **Step 1:**

Explain that you will give people the opportunity to "surf" the Web and look at sites of their choice.

#### **Step 2:**

Walk through the steps of how to enter a URL and follow several links:

- Erase what is in the URL window
- Type new address
- Press "enter"
- Remember that each address must be typed exactly as written, without any spaces

#### **Step 3:**

Give participants the opportunity to do what they have learned immediately. Tell them to go to a specific URL and follow certain links. Refer them to the lists of sector-specific sites on flip charts and handouts. Do not demonstrate on the screen this time.

#### **Step 4:**

You might want to give them a good starting point of particular interest, such as a countryspecific site. Tell participants that you are available to answer questions or help with problems they experience in surfing the Internet.

#### **Step 5:**

Walk around the room and watch what the participants are doing. Help out if they get stuck. If there are any common problems, ask the group to pause while you describe the problem and its solution to the entire group.

#### **Step 6:**

After participants have had sufficient time to surf, get the group's attention. Ask them to share some of the sites they visited. Ask if they discovered any sites that were particularly interesting or that they think might be useful for their work.

#### **Step 7:**

Ask the participants to think about how they would use this feature of the Internet in their organizations.

#### **Step 8:**

Ask if there are any questions.

Ask a participant to reread the objectives read at the beginning of the module. After each objective, ask the group if each was achieved.

Flip chart

# **Selected Web terms**

#### **World Wide Web**

A tool based in HTTP that allows text, graphics, sound, and video to be communicated over the Internet

#### **Browser**

An application program that provides a way to look at and interact with all the information on the World Wide Web

There are only two widely available choices (Internet Explorer and Netscape Navigator)

#### **Hypertext**

What do you think of when you hear the word "hyper"?

Bigger, more than, supertext

Is often underlined or in a different color, signifying a link to another URL

#### **URL (location, address)**

Never any spaces within an address

No two addresses are the same

Example: 55 rue Mohammed V could be in Bamako, Dakar, or Paris

Must be typed in exactly

Example: not like a postman, who knows a person and where he or she lives, even if the name is misspelled

#### **Home page**

Show that you are on a home page

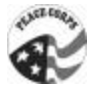
# *Module 7: Searching the World Wide Web*

# **Learner Objectives**

By the end of this session, participants will be able to:

- $\checkmark$  Use an Internet search engine to identify and retrieve specific information that supports their institution's work.
- $\checkmark$  Bookmark files for later use.

# **Time**

75 minutes

# **Materials and Setup**

• Overhead projector/LCD panel connected to computer and the Internet

# **Flip Charts or Transparencies**

- Addresses of search engines
- Boolean terms

#### **Handout**

• "Search Engine Guide"

# **Session Outline**

- I. Internet Search Engines (30 minutes)
- II. Bookmarks (30 minutes)
- III. Saving Pages From the Internet (15 minutes)

## **Delivery**

## **I. Internet Search Engines (30 minutes)**

**Trainer's Note:** When working with participants who have just begun using the Internet, it is a good idea to introduce and demonstrate only one search engine. This allows participants to understand the concept without becoming confused by the details. If the participants are ready and time permits, the trainer may wish to explain the types of search engines (those that do keyword searches, those that organize sites into categories, those that use both) and demonstrate one more.

## **Step 1:**

Introduce this session by stating that so far all of the sites on the Web have been easy to find because the group knew their addresses or URLs. Ask the participants what they think they should do if they do not have a specific address for information they want. Answer: Use search engines.

# **Step 2:**

Begin by describing search engines. Mention that each search engine is different and that the engines are available at certain sites; they are not software that needs to be installed on your computer. The search service is provided free to users in exchange for the advertising done at each site. Search engines sometimes specialize. As the Internet evolves, more and more engines are being offered.

# **Step 3:**

Demonstrate one search engine that uses keyword searching (and Boolean terms for Step 10). Type the address for the engine as you would any other URL. Show participants that there are two windows on the engine's home page, one at the top for URLs and another one for keywords and search terms.

# **Step 4:**

Begin a sample search for information on the host country. For information about Mali, type the word "Mali" and "enter" or click the "Search" button. Explain that search engines work primarily with the letter sequence; they do not know that Mali refers to a country.

# **Step 5:**

Explain the search results. The search engine indicates the exact number of sites it finds that contain the word being searched. There is a description of each site in the results, which usually consists of the first words or sentences of a particular website. These words can be very descriptive or not all that helpful. The engine also gives you the size of the document. The more complex and detailed the site, the larger the size will be. Sites with video and sounds will be larger than those with plain text. The date indicated signifies the last time the site was updated, in other words, how current the information is.

# **Step 6:**

Mention that each result has the same basic information about the sites. When the cursor turns into an arrow on the subject or the address, that indicates a link. Go directly to the site by clicking on that link.

# **Step 7:**

At the resulting site, show that the URL has changed and the browser is no longer within the search engine. Suggest that the participants look at the contents of the site to determine whether it is pertinent. If so, read it and follow its links. If not, return to the search result index by using the "Back" button. At the index, show that the site visited has become a different color.

# **Step 8:**

When back at the index, show that there are several more pages with lists of sites to choose from. Go to the second page or skip to the seventh and look at the results.

# **Step 9:**

Introduce the concept of Boolean terms (named after English mathematician George Boole), a deductive logical system that is the basis of algebra and is used to mix and match keywords

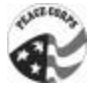

so the computer can execute more advanced searches. Use the flip chart to illustrate Boolean logic. The three key terms are "and," "or," and "not." For example:

Mali AND women biscuits OR cake OR cookie Guinea NOT Bissau

#### **Step 10:**

These terms, along with certain punctuation marks, allow one to execute advanced searches on the Internet. Each engine has its own method of executing searches. Some searching tips:

- Look for the detailed information on advanced searches on the search engines' home pages.
- Use a combination of engines for searching.
- Select deliberate and well-thought-out keywords.
- Remember that if you do not find it, it may not exist on the Web.

#### **Step 11:**

Ask the participants to think about how they would use this feature of the Internet in their organizations. Ask if there are any questions.

#### **Step 12:**

Mention that as participants search they might want to experiment with several engines. After extensive experience and experimentation, most researchers choose a favorite engine based on its appearance, its functions, and the search strategies used. Show the flip chart list of search engines. You might want to show that the Web browser also has a button that provides links for searching.

#### **Notes for training in other languages:**

- If available, the trainer should use search engines in the local language for the initial demonstration.
- In French the three Boolean terms are "et," "ou," and "non."

## **II. Bookmarks (30 minutes)**

#### **Step 1:**

Begin by explaining that bookmarks (or favorites) are a feature of browser software. Remind participants that it is time-consuming to type the exact URL of an interesting site each time one wants to access it. With bookmarks, the computer saves the address for you. Bookmarks are saved as files. They can be saved on the computer's hard drive or, like word-processing files, on a floppy disk. The computer does not save the actual Web pages, just the addresses where they can be found.

# **Step 2:**

Demonstrate the process of using a bookmark. Go to a page as an example and click the "Bookmark" button. Go to "Edit bookmarks" (or "Organize favorites") and verify that the page you added is there.

# **Step 3:**

Show the bookmark folders. Point out that when there is a plus sign, there are bookmarks within folders. Keep clicking on the layers of folders until you see a minus sign. This signifies that all of the contents are displayed. Show that bookmarks and bookmark folders can be sorted, rearranged, and renamed.

# **Step 4:**

Go to a bookmark of interest on the list. Show that when the cursor is on the bookmark title, the address appears in the bookmark window. You could use this as an opportunity to review domains. Double clicking on one of these bookmarks takes the user directly to the corresponding site.

# **Step 5:**

Emphasize that because bookmarks save the address, each time a user visits a site he or she sees the most up-to-date version. Show the Peace Corps website (www.peacecorps.gov) as an example, telling participants that it is updated several times a week. The bookmark will always lead to the updated version.

## **Step 6:**

Explain that the browser software saves the bookmarks on the C: drive of the computer. When participants work on their own computers, they will have their own lists of resources for reference.

# **Step 7:**

Allow participants to continue surfing and encourage them to try using the bookmark function. Remind the group that they should be looking for information that is relevant to their work.

## **Step 8:**

Ask the participants to think about how they would use this Internet feature in their organizations.

# **Step 9:**

Ask if there are any questions. Walk around the room and answer individual questions.

## **IV. Saving Pages From the Internet (15 minutes)**

## **Step 1:**

If time permits, explain step by step how to save pages from the World Wide Web to a floppy disk in both text and HTML formats. Discuss why this is useful and how these pages might be used. Provide a demonstration.

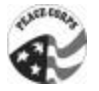

# **Step 2:**

Ask a participant to reread the objectives read at the beginning of the module. After each objective, ask the group if each was achieved.

Handout **Page 1 of 8** 

# **Search Engine Guide**

(Note: The following search engines are presented solely as examples and do not imply endorsement of any particular search engine by the Peace Corps.)

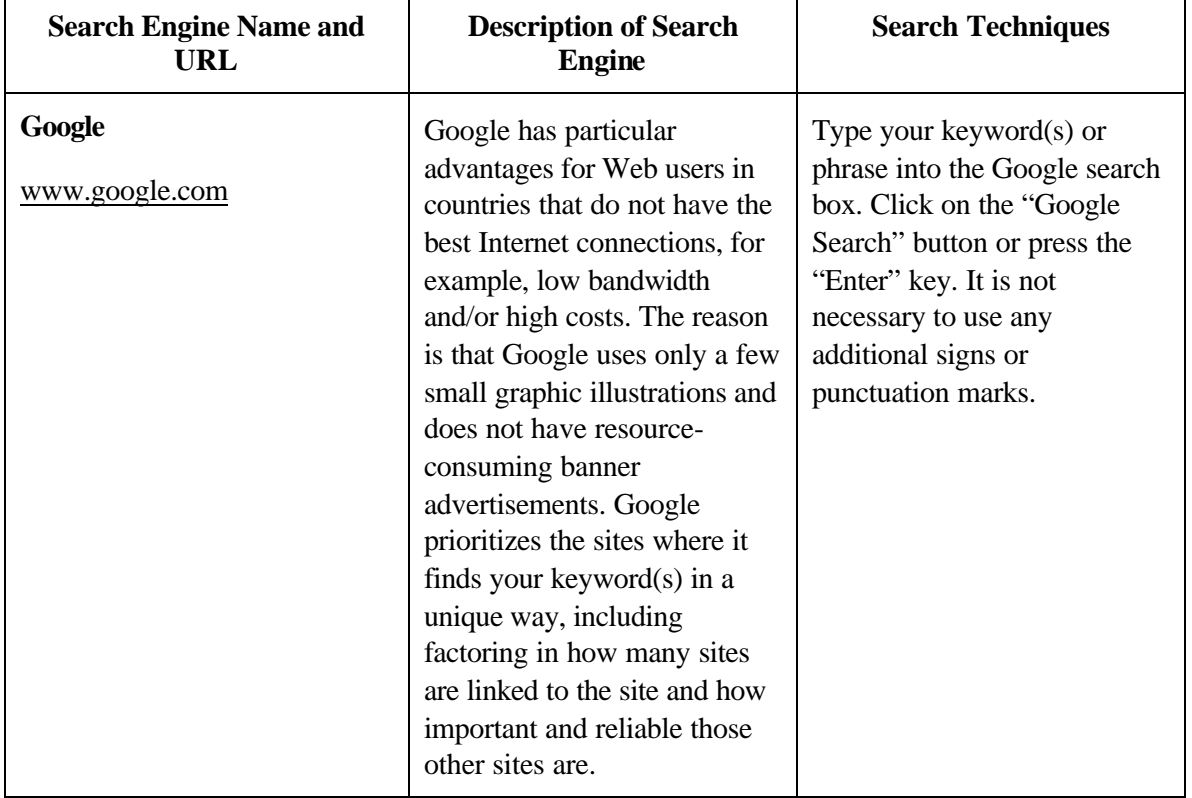

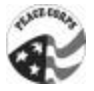

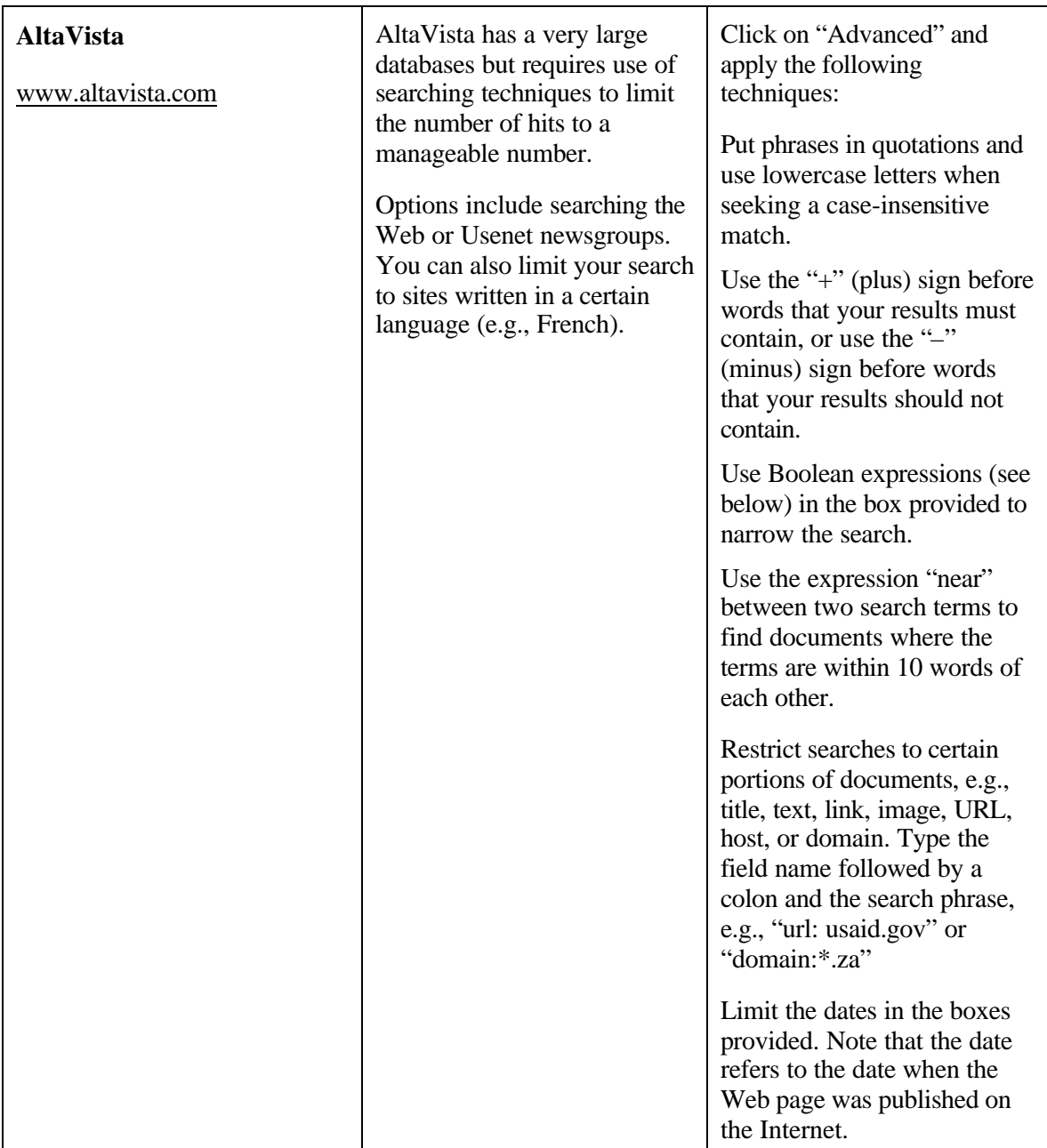

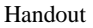

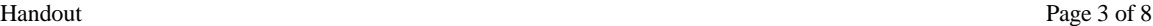

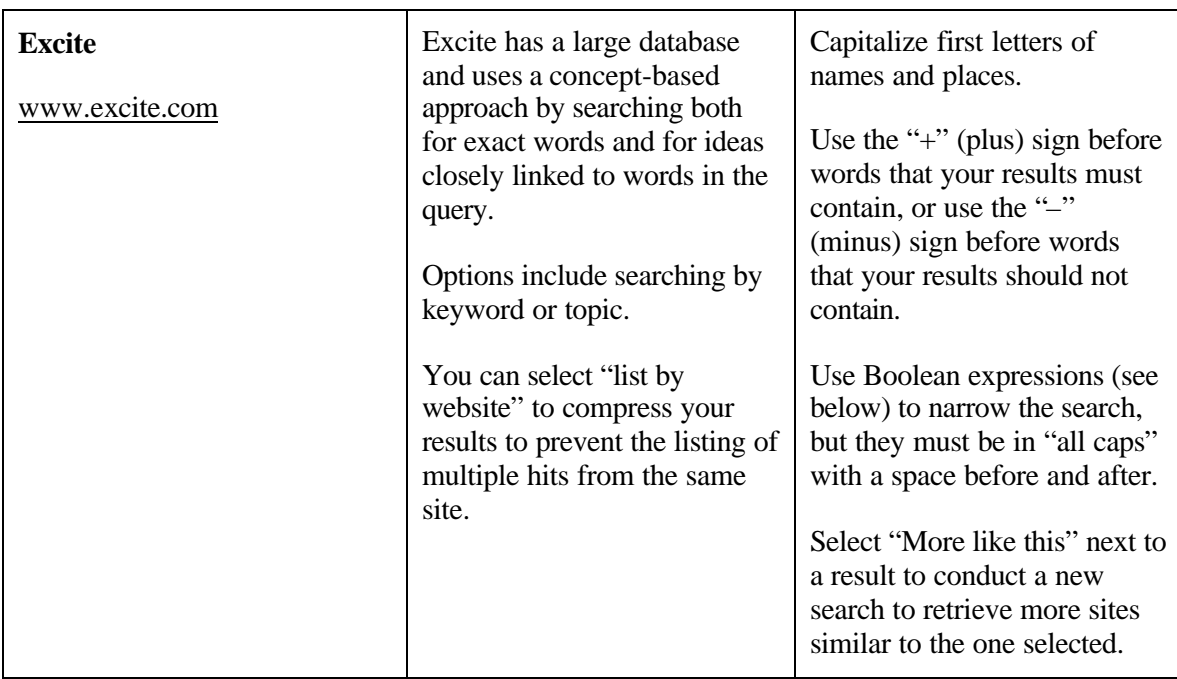

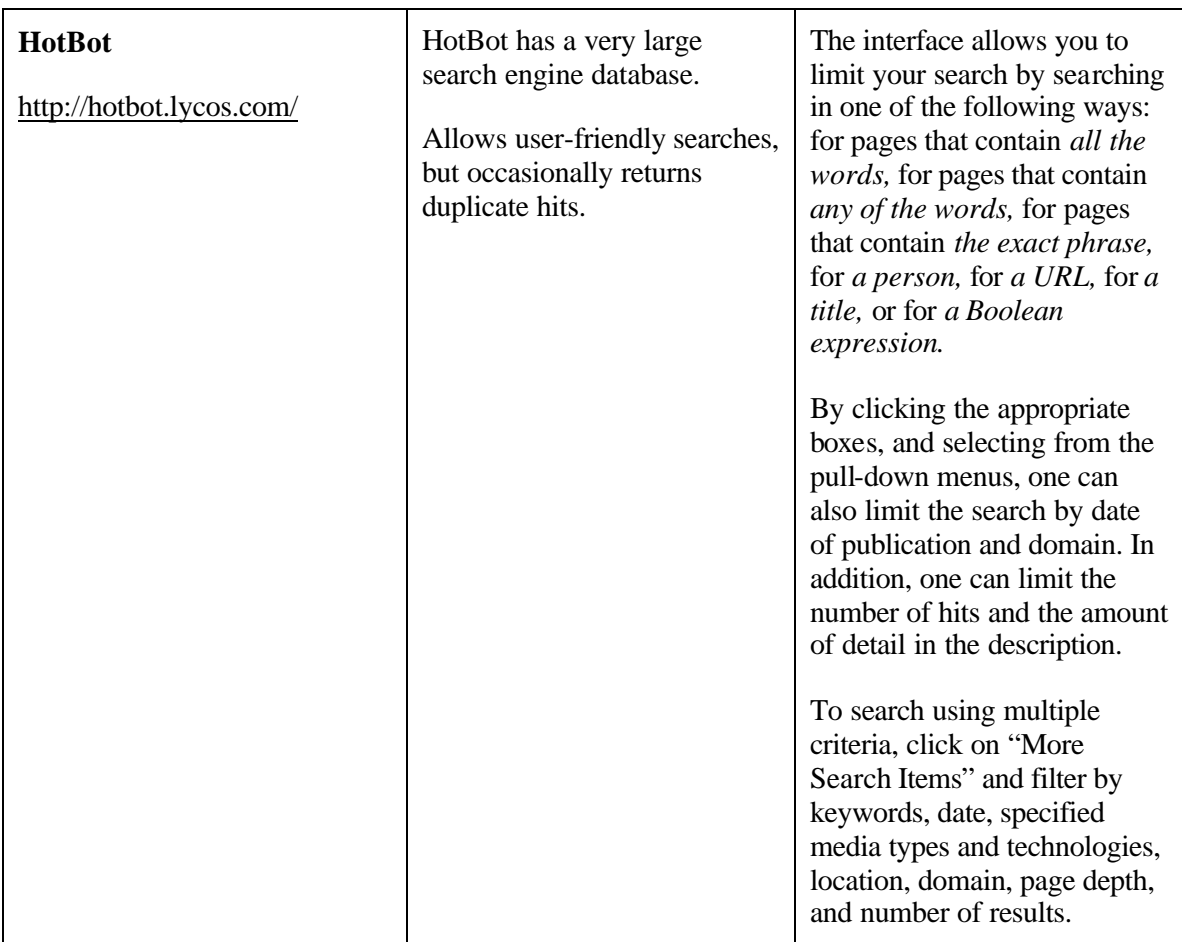

Handout **Page 5 of 8** 

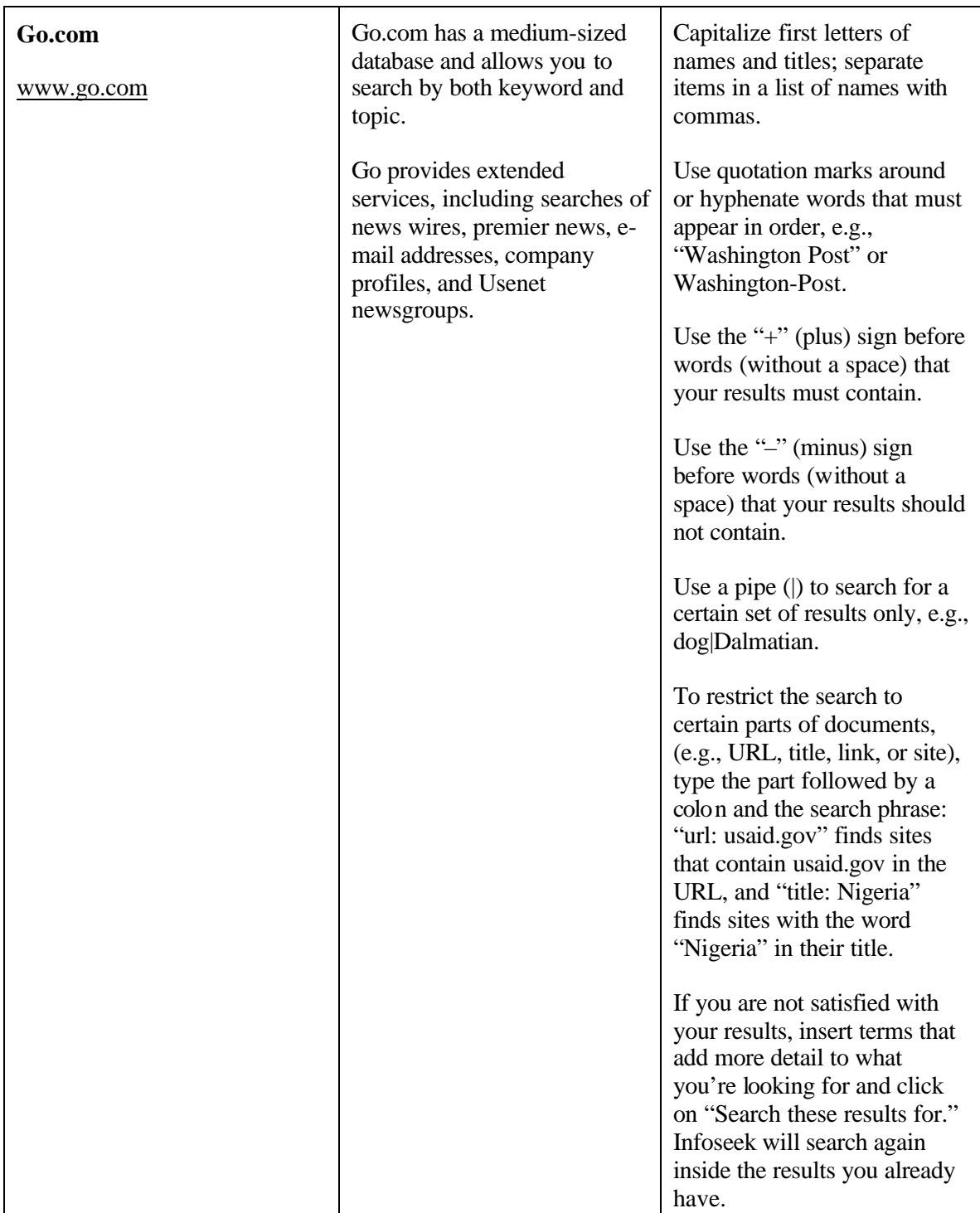

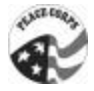

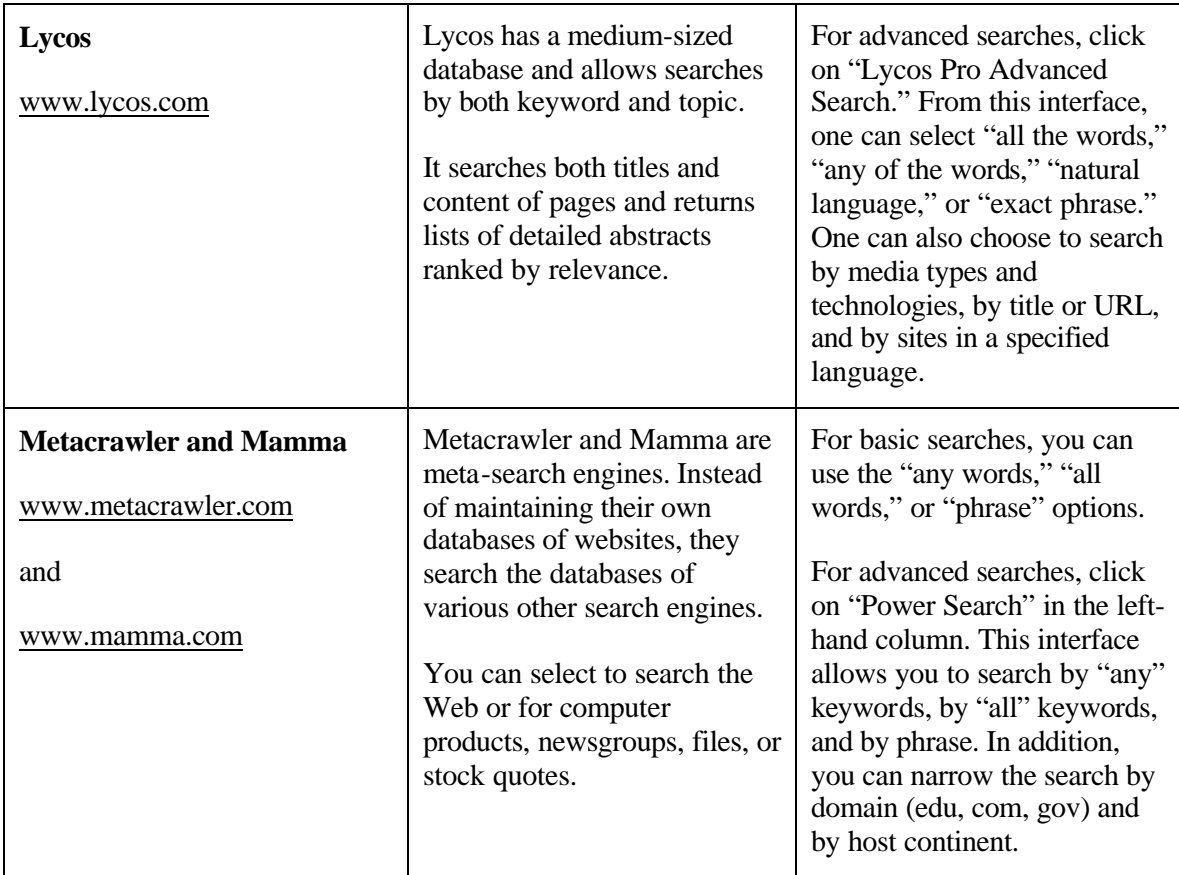

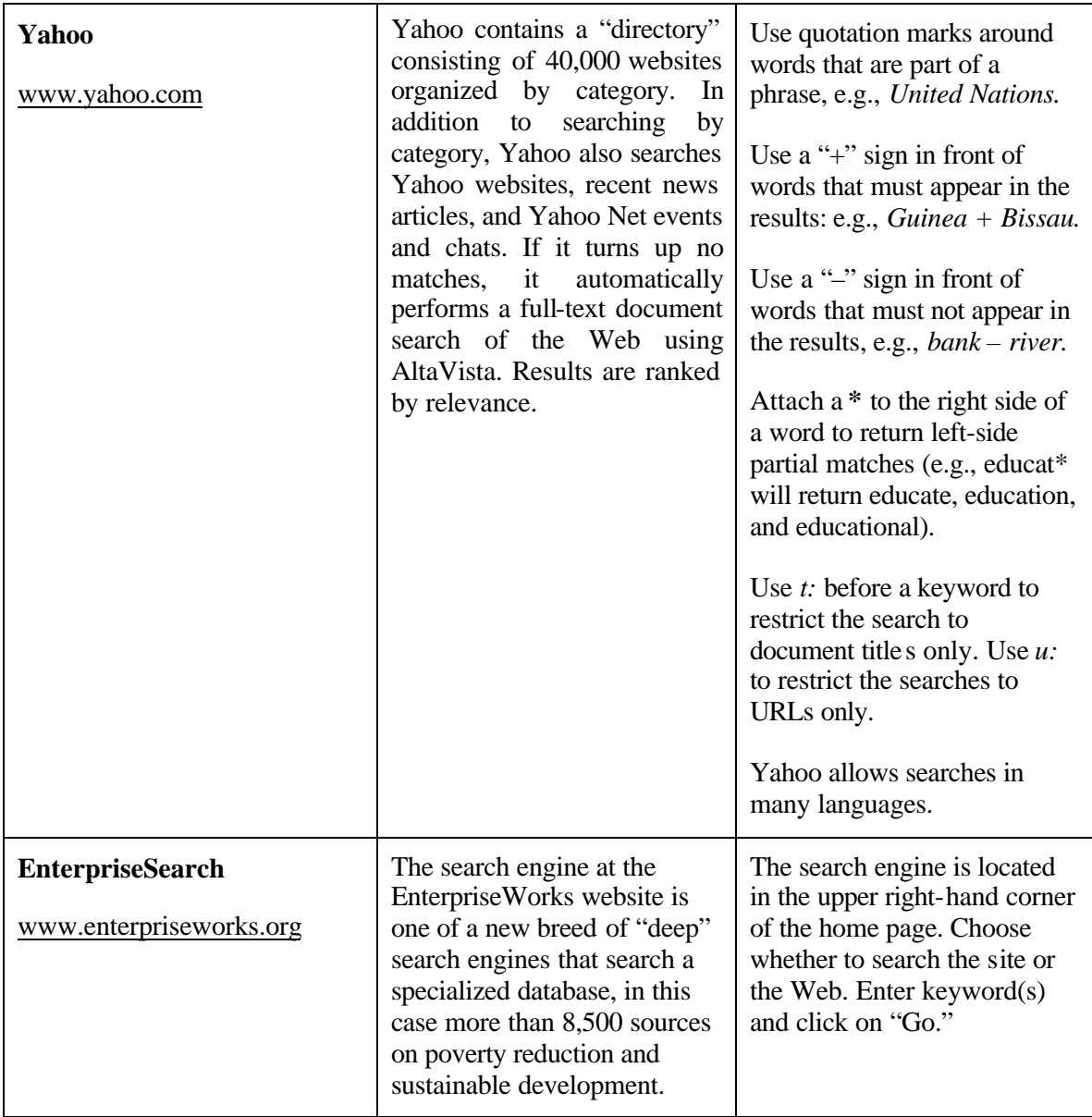

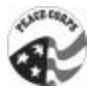

Handout Page 8 of 8

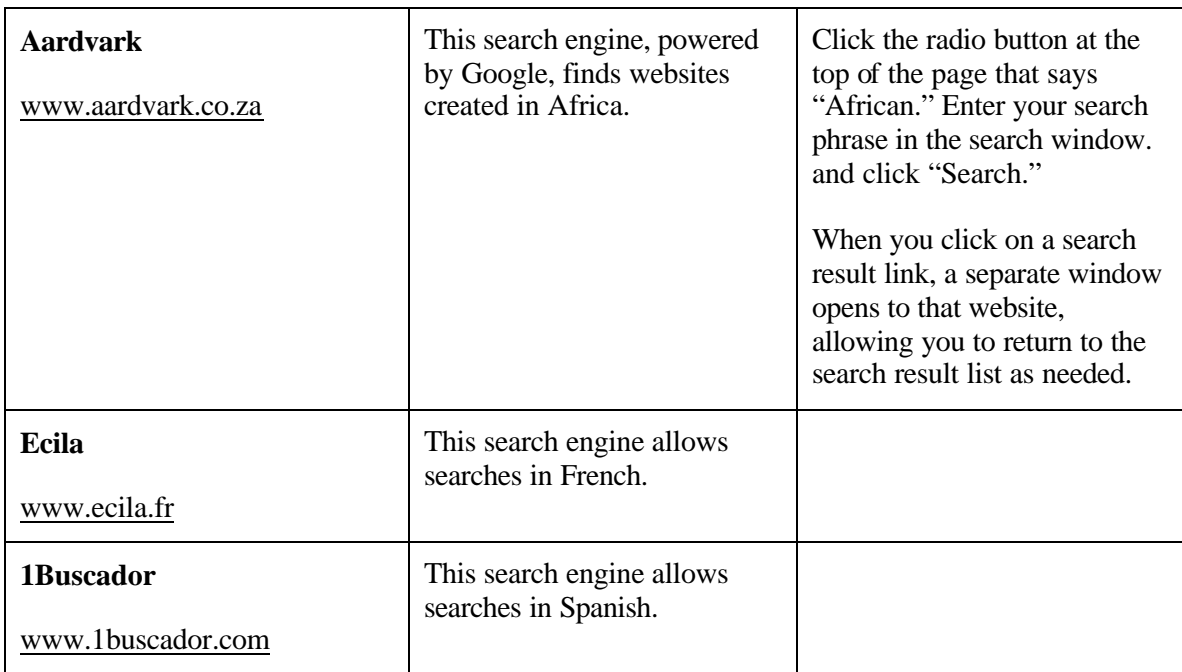

# *Module 8: The Web Challenge*

# **Learner Objectives**

By the end of this session, participants will be able to:

- $\checkmark$  Quickly locate relevant resources on the Internet using a search engine.
- $\checkmark$  Discover Internet resources relevant to their work.

## **Time**

60 minutes

# **Materials and Setup**

- Overhead projector or LCD panel connected to a computer and the Internet
- Prizes for each team
- Grand prize for the Web Challenge winner

# **Flip Charts or Transparencies**

• Search engine addresses

## **Handout**

• "Search for the stars" questions (ideas for questions supplied in this session)

# **Session Outline**

- I. The Logic and the Rules for the Web Challenge (10 minutes)
- II. Playing the Web Challenge (50 minutes)

## **Delivery**

## **I. The Logic and the Rules for the Web Challenge (10 minutes)**

## **Step 1:**

Explain that you are going to play a game that involves finding the answers on the Internet to simulated real-life questions. The goal is to learn how to find useful information on the Internet.

## **Step 2:**

Divide participants into three groups or have them work in pairs. Groups will work together to find the answers. This should be seen as an intellectual challenge, not a computer problem. Groups can strategize or divide up the questions any way they want.

## **Step 3:**

Pass out the list of questions to each participant. No cheating!

## **Step 4:**

When a group finds the answer to one question, they must let the facilitator know about it.

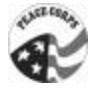

# **Step 5:**

Explain that you will check to see that they have found a reasonable answer to the question and then write the question or question number on the board or flip chart. Announce that this question has been answered and that all groups should stop researching the question because it has been eliminated from the question pool.

# **Step 6:**

Announce that a grand prize will be given to the group that answers the most questions, but small prizes will be given to everyone as incentives.

## **Step 7:**

Wish everyone good luck in the Web Challenge.

#### **II. Playing the Web Challenge (50 minutes)**

#### **Step 1:**

The questions used for the Web Challenge can be drawn from the sample questions listed below. After handing out the question sheets, give participants at least 30 minutes to play the game. Continue until all questions are answered or until there is about 10 or 15 minutes left in the session. Use this time to go through the process and to have a discussion.

#### **Step 2:**

Ask the groups to discuss the information and how they found it. Use the following questions to lead this discussion:

- What was the answer?
- Where did they find it?
- What was their search strategy?
- Engine or other technique used?
- Search words chosen?
- Special search techniques used?
- How do they know the information is good? (Evaluation)
- Anything else that they learned from this?
- Did any other group find the information in a different way?

## **Step 3:**

Hand out the grand prize and the individual prizes.

## **Step 4:**

Ask if there are any questions.

# **Questions for the Game**

Try your hand at finding the answers to these questions. Remember, the most important thing is how you look for the answers. For each question, be sure to note the path that you took to find the answer, as well as the specific address (URL) where you found the information.

# **Sample questions**

- 1. What is the current price of wheat on the world market?
- 2. Where is there a street map of Addis Ababa, Ethiopia?
- 3. What is the world coffee price today?
- 4. How many Kenyan shillings can I get for \$1 U.S.?
- 5. Where did bananas originally come from?
- 6. What is the gross domestic product of Ethiopia?
- 7. What is the proper way to run cable for a computer network in a school?
- 8. How many bones are in the human body?
- 9. What were the factors leading up to the Mexican peso devaluation in December 1994?
- 10. Who is the current prime minister of Italy?
- 11. What is the average year-round temperature of Beijing, China?
- 12. What are two mailing lists related to HIV/AIDS?
- 13. What does the acronym LAAD (as related to agricultural development) stand for?

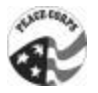

- 14. Can you find a photo of Salif Keita the singer?
- 15. Can you find an online demonstration of a frog dissection?
- 16. Where can I find an electronic sound recording of the Mambila tribe of Nigeria?
- 17. Where can I find out about U.S. educational scholarships and research grants?
- 18. When was World Health Day this year?
- 19. Where can you find a URL for an image of the planet Mercury?
- 20. Where can I get information on the experiences of countries demobilizing military service personnel and reintegrating them into civilian society?
- 21. How is food security defined by various organizations?
- 22. What has been the volume of food aid to Ethiopia for the last 10 years, and who are the major donors?
- 23. Are there any models for a national agricultural policy or an organizational structure of an agricultural ministry in a federal government?
- 24. What colleges in the United States offer correspondence courses to people from other countries?
- 25. Where can I find the specifications for manufacturing hard disk drives?
- 26. Where can I find some descriptions of experiences in designing and implementing AIDS projects?
- 27. What are the regulations concerning the import of agricultural products into France?
- 28. What is the cost of one ounce or gram of gold (for today or yesterday)?

Handout **Page 3 of 3** 

- 29. Where can I find a photo of the new bridge in Bamako, Mali?
- 30. How can I buy a modem on the Internet?
- 31. Where can I find a recipe for a West African dish?
- 32. What is the address of the Malian Embassy in Washington, D.C.?

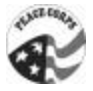

# *Module 9: Closing Session*

# **Learner Objectives**

By the end of this session, participants will be able to:

- $\checkmark$  Express what new skills they gained during the training.
- $\checkmark$  Develop "next steps" for making practical use of their new skills in their work.
- $\checkmark$  Establish a means of staying in touch with other participants electronically.
- $\checkmark$  Evaluate their training experience.

# **Time**

40 minutes

# **Materials and Setup**

• Certificates for each participant

# **Flip Charts or Transparencies**

- Words for the Internet (from participant introductions in the opening session)
- "Seven Steps to Using the Internet Effectively"

## **Handouts**

- Certificates
- Evaluation forms
- Copies of sign-in sheet

# **Session Outline**

- I. Review of the Process (10 minutes)
- II. Internet Society and Participant Mailing List (5 minutes)
- III. Review of Goals and Expectations (10 minutes)
- IV. Workshop Evaluation (10 minutes)
- V. Certificate Presentation and Remarks (5 minutes)

## **Delivery**

**I. Review of the Process (10 minutes)**

## **Step 1:**

Project the "Seven Steps" overhead. Review briefly the seven-step process and reiterate that the integration of the Internet is continuous. Have participants briefly identify their next steps. Select a volunteer to talk about how the cycle might continue once through (assuming they are currently in the training phase, talk about the rest of the circle and then how awareness building, etc. might begin again).

# **Step 2:**

Segue into the next activity by talking about the importance of establishing concrete next steps.

## **II. Internet Society and Participant Mailing List (5 minutes)**

# **Step 1:**

Introduce the Internet Society. If there is already a chapter in the country, ask for a representative to come to the training and speak for a few minutes about the organization.

# **Step 2:**

Encourage participants to join the society and become part of an international network of Internet users. State the importance of having representation in the society from countries outside of the United States and Europe.

# **Step 3:**

Lead a short discussion about how the participants might organize themselves into a more sustainable network so they can continue to support the progression of one another's work. A good way to facilitate these interchanges is through a mailing list. Distribute copies of the sign-in sheet so participants have one another's contact information.

## **Step 4:**

Ask if there are any volunteers to act as the list owner and organize the mailing list of participants. Try to solicit a small group to work on this project. It would be most helpful if there is at least one mission representative so that you can remain in contact and secure resources to put it together.

## **III. Review of Goals and Expectations (10 minutes)**

# **Step 1:**

Refer to the list compiled at the beginning of training of participants and their goals. If there is time, ask each person if he or she achieved his or her goal. If there is not much time, choose a few to highlight.

# **Step 2:**

You might also want to have people volunteer to share their original training goals and tell the group how well they have been met.

## **Step 3:**

Now refer to the flip chart sheet that lists the words used to describe the Internet at the start of training. Ask the participants if anything should be added or eliminated now that they are more familiar with the Internet.

# **Step 4:**

Highlight the differences between the original perceptions of the Internet as mysterious, scary, difficult, etc. and new adjectives such as incredible, expansive, and useful.

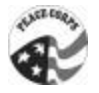

#### **IV. Workshop Evaluation (10 minutes)**

#### **Step 1:**

Review the overall training objectives. Refer to the flip chart, which should still be posted somewhere in the room.

- You will receive a basic introduction to the Internet and electronic communication.
- You will learn how to use the Internet effectively for work-related tasks.
- You will feel comfortable with the use and concept of the Internet.
- You will be able to locate relevant development information on the Internet.
- You will acquire the tools to share the training concepts and information with coworkers.
- You will develop an action plan for the introduction of the Internet into your organization.

#### **Step 2:**

Ask participants if each of these training objectives was achieved.

#### **Step 3:**

Hand out the evaluation sheets. Ask that everyone take sufficient time to complete each and every question. Especially encourage them to write their impressions in answering the openended questions.

## **Step 4:**

While they are filling out the forms, present participants with the business cards of each trainer. Tell them not to hesitate to send an e-mail or call if they have questions or want to follow up.

#### **V. Certificate Presentation and Remarks (5 minutes)**

#### **Step 1:**

Ask a mission official to make some closing remarks. He or she should emphasize any follow-up steps planned to keep the momentum going. The official should also discuss how happy he or she was to have all of the participants take part in the training.

## **Step 2:**

Present each participant with an official certificate. Applause is always in order at these moments.

## **Step 3:**

Thank everyone for attending and escort the participants to the exit.

Evaluation and Feedback Form Page 1 of 3

Note: Trainers must modify this form for their particular workshop.

# **Information and Communication Technology Workshop**

# **Evaluation and Feedback Form**

To help us better prepare for future trainings, we need your valuable opinions. Your responses and comments today will help us improve content for future training sessions. Please answer all questions that apply.

#### **How useful were the training sessions in terms of your personal needs and work activities?**

# **Training Sessions**

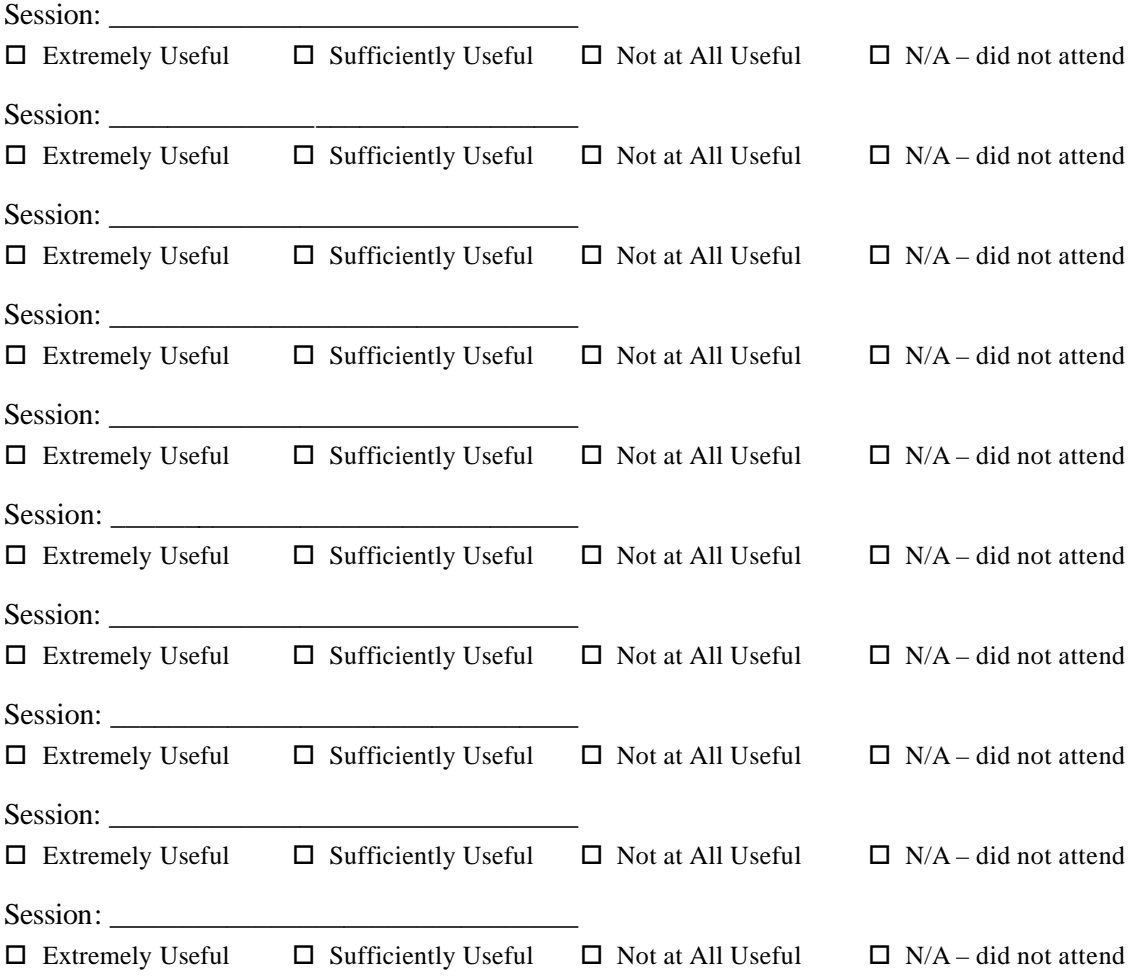

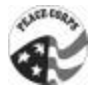

Evaluation and Feedback Form Page 2 of 3

# **Overall Training**

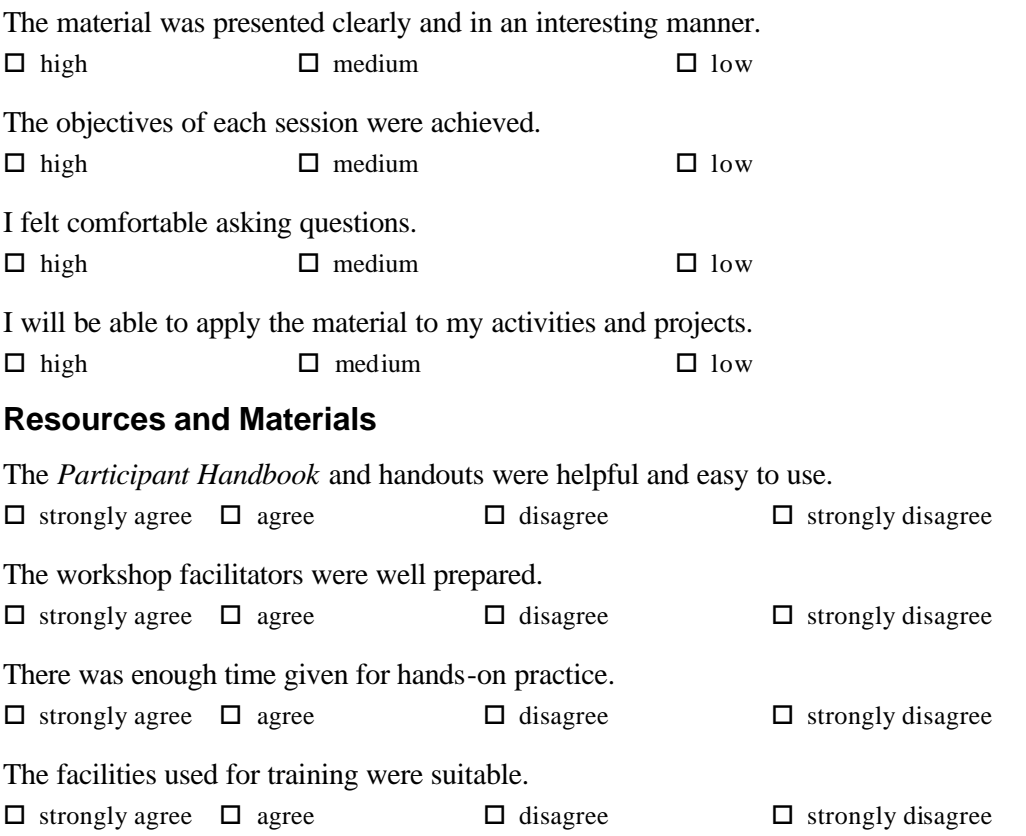

Please write additional comments about your current perceptions of computer technology, the Internet, and this training.

What were the most successful and useful activities/topics/outcomes for you?

What specifically was not successful or useful for you?

Evaluation and Feedback Form Page 3 of 3

Please list here any specific topics not covered that you would have liked.

What changes do you recommend to make the workshops more effective?

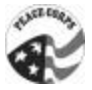

# Appendices

*Training Module Format* **Session Title**

# **Session Purpose**

# **Learner Objectives**

(By the end of this session, trainees will be able to …)

# **Session Location**

**Total Session Time**

# **Materials and Equipment Needed**

(Include flip charts or overhead slides and handouts, listed by title.)

# **Session Outline and Timing for Each Activity**

# **Delivery**

(List steps for delivering each outlined topic above.)

# *Behavioral Objectives*

# **What is a behavioral objective?**

A behavioral objective is a way of describing the training course in terms of what the participants *should be able to do at the end of training*.

A behavioral objective must be stated clearly and precisely so that anyone who reads it will know exactly what the desired outcome of the training session is. By ensuring this precision, at the end of the training program everyone can easily agree on whether or not the objectives have been achieved.

Behavioral objectives are action-oriented, people -oriented, and responsibility-oriented. Actionoriented means that activities can be measured or observed for performance and achievement. People-oriented means that it is focused on trainer preparation with constant evaluations/ assessments being noted for ongoing improvement of sessions. Responsibility-oriented means that behavioral objectives are described in such clearly expressed terms that both the trainer and the participant must take responsibility for achieving outcomes stated in the objectives.

## **How should behavioral objectives be written?**

A behavioral objective must be written in terms that describe what **the participant will be able to do at the end of the training session and/or training program in observable, measurable terms.**

*Incorrect:* "To discuss the technology problems in their schools, communities."

- *Correct:* "After the session, participants will be able to **explain** the state of technology in their schools, communities and **list** three steps needed to prepare for more effective use of technology."
- *Incorrect:* "Participant will be given the opportunity to have actual practice in doing field work related to classroom theories presented in week three of PST."
- *Correct:* "After completing the training of trainers course, participants will **demonstrate**  a session on a technology topic with a group of students."

There should be a verb that describes exactly what the instructor wants the participant to be able to do.

## **ACTION VERBS VAGUE VERBS**

- Explain Appreciate
- 

Demonstrate Show Write Know Understand Answer Describe Choose Have Comprehend Organize List Walk Be aware Feel Conduct Draw Run Accept Believe

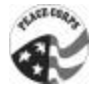

# *Feedback*

Feedback is the discussion about how a trainer's session was received. It may be a private discussion between the trainer and a specific observer, or a broader discussion with participants and the trainer. The purpose of feedback is to help the trainer identify his or her strengths during the presentation, and the areas that need to be improved.

Feedback is only useful if the trainer is receptive to hearing it and the giver(s) provide it in a way that is helpful. Several guidelines provide structure to both giving and receiving feedback.

## **Giving Feedback**

Feedback is most useful to others if it is

- 1. Descriptive of the trainer's behavior: what he or she actually said or did.
- 2. Owned by the speaker. Statements should begin with "I thought" or "I felt."
- 3. Specific: identifying actions or statements that are recognizable by both trainer and feedback provider.
- 4. Relevant to the present situation: focus on what the trainer was trying to do, such as trying a new technique, organizing a session in a particular way, getting more participation.
- 5. Timely for the trainer's development. Balance the positive statements and the ones suggesting improvement. Give only a few suggestions for improvement at one time, choosing the most important ones first.

#### **Receiving feedback**

Feedback is most useful to you if you

- 1. Specify what you want to know. Are you concerned about sequencing of topics, how you use the overhead projector, or if your voice is strong enough to be heard in the back?
- 2. Do not become defensive. Explaining away the critique will stop the conversation; seek more information and suggestions.
- 3. Ask for examples. If feedback is too general, ask for clarification.
- 4. Assume the person providing feedback wants to help, not simply criticize your work.
- 5. Treat feedback as a suggestion from one person. If you question it or are not sure, check it out with others to see if the perception is generally held.

Case Studies **Page 1 of 4** and 2 of 4

# *Case Studies*

Assume you have been asked to help with one of the following situations. How would you respond? What resources would you use to resolve the issue?

# **NGO-Provided Telecommunication Center**

A small NGO with three full-time employees is running a telecommunication center in a mediumsized town. They have five computers available to the public that are located in a small room adjacent to their offices. Public users are charged \$3 per hour; students are charged \$1.50 per hour. Each computer has its own phone line and dial-up Internet connection. The NGO director's friend, who is a technician, maintains the computers and stops by when the center is having problems. The center is full of clients from the time it opens until it closes, and the clients really appreciate the service. However, the NGO is not sure if it can continue maintaining the center because it is not generating enough money to support itself.

# **Nurse With Apprehensions About Using Technology**

A nurse who works at a small clinic outside the capital city has a son who is a star student in a private secondary school in the city. Lately he has gotten very excited about the Internet, encouraging his mother to go into the city to see it herself. He has even brought home printouts of current medical resources available on the Internet to show his mother. Though the nurse is excited about the potential of this technology, she has never used a computer and does not know if the doctor in her clinic has either. They do not have a computer in the clinic and cannot afford one, since it is community funded.

# **Rice Researcher Excited About Technology**

A rice researcher finally got the opportunity to go to a regional conference for agricultural researchers and was introduced to the power of the Internet in a daylong seminar. Though he uses a computer for data analysis, he had never seen the Internet prior to the conference. He is located far away from the capital and phone charges are expensive. And his boss refuses to touch the computer, insisting that people at his level have no use for it.

# **Secondary School Computer Laboratory**

A secondary school in a major city has a 30-computer laboratory that it rotates all of its classes through at least once every two weeks. The school has a leased line from an Internet service provider that is funded by the PTA. All this is due to one very dynamic computer teacher who was able to demonstrate the need for this technology for the students' education and exposure. He is also the one who maintains and upgrades the computers. He has just put into place some night classes for adults who want to become computer literate, hoping to make the school's computer center self-sustainable.

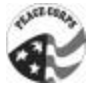

#### Case Studies **Page 2 of 4** Page 2 of 4

#### **Ministry of Environmental Conservation**

The Ministry of Environmental Conservation has created very effective materials to inform the public about the environmental issues affecting the country (they are published in the 12 main languages). After having spent four years creating these materials and having distributed the booklets widely throughout the country, the ministry is almost out of money for this project and feels it no longer needs to be involved in the production and distribution process of future materials. The point person for these materials is very proud of them, having worked hard to pull the human and financial resources together to make this project a success. He knows nothing about computers or the Internet.

#### **Women's Association Financial Management**

An association of women basket weavers recently received help from a European volunteer to begin selling their baskets internationally. They are now aware of the export laws, and have gotten to know many of the businesspeople in the country. Though they can produce enough items to fill their orders and are doing a great business via the local telecommunication center's fax machine, they are starting to feel that they need to get control of their finances. Several of the members' husbands work in offices on computers, but they say they do not have time to help.

#### **Radio Stations With Large Number of E-mail Requests**

The biggest pop radio station (located in the capital) in the country now has its station online, so it can be listened to from anywhere in the world. Many of its staff members find news and information to broadcast from the Internet. They are a model for communications pairing: radio and Internet. Lately, their public e-mail account has been getting bombarded with requests for information about rural areas, and that is something that the station has never reported on. They would like to serve their listeners but do not know where to start.

#### **Web-Based Tourist Site and Ministry Control**

The minister of your region heard about your project in which you were marketing the tourist sites on the coast. Though there are no results yet on the effects of your website, the minister wants to speak with you. He is anxious about the technology and though he suspects your project is a good thing, he is concerned about the free flow of information on one of his biggest industries without his control. You and your host country Counterpart have an appointment to see him next week.

#### **Kenya TOT Technology Applied Case Studies**

Volunteers in Kenya were asked to review the preceding case studies, including the teacher version, and report on which ones were relevant and, if they were not relevant, to modify them or write new ones so that they would be more applicable to Volunteers. They were asked to think about the type of training and steps that would take place. Several groups were formed to discuss the case studies.

Case Studies **Page 3 of 4** and 2 of 4 and 2 of 4 and 2 of 4 and 2 of 4 and 2 of 4 and 2 of 4 and 2 of 4 and 2 of 4 and 2 of 4 and 2 of 4 and 2 of 4 and 2 of 4 and 2 of 4 and 2 of 4 and 2 of 4 and 2 of 4 and 2 of 4 and 2 of

#### **Case Study #1 (modified to use a college setting)**

A college is running a computer center that does typesetting as an income generation project. It wants to expand its offering to include access to the Internet and charge for e-mail and Internet surfing. The principal's brother, who is a technician, maintains the computers. He stops by when the principal calls him. The college is not sure how to make it a viable business.

## **Case Study #4 (developed into two case studies based on Volunteer experiences)**

1. A school has seven computers and offers training to 60 students. It wants to have some income-generating services and training to maintain and improve the equipment. There is an idea among the staff members to open the lab at night to provide computer services and training to the community for a fee. The students want more computer time and feel that because they have paid fees they deserve access to the computers at night. The administrators see the reasoning behind the feelings of staff and students. At present there are only two instructors to meet the school's needs. What should the school do?

2. An entrepreneur has set up a business to provide equipment and a teacher to primary and secondary schools. The charge is 1,500 shillings a term for primary students and 2,000 shillings a term for secondary students, with a minimum enrollment of 10 students for one session daily. The equipment will be available to the school during off-hours. The staff and the students recognize the benefits of the program and appreciate the costs involved in providing the service. Still, the costs present a burden to the families of the students, and they want to reduce the fees by creating an income-generating project using the computer equipment in an appropriate way. The school is in a semirural area. What are some options?

## **Two Community-Based Case Studies**

1. The community has computers. They were donated by the previous Volunteer to the newly constructed community library. The library committee has recently turned over administrative responsibilities to the National Library Services, which is a government organization. The head librarian, a National Library Services employee, has control of computers used within the library. As the library is new, there are no electricity or phone lines, but they are possible to obtain. What is the best method for obtaining electricity and a phone (for example, solar, generator, satellite phone)? How will the hardware be maintained?

2. Ten computers have been donated to a community-based project associated with a progressive primary school in a small, rural market village. The school provided the funds to construct a building to house the computers. The headmaster of the school wants to come up with a plan to do the following:

- Begin teaching students
- Begin teaching student leavers (secondary school graduates)
- Open the computers to community use
- Ensure that the computers are secure from theft and protected from damage
- Finance the project

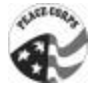

Case Studies **Page 4 of 4** 

A Volunteer knows many people who want to send donated computers to the developing country where she is working. The problem is that the Volunteer would have to pay huge and extortionate import taxes on the computers once they were received in-country. The taxes are often more than the computers are worth. No one in authority seems to know any legal way around this problem. The Volunteer has been told to contact many ministry departments and agencies, but each one declines to take the responsibility when approached.

## **Ghana TOT Technology Applied Case Studies (developed by Volunteers in Ghana)**

1. The headmaster of the school buys a secondhand computer and does not know how to use a computer. The headmaster is constantly requesting assistance and training from the Volunteer, who already has many other obligations and commitments at the school.

2. The technician who has a contract to maintain the computers has been taking parts out of the computers and selling them. The Volunteer notices there are constant problems with the computers, especially after the technician comes to make repairs, and determines the problem lies with the technician.

3. A donation of several computers is made to a school. The headmaster wants to have one of these donated computers put in his office even though he does not know how to use a computer.

4. The computer center at a school is run by a private company. It is compulsory that students take computer classes and pay the company for the classes. Students have limited time on the computers and are learning few computer literacy skills.

5. After teaching computer skills to several teachers, the teachers begin looking for jobs in the private sector that require computer literacy. Out of the five teachers the Volunteer trained in their first year of teaching, only one is left at the beginning of their second year.

## **Cape Verde Case Study**

Volunteers suggested a case study to handle the situation in which an office or school wants to use computers but does not have any. What would be the process for obtaining computers and instructors, setting up trainings, and best using the computers? Another suggestion was a case study on how to train people who are at different learning levels but in the same class.

# *Case Studies for Teachers*

1. You and some of the other teachers in your school know about the Internet and see many ways you could use it at school. Unfortunately, your school has only four computers that can be used by students and two more for teachers.

2. Some outside volunteers came in and set up plenty of computers last year, and lots of teachers and students got trained and excited about using the Internet. Over time, though, some of the computers have acquired viruses or have started to malfunction. No one in the school knows how to fix them.

3. You are excited to help other teachers learn to use the Internet for their own benefit and for use in their classes, but they all say that they do not have time, that they have other things to do that are more important than learning that skill.

4. Several months ago, you had a great training session with a number of teachers and students. Since then, none of the teachers has used the Internet for anything besides email, despite some really good ideas they had at the time. They say that it takes too much time to change their classes to require the use of the Internet.

5. Many students are now using school computers to look at pornographic Web sites during the school day.

6. Since training some other teachers, you have become the resident "expert" on the Internet, and are deluged with questions from other teachers. You do not have enough time to help them and get your own work done.

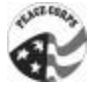

# *Notes*

*Notes*

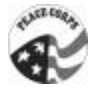